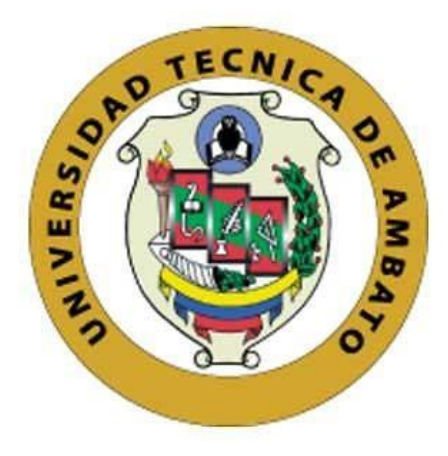

## **UNIVERSIDAD TÉCNICA DE AMBATO**

# **FACULTAD DE INGENIERÍA EN SISTEMAS ELECTRÓNICA E INDUSTRIAL**

## **CARRERA DE TECNOLOGÍAS DE LA INFORMACIÓN**

**Tema:**

# **APLICACIÓN WEB RESPONSIVE PARA LA GESTIÓN DE HISTORIAS CLÍNICAS Y TURNOS EN EL CONSULTORIO MÉDICO NEIRA.**

Trabajo de Integración Curricular, Modalidad: Proyecto de Investigación, presentado

previo a la obtención del título de Ingeniera en Tecnologías de la Información.

**ÁREA:** Software

LÍNEA DE INVESTIGACIÓN: Desarrollo de Software

**Autor:** Pamela Lissette Vasco Flores

**Tutor:** Ing. Fernando Ibarra

Ambato - Ecuador

marzo - 2023

## **APROBACIÓN DEL TUTOR**

<span id="page-1-0"></span>En calidad de tutor del Trabajo de Integración Curricular con el tema: APLICACIÓN WEB RESPONSIVE PARA LA GESTIÓN DE HISTORIAS CLÍNICAS Y TURNOS EN EL CONSULTORIO MÉDICO NEIRA, desarrollado bajo la modalidad Proyecto de Investigación por la señorita Pamela Lissette Vasco Flores, estudiante de la Carrera de Ingeniería en Tecnologías de la Información, de la Facultad de Ingeniería en Sistemas, Electrónica e Industrial, de la Universidad Técnica de Ambato, me permito indicar que la estudiante ha sido tutorada durante todo el desarrollo del trabajo hasta su conclusión, de acuerdo a lo dispuesto en el Artículo 17 de las segundas reformas al Reglamento para la ejecución de la Unidad de Integración Curricular y la obtención del título de tercer nivel, de grado en la Universidad Técnica de Ambato y el numeral 7.4 del respectivo instructivo del reglamento.

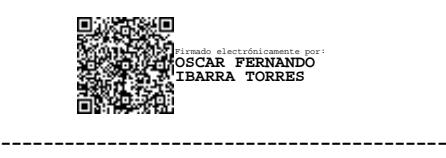

Ambato, marzo 2023.

Ing. Oscar Fernando Ibarra Torres TUTOR

## **AUTORÍA**

<span id="page-2-0"></span>El presente Trabajo de Integración Curricular titulado: APLICACIÓN WEB RESPONSIVE PARA LA GESTIÓN DE HISTORIAS CLÍNICAS Y TURNOS EN EL CONSULTORIO MÉDICO NEIRA, es absolutamente original, auténtico y personal. En tal virtud, el contenido, efectos legales y académicos que se desprenden del mismo son de exclusiva responsabilidad del autor.

Ambato, marzo 2023.

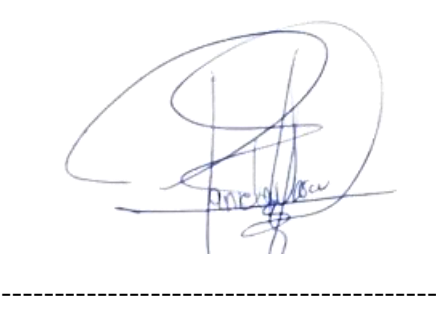

Pamela Lissette Vasco Flores C.C. 1805326012 AUTOR

## **DERECHOS DE AUTOR**

<span id="page-3-0"></span>Autorizo a la Universidad Técnica de Ambato, para que haga uso de este Trabajo de Titulación como un documento disponible para la lectura, consulta y procesos de investigación.

Cedo los derechos de mi Trabajo de Titulación en favor de la Universidad Técnica de Ambato, con fines de difusión pública. Además, autorizo su reproducción total o parcial dentro de las regulaciones de la institución.

Ambato, marzo 2023.

Pamela Lissette Vasco Flores C.C. 1805326012 AUTOR

------------------------------------------

## **APROBACIÓN DEL TRIBUNAL DE GRADO**

<span id="page-4-0"></span>En calidad de par calificador del Informe Final del Trabajo de Titulación presentado por la señorita Pamela Lissette Vasco Flores, estudiante de la Carrera de Tecnologías de la Información, de la Facultad de Ingeniería en Sistemas, Electrónica e Industrial, bajo la Modalidad Proyecto de Investigación, titulado APLICACIÓN WEB RESPONSIVE PARA LA GESTIÓN DE HISTORIAS CLÍNICAS Y TURNOS EN EL CONSULTORIO MÉDICO NEIRA, nos permitimos informar que el trabajo ha sido revisado y calificado de acuerdo al Artículo 19 de las segundas reformas al Reglamento para la ejecución de la Unidad de Integración de Curricular y la obtención del título de tercer nivel, de grado de la Universidad Técnica de Ambato, y al numeral 7.6 del respectivo instructivo del reglamento. Para cuya constancia suscribimos, conjuntamente con la señora Presidente del Tribunal.

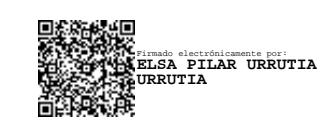

Ambato, marzo 2023.

Ing. Pilar Urrutia, Mg. PRESIDENTE DEL TRIBUNAL

------------------------------------------

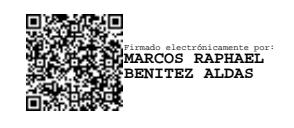

Ing. Benítez Aldaz Marcos Raphael Ing. Núñez Miranda Carlos Israel PROFESOR CALIFICADOR PROFESOR CALIFICADOR

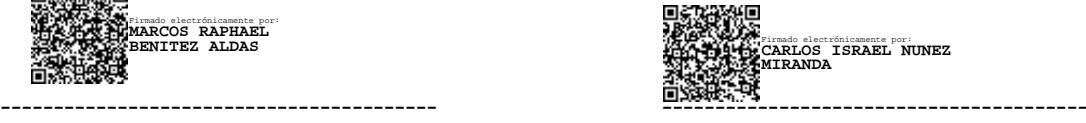

## <span id="page-5-0"></span>**DEDICATORIA**

*El presente proyecto es dedicado a mi familia por brindarme el apoyo necesario para seguir adelante en la vida, a mis padres Filemón y Verónica por siempre guiarme en el camino y darme el ejemplo de siempre seguir adelante en la vida.*

*A mi hermano Jonathan Javier Vasco Flores por ser el mejor hermano en el mundo, que desde el cielo me cuidas y me guías para seguir adelante a pesar de las adversidades de la vida, eres mi ejemplo para seguir, agradezco que estuviste conmigo en las buenas y malas en mi vida, con tu sonrisa de jamás te rindas, te llevo en mi corazón y esto va por ti.*

*A mis amigos por siempre brindarme su mano cuando lo necesite, por consolarme en mis momentos de agonía y caos, muchísimas gracias.*

*Pamela Lissette Vasco Flores*

## <span id="page-6-0"></span>**AGRADECIMIENTO**

*A mis padres por siempre confiar en mí, apoyando cada decisión tomada y cada paso dado en mi vida.*

*A mi hermano por ser el motor principal de mi vida, por siempre impulsarme hacia adelante sin mirar atrás, por ver las adversidades como una lección en mi vida y que salga adelante por mis padres que son lo único que tengo.*

*Un agradecimiento especial a mi tutor Ing. Fernando Ibarra por ser un amigo más en mi vida y apoyarme en los pequeños pasos dados, compartiendo sus enseñanzas y lecciones.*

*Al consultorio médico Neira por abrirme las puertas y de su mano trabajar para el trabajo de titulación.*

*Pamela Lissette Vasco Flores*

## ÍNDICE DE CONTENIDOS

<span id="page-7-0"></span>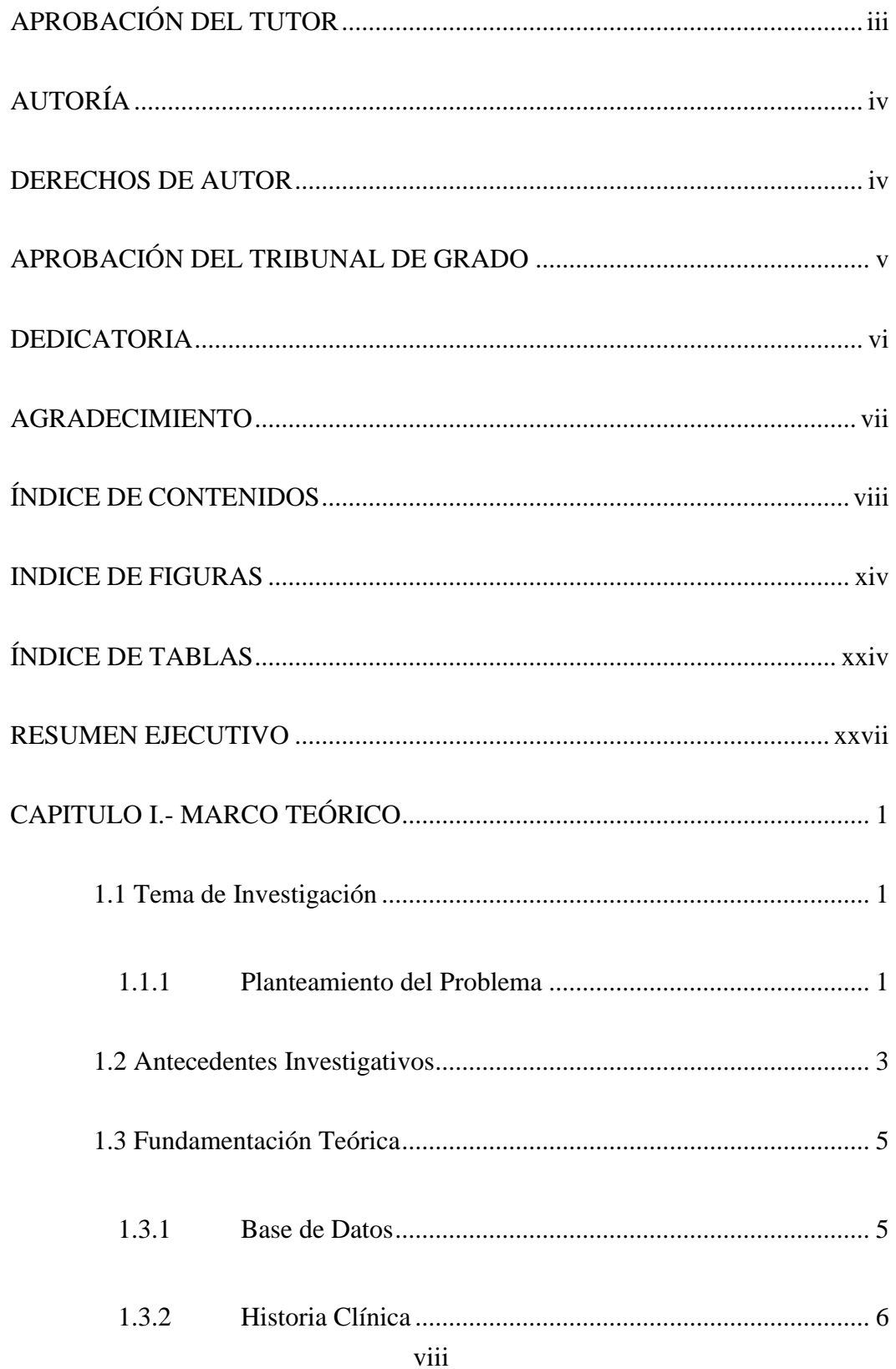

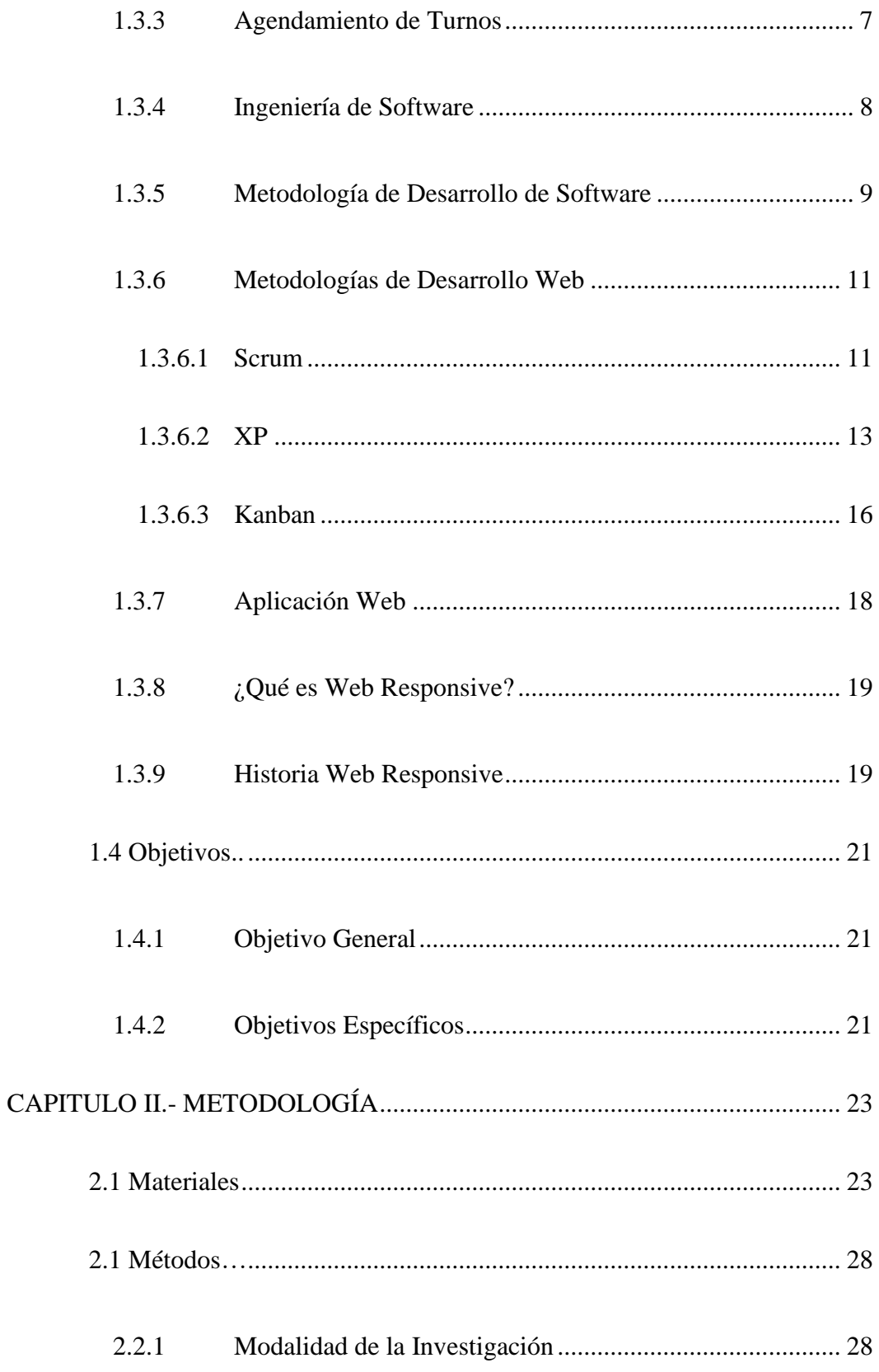

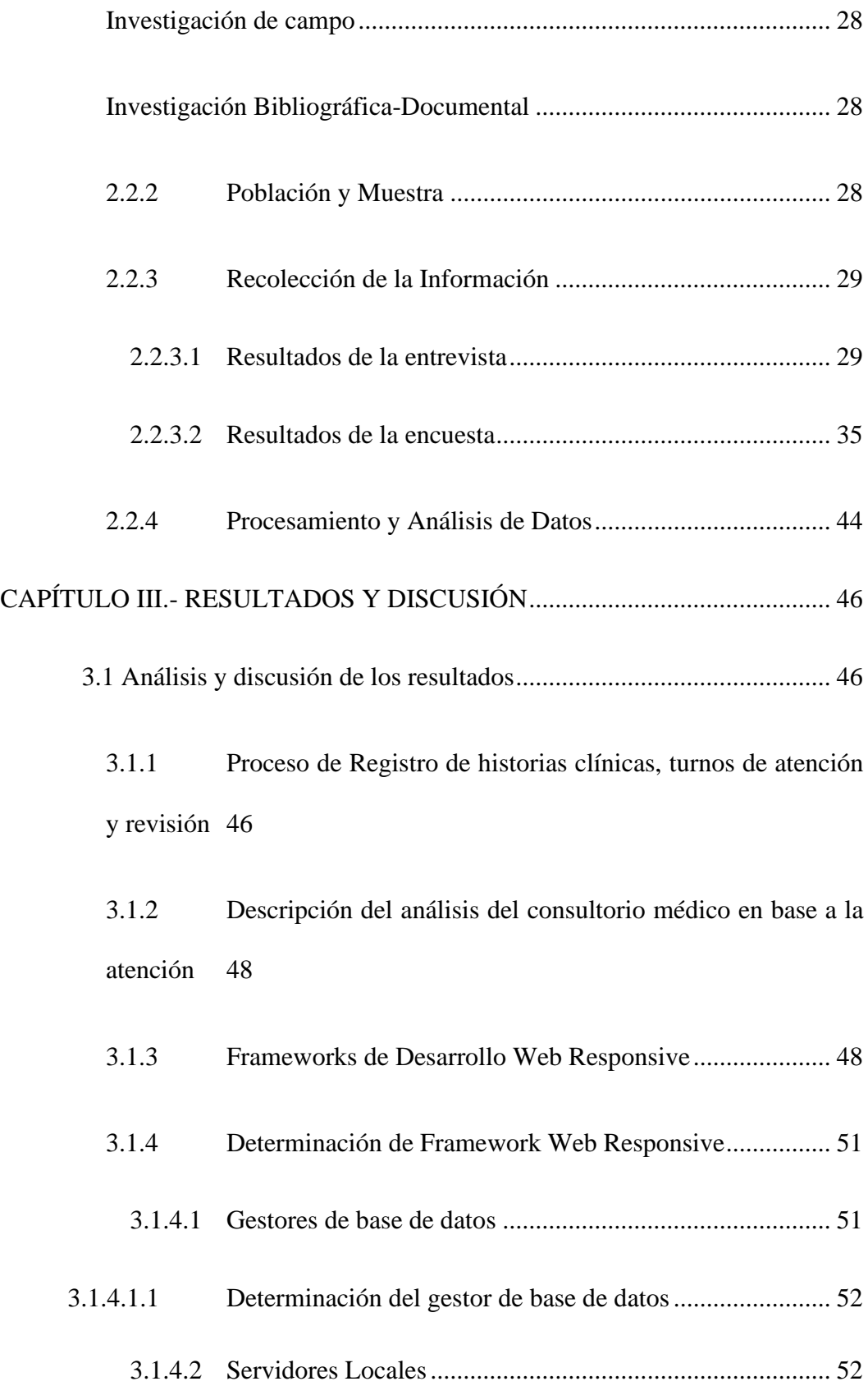

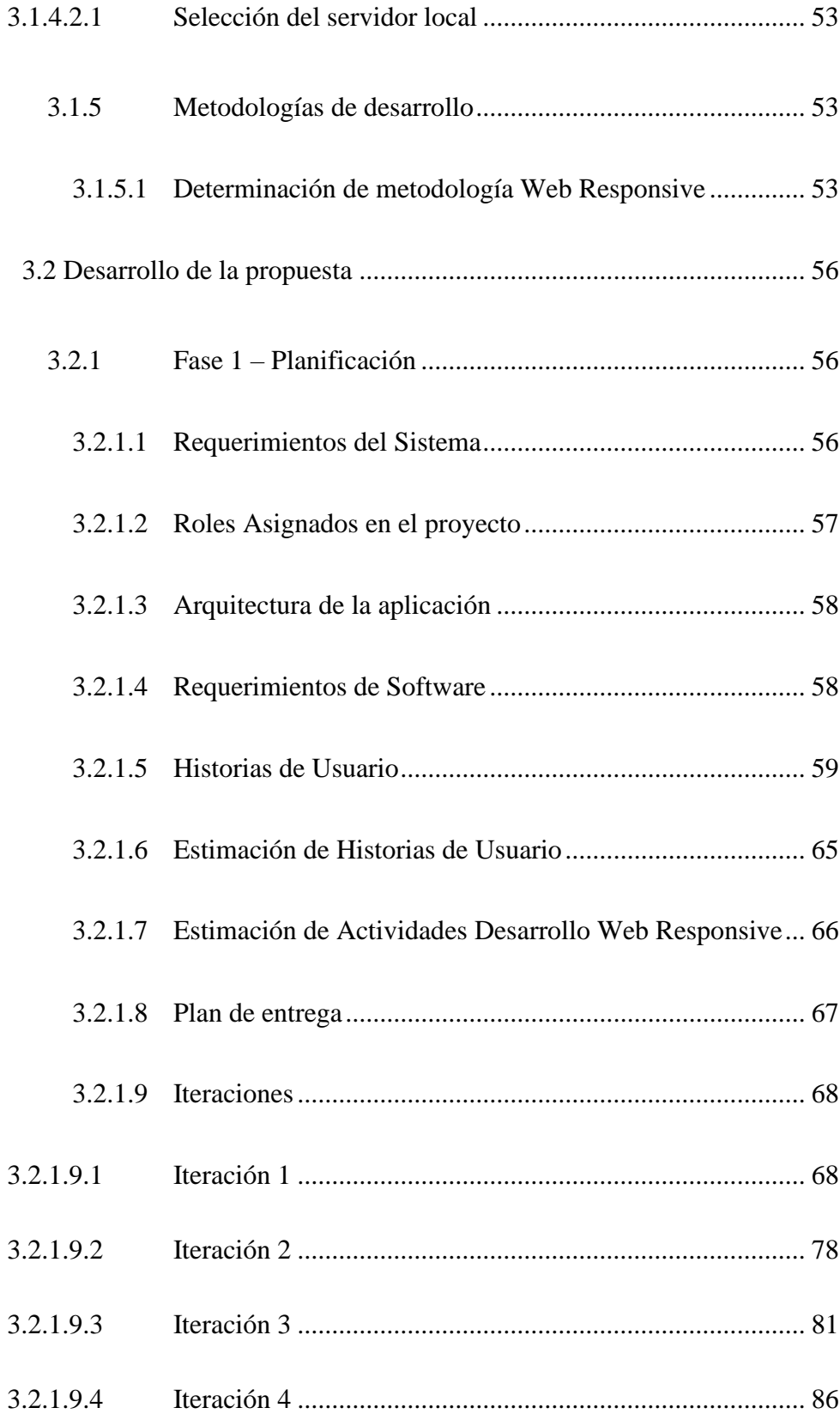

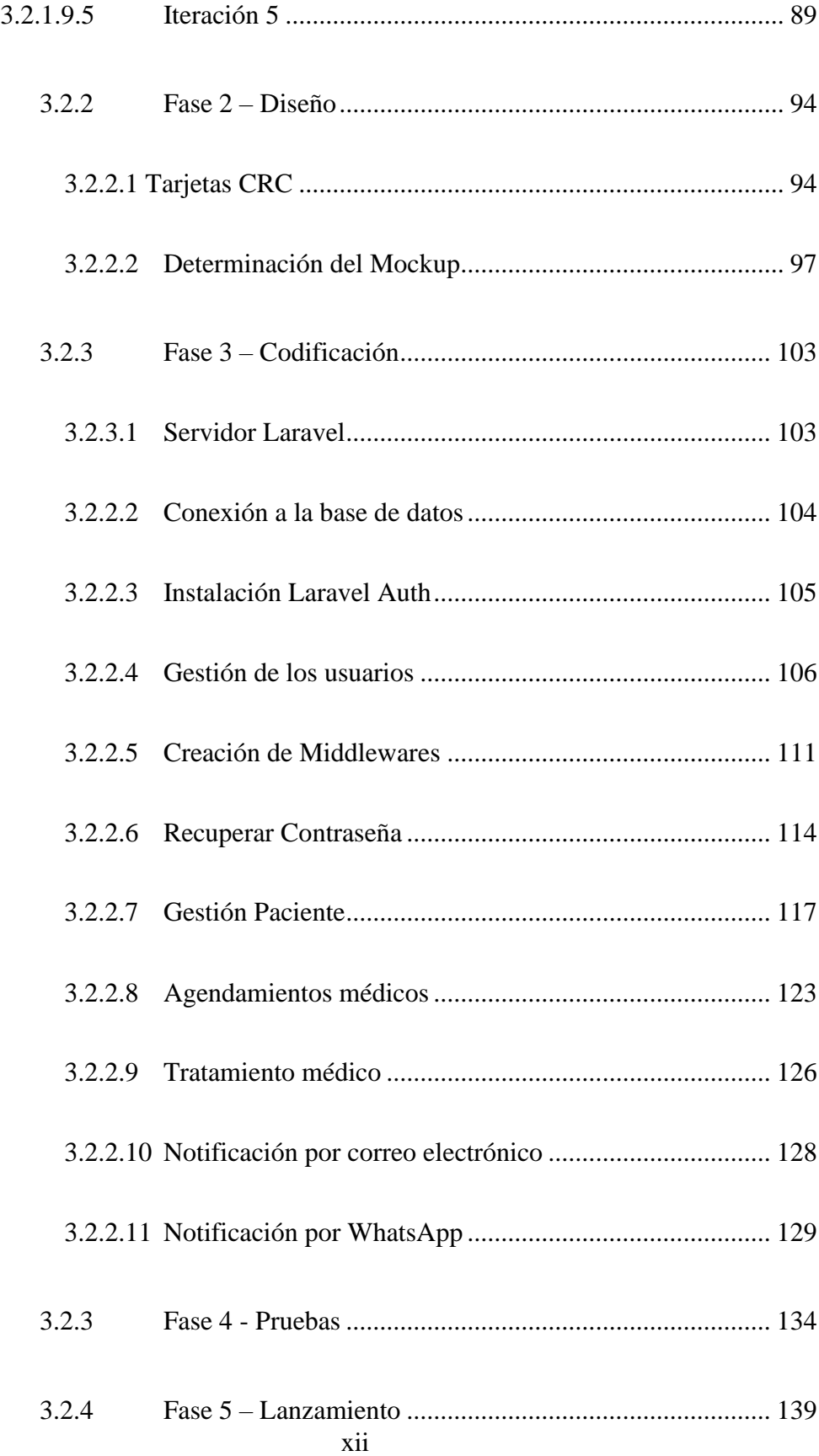

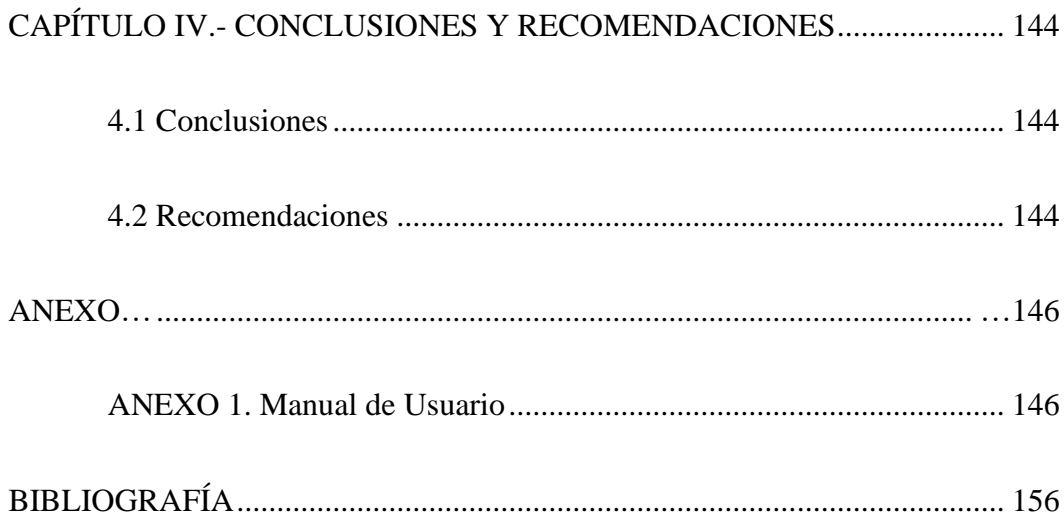

## **INDICE DE FIGURAS**

<span id="page-13-0"></span>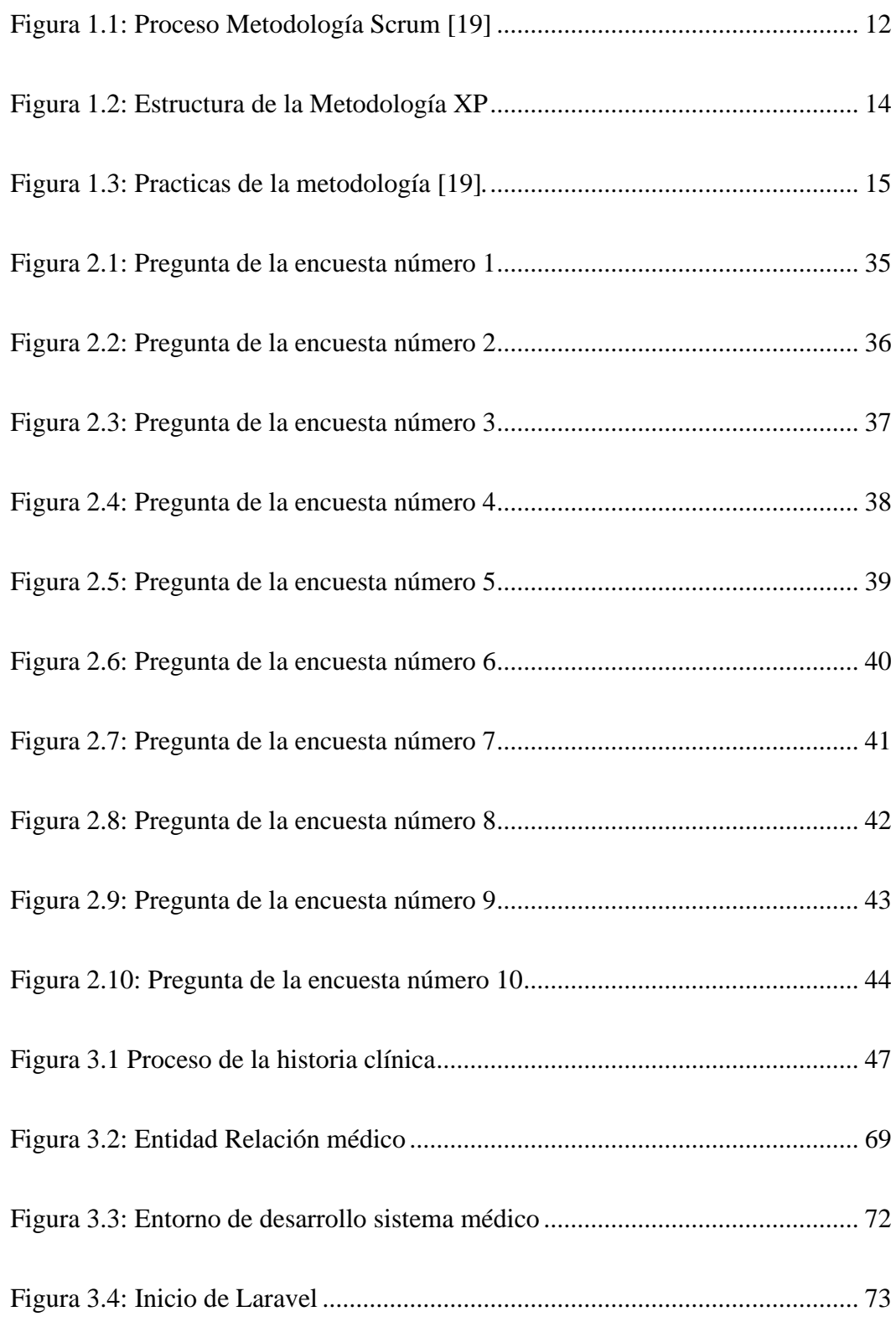

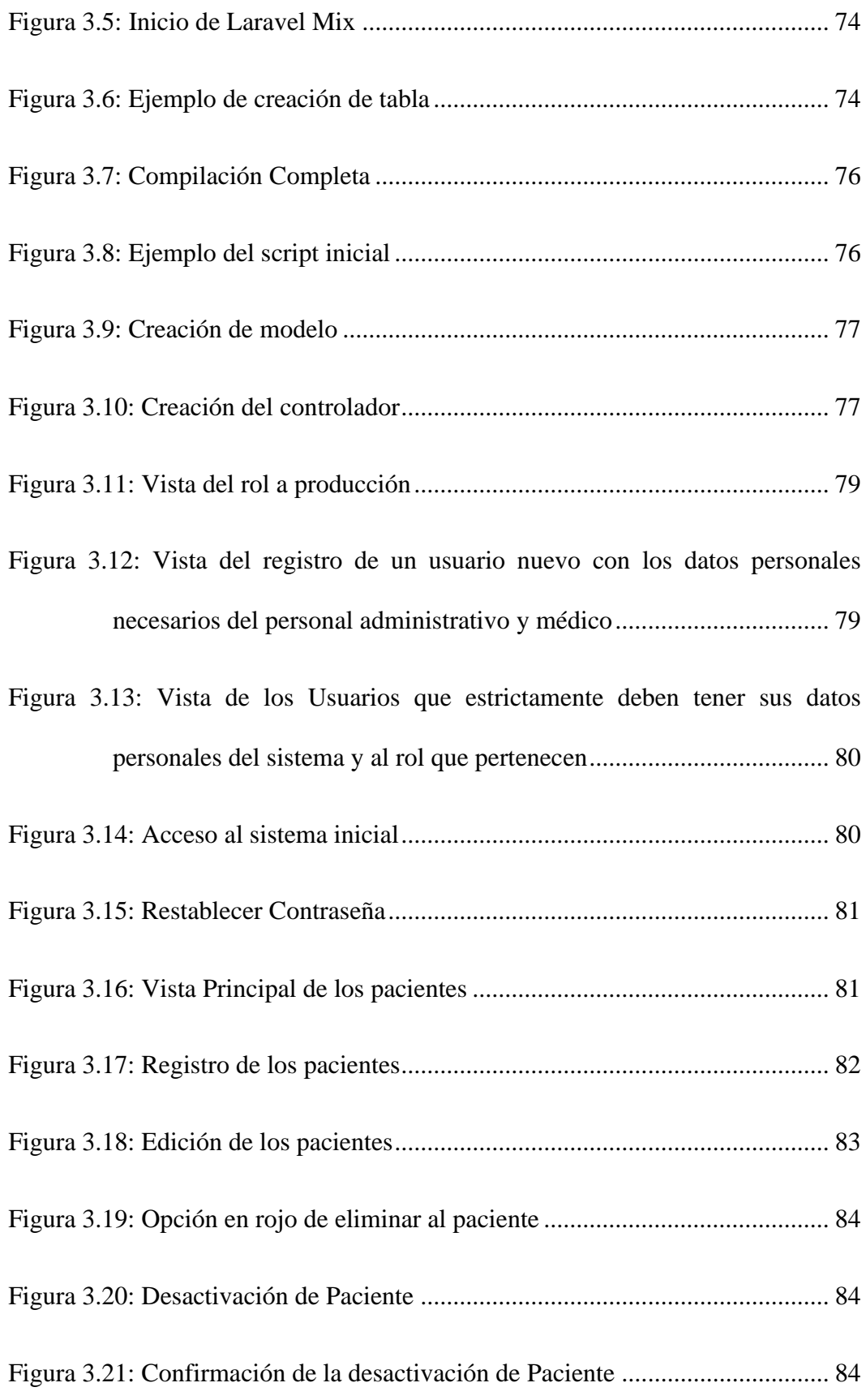

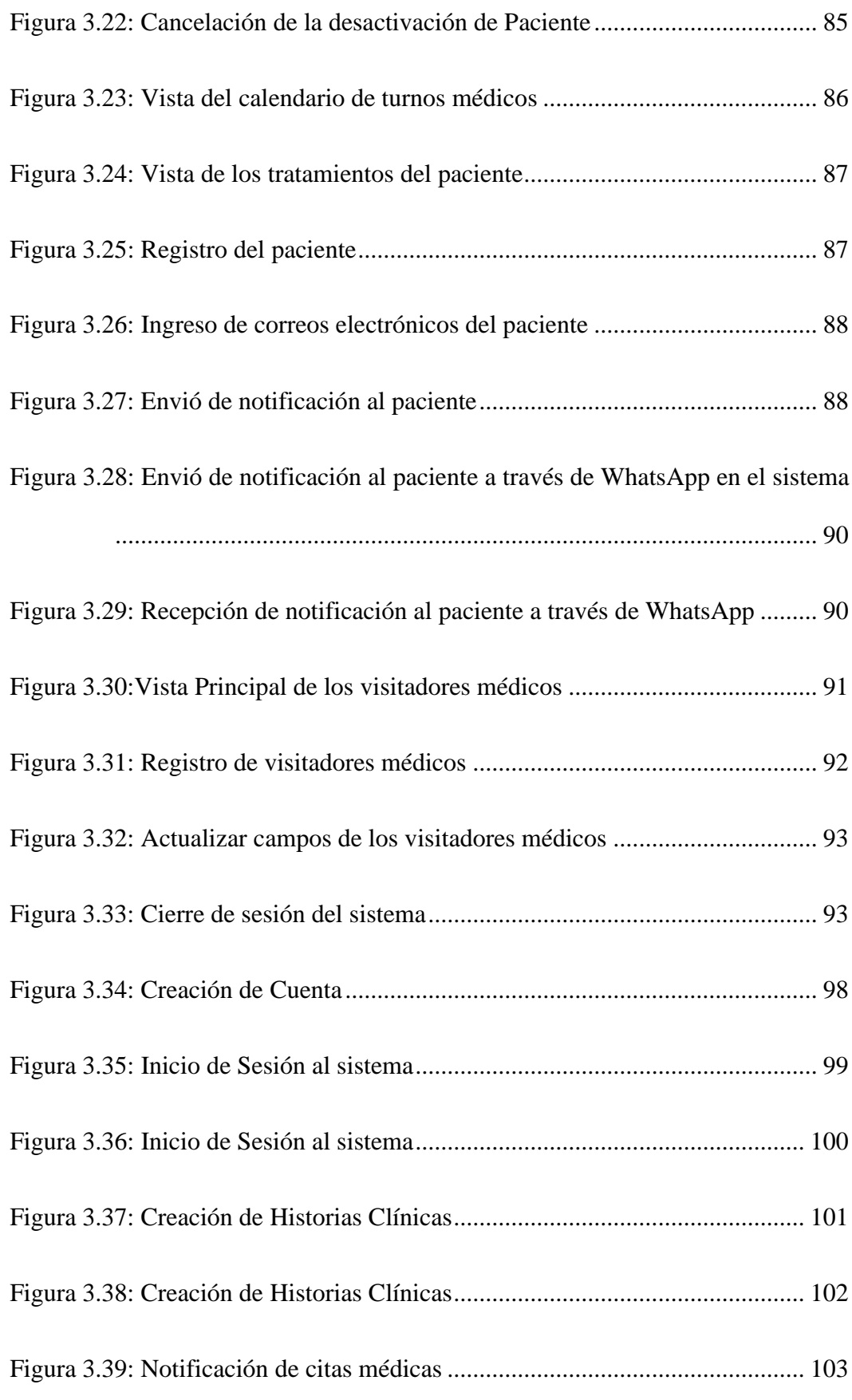

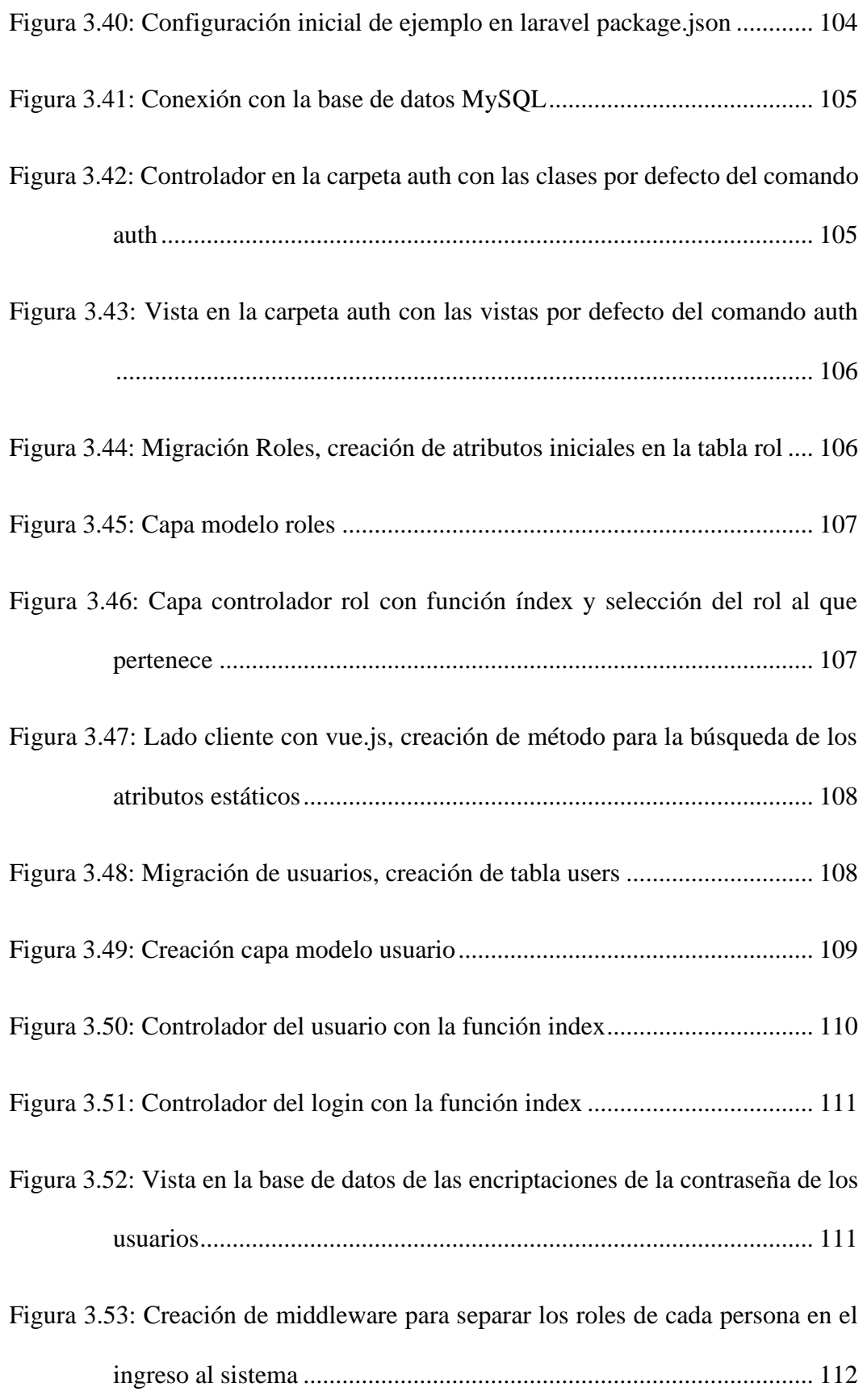

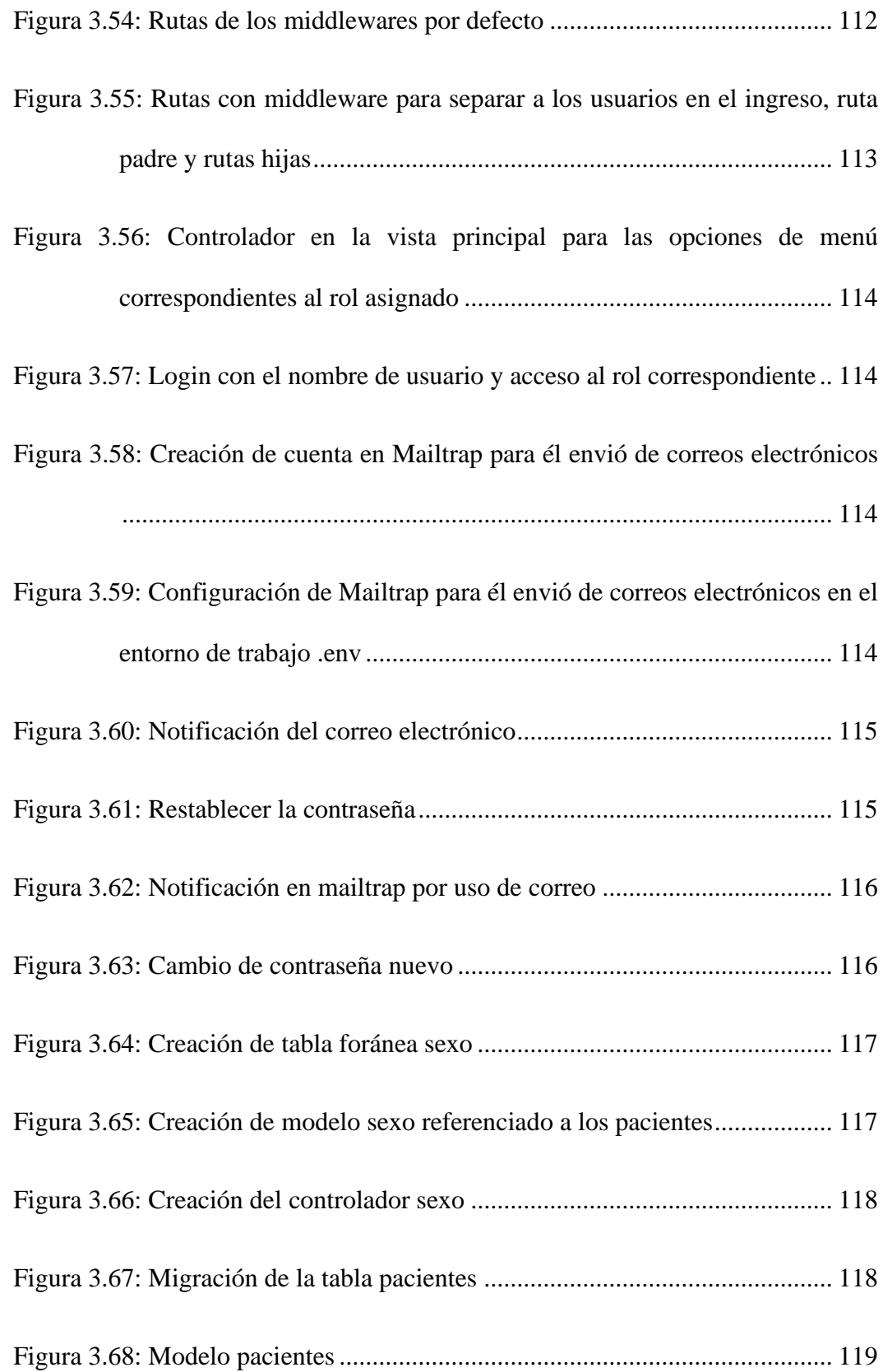

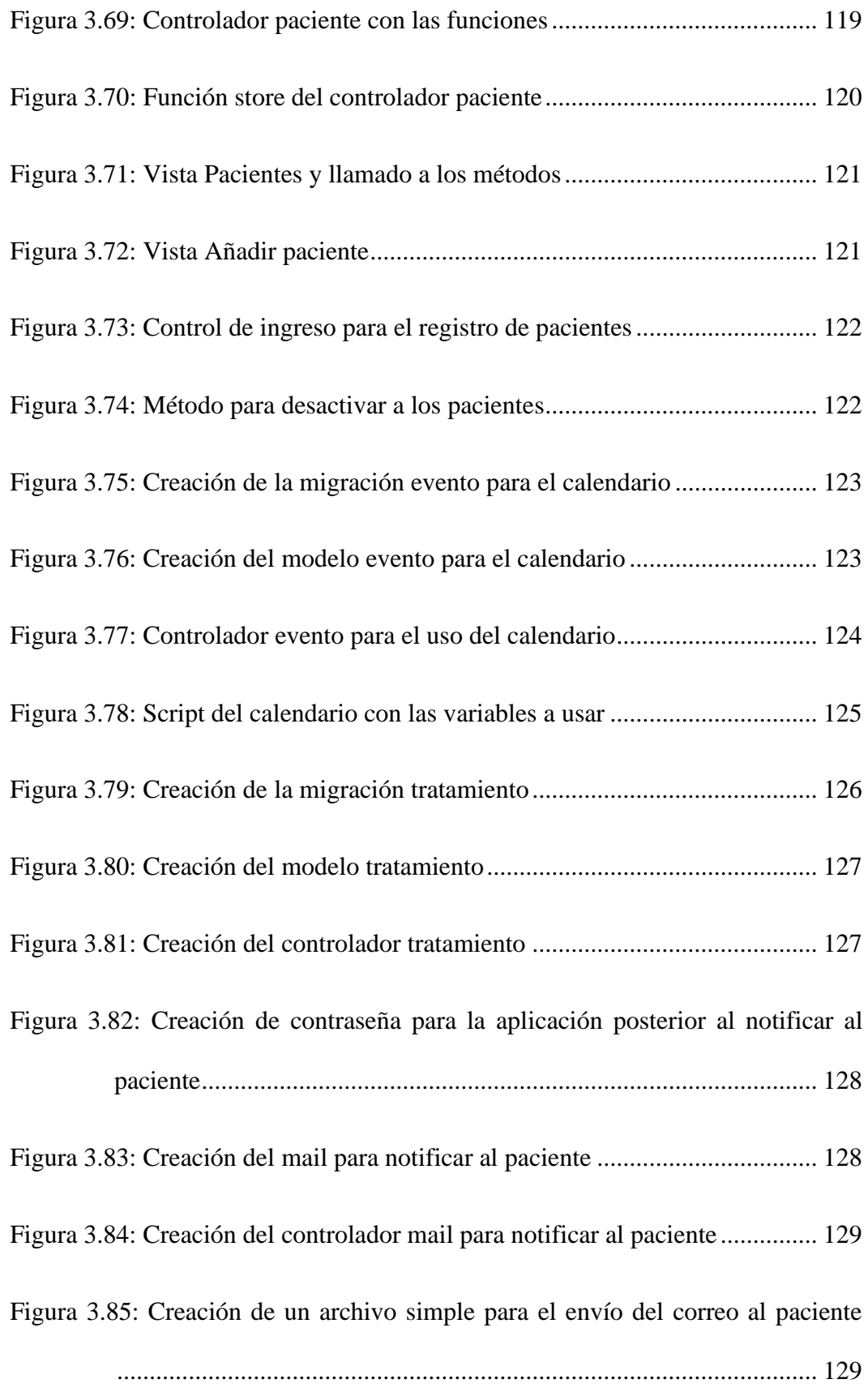

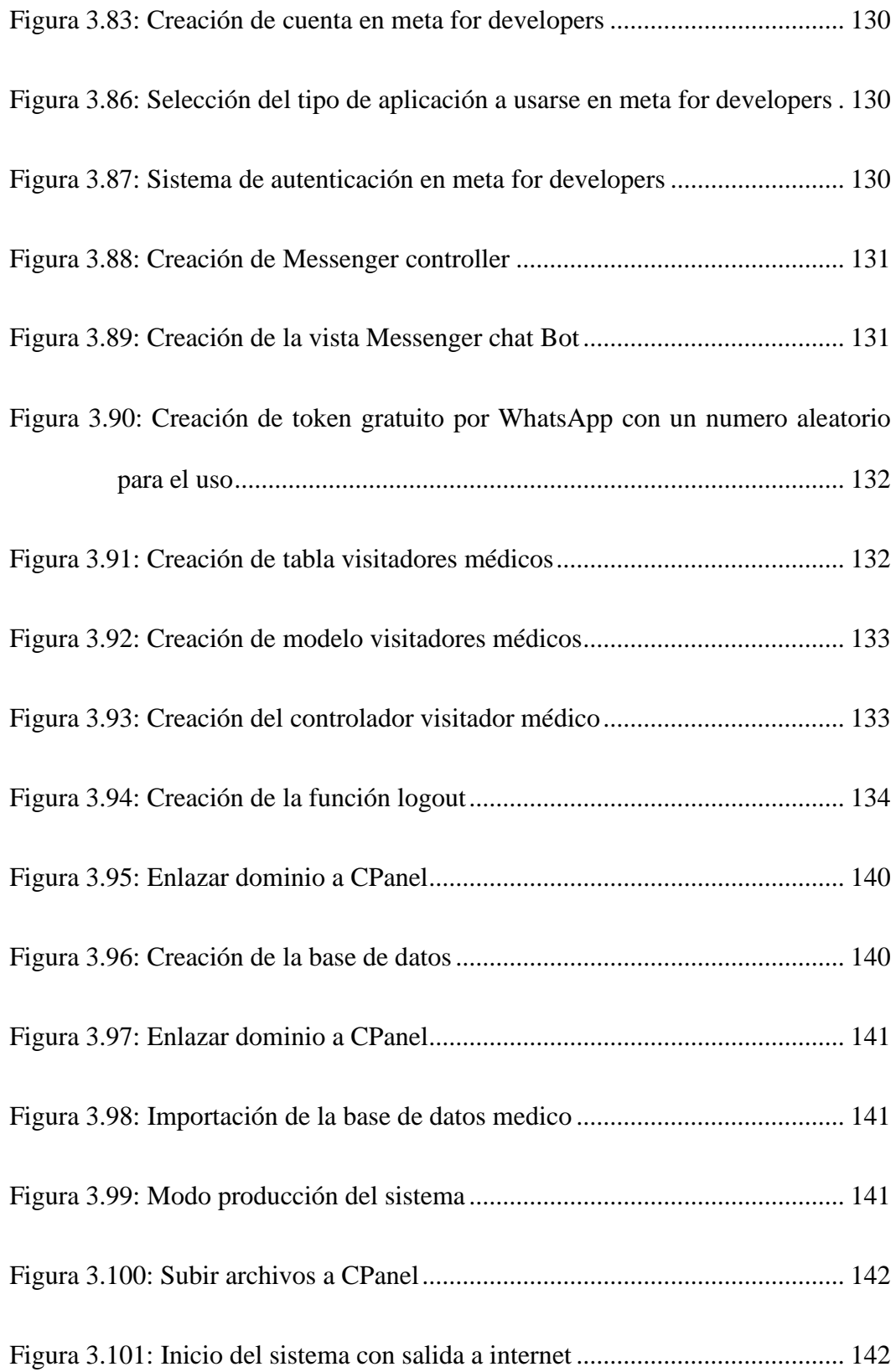

## **ÍNDICE DE TABLAS**

<span id="page-20-0"></span>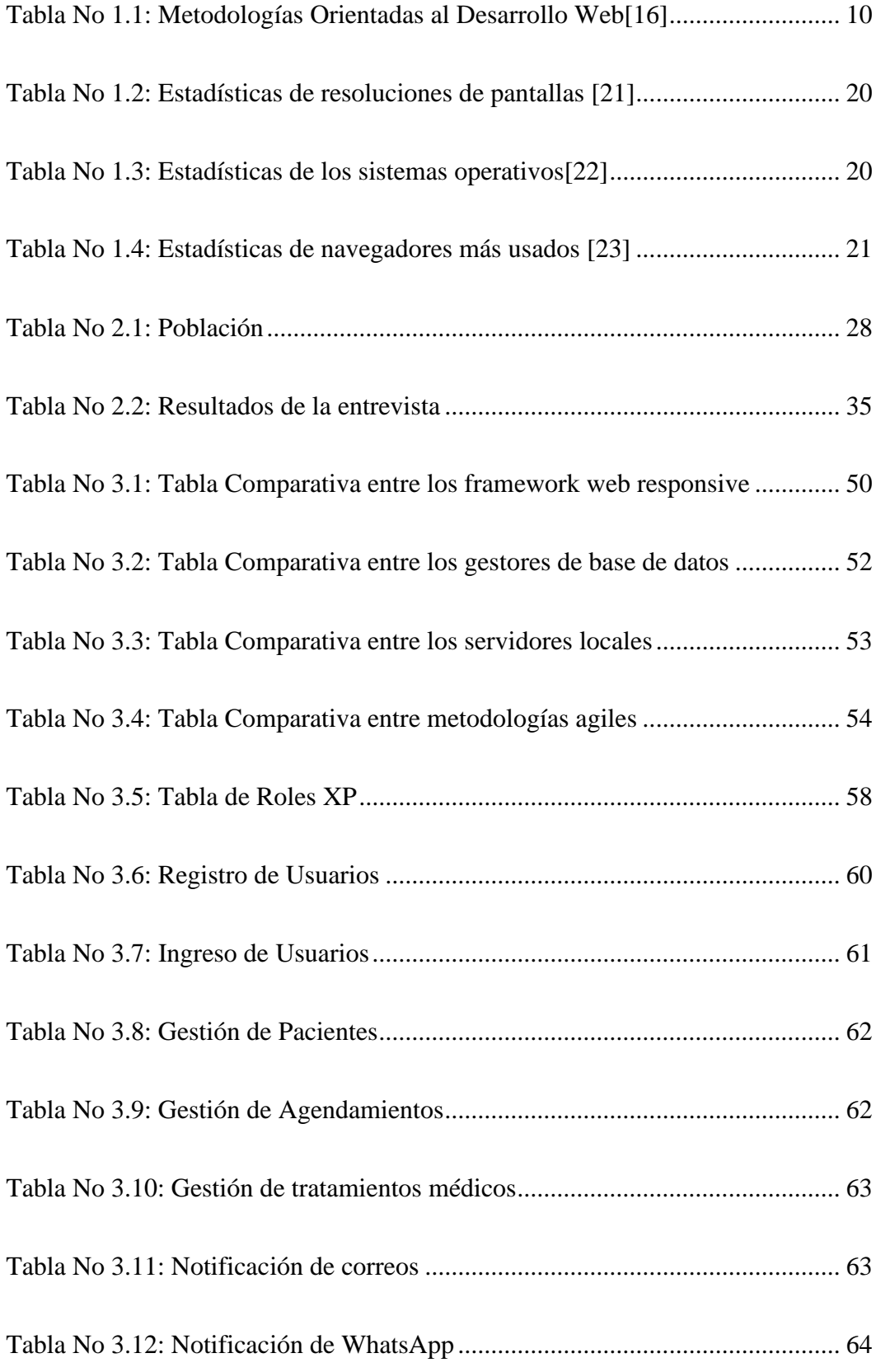

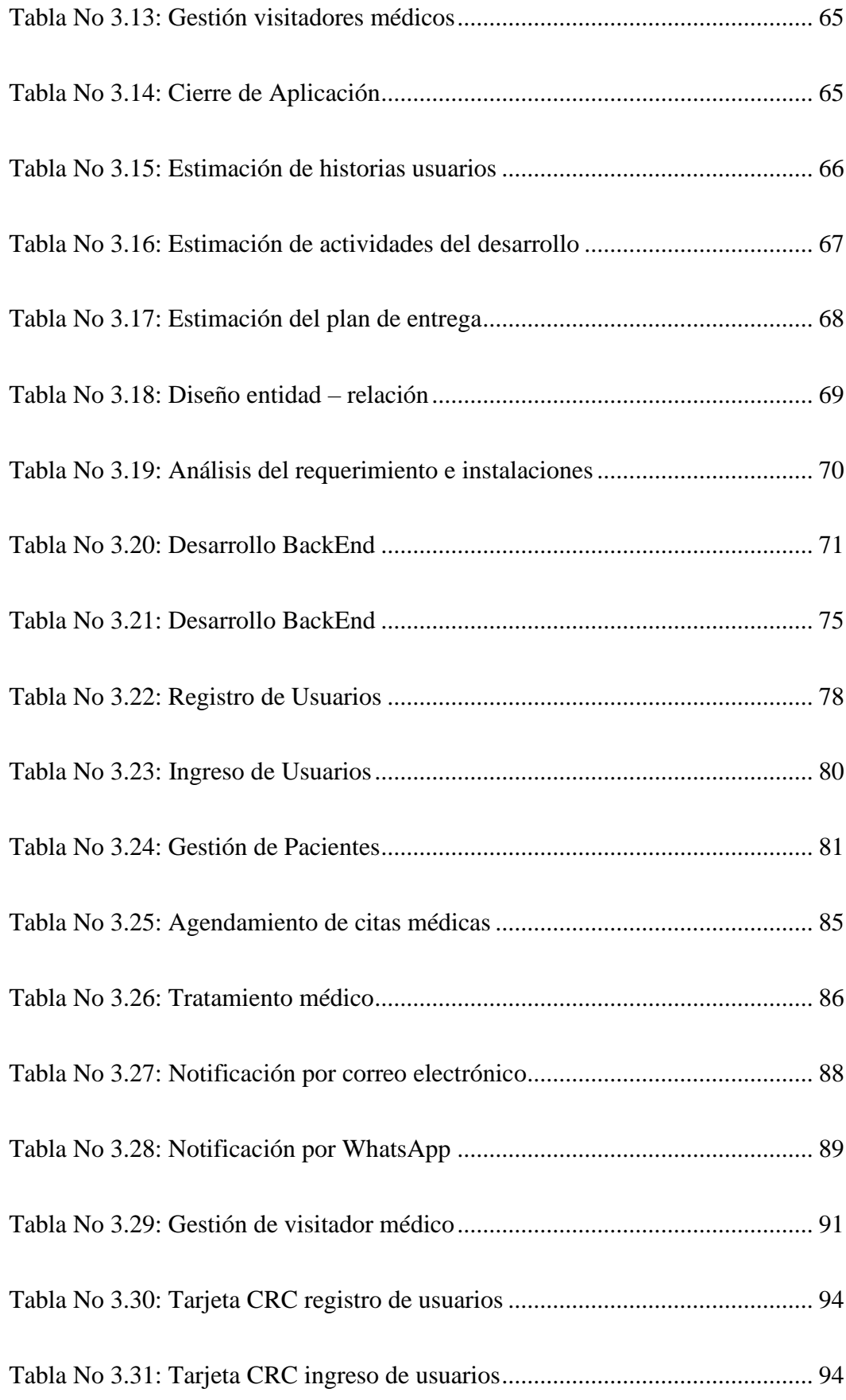

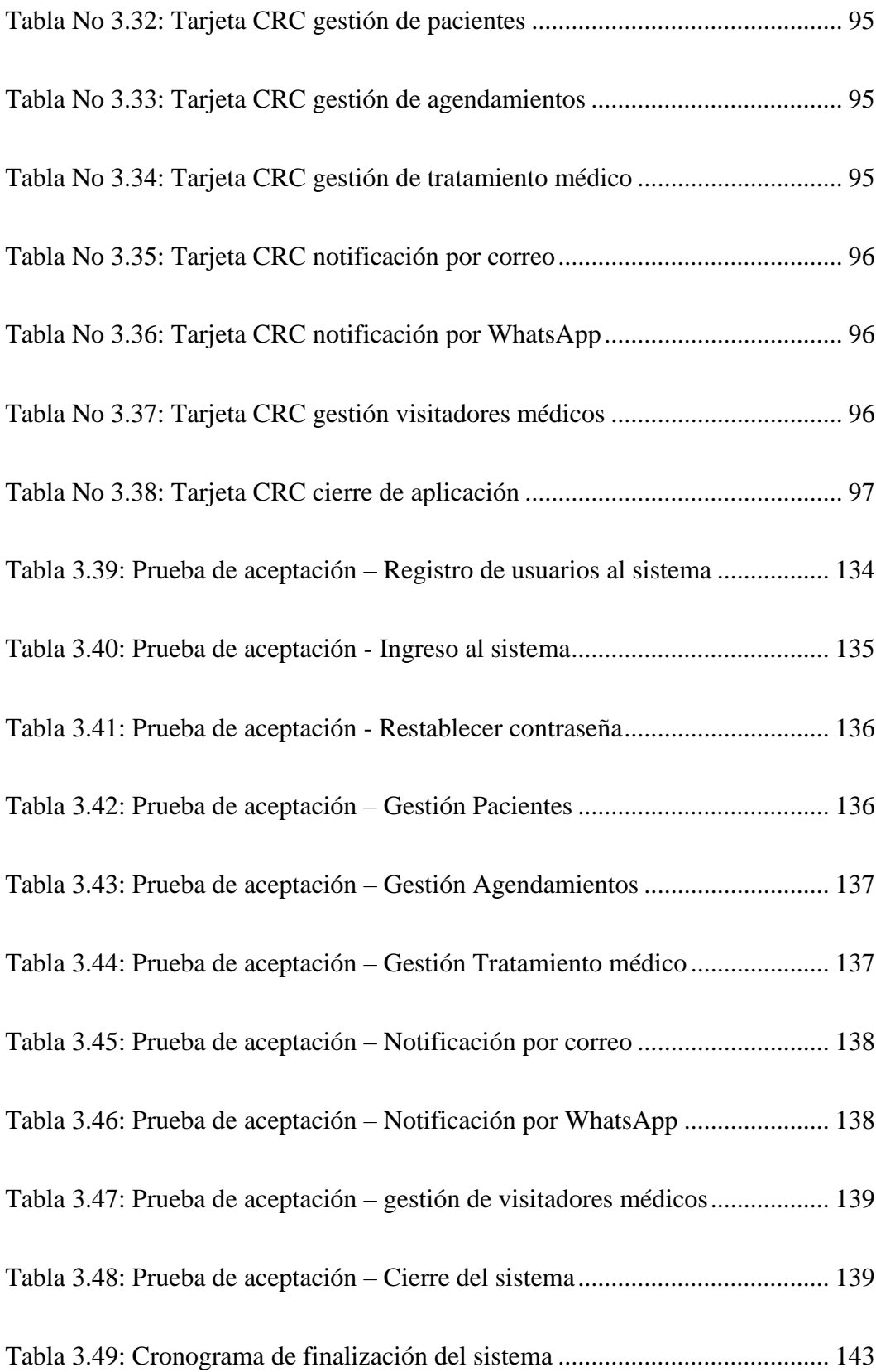

#### **RESUMEN EJECUTIVO**

<span id="page-23-0"></span>El uso de aplicaciones web responsive han presentado un auge a medida del paso del tiempo, tanto es así que la mayoría de las personas prefieren mantenerse al contacto desde su celular, dejando de lado los ordenadores.

El presente proyecto tiene la implantación de un sistema web responsive como objetivo fundamental, el mismo que posee diferentes funciones las cuales son: gestionar a todos los usuarios que ingresaran al sistema, separado por roles y cada rol tiene vistas del aplicativo distintas, también podrá gestionar a todos los pacientes guardando así los datos necesarios de cada uno al igual que prescribir su tratamiento y gestionar el mismo, además podrá gestionar a todos los visitadores médicos que asisten al consultorio médico Neira, finalmente se dispone de un calendario completo donde se observa los días, horas, semanas, meses y años para gestionar de manera adecuada una cita médica que antiguamente se los manejaba de forma física y sin control alguno.

El aplicativo web responsive se desplegó en un entorno de lenguaje Laravel como BackEnd y con la ayuda de Vue.js para el FrontEnd, Laravel tiene incorporado Modelo Vista Controlador (MVC), el mismo que ayuda a la estructura de la aplicación en la parte de flujo de datos, el gestor de base de datos utilizado fue MySQL que garantiza la seguridad y accesibilidad a los datos al mismo tiempo que protege la integridad de estos, la implantación se lo realizó en el servidor cPanel que provee versión gratuita y pagada bajo el dominio consulneira.com, para el control de los entregables de cada proceso requirente de la empresa por parte de desarrollo de la aplicación se aplicó la metodología Extreme Programming (XP) para una óptima gestión y desarrollo del mismo, permitiendo así todos los cambios se realicen de manera adecuada y organizada.

**Palabra clave:** Web responsive, laravel, vue.js, metodología XP, MVC, MySQL, historias clínicas, turnos médicos.

## **ABSTRACT**

The use of responsive web applications have presented a boom as time goes by, so much so that most people prefer to keep in touch from their cell phones, leaving aside the computers.

This project has the implementation of a responsive web system as a fundamental objective, the same that has different functions which are: manage all users who enter the system, separated by roles and each role has different views of the application, you can also manage all patients thus saving the necessary data of each one as well as prescribe their treatment and manage it, you can also manage all medical visitors who attend the medical office Neira, finally there is a full calendar where you can see the days, hours, weeks, months and years to properly manage a medical appointment that formerly were handled physically and without any control.

The responsive web application was deployed in a Laravel language environment as BackEnd and with the help of Vue.js for the FrontEnd, Laravel has built-in Model View Controller (MVC), the same that helps the structure of the application in the part of data flow, the database manager used was MySQL that ensures security and accessibility to data while protecting the integrity of these, the implementation was performed on the CPanel server that provides free and paid version under the domain consulneira.com, for the control of the deliverables of each process required by the company for the development of the application, the Extreme Programming (XP) methodology was applied for an optimal management and development of the same, allowing all changes to be made in an adequate and organized manner.

**Keywords**: Responsive web, laravel, vue.js, XP methodology, MVC, MySQL, medical records, medical shifts.

## **CAPITULO I.- MARCO TEÓRICO**

#### <span id="page-25-1"></span><span id="page-25-0"></span>**1.1 Tema de Investigación**

APLICACIÓN WEB RESPONSIVE PARA LA GESTIÓN DE HISTORIAS CLÍNICAS Y TURNOS EN EL CONSULTORIO MÉDICO NEIRA.

#### <span id="page-25-2"></span>**1.1.1 Planteamiento del Problema**

En el mundo actualmente todo se centra en la tecnología, sin embargo, existe la gran problemática en el desabastecimiento de las historias clínicas y el agendamiento de citas médicas o llamado turnos médicos, acotando que entre 18% y 30% de las citas médicas se pierden porque el Paciente nunca llega. En últimas, son los mismos Pacientes los que están afectando la Salud y la oportunidad en la atención de otros Pacientes que de poder conseguir una cita médica en tiempos razonables podrían mejorar su estado de salud y prevenir condiciones más complejas y costosas[1]. Es por esto por lo que se genera un desorden dentro del ámbito de la salud, complicando la oportuna atención del médico y su equipo de atención, como el del paciente al no preocuparse del riesgo que corre al ignorar su cita médica.

Ecuador también se ve reflejado ante la circunstancia, la alta incapacidad de solventar turnos oportunos a los pacientes, teniendo en cuenta que dispone con personal capacitado como médicos y asistentes administrativos, sin embargo, se refleja la alta carga de pacientes por molestias en agendamientos médicos, y así nace la problemática de no cubrir la demanda de la población que necesita atenderse, por tal motivo es recurrente las quejas de los pacientes que día a día llaman para agendar su cita y es prolongada por varios días e inclusive meses, siendo la consulta de medicina general la más demandada, y más aun considerando que, la población que requiere estos servicios de Atención Primaria de Salud (APS) es pequeña [2]. Siendo así que Ecuador como otros países de Latinoamérica obtiene un desabastecimiento médico, pérdida tanto económica como su tiempo, tanto como el médico tratante, asiste administrativo, entre otros.

La ciudad de Ambato no es la excepción, revisando los registros médicos, son pocas las personas que asisten a un centro de especialización o consultorio médico y regresa, previamente agendado, su cita para post chequeo en el mismo, obteniendo así la necesidad de un buen control médico que lleva al paciente a olvidar del mismo turno y al médico tratante a no insistir en que regrese a su consultorio.

Al no regresar un paciente a su post revisión de evolución, genera altos niveles de aumento los costos sociales y económicos de la enfermedad, consecuencias por daños en la salud, al no tener un control periódico de la salud, así como también podría indicar la falta de motivación o de importancia de los controles por parte de los usuarios [3]. Siendo así que la importancia del paciente a la post revisión de evolución genera mejores prácticas de parte del médico tratante como de su equipo de asistencia, ya que asiste en el tiempo establecido y la enfermedad no podrá avanzar más.

La importancia de que el paciente asista a su cita previamente establecida genera que se mejore y tenga un buen control de su avance en el estado de salud, pero si al contrario este no asiste a su cita, quita esa oportunidad de ser atendido a otra persona que desea y ha esperado por un buen tiempo tener solución a su problema, también este genera una pérdida de tiempo al prestador del servicio (médico), entre las posibles causas del porqué no asisten a las citas médicas se tiene que variar desde calamidades domésticas, enfermedad catastrófica e inclusive que se olvidó la fecha de cita, para esto el paciente debería de cancelar su cita por medio de llamada telefónica o acerándose al consultorio médico y hablar con la secretaria.

Los consultorios médicos no son la excepción en Ambato, ya que son muy pocos los que llevan un buen sistema médico que cumple la historia clínica y agendamiento, donde llaman con antelación al paciente para recordarle su cita médica, algunos disponen de calendarios o recordatorios propios de un sistema obsoleto, otros tienen un sistema manual de historias clínicas y citas médicas, pero estas se confunden los datos con los de otros pacientes y así se genera nuevamente el bucle del déficit de atención médica.

## <span id="page-27-0"></span>**1.2 Antecedentes Investigativos**

Aplicando una búsqueda sobre las aplicaciones web de reservas a nivel internacional se obtuvo lo siguiente:

En el año 2018 en la ciudad de Lima – Perú Asencios Ortiz y Alexander Yanluca [1] en su tesis: "Sistema web para el control de citas médicas en el Departamento de Odontología en la Clínica Villa Salud" trabajo realizado en la Universidad César Vallejo se pudo concluir que:

- Se realizó un análisis de cómo sería el impacto tecnológico web acerca de los agendamientos de citas médicas, dando como mejor opción el implementar y acoplar una plataforma web para el control de estas.
- Se finalizó correctamente dando como resultado que el nivel de citas incumplidas disminuyo favorablemente ante la demanda de las citas, también se observó que aumentó el nivel de citas y aumenta sus niveles de ingresos.

En el año 2009 en Etiopía - Wong, Rex y Bradley, Elizabeth H [2] en su artículo científico: "Developing patient registration and medical records management system in Ethiopia" trabajo publicado en Nacional Library of Medicine se pudo concluir que:

- Se determino que un sistema de gestión de los registros médicos debe estar bien organizado para así ser efectivos al mejorar la accesibilidad y la integridad de la información entre paciente y los hospitales.
- Como resultado se obtiene que la accesibilidad y la integridad de los registros médicos, en conjunto con la satisfacción del médico aumentaron significativamente en promedio, además la satisfacción de los pacientes mejoró de 14% al 87%.

En el año 2019 en la ciudad de Trujillo – Perú Villanueva Flores, Luis Alfredo [3] en

su tesis: "Sistema web para el proceso de control de historias clínicas por consulta externa en el Hospital Nacional Daniel Alcides Carrión" trabajo realizado en la Universidad César Vallejo se pudo concluir que:

- Se evidencio que existe el manejo de ficheros donde se exige un control oportuno y exigente de cada paciente, lo cual con el sistema web consiguió optimizar el proceso de control de historias clínicas por consulta externa, incrementando el indicador de tasa de disponibilidad de historias clínicas, de un 60.27% a un 93.33%.
- Se concluyó que el sistema web mejoró el proceso de control de historias clínicas, incrementando los indicadores y aceptando las hipótesis alternas.

Revisando la investigación nacional bibliográfica se obtuvo lo siguiente:

En el año 2020 en la ciudad de Guayaquil – Ecuador Kevin Carvajal y Christian Solano [4] en su tesis: "DESARROLLO DE UNA APLICACIÓN WEB PARA EL CONTROL DE CITAS Y MANEJO DE HISTORIAL MÉDICO EN LA UNIDAD MÉDICA FAMILY CARE DE LA CIUDAD DE GUAYAQUIL" trabajo realizado en la Universidad Politécnica Salesiana Sede Guayaquil se pudo concluir que:

- Se realizó una arquitectura de tres niveles el mismo que consta de módulos independientes, demostrando así que funciona cliente servidor, donde constan de sus tres lógicas: negocio, datos y presentación, llevando así un orden preestablecido.
- Se optimizó el sistema de agendamiento de citas médicas y el acceso rápido a la información de los pacientes.
- Se automatizó el uso de los tiempos en el registro y agendamiento de turnos de manera rápida y confiable.

En el año 2020 en la ciudad de Guayaquil – Ecuador Stalin Poveda [5] en su tesis: "DESARROLLO E IMPLEMENTACIÓN DE APLICACIÓN WEB PARA LA GESTIÓN DEL HISTORIAL MÉDICO PARA EL CONSULTORIO DEL DR. JULIO GARCÍA ESPARZA." trabajo realizado en la Universidad Politécnica Salesiana Sede Guayaquil se llegó a las siguientes conclusiones:

- Se entregó al doctor a cargo la aplicación web satisfaciendo la necesidad de control y acceso a la información antes predispuesta.
- Se realizó un estudio de las arquitecturas, usando la arquitectura MVC que significa Modelo, Vista y Controlador, todo con la finalidad de tener ordenado, separado los datos, la interfaz del usuario y la comunicación que existe entre estos para obtener los datos acordes a las necesidades.

#### <span id="page-29-0"></span>**1.3 Fundamentación Teórica**

#### <span id="page-29-1"></span>**1.3.1 Base de Datos**

Las bases de datos es el principal factor para comenzar un sistema, siendo así que es el corazón del sistema, estas bases de datos administran y almacenan los datos en formas de tablas para poder relacionar entre sí. Dicha relación consiste en que los registros de una tabla mantengan datos en común con registros de otra tabla [6].

El almacenamiento de los datos comenzó a realizarse de manera relacional desde 1970, cuando Edgar Frank Codd escribió un artículo en los laboratorios de IBM titulado "Un modelo relacional de datos para grandes bancos de datos compartidos"[6].

Las Base de Datos se compone de los siguientes atributos:

**Tabla. –** Aquí se guarda datos agrupados en filas y columnas, estos datos deben hacer mención del tema al que pertenecen por ejemplo tenemos datos del sistema médico, como el doctor iría la tabla doctor, asistente, entre otros.

**Consulta. –** Aquí se filtra diversas consultas que se conecta con la Base de Datos (BD) y así nos muestra los datos de la consulta deseada.

**Formularios. –** Aquí tenemos un CRUD (Create, Read, Update, Delete), que se compone de crear, modificar, consultar y eliminar la información del usuario final, proporcionando así instrucciones y controles de usuario.

**Informes. –** Se presenta los registros almacenados.

También es de suma importancia definir la normalización de datos, siendo así los datos obtenidos:

La normalización es una técnica para diseñar la estructura lógica de los datos de un sistema de información en el modelo relacional, fue desarrollada por E. F. Codd en el año 1972. Es una metodología de diseño bottom up; donde se parte de una serie de atributos, propiedades o características de los datos, y estos se van agrupando en relaciones o tablas según su afinidad [8].

El proceso de normalización tiene varias formas como Codd y Boyce entre ellos definen la normalización de tres formas o tercera forma normal, seguidamente la cuarta y quinta forma normal, siendo así que llega a un excelente refinamiento de datos en conjunto con las Bases de Datos.

Cada paso de la normalización consiste en reducir sistemáticamente una relación o tabla en una colección de tablas "más pequeñas" (es decir, de menor grado) que son equivalentes a la de partida [8].

La gestión de datos personales en el área de salud vendrá netamente estricta y se manejará de acuerdo con la ley con la confidencialidad y el secreto profesional, decretado en el artículo 31, numeral 1 de la Ley Orgánica de Protección de Datos, el cual consta de lo siguiente: Los datos relativos a la salud generados en establecimientos de salud públicos o privados, serán tratados cumpliendo los principios de confidencialidad y secreto profesional [9].

## <span id="page-30-0"></span>**1.3.2 Historia Clínica**

En los inicios de la asistencia sanitaria se reconoce la importancia de almacenar la información que se genera durante el proceso de atención del paciente, ya sea como un soporte a la fragilidad de la memoria de quienes son responsables directos de la atención del paciente o como una rica fuente información respecto a una enfermedad o tratamiento [10].

La historia clínica de un paciente debe ser obligatorio puesto a que, en la misma, se guarda todos los datos importantes del paciente, como sus alergias, tipo de sangre, nombres y demás, todo este proceso debe ser evolutivo y amigable con la interfaz del usuario, siendo así que un mal uso de datos llevaría a cabo un mal diagnóstico médico altercando así la vida de un paciente. Es por ello por lo que la organización debe facilitar procesos que permitan garantizar calidad y seguridad al paciente [10]. Reflejando así el mal uso de los procesos médicos, promoviendo la redundancia de datos por la fragilidad de la memoria y manejo de sistemas obsoletos.

Hoy en día, la asistencia médica es una fuente generadora de información que es registrada en varios documentos que en su conjunto se denominan Historia Clínica. Este documento es el más importante dentro del proceso evolutivo del estado de salud del paciente, permitiendo obtener un diagnóstico y un tratamiento médico enmarcado en parámetros claramente definidos [7].

Por medio de la historia clínica física, se obtiene diferentes problemas tales como:

- Perdida de documentación en los archivos de este.
- Información incoherente y mal ingresada.
- Información no legible por las diferentes caligrafías de los médicos tratantes y personal administrativo.

El principal objetivo de la historia clínica es registrar y monitorear el proceso individual de atención de un paciente, planifica la atención y asegura su continuidad; por lo tanto, es el instrumento por excelencia para la evaluación de la calidad del proceso de atención [7].

## **1.3.3 Agendamiento de Turnos**

<span id="page-31-0"></span>Dentro de procedimiento para agendar una cita médica por medio del establecimiento, el usuario debe acercarse directamente al establecimiento, al área de admisión o estadística y obtener la cita [8].

Es un proceso organizado de agendamiento de citas médicas, a través de la optimización de recursos disponibles y la implementación de estrategias, que permita a los usuarios de esta unidad de salud, tener una atención oportuna y eficaz [9].

Para que la secretaria del médico tratante otorgue una cita, primero se tendrá que recolectar los datos del paciente, posteriormente se le entrega al paciente la fecha y hora de la cita.

#### **1.3.4 Ingeniería de Software**

<span id="page-32-0"></span>La Ingeniería de Software está formada por un proceso, un conjunto de métodos (prácticas) y un arreglo de herramientas que permite a los profesionales elaborar software de cómputo de alta calidad [10].

La Ingeniería del Software es una disciplina de ingeniería que comprende todos los aspectos de la producción de software, comprende las formas prácticas para desarrollar y entregar un software útil [11].

Es imposible operar el mundo moderno sin software. Las infraestructuras nacionales y los servicios públicos se controlan mediante sistemas basados en computadoras, y la mayoría de los productos eléctricos incluyen una computadora y un software de control. La fabricación y la distribución industrial están completamente computarizadas, como el sistema financiero. El entretenimiento, incluida la industria musical, los juegos por computadora, el cine y la televisión, usan software de manera intensiva. Por lo tanto, la ingeniería de software es esencial para el funcionamiento de las sociedades, tanto a nivel nacional como internacional [12].

Los sistemas de software son abstractos e intangibles. No están restringidos por las propiedades de los materiales, regidos por leyes físicas ni por procesos de fabricación. Esto simplifica la ingeniería de software, pues no existen límites naturales a su potencial. Sin embargo, debido a la falta de restricciones físicas, los sistemas de software pueden volverse rápidamente muy complejos, difíciles de entender y costosos de cambiar [12].

#### **1.3.5 Metodología de Desarrollo de Software**

<span id="page-33-0"></span>Las Metodologías de Desarrollo de Software son un marco de trabajo eficiente que surgió en la década de los años 70, pues ofrecían una respuesta a los problemas que surgían con los antiguos métodos de desarrollo. Estos se enfocaban en la creación de software sin el control apropiado de las actividades del grupo de trabajo, lo que provocaba un producto lleno de deficiencias y problemas, resultando en la insatisfacción del cliente, pues se le ofrecía un software que no cumplía con sus necesidades [13].

Una metodología es una forma de gestionar un proyecto de desarrollo de software. Por lo general, esto aborda cuestiones como la selección de funciones para su inclusión en la versión actual, cuándo se lanzará el software, quién trabaja en qué y qué pruebas se realizan [4].

Con esto se observa la necesidad de investigar las metodologías e identificar las propuestas que detallan el proceso de desarrollo de sitios más seguros y versátiles, a partir de esto se plantea el objetivo de analizar las metodologías de desarrollo de software orientadas a las aplicaciones Web a través de la recolección de información bibliográfica, de campo y la realización del estado del arte, para la comprobación de una metodología que cumpla las características y sub características óptimas en el desarrollo de aplicaciones Web [16].

No existe en la actualidad una metodología de desarrollo de sitios web ampliamente aceptada. Sin embargo, una posible metodología es la que se presenta a continuación. Algunas de las fases de esta metodología se pueden realizar en paralelo o no acabar hasta el final del desarrollo del sitio web:[17]

- 1. Se estudian los requisitos y especificaciones del sitio web: cuál es el contenido del sitio web, qué se pretende conseguir, a quién se destina y número de visitas previsto, qué inversión se desea realizar, de cuánto tiempo se dispone, etc.
- 2. A partir de los requisitos se decide la arquitectura y tecnología del sitio web: empleo de un servidor web propio o alojamiento en un servidor

alquilado, ancho de banda de la comunicación del servidor web con Internet, páginas estáticas o tecnología de generación dinámica de páginas, datos almacenados en cheros o en un servidor de bases de datos, etc.

- 3. Se crean los contenidos del sitio web. Si se emplea una base de datos, se realiza la carga de datos.
- 4. Desarrollo de los scripts y páginas dinámicas [14].

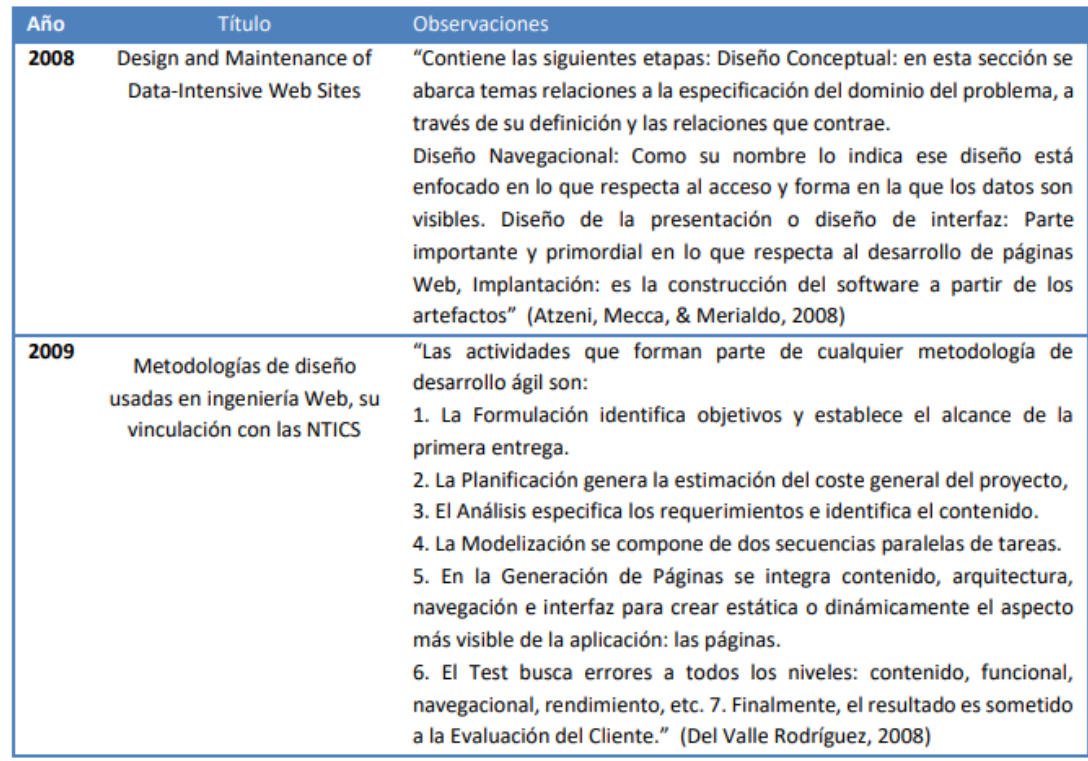

## • **Metodologías orientadas al desarrollo web**

Tabla No 1.1: Metodologías Orientadas al Desarrollo Web[13]

<span id="page-34-0"></span>Como se observa en la Tabla 1.1, se ven los diferentes procesos y fases que tienen las metodologías orientadas al desarrollo web, todo esto con el fin de tener un programa con una estructura organizada de inicio a fin, entregando el producto con calidad, eficiencia y eficacia.

## <span id="page-35-0"></span>**1.3.6 Metodologías de Desarrollo Web**

## **1.3.6.1 Scrum**

<span id="page-35-1"></span>Scrum es un proceso ágil y liviano que sirve para administrar y controlar el desarrollo de software. El desarrollo se realiza en forma iterativa e incremental (una iteración es un ciclo corto de construcción repetitivo). Cada ciclo o iteración termina con una pieza de software ejecutable que incorpora nueva funcionalidad. Las iteraciones en general tienen una duración entre 2 y 4 semanas. Scrum se utiliza como marco para otras prácticas de Ingeniería de Software como RUP o Extreme Programming [18].

Los fundamentos de Scrum se basan en los siguientes puntos:

- El crecimiento gradual de los requisitos presentados por la empresa o el proyecto en bloques temporales cortos y fijos con sus respectivas iteraciones.
- Valor para el cliente y el coste que tiene cada iteración.
- El control empírico del proyecto.
- Compromiso al entregar, si es el caso, los requisitos para mejorar el orden de trabajo.
- La sistematización y comunicación entre el equipo y cliente.
- El timeboxing para los objetivos del proyecto.

## **Requisitos de Scrum de manera específica:**

- 1. Cultura de la empresa.
- 2. Compromiso por parte del cliente.
- 3. Compromiso de la dirección.
- 4. Compromiso del equipo.
- 5. Relación entre proveedor y cliente.
- 6. Facilidad de realizar cambios antes de la entrega de cada fase.
- 7. Tamaño del equipo.
- 8. Equipo trabajando en un mismo espacio.
- 9. Dedicación del equipo en tiempo completo.
# 10. Estabilidad del equipo[15].

# **Proceso de la metodología Scrum**

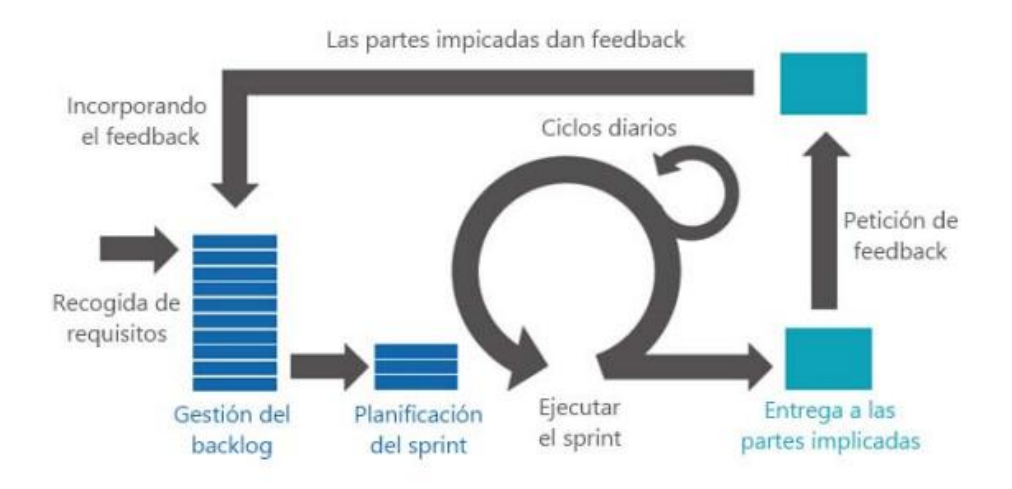

Figura 1.1: Proceso Metodología Scrum [15]

# **Roles de la metodología Scrum**

- 1. Cliente o Product Owner
- 2. Facilitador o Scrum Máster
- 3. Equipo o Team

# **Ventajas de la metodología Scrum**

- Flexibilidad ante cambios, pero solo en esa fase, terminada la fase no se modifica.
- Reducción del tiempo.
- Mejor calidad.
- Ideal para equipos entre medianos a grandes.
- Gestión sistemática del retorno de inversión o ROI.

#### **1.3.6.2 XP**

Fue creada por Kent Beck, Ward Cunninghamn y Ron Jeffries a finales de los noventa. La programación extrema ha pasado de ser una simple idea para un único proyecto a inundar todas las factorías de software porque a diferencia de las demás metodologías, este se basa en la adaptabilidad que en la previsibilidad[19].

XP o Extreme Programming es una metodología ágil centrada en potenciar las relaciones interpersonales como clave para el éxito en el desarrollo de software, promoviendo el trabajo en equipo, preocupándose por el aprendizaje de los desarrolladores, y propiciando un buen clima de trabajo. XP se basa en realimentación continua entre el cliente y el equipo de desarrollo, comunicación fluida entre todos los participantes, simplicidad en las soluciones implementadas y coraje para enfrentar los cambios. XP se define como especialmente adecuada para proyectos con requisitos imprecisos y muy cambiantes, y donde existe un alto riesgo técnico [18].

Es una metodología ágil centrada en potenciar las relaciones interpersonales como clave para el éxito en desarrollo de software, promoviendo el trabajo en equipo, preocupándose por el aprendizaje de los desarrolladores, y propiciando un buen clima de trabajo. XP se basa en realimentación continua entre el cliente y el equipo de desarrollo, comunicación fluida entre todos los participantes, simplicidad en las soluciones implementadas y coraje para enfrentar los cambios. XP se define como especialmente adecuada para proyectos con requisitos imprecisos y muy cambiantes, y donde existe un alto riesgo técnico.[15]

Para alcanzar el objetivo de software como solución ágil, la metodología XP se estructura en tres capas que agrupan las doce prácticas básicas de XP:

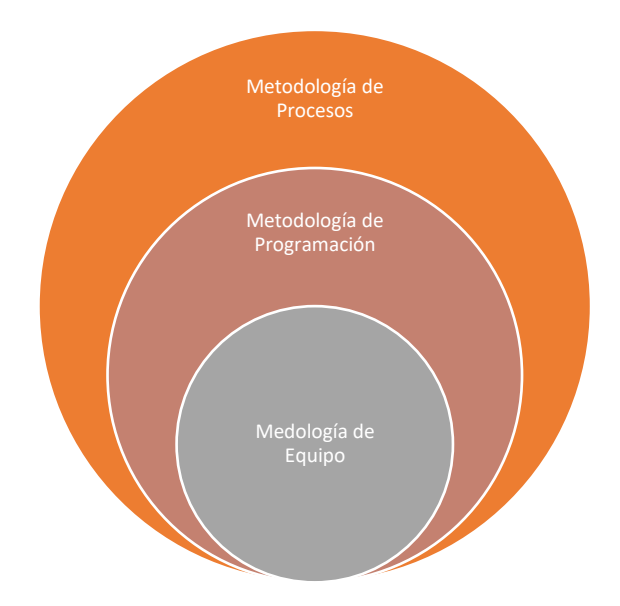

Figura 1.2: Estructura de la Metodología XP

Elaborado por la Investigadora

# **Variables de la metodología XP**

- Coste. Por la investigadora
- Tiempo. Por la desarrolladora
- Calidad. Por la empresa
- Alcance. Por la empresa

# **Medición de la Utilidad**

- Comunicación
- Simplicidad
- Retroalimentación
- Coraje

#### **Prácticas de la metodología XP**

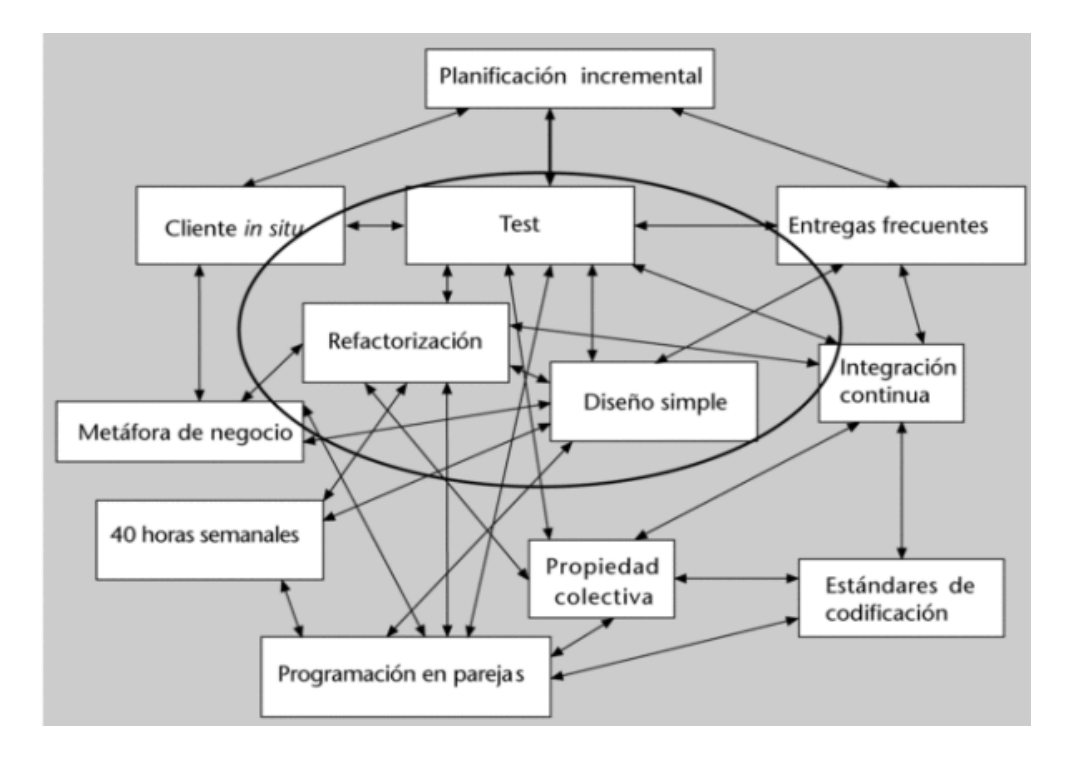

Figura 1.3: Practicas de la metodología [15]*.*

Como se observa en la figura 1.3, existen un total de 12 prácticas para el buen diseño del proyecto, sin embargo, si solo se usan las 3 principales que están en el centro de la figura que son: diseño simple, refactorización y test, se obtiene un proyecto de buena calidad, las practicas son:

- 1. Diseño Simple
- 2. Refactorización
- 3. Test
- 4. Estándares de Codificación
- 5. Propiedad colectiva del código
- 6. Programación por pareja
- 7. Integración continua
- 8. 40 horas semanales
- 9. Metáfora del negocio
- 10. Cliente in situ
- 11. Entregas Frecuentes

# 12. Planificación Incremental

#### **Ciclo de vida de la metodología XP**

La metodología XP, tiene 6 fases para el desarrollo ideal, presentadas a continuación:

- 1. Exploración
- 2. Planificación
- 3. Iteraciones
- 4. Producción
- 5. Mantenimiento
- 6. Muerte del Proyecto

# **Roles de la metodología XP**

- 1. Programador
- 2. Cliente
- 3. Encargado de pruebas
- 4. Líder técnico
- 5. Consultor
- 6. Product Manager

# **Ventajas de la metodología XP:**

- Programación altamente organizada
- Reducción de errores entre el equipo
- Simplicidad en el diseño
- Ideal para equipos pequeños
- Reducción de tiempo
- Mejor Calidad

# **1.3.6.3 Kanban**

Kanban principalmente se basa en como tener una idea acerca de que el trabajo en curso o marcha debería limitarse, y solo que se empieza con algo nuevo cuando algo antes ya finalizó o se entregó en su respectiva fecha.

Kanban utiliza un mecanismo totalmente visual y se realizan los seguimientos conforme al flujo de valor, este flujo se usa a través de un panel o pizarrón con notas adhesivas o haciendo uso de las nuevas tecnologías, una herramienta o pizarra electrónica para organizar el trabajo.

El aporte principal de Kanban a las metodologías ágiles es que, a través de la implementación de tarjetas visuales, proporciona transparencia al proceso, ya que su flujo de trabajo expone los cuellos de botella, colas, variabilidad y desperdicios a lo largo del tiempo y todas las cosas que impactan al rendimiento de la organización en términos de la cantidad de trabajo entregado y el ciclo de tiempo requerido para entregarlo. Proporciona a los miembros del equipo y a las partes interesadas visibilidad sobre los efectos de sus acciones o falta de acción. De esta forma, cambia el comportamiento y motiva a una mayor colaboración en el trabajo. La visibilidad de los cuellos de botella, desperdicios y variabilidades y su impacto también promueve la discusión sobre las posibles mejoras, y hace que los equipos comiencen rápidamente a implementar mejoras en su proceso[15].

#### **Principios de la metodología Kanban**

- **Calidad garantizada:** aquí toda idea que se piensa debe ser plasmada y funcionar correctamente, sin cometer errores.
- **Reducción del desperdicio:** se basa en poder priorizar lo primordial y necesario cumpliendo el éxito del proyecto.
- **Mejora continua:** El equipo tendrá que adaptarse al cambio incremental y evolutivo.
- **Flexibilidad:** Priorizar las tareas, para cuando exista algún emergente sepan cómo actuar ante este nuevo requerimiento y dar una respuesta óptima.

# **Ventajas de la metodología Kanban**

- Fácil de aplicar, actualizar y asumir por parte del equipo.
- Ideal para equipos remotos.
- Utilización de pizarras digitales.
- Diseño e interfaz sencilla para exponer tareas.

# **1.3.7 Aplicación Web**

Es un tipo especial de aplicación cliente/servidor, donde tanto el cliente (el navegador, explorador o visualizador) como el servidor (el servidor web) y el protocolo mediante el que se comunican (HTTP o Hypertext Transfer Protocol) están estandarizados y no han de ser creados por el programador de aplicaciones [14].

Las aplicaciones Web son populares debido a lo práctico del navegador Web como cliente ligero, así como a la facilidad para actualizar y mantener aplicaciones Web sin distribuir e instalar software a miles de usuarios potenciales [16].

Las aplicaciones web son aquellas que permiten adaptarlas a las necesidades de cada entidad, refiriéndose al ámbito de la salud, nos ayuda a mantener un alto estándar en el cuidado y preservación de la información del personal médico, administrativo y del paciente, y a su vez tener acceso inmediato al historial médico de cada uno [4].

Las herramientas Web se clasifican a continuación:

- Procesador de Textos en línea.
- Hojas de Cálculo en línea.
- Presentación de Diapositivas.
- Aplicaciones y servicios (mashups).
- Editor de diagramas y otras representaciones gráficas.
- Exportación a formato PDF.
- Calculadora virtual.

Calendario [16].

#### **1.3.8 ¿Qué es Web Responsive?**

El Diseño Web Responsive o RWD, por sus siglas en inglés "Responsive Web Design" es una filosofía de diseño web, cuyo objetivo es adaptar la apariencia de una página web a los diferentes dispositivos existentes hasta el momento[17].

#### **1.3.9 Historia Web Responsive**

Ethan Marcotte, fue quien introdujo el término "diseño web adaptativo", también publicó un libro con el mismo nombre. En la antigüedad no se conocía el término Responsive Web Design, antes los desarrolladores usaban los famosos tamaños fijos, actualmente se lo conoce como web 2.0.

En la era anterior al diseño web responsive, los diseñadores web pasaban con los fabricantes de hardware para observar, analizar y tener el estándar para las aplicaciones web, obteniendo así los archivos separados de resoluciones de pantalla, los famosos diseños web 800x600 y 1024 x 768 píxeles, este desarrollo en su época era completamente arduo.

El problema radica en que los desarrolladores tenían en mente como realizar este consumo global de las CSS para un desarrollo adaptativo a todo tipo de pantalla y así evitar escribir código de ciertas resoluciones para un aplicativo y otra cantidad de estas para otro, lo difícil fue pensar en el coste que tendrían las aplicaciones cuando exista esta adaptación.

En la actualidad el presupuesto para este Web Responsive es bajo en comparación a la oferta y demanda que existió al inicio de este, además con el uso de las medias queries en CSS3 se lo efectúa de una forma medianamente sencilla, ya que toma el diseño web y lo adapta a todo tipo de pantallas, tomando en cuenta a los nuevos dispositivos como son: celulares, tablets entre otros, actualmente se lo toma en cuenta desde el inicio del proyecto de no ser así, se considerara no óptimo ni eficaz.

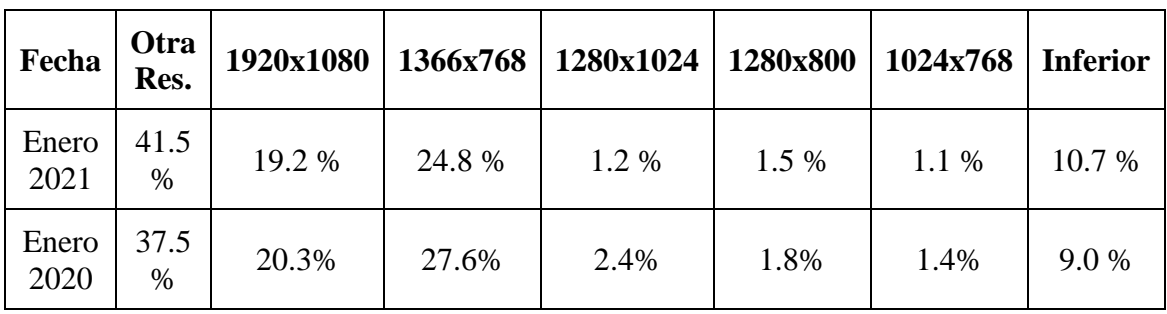

Se analizo las estadísticas de resoluciones de pantalla en base a la navegación, obteniendo el siguiente cuadro de pixeles:

Tabla No 1.2: Estadísticas de resoluciones de pantallas [18]

Se evidencia en la Tabla 2, en términos de resoluciones anualmente partiendo desde enero, se ve que la mayoría de los usuarios usan en el año 2021 otras resoluciones mayores a 1920x1080 o más conocido como Full HD, que vendría a ser 2.560x1.444 px o más conocido como 2K e inclusive superiores, usados en dispositivos móviles que usan más allá del Full HD, los inferiores son los primeros desarrollos entre los pixeles 800x600 basados en pixeles estándar.

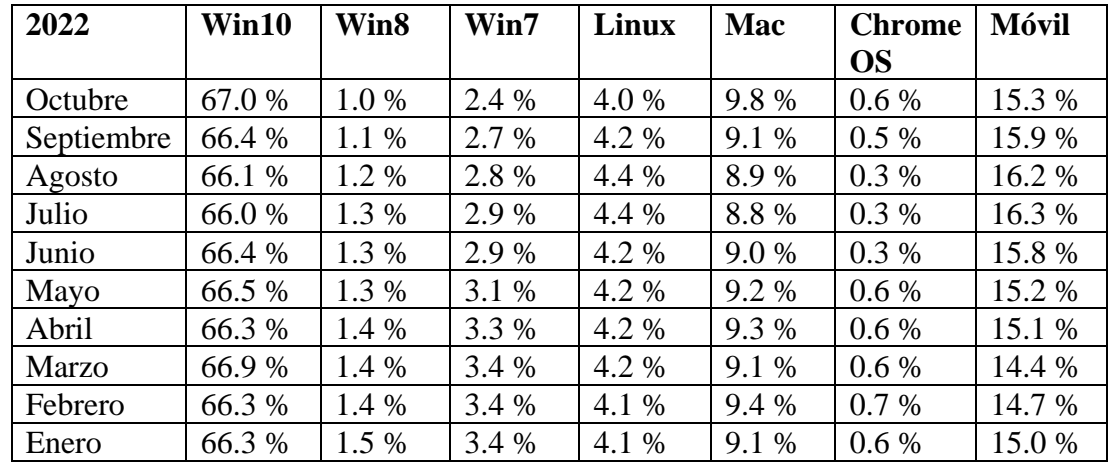

Estadísticas de los sistemas operativos de los navegadores:

Tabla No 1.3: Estadísticas de los sistemas operativos[19]

Se concluye que, en el año 2022, se ve un fuerte uso entre el sistema operativo de Windows 10 y dispositivos móviles, los usuarios prefieren navegar también con los dispositivos móviles, dejando en claro que se necesita contundentemente tener en cuenta una aplicación Web Responsive adaptativa para todos los dispositivos que estos ocupen del aplicativo web.

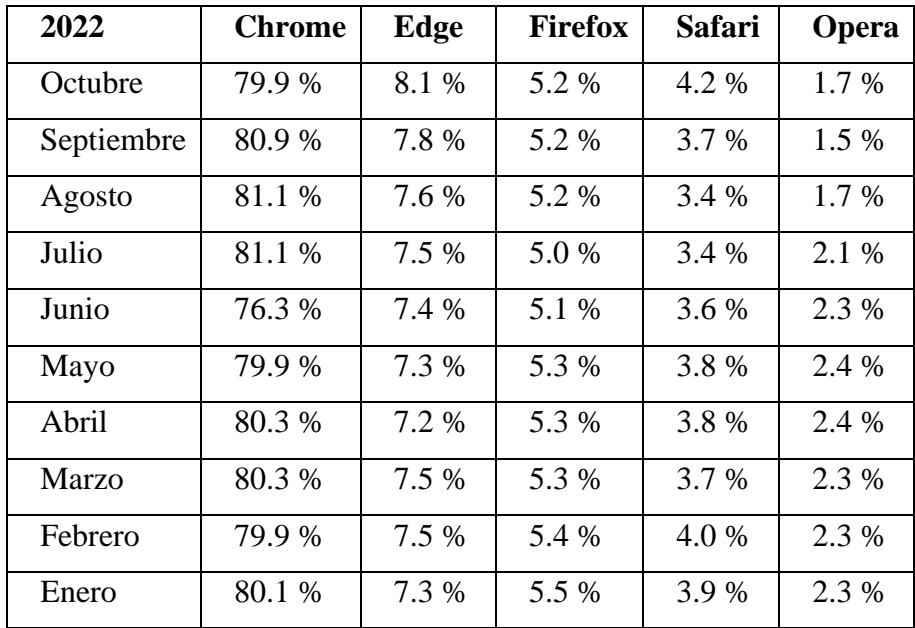

Estadísticas de los navegadores más usados:

Tabla No 1.4: Estadísticas de navegadores más usados [18]

# **1.4 Objetivos**

# **1.4.1 Objetivo General**

Implantar una aplicación web responsive para la gestión de historias clínicas y turnos en el consultorio médico Neira.

# **1.4.2 Objetivos Específicos**

• Analizar los procesos de la historia clínica y reserva de turnos.

- Realizar un estudio de las herramientas web responsive para la creación de la aplicación web.
- Diseñar el sistema web responsive para el manejo de historias clínicas y turnos médicos en el consultorio médico Neira.
- Implementar el sistema web responsive para el manejo de historias clínicas y turnos médicos en el consultorio médico Neira.

## **CAPITULO II.- METODOLOGÍA**

#### **2.1 Materiales**

Para el presente proyecto se utilizó una entrevista dirigida al personal administrativo y personal médico del consultorio médico Neira, con el propósito de conocer cuáles son las molestias y adversidades que presenta el consultorio al realizar las historias clínicas de los pacientes y como se maneja el agendamiento de estos, no obstante, también se realizó una encuesta a los pacientes que acuden al consultorio médico Neira para descubrir los datos necesarios para la gestión de las actividades dentro del mismo.

**Entrevista dirigida al personal administrativo y personal médico del consultorio médico Neira.**

**Pregunta 1:** ¿Podría describir los pasos para la creación de la historia clínica ?

**Pregunta** 2: ¿Podría describir los pasos para la creación de la reserva de turnos médicos en el consultorio médico Neira ?

**Pregunta 3:** ¿En su opinión ha tenido algún problema al registrar la historia clínica de algún paciente?

**Pregunta 4:** Utiliza alguna aplicación informática para gestionar la información clínica de los pacientes.

**Pregunta 5:** ¿Qué tan eficiente considera usted al tratar historias clínicas con el sistema actual que utiliza?

**Pregunta 6:** ¿Al momento de atención al paciente, existen percances con la comunicación por la información clínica entre el personal administrativo y personal médico?

**Pregunta 7:** ¿Cree usted que se debe seguir llevando el control de la documentación

de los pacientes de forma física?

**Pregunta 8:** ¿Qué tipo de aplicación informática le gustaría usa para gestionar la información clínica?

**Pregunta 9:** ¿Cree usted qué es necesario un sistema informático para registrar la información dentro del consultorio médico Neira?

**Pregunta 10:** ¿Cuándo el paciente necesita realizar el post tratamiento para una revisión, el personal médico notifica de alguna manera al mismo?

**Pregunta 11:** ¿Cuándo el paciente necesita agendar una cita, existen problemas con este proceso?

**Pregunta 12:** ¿En casos de re-agendamiento de cita médica el personal médico notifica de alguna manera al paciente?

**Pregunta 13:** ¿La asignación o agendamiento de citas médica en línea le permitirá ahorrar tiempo?

**Pregunta 14:** ¿Cree usted que es necesario contar con todo el historial médico de un paciente, por ejemplo, pedidos imágenes y laboratorio, certificados médicos?

**Pregunta 15:** ¿Las historias clínicas digitalizadas le permitirán acceder de forma más sencilla y eficiente y ayudará al personal administrativo a mejorar su desempeño?

**Pregunta 16:** ¿Cree usted que, al contar con el sistema de notificaciones de agendamiento, permitirá una mejor experiencia del paciente?

**Pregunta 17:** ¿Cómo cree usted que es más eficiente el realizar la búsqueda de una historia clínica?

**Pregunta 18:** ¿Cree usted que llevar las historias clínicas de forma digital evitará la

perdida de información?

**Pregunta 19:** ¿El software actual presenta inconvenientes o problemas que influyan de manera negativa en las historias clínicas?

**Pregunta 20:** ¿Estaría de acuerdo en notificar por vía WhatsApp a su paciente para así evitar conflictos en la atención?

**Encuesta aplicada a los pacientes para el análisis de procesos del consultorio médico Neira**

- **1. ¿En qué campos usted cree que existe deficiencia expresados a continuación?**
	- $\Box$  Tiempo excesivo de espera al doctor tratante
	- $\Box$  Tiempo excesivo al generar la historia clínica
	- $\Box$  Búsqueda de información en forma física

# **2. ¿Cuánto tiempo visita al consultorio médico Neira?**

- $\Box < 3$  meses
- Entre 6 meses y 1 año
- □ Entre de 1 a 3 años
- Más de 3 años

# **3. ¿Su médico tratante realiza preguntas referentes a su historia clínica?**

- Siempre
- Casi Siempre
- □ Casi Nunca
- Nunca

# **4. ¿Tiene problemas al generar su cita en el consultorio médico Neira?**

- Siempre
- Casi siempre
- $\Box$  En ocasiones
- □ Casi Nunca
- $\Box$  Nunca
- **5. ¿Al realizar su cita médica y necesita ser atendido a futuro le gustaría que le notificaran para poder organizar su tiempo?**
	- □ Totalmente de acuerdo
	- □ Parcialmente de acuerdo
	- Parcialmente en desacuerdo
	- Totalmente en desacuerdo
- **6. ¿Le gustaría que sea notificado cuando existiera una calamidad o su vez usted informar y postergar su turno medico con el fin de que no se pierda tiempos para las dos partes involucradas?**
	- □ Totalmente de acuerdo
	- Parcialmente de acuerdo
	- Parcialmente en desacuerdo
	- Totalmente en desacuerdo
- **7. Basándose en su experiencia completa con nuestro centro de atención médica, ¿qué probabilidad existe que nos recomiende con un amigo o colega?**

#### **Del 1 al 5 basándose que 1 es muy improbable y 5 es muy probable**

- 1 totalmente en desacuerdo
- 2 parcialmente en desacuerdo
- $\Box$  3 neutro
- □ 4 parcialmente de acuerdo
- 5 totalmente de acuerdo

# **8. Indique su nivel de satisfacción con el proceso de reservar una cita con su médico:**

- Muy Satisfecho
- Satisfecho
- Neutral
- Insatisfecho
- Muy Insatisfecho

# **9. ¿Cuánto tiempo usualmente tiene que esperar para ser atendido en su cita médica?**

- $\Box$  0-10 minutos
- $\Box$  10:01-20 minutos
- $\Box$  20:01-30 minutos
- Más de una hora

# **10. ¿En base a su experiencia, la coordinación de la historia clínica y agendamiento que posee el personal es la adecuada?**

- Muy Satisfecho
- Satisfecho
- Neutral
- Insatisfecho
- Muy Insatisfecho

#### **2.1 Métodos**

#### **2.2.1 Modalidad de la Investigación**

#### **Investigación de campo**

Se realizará una investigación de campo, ya que se recolectará información necesaria de los involucrados, en este caso el médico tratante, enfermera y secretaria donde se realiza el problema.

#### **Investigación Bibliográfica-Documental**

Se realizará investigación bibliográfica – documental, siendo que se tomará información importante como libros virtuales, tesis, artículos científicos, con el objetivo de recopilar información sobre técnicas en los procesos médicos y sobre el desarrollo de aplicaciones web, lo cual, será de utilidad durante el proceso de desarrollo del proyecto.

#### **2.2.2 Población y Muestra**

Para el presente tema de investigación se consideró cómo población a los empleados y pacientes del consultorio médico Neira ubicado en la ciudad de Ambato.

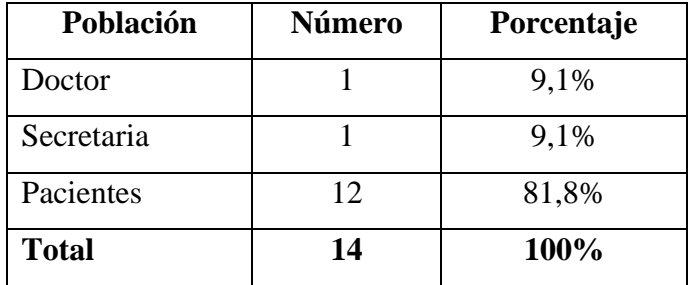

Tabla No 2.1: Población

Elaborado por la Investigadora

Debido a que la población a estudiar no pasa de los 100 elementos se trabajará con la totalidad existente sin tomar muestras representativas.

# **2.2.3 Recolección de la Información**

# **2.2.3.1 Resultados de la entrevista**

Los resultados de la entrevista realizada al personal administrativo y personal médico son los siguientes:

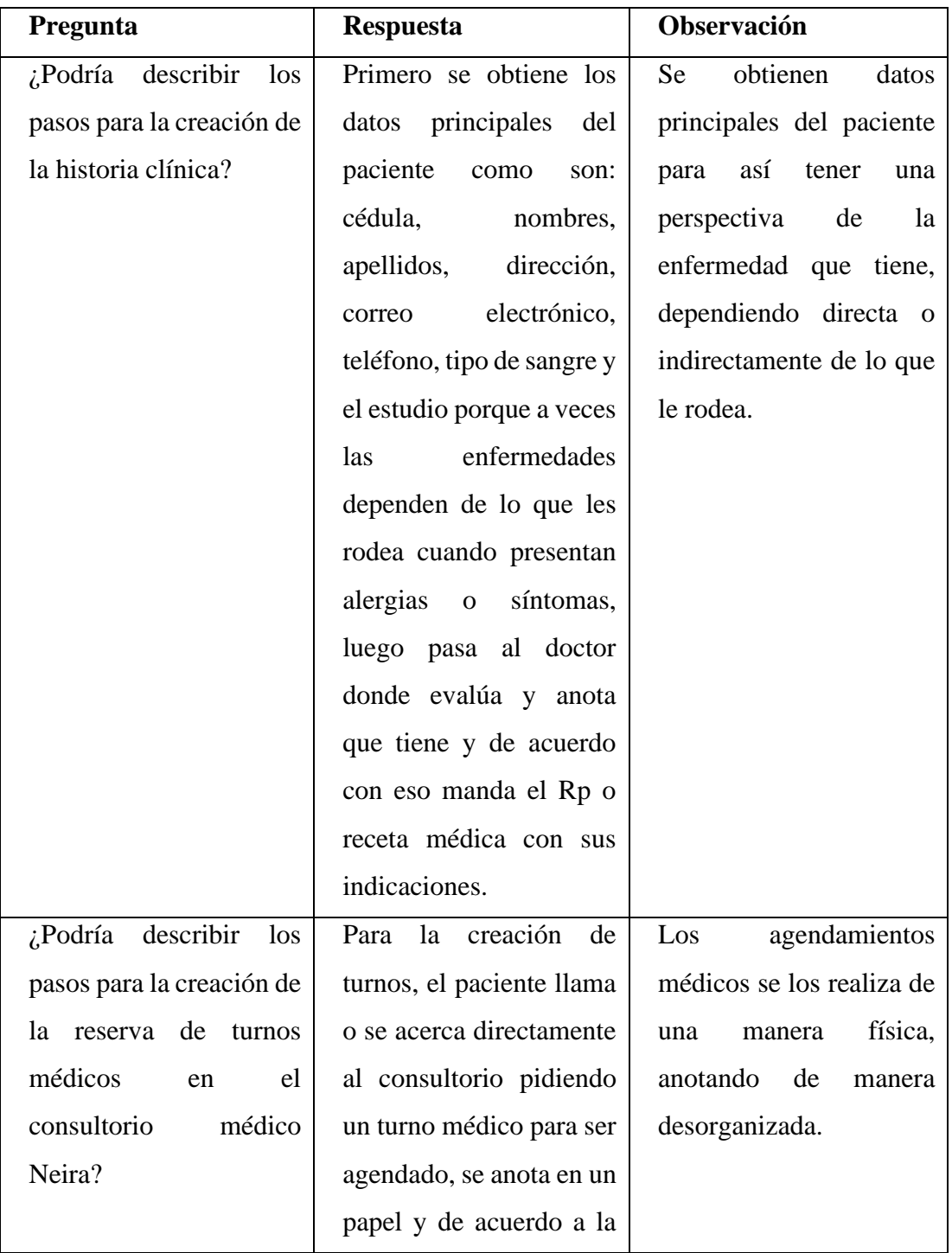

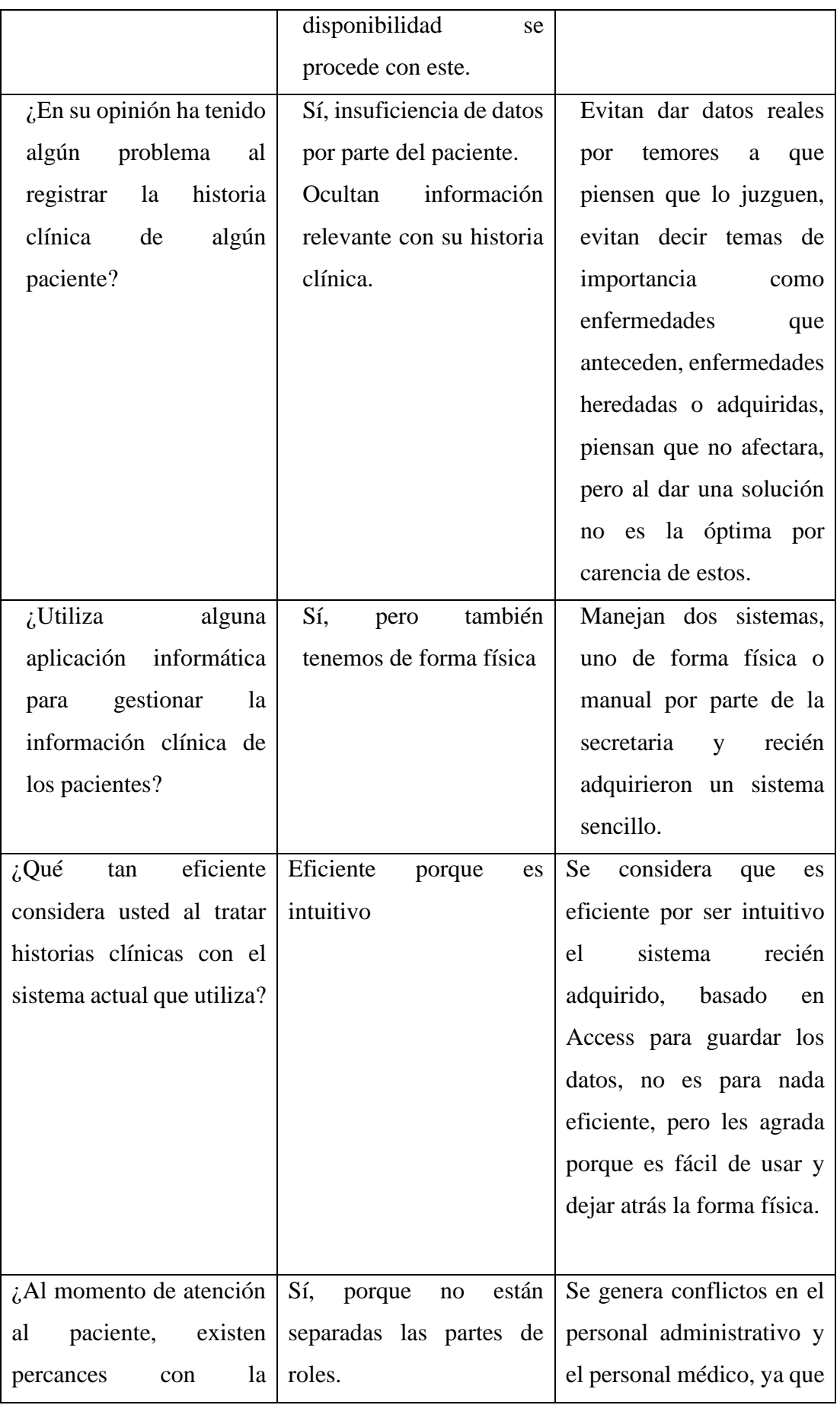

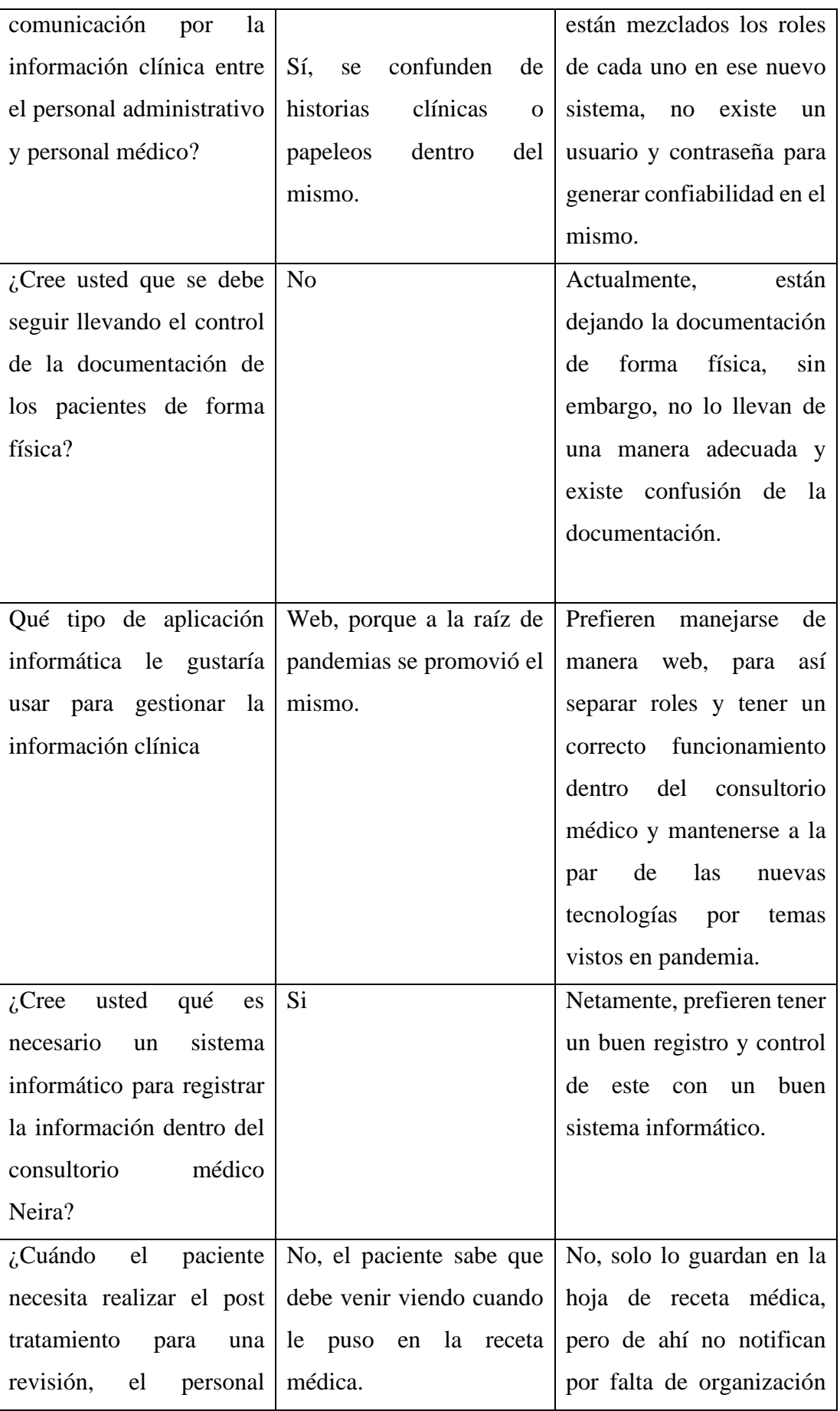

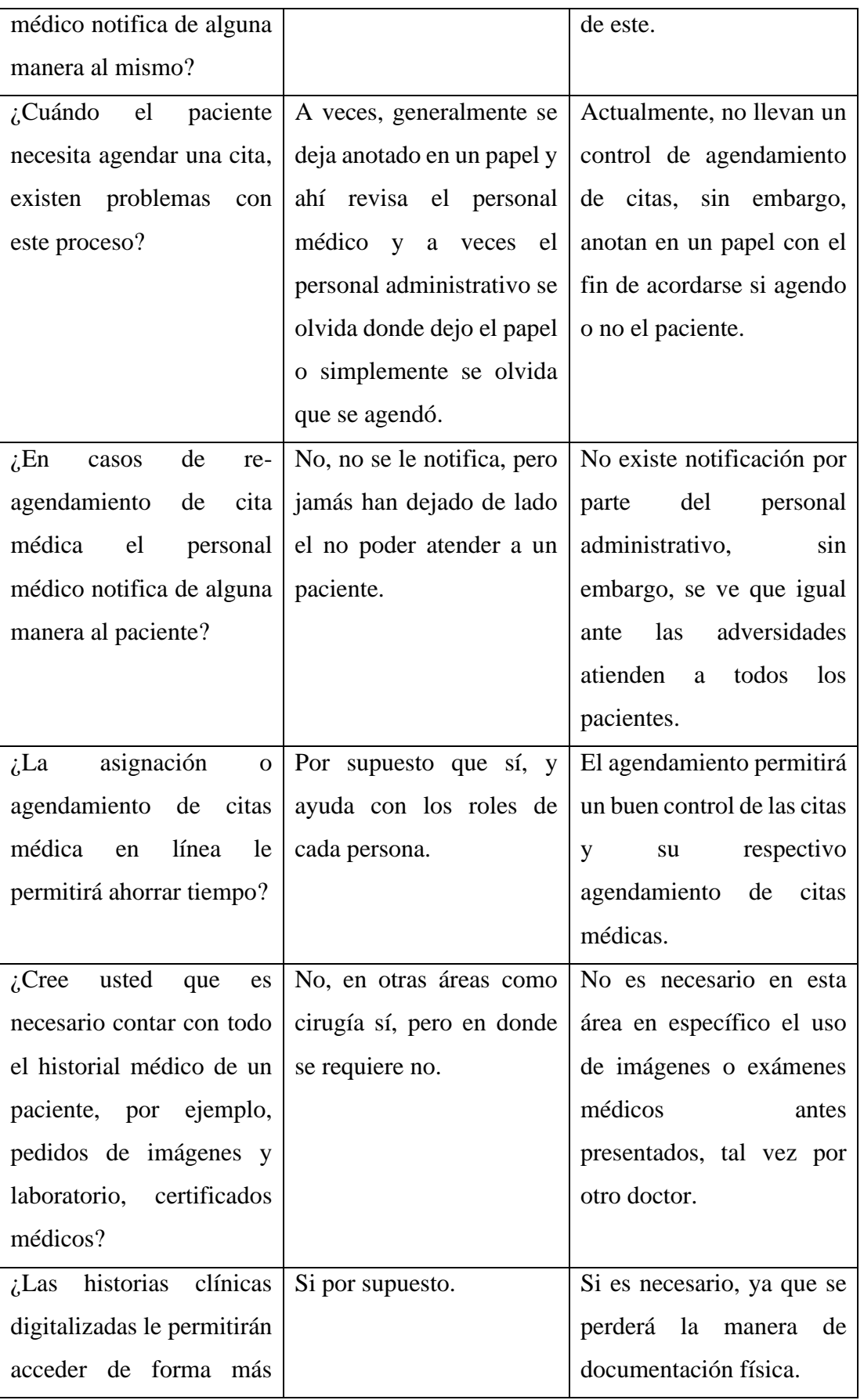

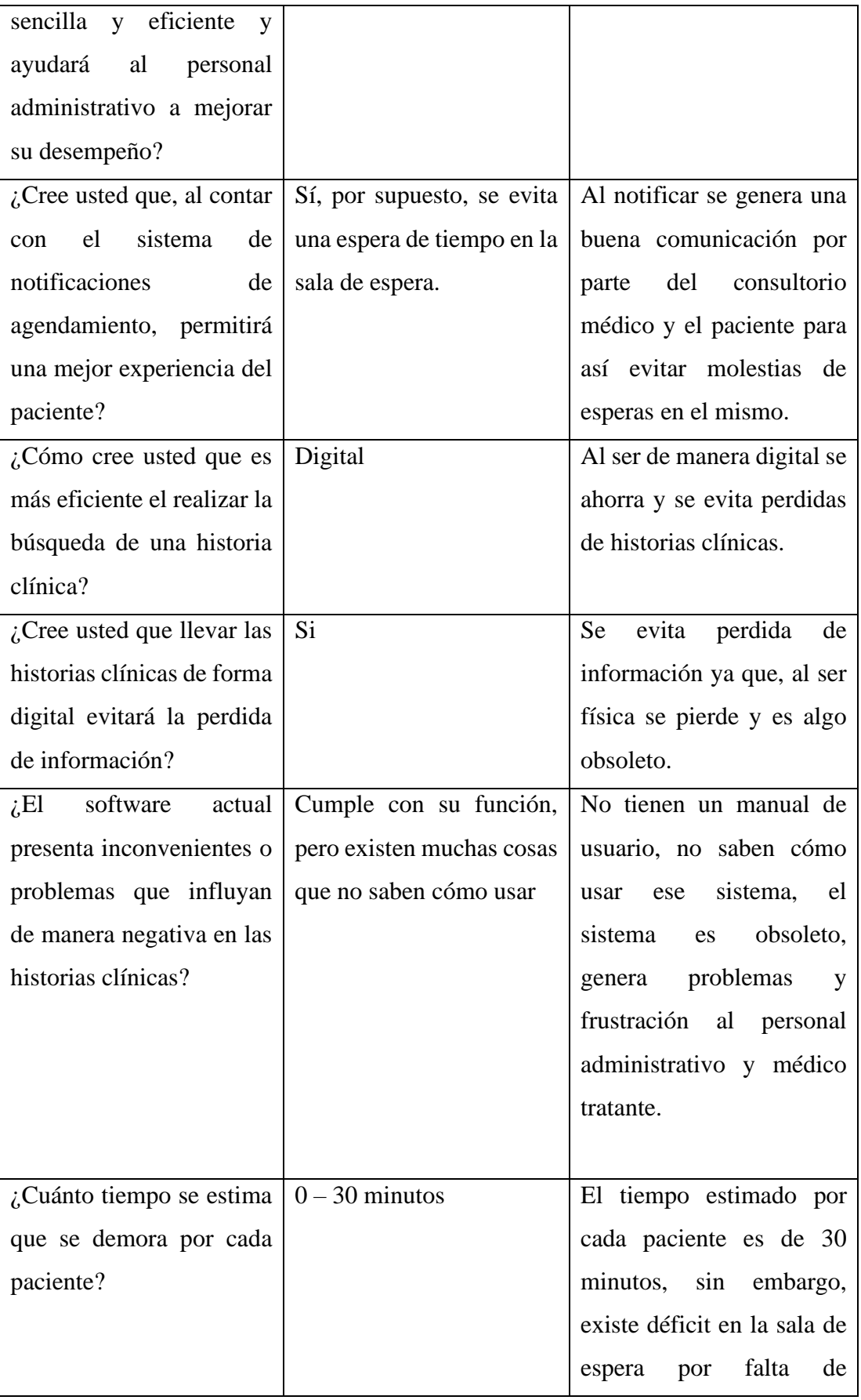

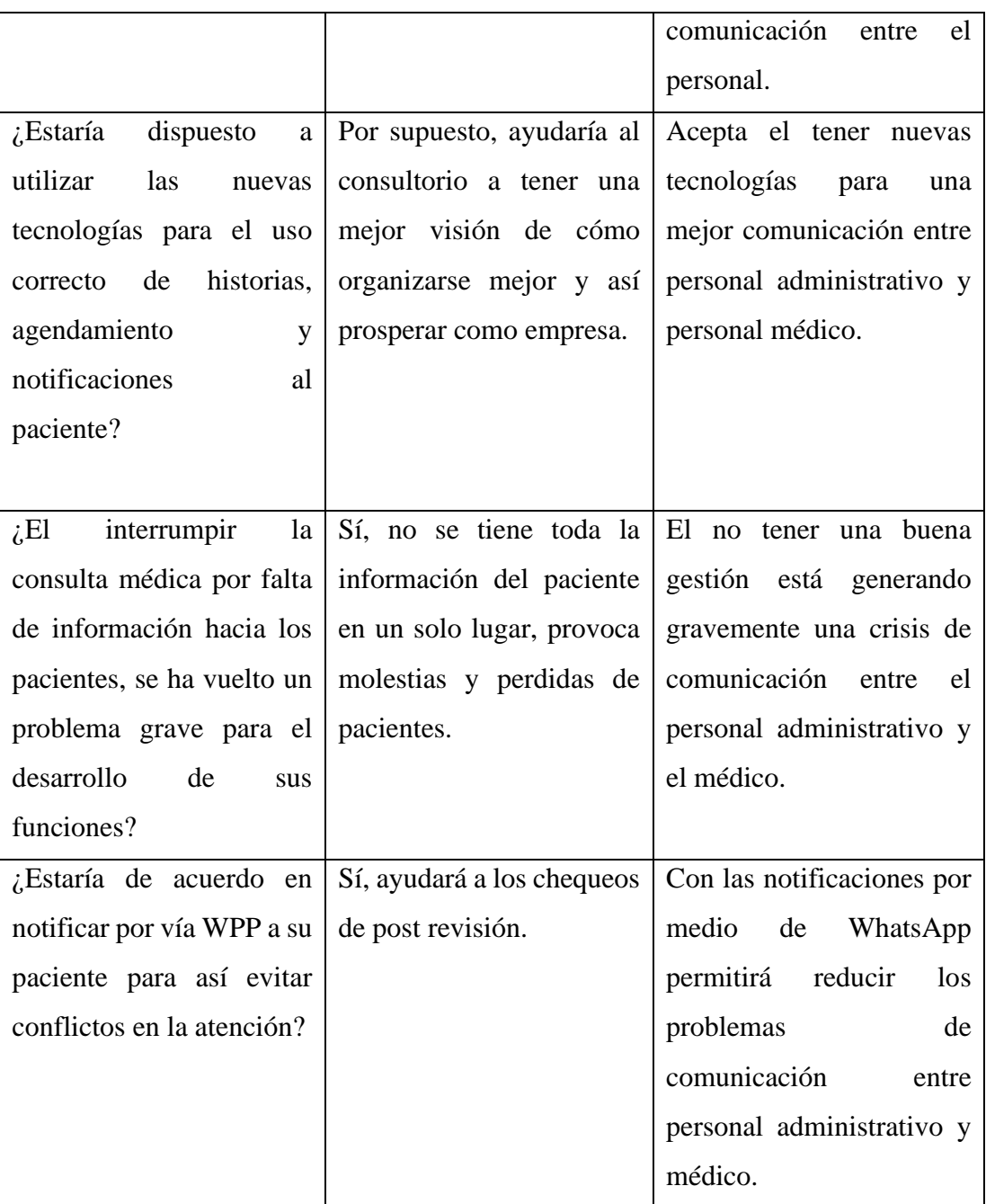

Conclusión General: Actualmente, se tiene un déficit en la organización de la empresa con respecto a la gestión y coordinación de las historias clínicas de los pacientes, tienen actualmente un sistema manual y otro basado en un sistema obsoleto, que se analizó que no es eficaz debido a que no saben cómo usarlo, lo cual genera inconvenientes al momento de preguntar datos necesarios a los pacientes, se analizó que en esta área no se necesita un control de evolución por parte de imágenes, en otras áreas si, sin embargo, en la presentada no, se observa que se pierde la información relevante a los pacientes, debido a que no existen divisiones de roles, un mismo funcionario realiza todo, también es evidente que

por falta de estos controles los pacientes dejan de asistir, puede deberse a que no llevan un control de citas, para poder avisarles que necesitan realizarse un postchequeo, la mayoría de los pacientes no asisten debido a que no se les comunica y también se evidencia que la empresa está dispuesta a mejorar y optimizar los procesos de su consultorio con las nuevas tecnologías, para así tener un mejor control de historias clínicas y citas con los pacientes.

> Tabla No 2.2: Resultados de la entrevista Elaborado por la Investigadora

# **2.2.3.2 Resultados de la encuesta**

Los resultados de la encuesta a los pacientes del consultorio médico Neira:

# **1. ¿En qué campos usted cree que existe deficiencia expresados a continuación?**

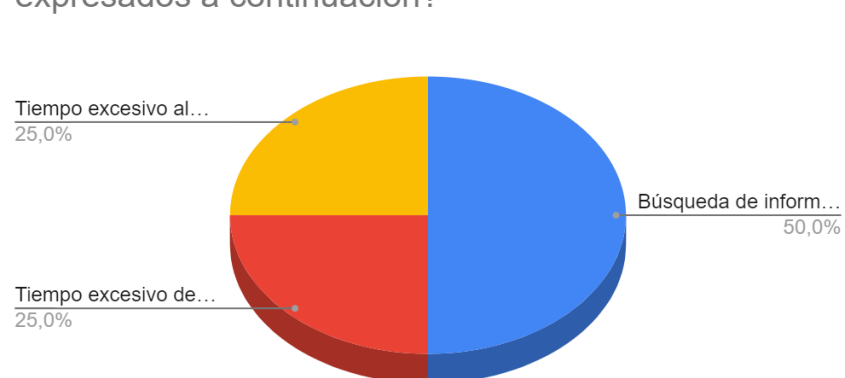

¿En qué campos usted cree que existe deficiencia expresados a continuación?

Figura 2.1: Pregunta de la encuesta número 1

Elaborado por la Investigadora

#### **Análisis e interpretación de resultados**

Según los datos presentados en la figura 2.1, se puede observar que el 50% de los encuestados ha presenciado que existe un déficit en la búsqueda de las historias clínicas de manera física, el 25% indica que existe un excesivo tiempo de espera por parte del personal médico por último el 25% indica que existe un excesivo tiempo de espera al generar las historias clínicas de los mismos, por lo tanto, la mayoría de los encuestados concuerdan que tienen ardua espera al buscar la información de sus datos de forma física y al momento de generar la misma, provocando en esto molestias por parte de los pacientes hacia las dos partes del consultorio, se debe analizar los atributos necesarios para las historias clínicas y tener una mejor organización de los datos.

#### **2. ¿Cuánto tiempo usted conoce o visita al consultorio médico Neira?**

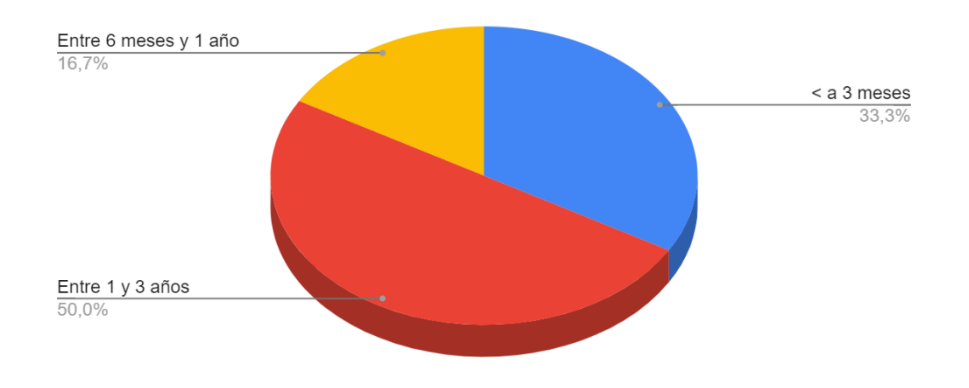

¿Cuánto tiempo usted conoce o visita al consultorio médico<br>Neira?

Figura 2.2: Pregunta de la encuesta número 2

Elaborado por la Investigadora

#### **Análisis e interpretación de resultados**

Según los datos presentados en la figura 2.2, se puede observar que el 50% de los pacientes conoce al consultorio médico entre el rango de 1 y 3 años, el 33.3% son pacientes menores a 3 meses y finalmente el 16.7% son pacientes entre el rango de 6 meses y año que lo conoce o lo ha visitado, por lo tanto, se evidencia que la mayoría de los pacientes encuestados son pacientes que conocen al consultorio médico Neira y sigue haciéndose atender ahí, no obstante se evidencia que el 33.3% de los pacientes son pacientes nuevos que visitan y se realizan sus chequeos, puede ser por recomendaciones o por la publicidad del mismo, se evidencia que el consultorio tiene pacientes antiguos y nuevos que siguen visitándolo.

## **3. ¿Su médico tratante realiza preguntas referentes a su historia clínica?**

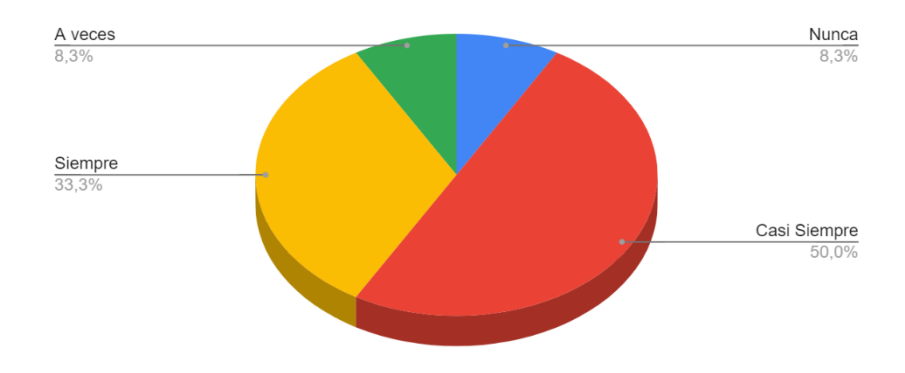

¿Su médico tratante realiza preguntas referentes a su historia clínica?

Figura 2.3: Pregunta de la encuesta número 3

Elaborado por la Investigadora

#### **Análisis e interpretación de resultados**

Según los datos presentados en la figura 2.3, se puede observar que el 83.3% de los encuestados son preguntados en una frecuencia de siempre y casi siempre por preguntas referentes a su historia clínica, el 8.3% de los encuestados presenta una frecuencia de a veces y al 8.3% de los encuestados no se ha hecho preguntas referentes a la historia clínica, por lo tanto, se evidencia la falta de organización por parte del personal médico y administrativo para la gestión de las historias clínicas, no es una cifra alta la que se evidencia que no preguntan por la historia clínica, sin embargo, se da el problema.

#### **4. ¿Tiene problemas al generar su cita en el consultorio médico Neira?**

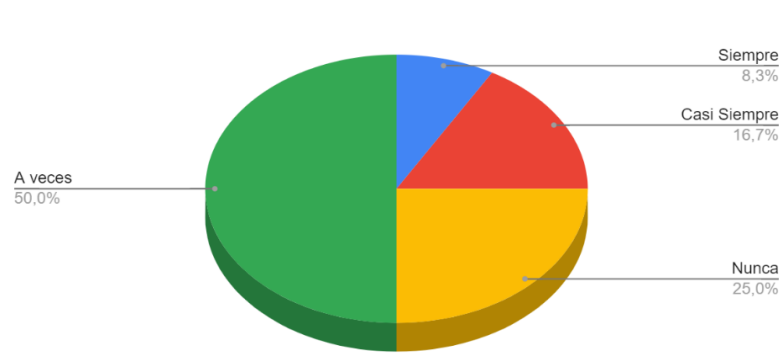

¿Tiene problemas al generar su cita en el consultorio médico<br>Neira?

Figura 2.4: Pregunta de la encuesta número 4

Elaborado por la Investigadora

#### **Análisis e interpretación de resultados**

Según los datos presentados en la figura 2.4, se puede observar que el 83.3% de los pacientes encuestados tienen problemas al generar su cita médica, sin embargo, el 25% no tiene problemas al generar la cita, por lo tanto, se evidencia que la mayoría de los pacientes si tienen problemas debido a la falta de organización de la empresa al llevar el control de las citas médicas.

**5. ¿Al realizar su cita médica y necesita ser atendido a futuro le gustaría que le notificaran para poder organizar su tiempo?**

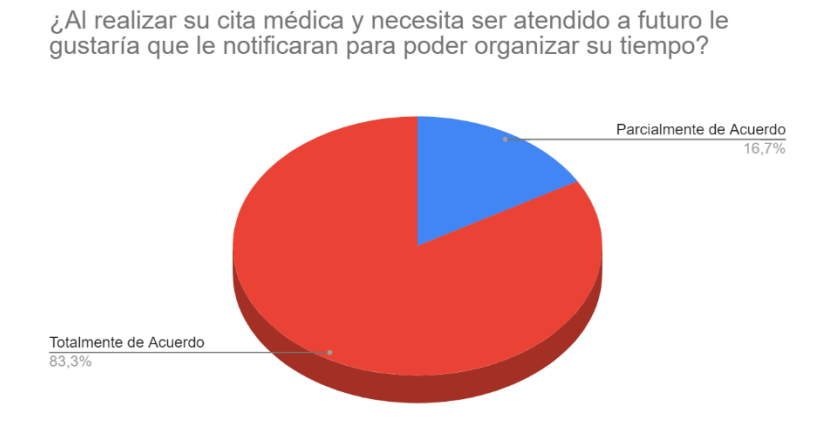

Figura 2.5: Pregunta de la encuesta número 5

Elaborado por la Investigadora

#### **Análisis e interpretación de resultados**

Según los datos presentados en la figura 2.5, se puede observar que el 83.3% de los pacientes están en completo acuerdo para que se les notifiquen de alguna manera para así organizar el tiempo, se evidencia que el 16.7% están en parcialmente de acuerdo en que sean notificados, por lo tanto, se evidencia que la mayoría de los encuestados están en total acuerdo que se les pueda informar de alguna manera las citas o recordatorios para así organizarse en el tiempo, también el grupo con menor porcentaje no es mucho de su agrado el ser notificado, puede ser debido a diferentes factores tales como: desconocimiento de las nuevas tecnologías, entre otras.

**6. ¿Le gustaría que sea notificado cuando existiera una calamidad o su vez usted informar y postergar su turno medico con el fin de que no se pierda tiempos para las dos partes involucradas?**

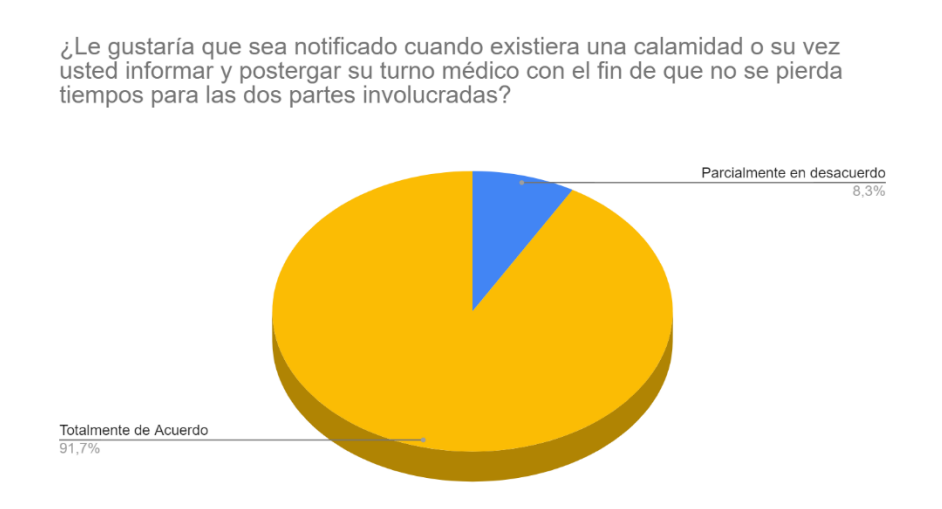

Figura 2.6: Pregunta de la encuesta número 6

Elaborado por la Investigadora

## **Análisis e interpretación de resultados**

Según los datos presentados en la figura 2.6, se puede observar que el 91.7% de los encuestados están en completo acuerdo para ser notificados y postergar turnos médicos en casos de emergencias y el 8.3% están en parcialidad de desacuerdo en ser informados y postergar el turno médico, por lo tanto, la mayoría de los encuestados están en total acuerdo de poder reagendar en otro día si existiera el caso. **7. Basándose en su experiencia completa con el centro de atención médica Neira, ¿qué probabilidad existe que nos recomiende con un amigo o colega?**

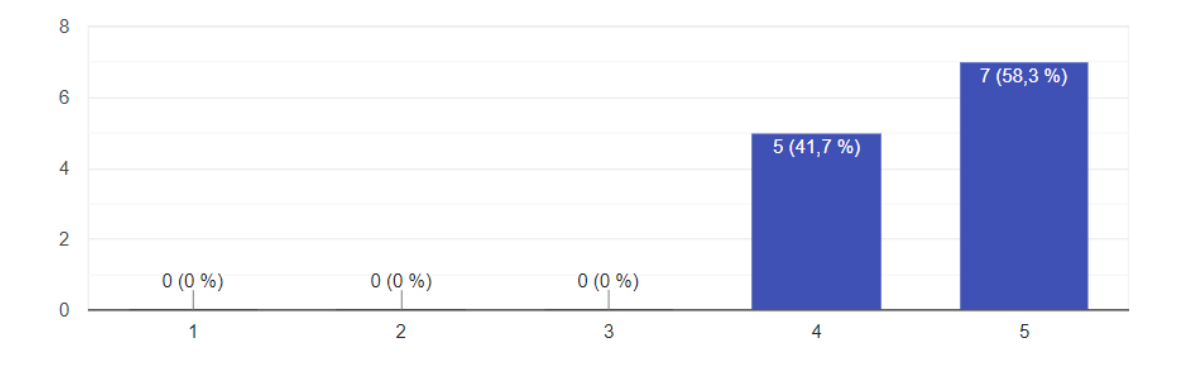

Figura 2.7: Pregunta de la encuesta número 7

Elaborado por la Investigadora

# **Análisis e interpretación de resultados**

Según los datos presentados en la figura 2.7, se puede observar que la mayoría de los encuestados estarían dispuestos a recomendar el consultorio médico a los amigos y colegas, como resultado se evidencia que están dispuestos a recomendar y así beneficiar al consultorio médico Neira a la popularidad de este y así maximizar la economía.

# **8. Indique su nivel de satisfacción con el proceso de reservar una cita con su médico**

Indique su nivel de satisfacción con el proceso de reservar una cita con su médico:

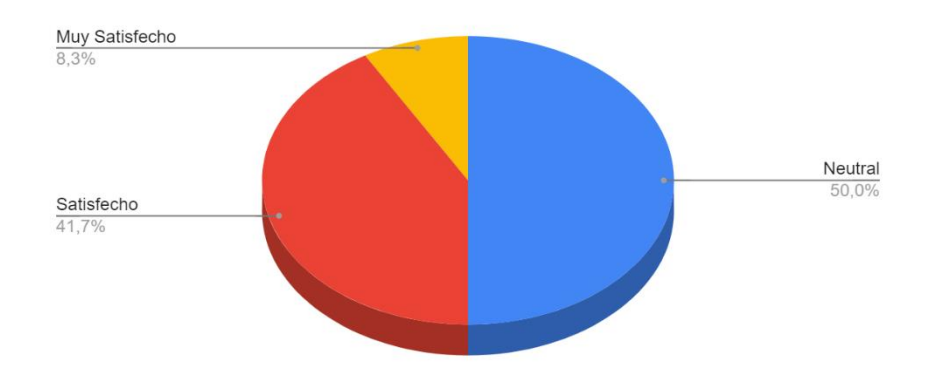

Figura 2.8: Pregunta de la encuesta número 8

Elaborado por la Investigadora

### **Análisis e interpretación de resultados**

Según los datos presentados en la figura 2.8, se puede observar que el 50% de los pacientes están satisfechos y muy satisfechos en reservar los turnos médicos y el otro 50% está completamente neutral con la satisfacción con los procesos para reservar la cita médica, en consecuencia, se evidencia que la mayoría de la población están en desacuerdo con la satisfacción, no es de su total agrado con las reservas de citas médicas.

**9. ¿Cuánto tiempo usualmente tiene que esperar para ser atendido en su cita médica?**

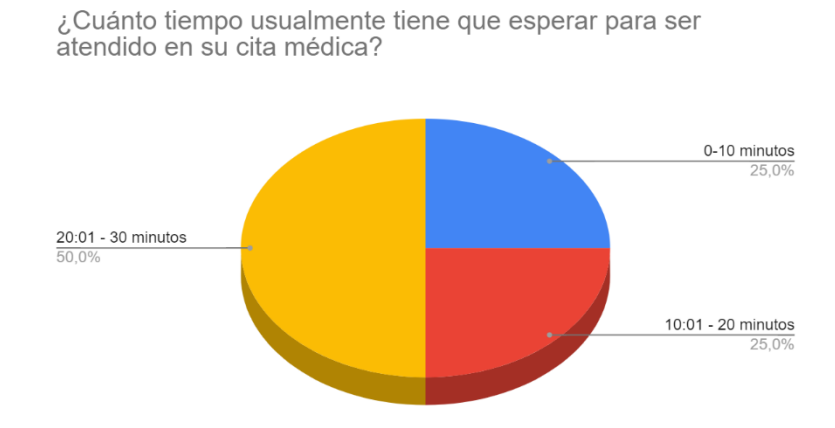

Figura 2.9: Pregunta de la encuesta número 9

Elaborado por la Investigadora

# **Análisis e interpretación de resultados**

Según los datos presentados en la figura 2.9, se puede observar que el 50% de los pacientes esperan entre 20:01 a 30 minutos para ser atendidos, el 25% de los pacientes esperan entre 10:01 a 20 y el 25% esperan entre 0 a 10 minutos, en conclusión, se evidencia que la mayoría de los pacientes esperan un arduo tiempo de para ser atendidos en el consultorio médico Neira.

# **10. ¿En base a su experiencia, indique el nivel de satisfacción acerca de la coordinación de la historia clínica y agendamiento que posee el personal es la adecuada?**

¿En base a su experiencia, indique el nivel de satisfacción acerca de la coordinación de la historia clínica y agendamiento que posee el personal es la adecuada?

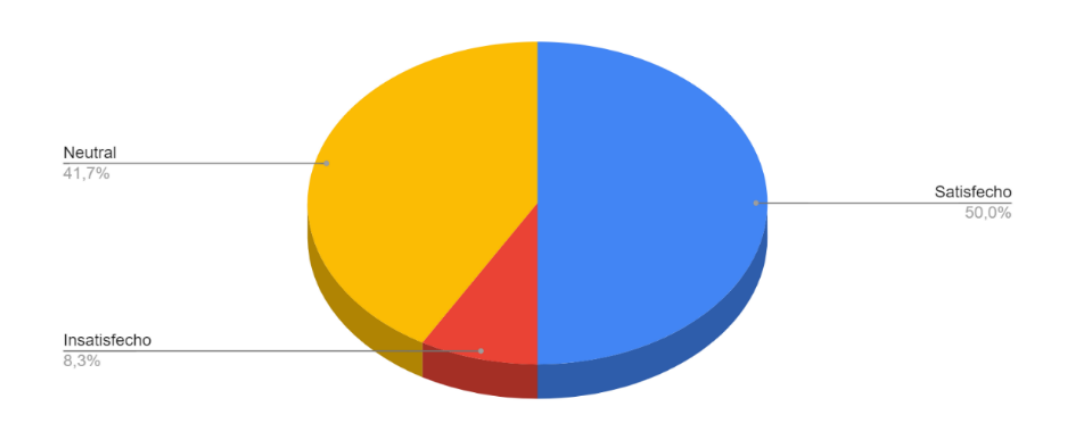

Figura 2.10: Pregunta de la encuesta número 10

Elaborado por la Investigadora

#### **Análisis e interpretación de resultados**

Según los datos presentados en la figura 2.10, se puede observar que el 50% de los pacientes están satisfechos con la coordinación de las historias clínicas y el agendamiento, el 41.7% concuerdan que es neutral la coordinación y el 8.3% completamente insatisfechos con la coordinación del consultorio, por consiguiente, los pacientes tienen a estar neutrales con la coordinación, varia esto por su atención, pero se observa que la coordinación es deplorable.

#### **2.2.4 Procesamiento y Análisis de Datos**

Conforme con la entrevista dirigida al personal médico y administrativo, en conjunto con los pacientes del consultorio médico Neira, se concluye lo siguiente:

- La mayoría de la documentación de las historias clínicas de los pacientes se maneja de forma física y actualmente están usando un sistema, sin embargo, presentan problemas y conflictos en la organización de este.
- El personal médico y administrativo, en conjunto con los pacientes, están de acuerdo que se les notifique de alguna manera cuando tienen la cita y si tienen que asistir a un post- chequeo.
- Existe un gran déficit de organización por parte del consultorio al momento que asisten los pacientes, los mismos que evidencian el tiempo en buscar la documentación física, al momento de pedir información para poder crear la historia y al crear las citas médicas.
- Se evidencia que los pacientes, pese a que esperan entre 20:01 a 30 minutos por ser atendidos, recomiendan o recomendarían a sus amigos o colegas a que visiten el consultorio médico Neira.

# **CAPÍTULO III.- RESULTADOS Y DISCUSIÓN**

# **3.1 Análisis y discusión de los resultados**

# **3.1.1 Proceso de Registro de historias clínicas, turnos de atención y revisión**

Presentación de un diagrama de procesos en cómo funciona el consultorio médico y la iteración del personal administrativo y médico con los usuarios.

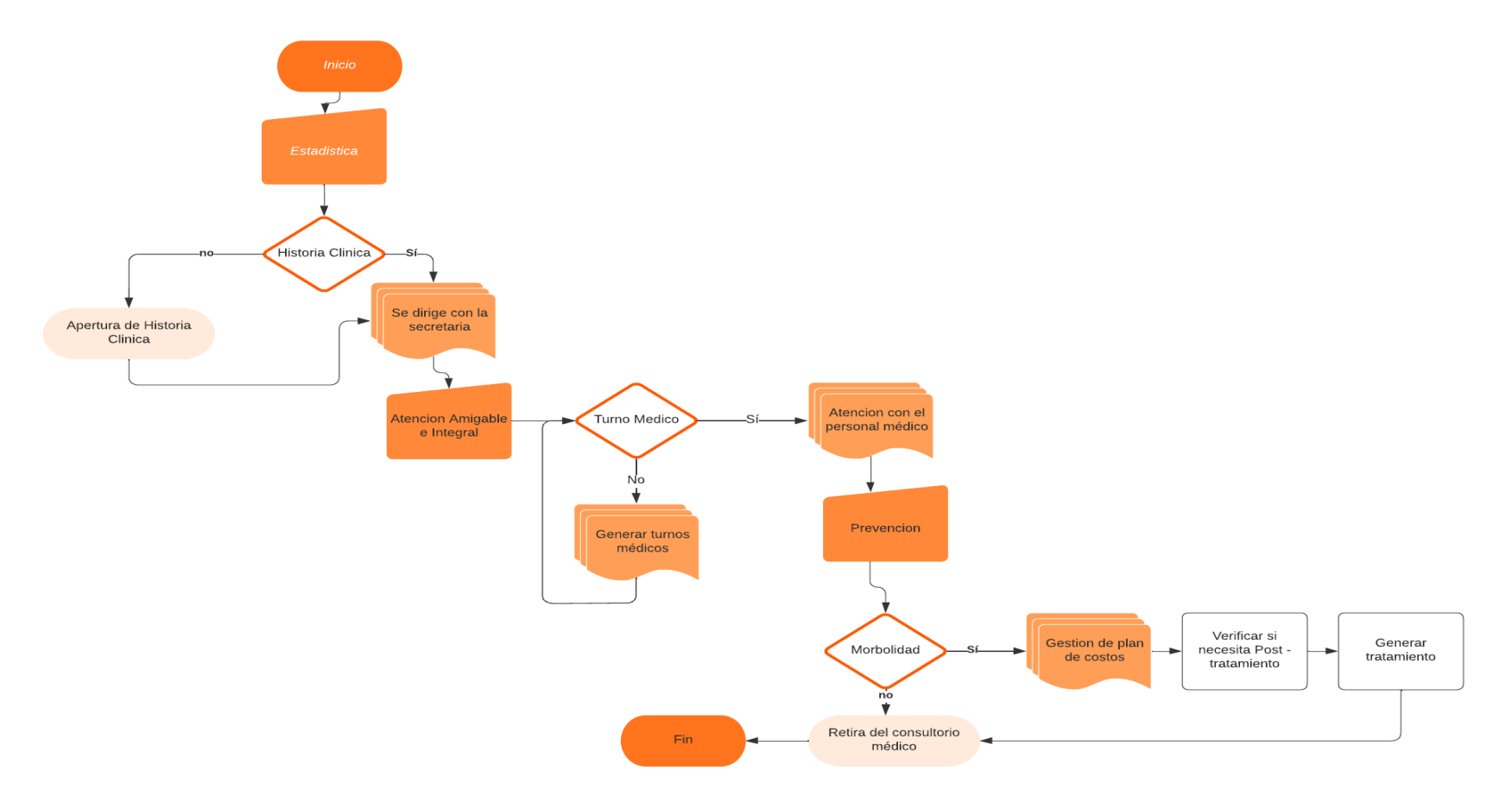

Figura 3.1 Proceso de la historia clínica

Elaborado por la Investigadora
#### **3.1.2 Descripción del análisis del consultorio médico en base a la atención**

Como se observa en la figura 3.1, el proceso de la historia clínica y agendamiento de turnos médicos contempla una serie de fases que se detallan a continuación:

- 1. Ingresa el paciente al consultorio médico y necesita tener un turno médico para poder atenderse en este.
- 2. El personal administrativo, la secretaria, comprueba si existe la historia clínica del paciente.
	- 2.1 Si el paciente cuenta con una historia clínica, verifica los datos de este y actualiza de ser necesario.
	- 2.2 Si no cuenta con historia clínica, se procede a la creación de esta, llenando todos los campos requeridos.
- 3. Cuando el paciente ya tiene su historia clínica, procede el personal administrativo a generar un turno médico, de acuerdo con la disponibilidad del consultorio.
- 4. Una vez generado el turno médico, el personal médico a cargo tomará el caso, evaluando de manera integral y amigable al paciente, anotando así en un registro las novedades encontradas en el paciente.
- 5. El personal médico verifica si el paciente necesita tratamiento
	- 5.1 Si el paciente cuenta con los recursos para costear el tratamiento, el personal médico brindará este al paciente.
	- 5.2 Si el paciente no cuenta con los recursos necesarios, se envía la receta médica.
- 6. Si el paciente necesita post tratamiento, el personal médico brindará la información de duración y coste por cada sesión.

#### **3.1.3 Frameworks de Desarrollo Web Responsive**

A continuación, se presenta una tabla comparativa entre los frameworks que están con la mejor popularidad para el desarrollo de aplicaciones web responsive.

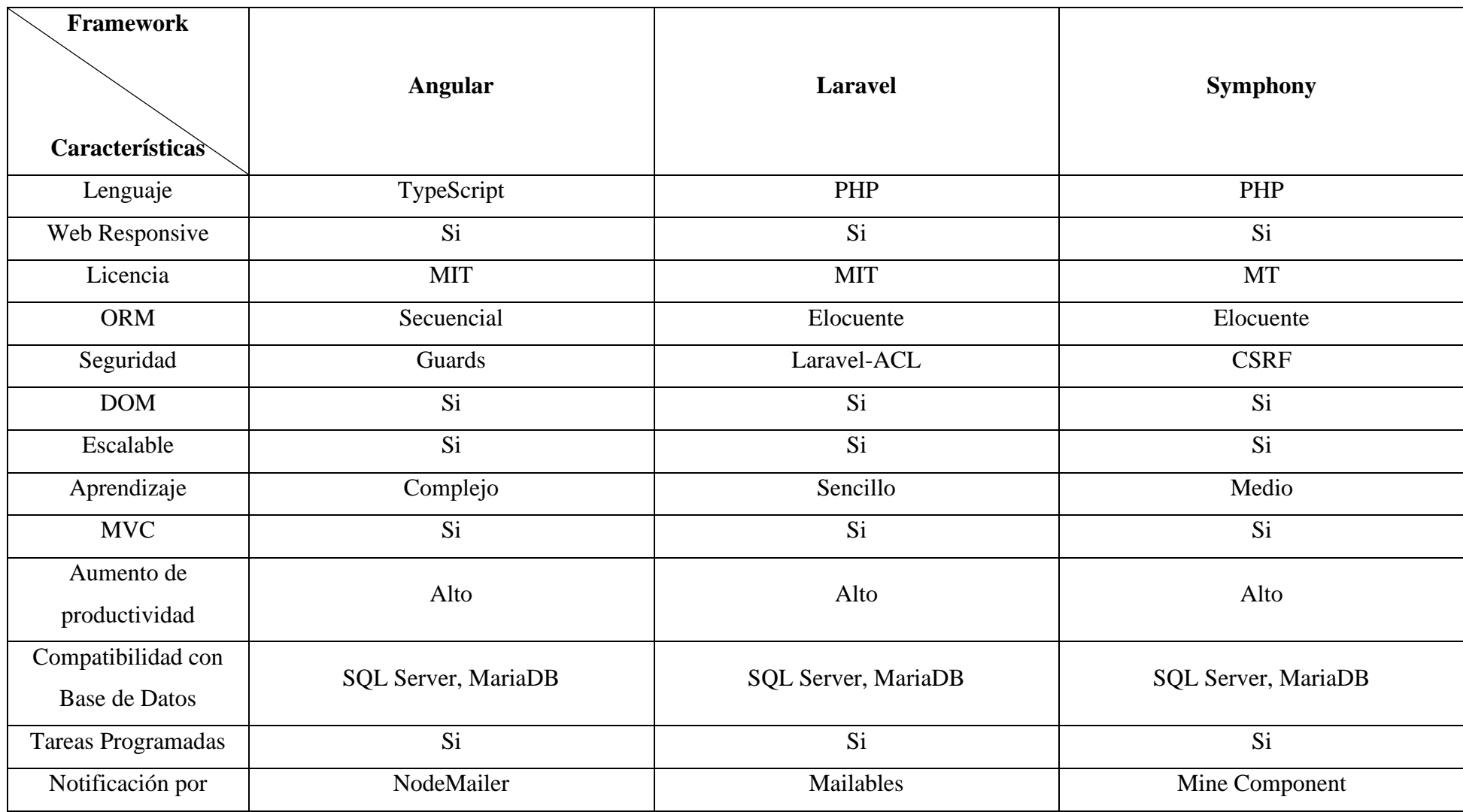

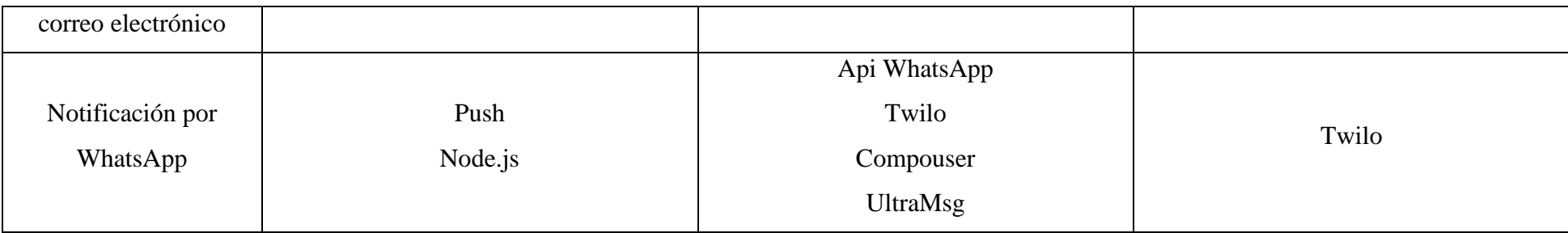

Tabla No 3.1: Tabla Comparativa entre los framework web responsive

#### **3.1.4 Determinación de Framework Web Responsive**

De acuerdo con la tabla 3.1, se eligió el framework de Laravel como el mejor para el manejo de web responsive, debido a que es altamente usado en proyectos con diseños de poca paleta de colores o conocidos como diseños minimalistas, además, este framework al tener una complejidad sencilla, facilita el desarrollo de este, este framework puede usar distintas librerías para enviar notificaciones tanto por correo y por WhatsApp, también al usar herramientas para poder facilitar la comunicación entre el gestor de las dependencias y la gestión con la base de datos, estos ayudan en la viabilidad de datos del sistema con la base de datos, facilitando así el uso del mismo.

#### **3.1.4.1 Gestores de base de datos**

Para tener un análisis completo de las bases de datos existentes, se procede analizar la siguiente tabla comparativa.

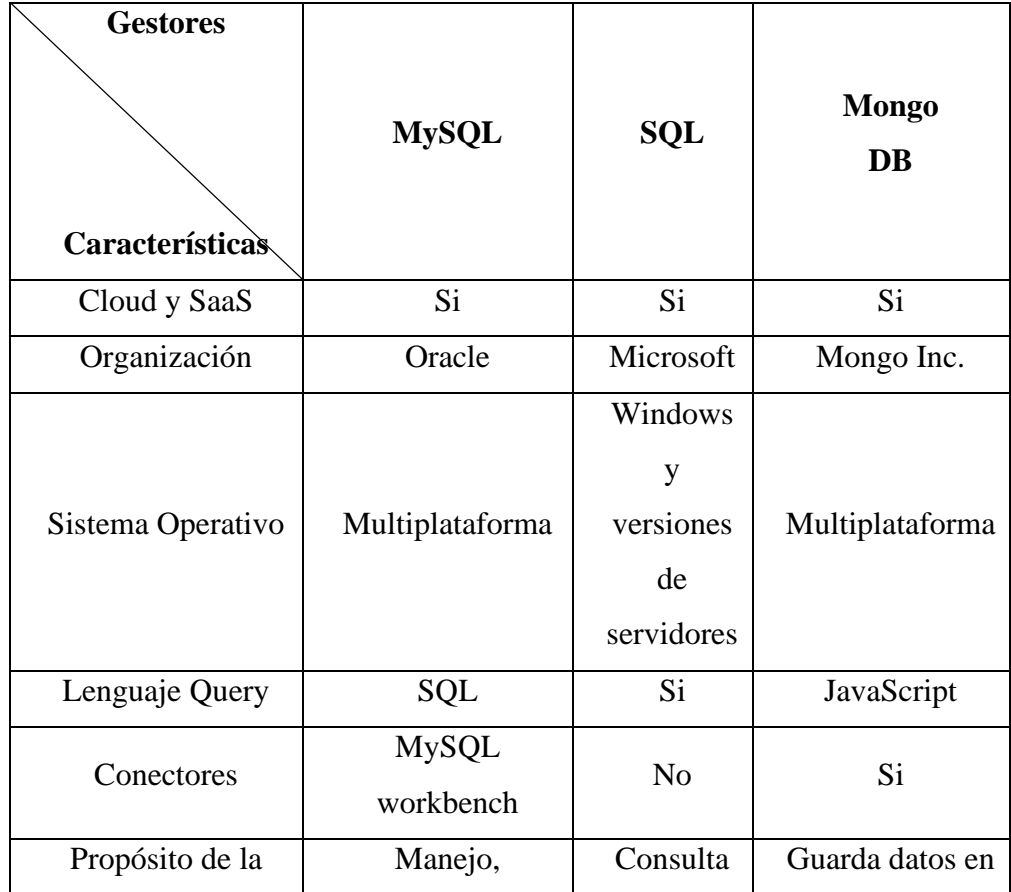

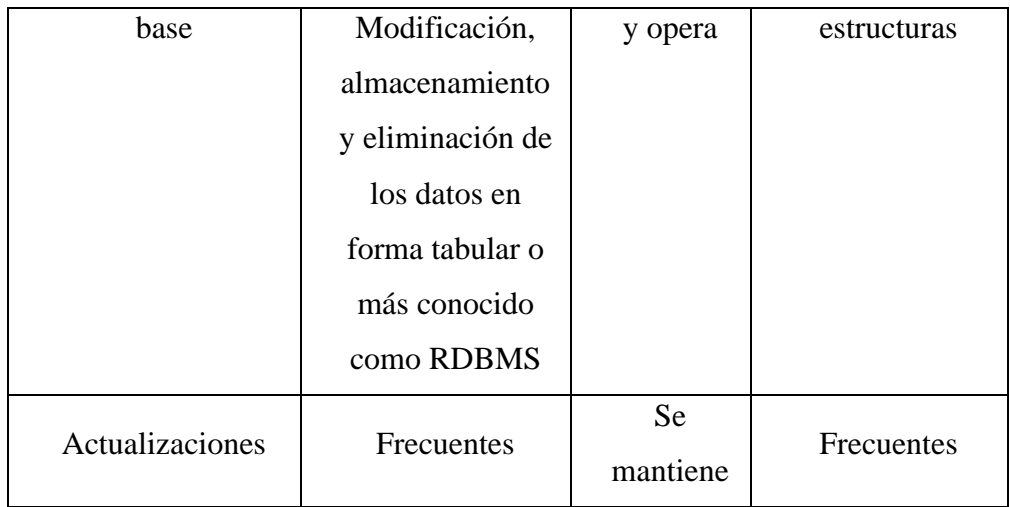

Tabla No 3.2: Tabla Comparativa entre los gestores de base de datos

Elaborado por la Investigadora

# **3.1.4.1.1 Determinación del gestor de base de datos**

De acuerdo con la tabla 3.2, se eligió al gestor de base de datos MySQL, debido a que es multiplataforma, en que su lenguaje se basó de SQL, además puede modificar, almacenar y eliminar con facilidad, las actualizaciones se mantienen en progreso y es compatible con el gestor de servidores locales, viene integrado lo cual es más rápido y accesible.

# **3.1.4.2 Servidores Locales**

En la siguiente tabla se analizó las diferencias entre los servidores locales para el desarrollo del sistema.

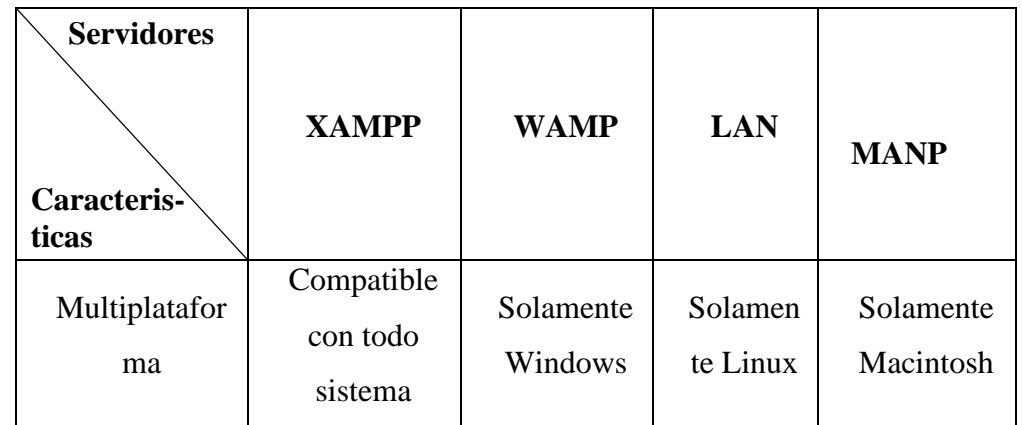

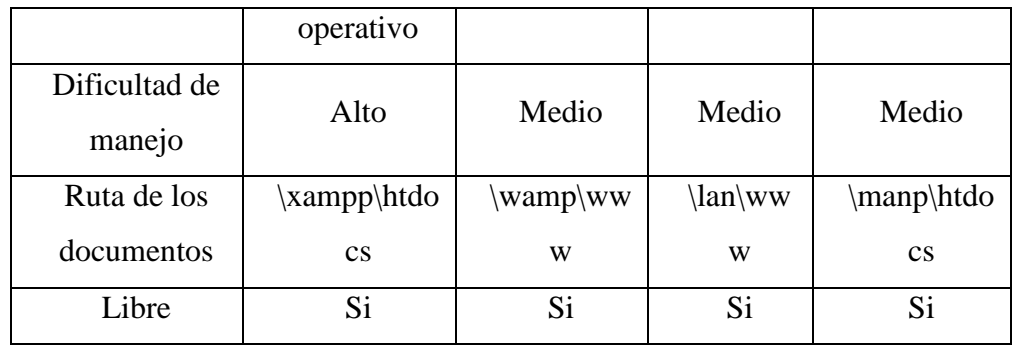

Tabla No 3.3: Tabla Comparativa entre los servidores locales

Elaborado por la Investigadora

### **3.1.4.2.1 Selección del servidor local**

De acuerdo con la tabla 3.2, se eligió servidor XAMPP, ya que por su alta compatibilidad al sistema es óptimo para poder escribir sobre apache, dirigir la ruta de la base de dato o cambiar diferentes parámetros iniciales de seguridad, además al ser libre y al ser óptimo para todo sistema operativo lo hace altamente recomendable para el diseño del proyecto y al tener integrado la base de datos MySQL no genera errores al conectar con el mismo.

#### **3.1.5 Metodologías de desarrollo**

#### **3.1.5.1 Determinación de metodología Web Responsive**

A continuación, se detalla una tabla comparativa entre las metodologías ágiles tomadas, como son: Extreme Programming (XP), Scrum y Kanban, de acuerdo con esto se determinó la metodología acorde al proyecto y sus requerimientos por parte de la empresa.

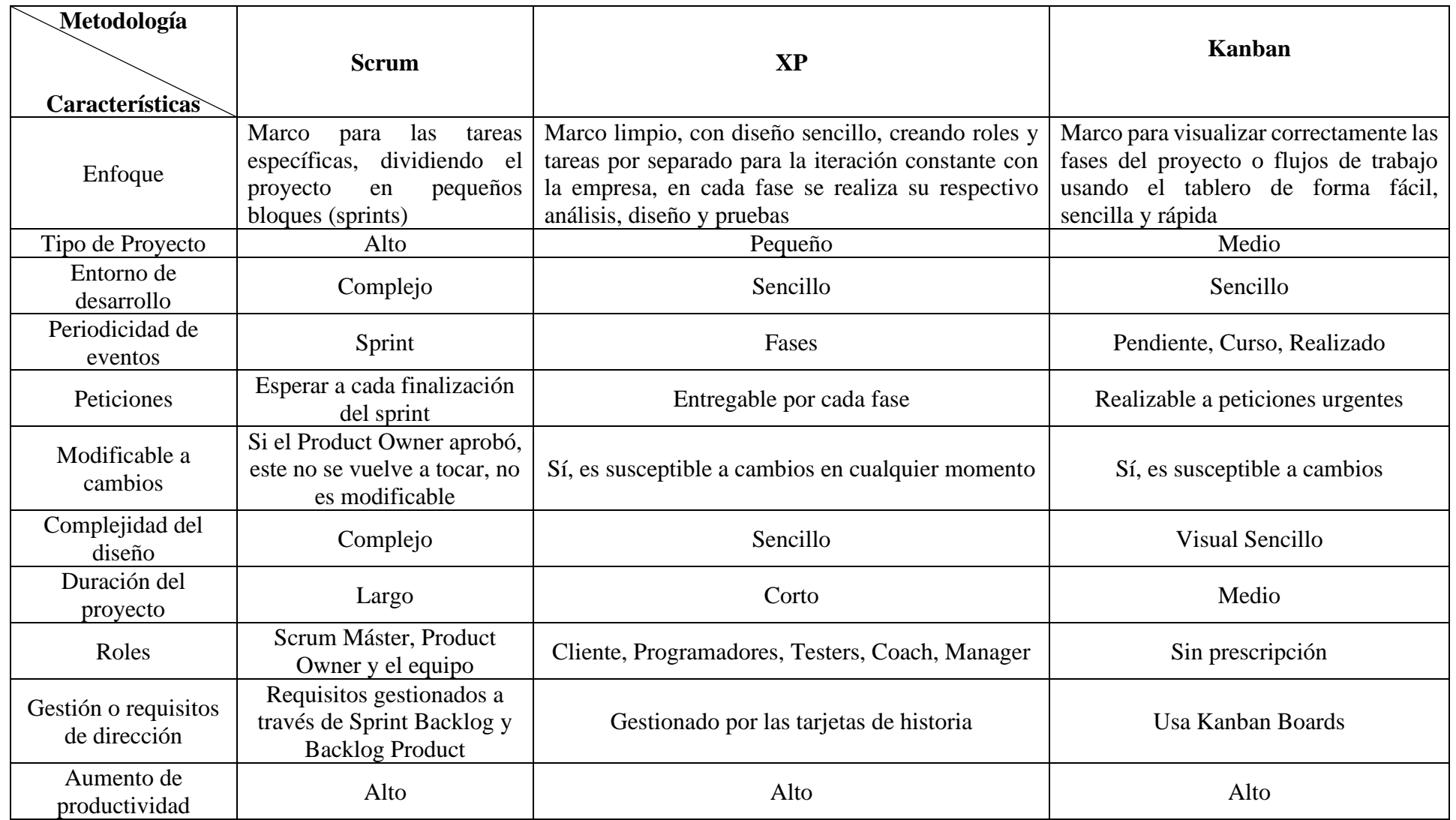

Tabla No 3.4: Tabla Comparativa entre metodologías agiles

Según la tabla 3.4 se eligió la metodología XP debido a que presenta la mejor opción para el tipo de proyecto, definiéndolo como una metodología sencilla, con diseño minimalista, comunicación y entregables, con susceptibilidad a cambios de manera urgente y no emergente, teniendo separados por iteraciones con roles, mejorando la confianza entre el equipo de trabajo, la entrega de estos es por cada fase, siendo esto la mejor forma para coordinar con la empresa y así mejorar y potenciar los cambios, entregando así un proyecto con una metodología ágil de calidad.

#### **3.2 Desarrollo de la propuesta**

#### **3.2.1 Fase 1 – Planificación**

#### **3.2.1.1 Requerimientos del Sistema**

De acuerdo con los datos obtenidos de las entrevistas y encuestas realizadas al personal administrativo y médico, se concluye que el consultorio médico Neira, maneja únicamente procesos manuales, sin embargo, existen falencias en la parte de la organización por parte del consultorio, utilizan documentos de forma física, existen percances al agendar turnos médicos y la falta de comunicación en caso de no asistir a laborar el mismo, finalmente se determina que se debe usar las nuevas tecnologías para realizar un buen sistema médico, ayudando al personal con la creación ordenada de historias clínicas permitiendo realizar cambios o actualizaciones así como también eliminarlas, no obstante este sistema también tendrá un sistema de agendamientos médicos, para evitar conflictos con los pacientes en la sala de espera, teniendo así los siguientes módulos:

- **Gestión de Usuarios. –** La creación de usuarios se realizará mediante la creación de este y se enviará la notificación por correo electrónico.
- **Control de entrada. –** Cada personal administrativo y médico se registrarán respectivamente con su usuario y contraseña.
- **Gestión de Historias Clínicas. -** Se mostrará los datos de la historia clínica y adentro de esta el personal administrativo o médico podrán crear, modificar o eliminar la misma.
- **Gestión de Pacientes.** Se visualizará una lista de los pacientes registrados en el consultorio médico Neira, teniendo así un contador también para saber cuántos pacientes totales tiene, además tendrá un buscador para así agilizar la atención del paciente evitando tiempo en buscar su información personal.
- **Gestión de Agendamiento de Turno.** Se visualizará un calendario, mostrando la disponibilidad de los turnos médicos y en caso de ser necesario también podrá reagendar el mismo.
- **Gestión del tratamiento médico. -** Se visualizará el tratamiento y

todos los datos como la nueva fecha de post – chequeo.

# **3.2.1.2 Roles Asignados en el proyecto**

En la metodología de desarrollo Extreme Programming, se define que cada miembro de la aplicación debe tener un rol con su respectiva función, siendo así la siguiente tabla:

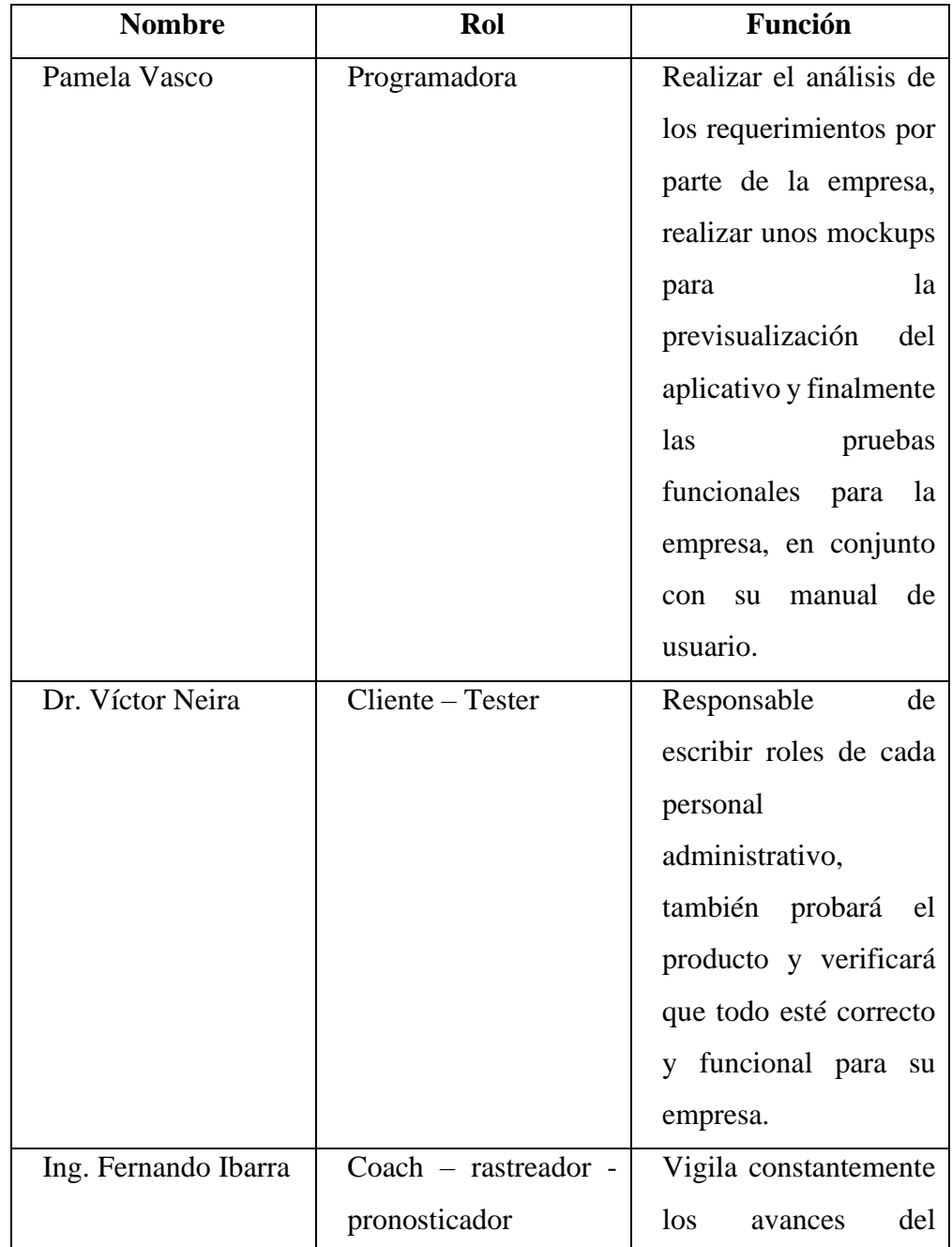

|  | proyecto e implementa  |  |  |
|--|------------------------|--|--|
|  | sus conocimientos con  |  |  |
|  | mejores alternativas o |  |  |
|  | practicas<br>más       |  |  |
|  | efectivas.             |  |  |

Tabla No 3.5: Tabla de Roles XP

Elaborado por la Investigadora

Para la planificación del proyecto se lo maneja de una forma flexible, el procedimiento es usar las historias de usuarios en donde la parte interesada comunica los requerimientos que necesitan.

# **3.2.1.3 Arquitectura de la aplicación**

El presente proyecto de investigación se desarrolló en el entorno de aplicación web responsive con el framework "Laravel", para la gestión de la base de datos se usó MariaDB y en relación con el responsive se usará Vue.js para tener un buen control en el FrontEnd.

# **3.2.1.4 Requerimientos de Software**

Se realizó un análisis de las herramientas para el desarrollo del sistema, teniendo el siguiente a continuación:

- **XAMPP. -** es un paquete de software libre, sirve para la comunicación de las bases de datos con MySQL, el servidor Apache y los lenguajes de PHP, se procede a revisar la versión final, en este caso v3.3.0.
- **Composer. -** Es un gestor de las independencias del lenguaje PHP, se revisará la versión 6.0.0.
- **Visual Studio Code. -** Es un editor de código abierto, permite depurar el mismo, también ofrece distintos paquetes para un entorno amigable en la programación, se puede subir directo a Git, versión 1.73.1.
- **Laravel. -** Es un framework de código abierto, el cual está diseñado en

el lenguaje PHP, su filosofía es desarrollar aplicaciones de forma simple y elegante, versión 9.

- **Vue.js. -** Framework perteneciente a JavaScript de código abierto, es ideal para las interfaces de usuario, además ayuda a la aplicación para que sea responsive, versión
- **Bootstrap. –** Es una biblioteca multiplataforma ideal para darle estilo a los diseños de la aplicación.
- **CSS.** Son hojas de diseño en cascada, lenguaje de diseño gráfico para un diseño estructurado.
- **MySQL.** Es un gestor de la base de datos con código abierto, es una de las más populares del mundo.
- **Node.js**. Es un entorno para las ejecuciones multiplataformas, sirve para la capa de servidor, versión 18.12.1.

### **3.2.1.5 Historias de Usuario**

Las historias de usuario son desarrolladas por la parte interesada, en este caso el cliente, aquí este confecciona, pero teniendo un orden de mayor a menor importancia, para que luego la desarrolladora estudie y estime los costos, si estas historias de usuario son complejas el cliente deberá descomponerlas en varias historias independientes más sencillas para su análisis.

Significado de cada atributo de la historia de usuario:

- **Número. -** Indicador de cada historia de usuario.
- **Nombre Historia. -** El nombre general de la historia a tratar.
- **Usuario.** Persona a cargo de esa historia.
- **Prioridad en negocio.** Es el nivel que el cliente clasifica a la historia de usuario.
- **Iteración asignada.** Es la iteración a la que el desarrollador le pone o es la fase a la que pertenece.
- Puntos estimados. Cantidad de los días estimados para realizar esa historia de usuario.
- **Riesgo en desarrollo.** Es el riesgo que representa para el desarrollador.
- **Programador Responsable.** Es la persona a cargo del proyecto.
- Descripción. Breve comentario por parte del cliente.
- **Observaciones**. Anotaciones extras por parte del desarrollador

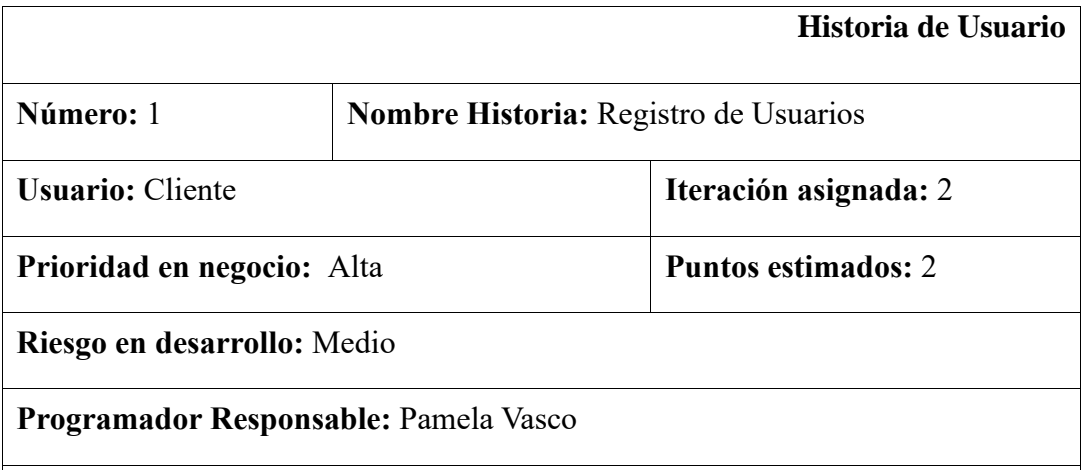

### **Descripción:**

Creación del módulo para cada persona que debe tener su respectivo usuario y contraseña y poder así administrarlos dentro del sistema.

# **Observaciones:**

El personal, tanto administrativo o médico, deberá ingresar sus datos inicialmente registrados por el administrador para así tener su respectivo usuario y contraseña y acceder a las vistas que le corresponde.

Tabla No 3.6: Registro de Usuarios

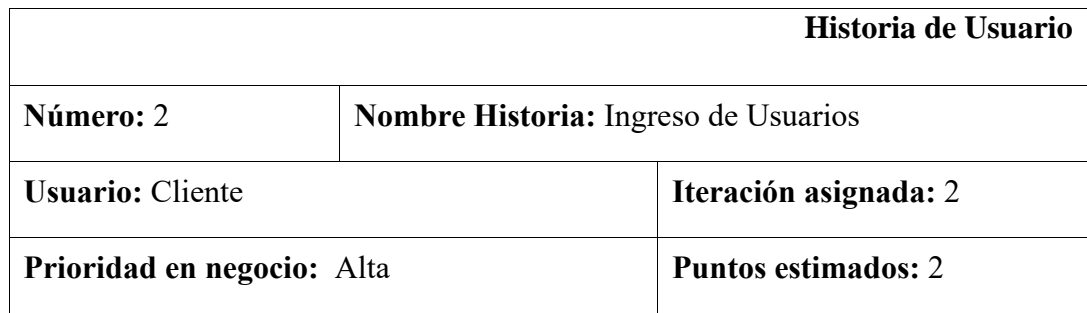

# **Riesgo en desarrollo:** Medio

# **Programador Responsable:** Pamela Vasco

### **Descripción:**

Creación del módulo para que cada personal administrativo y médico ingresen correctamente con su usuario y contraseña respectivo y en caso de olvidarse, podrán recuperar la contraseña.

# **Observaciones:**

El personal, tanto administrativo o médico, deberá ingresar sus credenciales y confirmar el restablecimiento de contraseña con su correo personal.

Tabla No 3.7: Ingreso de Usuarios

Elaborado por la Investigadora

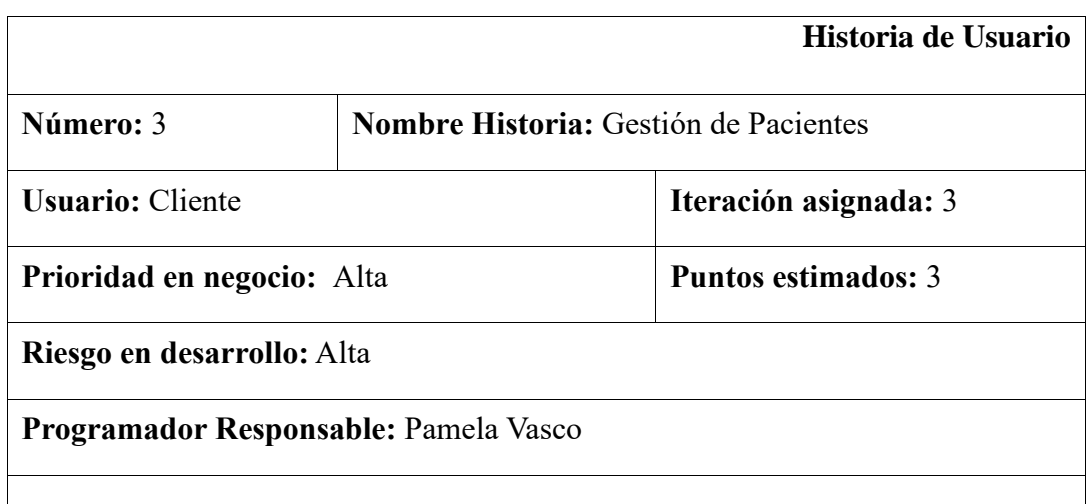

### **Descripción:**

Creación del módulo para que se visualice todos los pacientes registrados y poderlos modificar, actualizar o eliminar en caso de ser necesario, además de agregar un nuevo paciente y guardarlo, se requiere además que se pueda buscar por nombres a los pacientes.

### **Observaciones:**

Se necesita un buscador de los pacientes y una vista con CRUD completo.

Tabla No 3.8: Gestión de Pacientes

Elaborado por la Investigadora

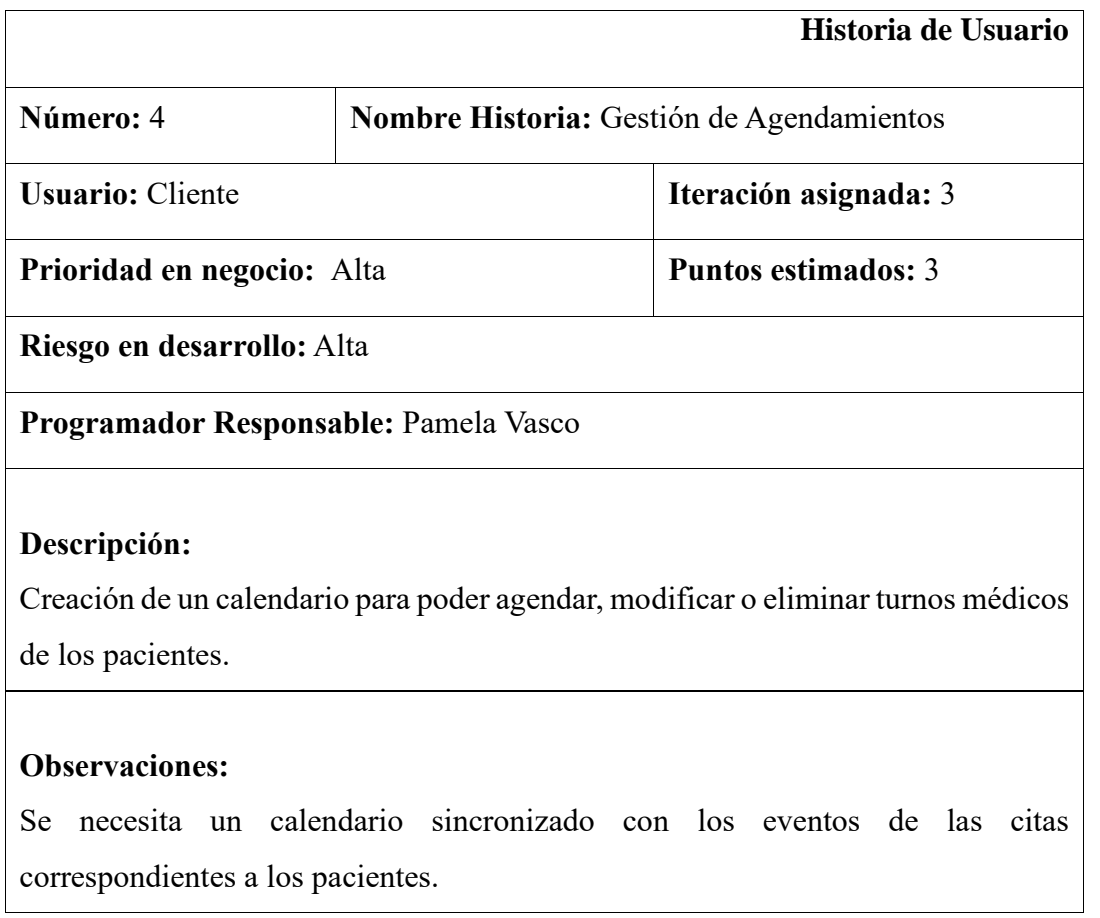

Tabla No 3.9: Gestión de Agendamientos

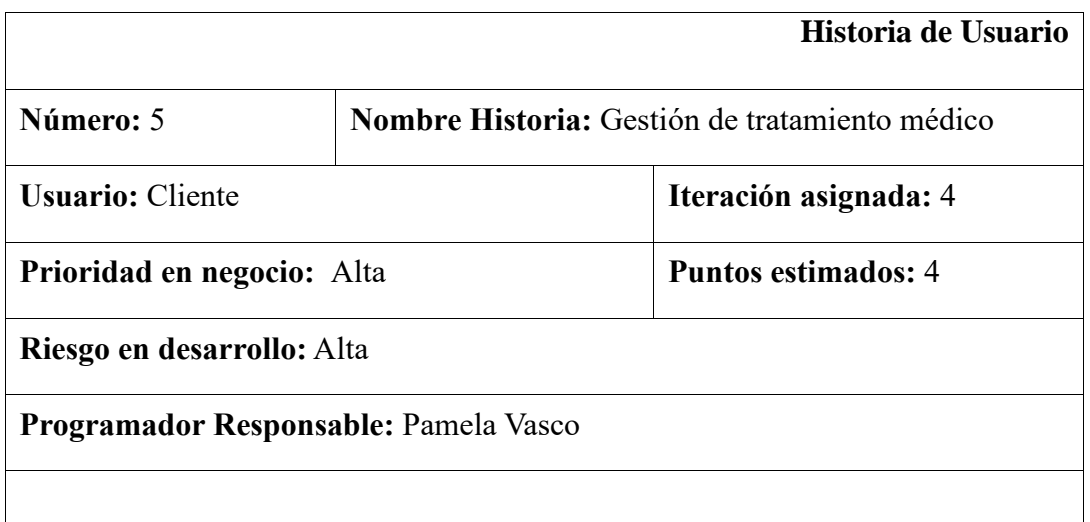

# **Descripción:**

Creación de un apartado para anotar la prescripción médica necesaria de cada paciente, se debe tener en cuenta que el paciente debe estar activo para la prescripción, si esta inactivo no puede prescribir nada.

# **Observaciones:**

El paciente, debe estar generado y así registrar la historia clínica, el diagnostico, la receta y la prescripción de este, en conjunto con una nota adicional.

Tabla No 3.10: Gestión de tratamientos médicos

Elaborado por la Investigadora

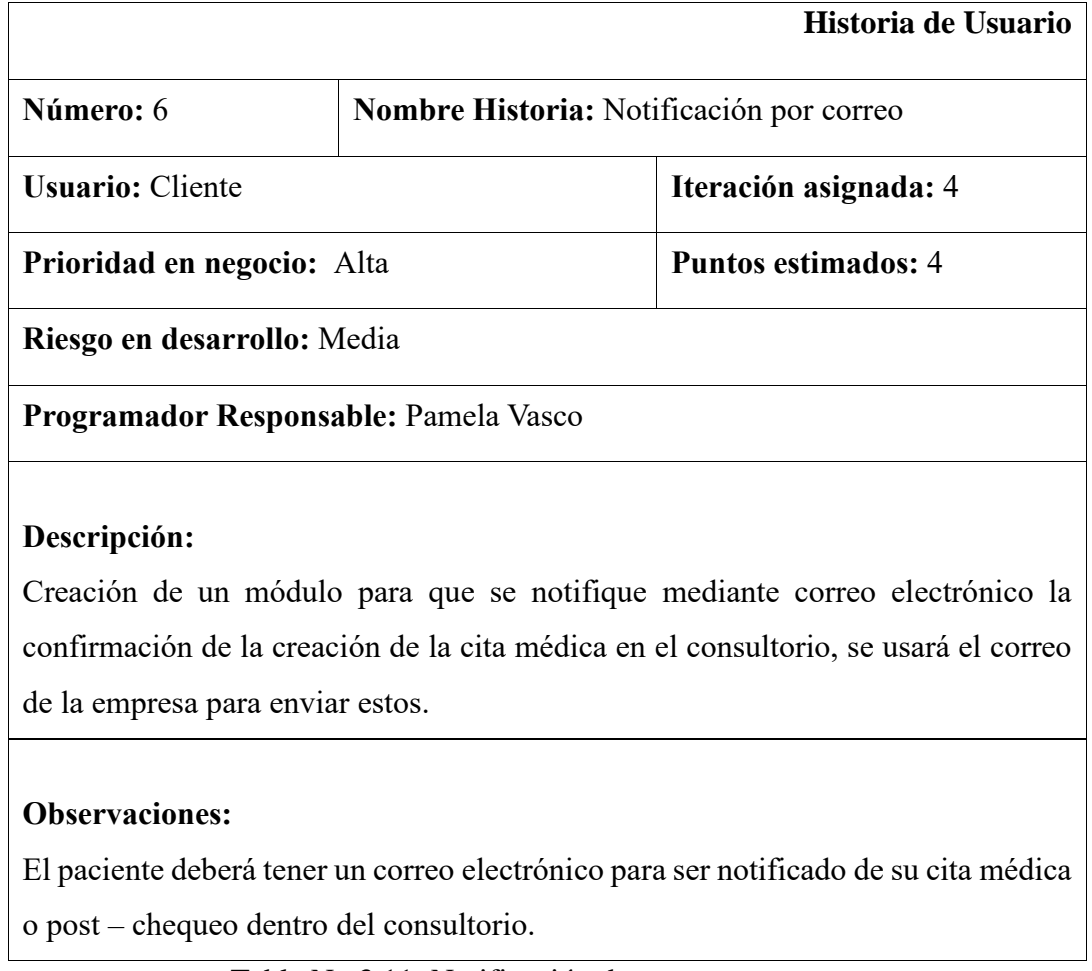

Tabla No 3.11: Notificación de correos

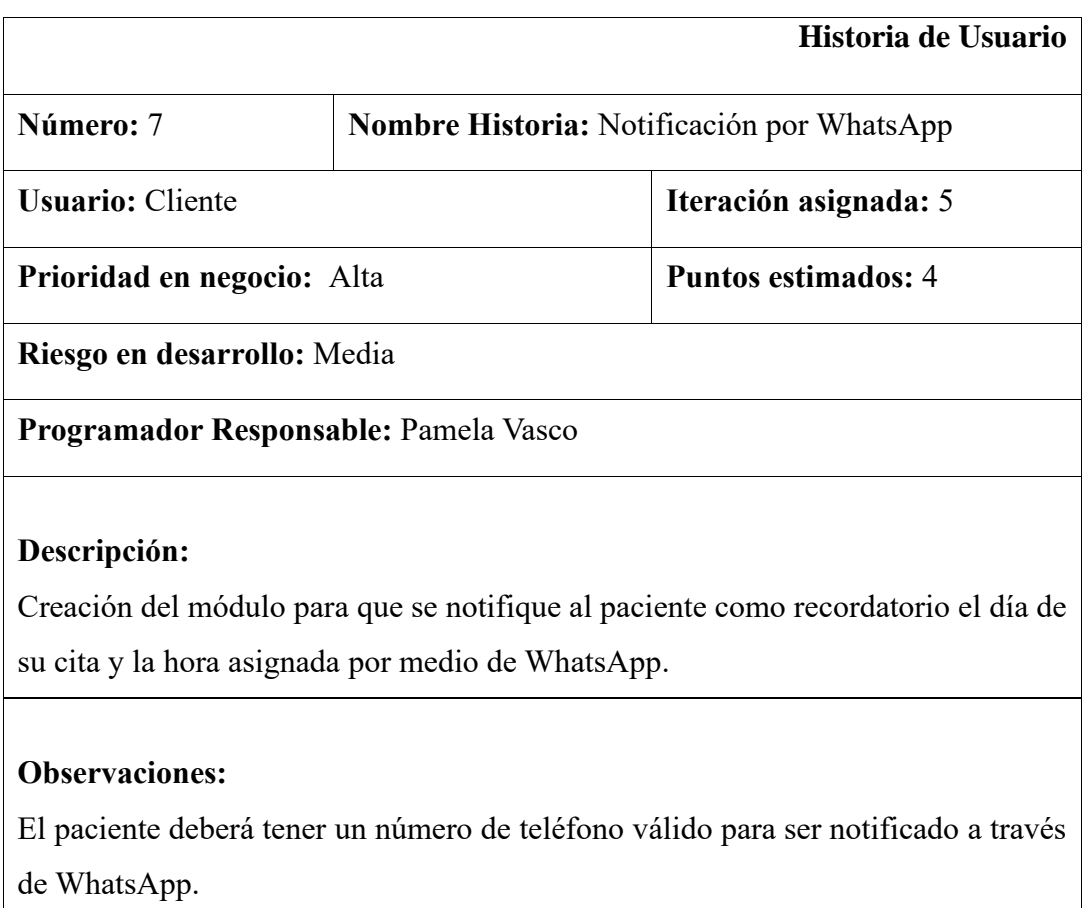

Tabla No 3.12: Notificación de WhatsApp

Elaborado por la Investigadora

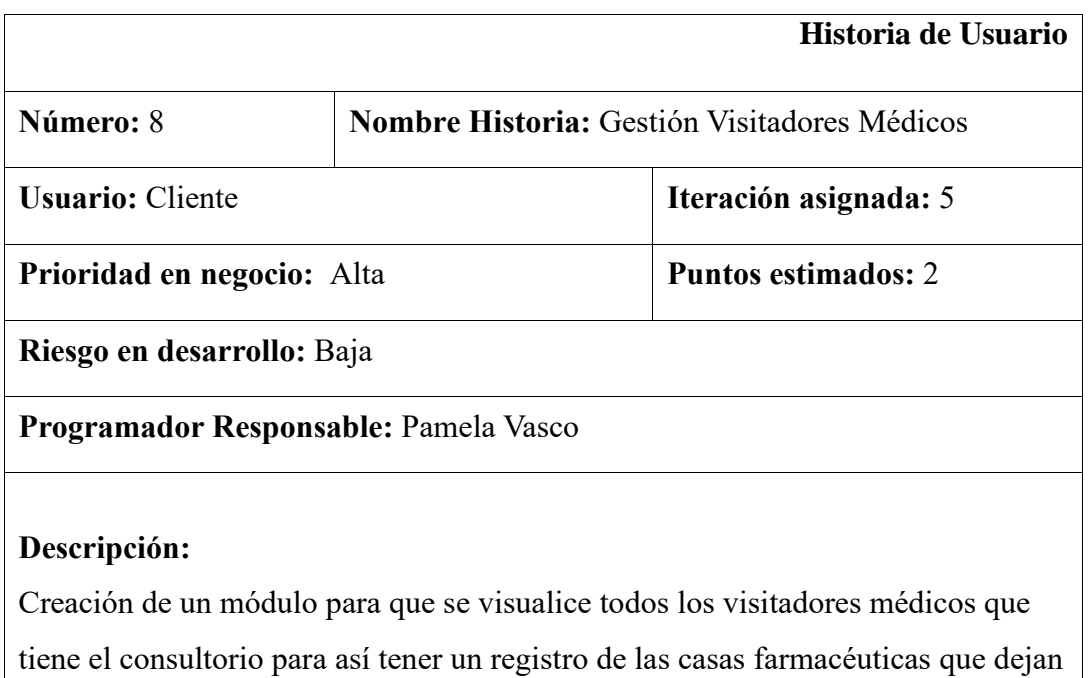

promociones.

### **Observaciones:**

El personal médico o administrativo, podrá registrar la visita de cada visitador, agregando, actualizando o eliminando este.

Tabla No 3.13: Gestión visitadores médicos

Elaborado por la Investigadora

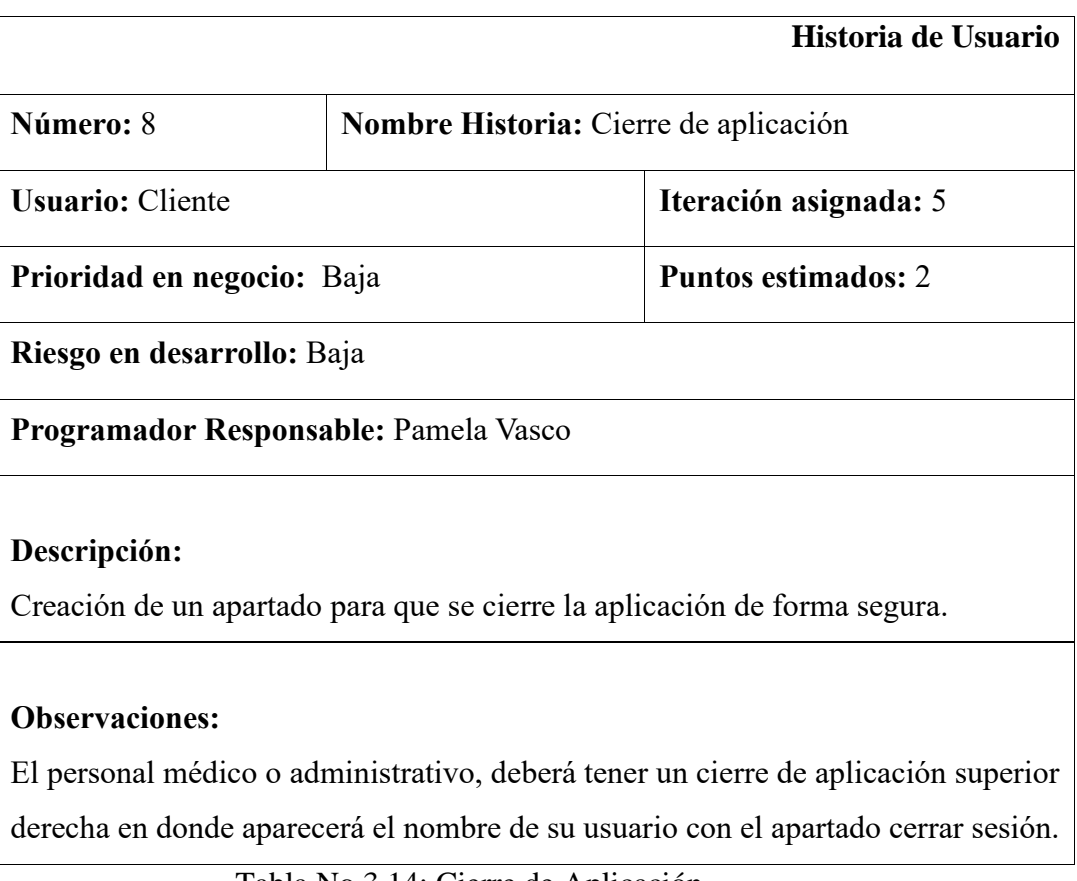

```
Tabla No 3.14: Cierre de Aplicación
```
Elaborado por la Investigadora

# **3.2.1.6 Estimación de Historias de Usuario**

De acuerdo con la estimación de cada historia de usuario, se estima que se realizara en un tiempo de 5 horas diarias, es decir un total de 30 horas a la semana, obteniendo así la siguiente distribución de tiempo:

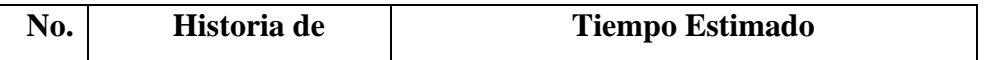

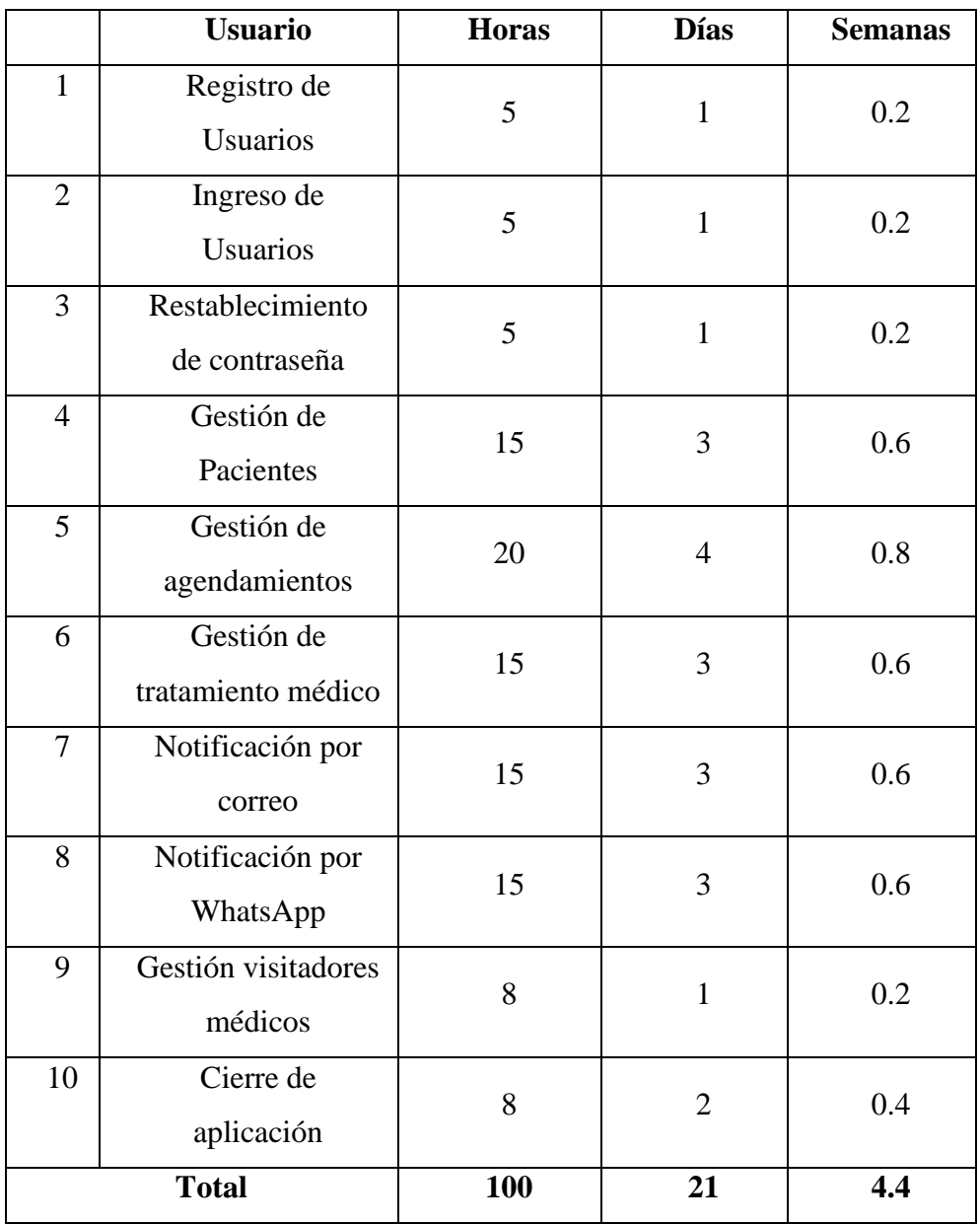

Tabla No 3.15: Estimación de historias usuarios

Elaborado por la Investigadora

# **3.2.1.7 Estimación de Actividades Desarrollo Web Responsive**

Para el presente proyecto de investigación se ha determinado una tabla de tiempo para estimar el desarrollo de este, teniendo así la siguiente tabla:

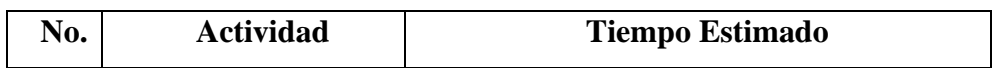

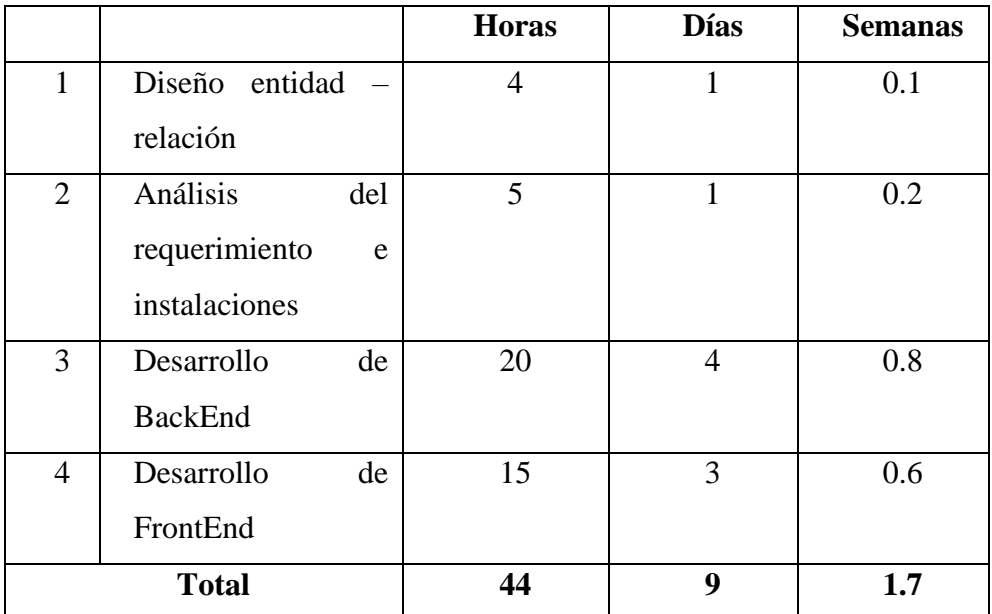

Tabla No 3.16: Estimación de actividades del desarrollo

Elaborado por la Investigadora

# **3.2.1.8 Plan de entrega**

Para el presente proyecto se determinó un plan de entrega con la empresa, siendo esta la siguiente:

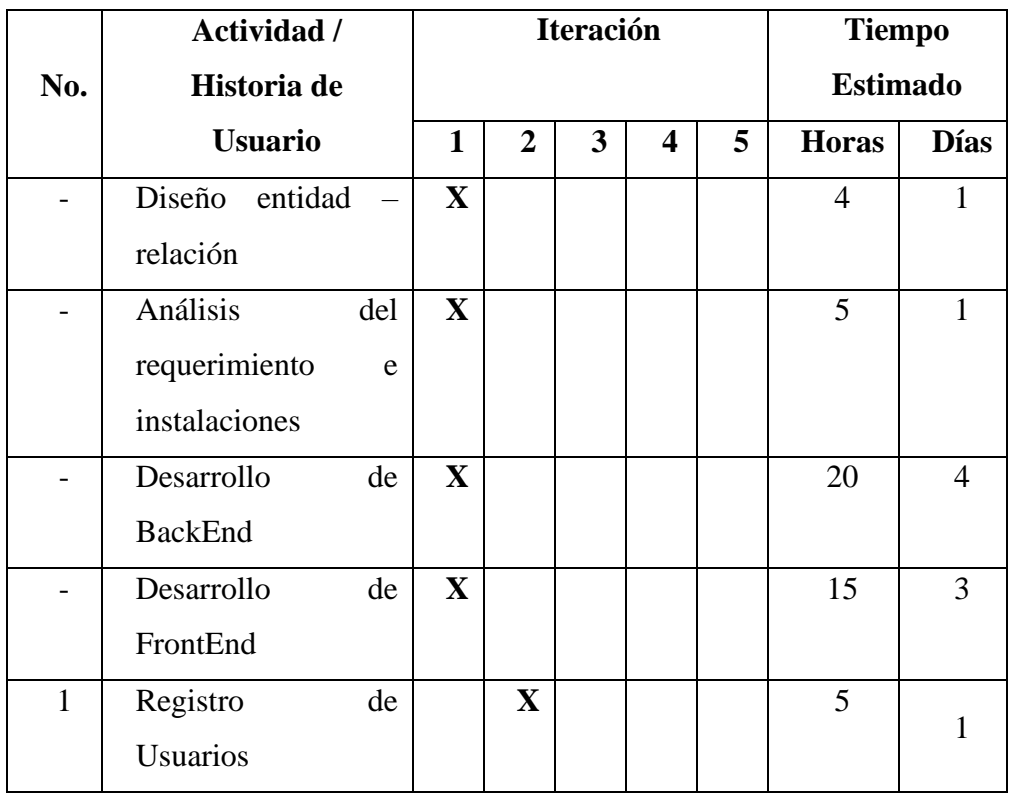

| $\overline{2}$ | Ingreso de Usuarios  | $\mathbf{X}$ |              |              |             | 5  | 1              |
|----------------|----------------------|--------------|--------------|--------------|-------------|----|----------------|
| 3              | Restablecimiento de  | $\mathbf{X}$ |              |              |             | 5  | 1              |
|                | Contraseña           |              |              |              |             |    |                |
| $\overline{4}$ | Gestión<br>de        |              | $\mathbf{X}$ |              |             | 15 | 3              |
|                | Pacientes            |              |              |              |             |    |                |
| 5              | Gestión<br>de        |              | $\mathbf{X}$ |              |             | 20 | 4              |
|                | agendamientos        |              |              |              |             |    |                |
| 6              | Gestión<br>de        |              |              | $\mathbf{X}$ |             | 15 | 3              |
|                | tratamiento médico   |              |              |              |             |    |                |
| 7              | Notificación<br>por  |              |              | $\mathbf{X}$ |             | 15 | 3              |
|                | correo               |              |              |              |             |    |                |
| 8              | Notificación<br>por  |              |              |              | $\mathbf X$ | 15 | 3              |
|                | WhatsApp             |              |              |              |             |    |                |
| 9              | Gestión visitadores  |              |              |              | $\mathbf X$ | 8  | 1              |
|                | médicos              |              |              |              |             |    |                |
| 10             | Cierre de aplicación |              |              |              | $\mathbf X$ | 8  | $\overline{2}$ |

Tabla No 3.17: Estimación del plan de entrega

Elaborado por la Investigadora

# **3.2.1.9 Iteraciones**

# **3.2.1.9.1 Iteración 1**

### **Diseño Entidad – Relación**

De acuerdo con la tabla 3.17, el plan de entrega se divide en la primera iteración siendo esta el diseño del diagrama entidad – relación, análisis del requerimiento e instalaciones, desarrollo de BackEnd y FrontEnd.

En conjunto con los requerimientos de la empresa, se obtiene el siguiente flujograma, realizado un diagrama en la herramienta SQL2018, para una mejor visualización.

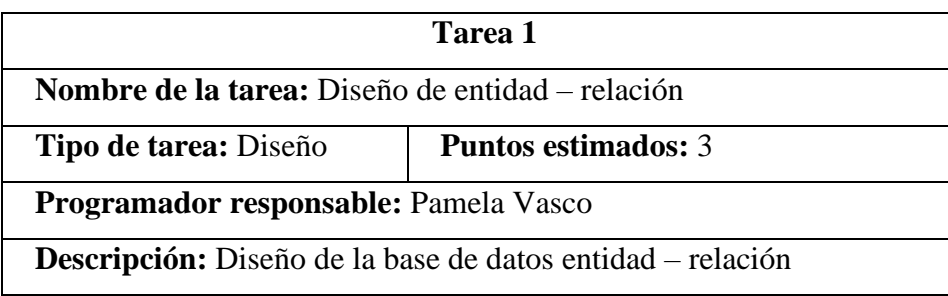

Tabla No 3.18: Diseño entidad – relación

Elaborado por la Investigadora

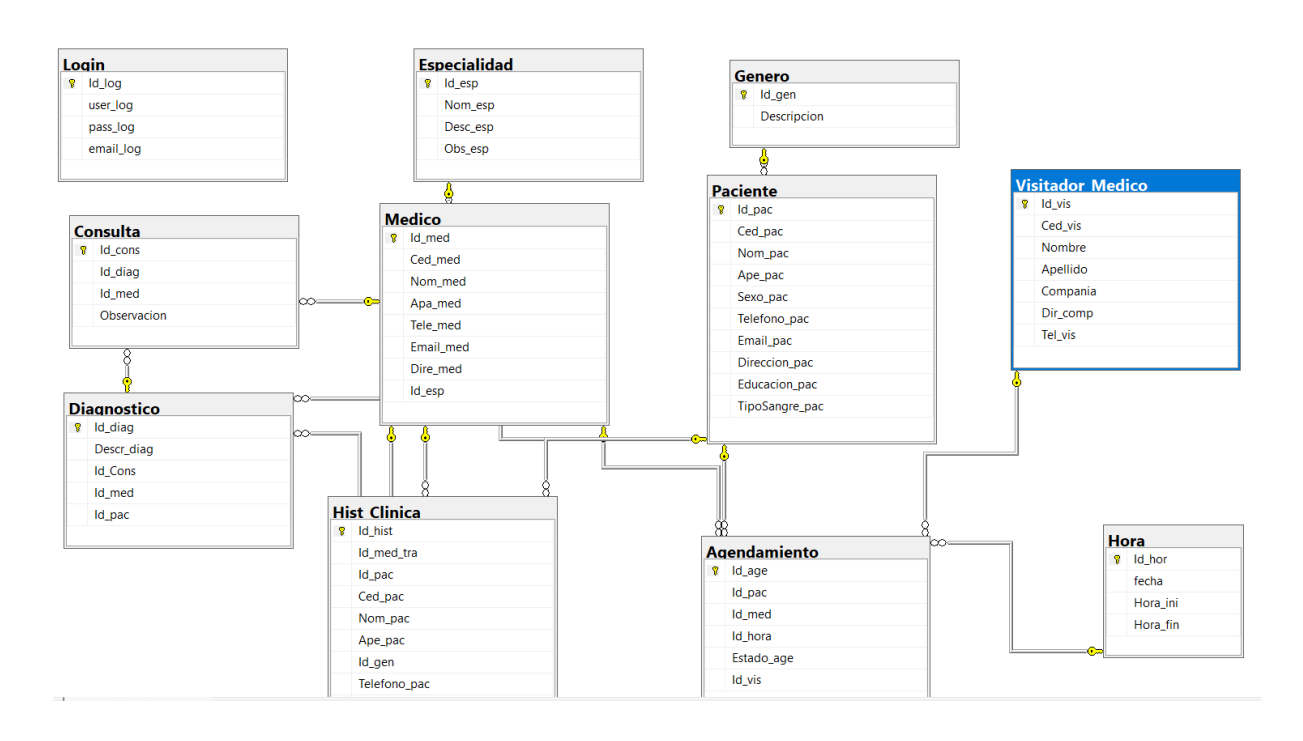

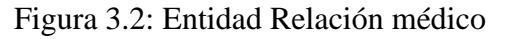

Elaborado por la Investigadora

### **Análisis del requerimiento e instalaciones**

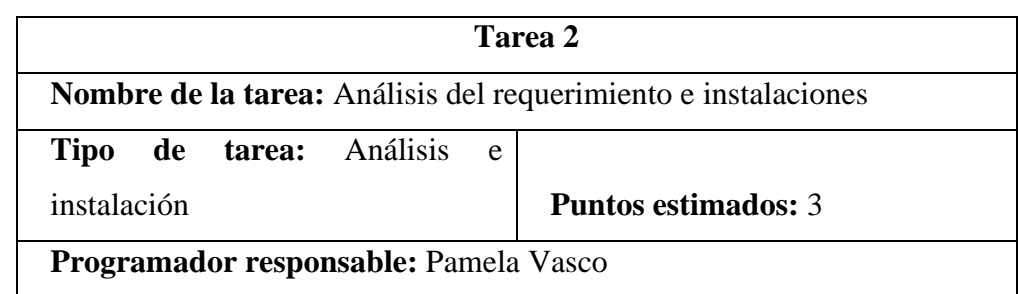

**Descripción:** Análisis del requerimiento e instalaciones necesarias para comenzar el desarrollo de BackEnd.

Tabla No 3.19: Análisis del requerimiento e instalaciones Elaborado por la Investigadora

Para el análisis del requerimiento e instalaciones, se consideró tener en claro las herramientas para utilizar para el desarrollo del sistema, en este caso se inició con las instalaciones necesarias como: XAMPP, MariaDB, para tener la conexión con la base de datos y el framework Laravel, un editor de código se escogió Visual Studio Code.

El entorno de desarrollo al utilizar la herramienta XAMPP, se creará en la carpeta de la instalación, la que viene por defecto es C:/xampp, ahí estará una carpeta htdocs ahí se podrán crear carpetas para el desarrollo en este caso será: C:\xampp\htdocs\miproyecto.

Para la utilización de Bootstrap solo se copia la dirección css y ya se tiene acceso a todo el paquete de este.

Para la instalación de vue.js, se descargará el archivo de la página oficial y abrirlo en una nueva pestaña y así grabarlo, confirmando así que se descargó correctamente el archivo js.

En la instalación de Visual Studio, descargaremos la herramienta de php, para que se autocomplete el código que nosotros estemos utilizando, facilitando y reduciendo tiempo en el desarrollo.

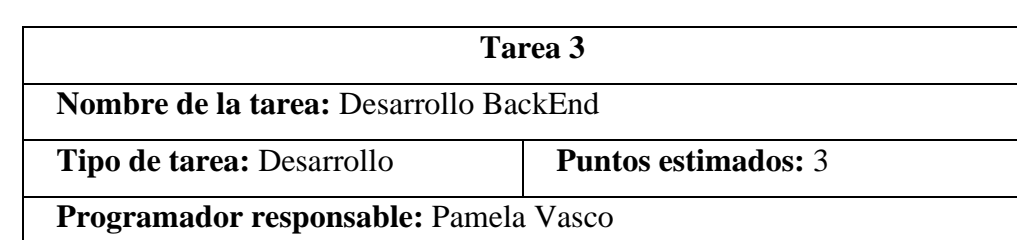

# **Desarrollo de BackEnd**

**Descripción:** Desarrollo BackEnd con migración de la base de datos, pedidos y llamados.

> Tabla No 3.20: Desarrollo BackEnd Elaborado por la Investigadora

Para el inicio del desarrollo en el BackEnd, se realizó la conexión con la base de datos a través de XAMPP, ahí comenzará el entorno de base de datos con MySQL, para acceder al gestor de base de datos es a través de la ruta: localhost:8080/phpmyadmin o localhost/phpmyadmin

Ejecutamos la aplicación laravel, con el editor de texto en la parte de terminal o con el terminal de cmd, digitamos el comando: laravel new "nombre Proyecto", para crear el proyecto en el entorno laravel, después se digitará el comando: php artisan serve, esto es para utilizar el servidor de artisan que viene incluido en laravel por defecto.

#### **Arquitectura de desarrollo en laravel**

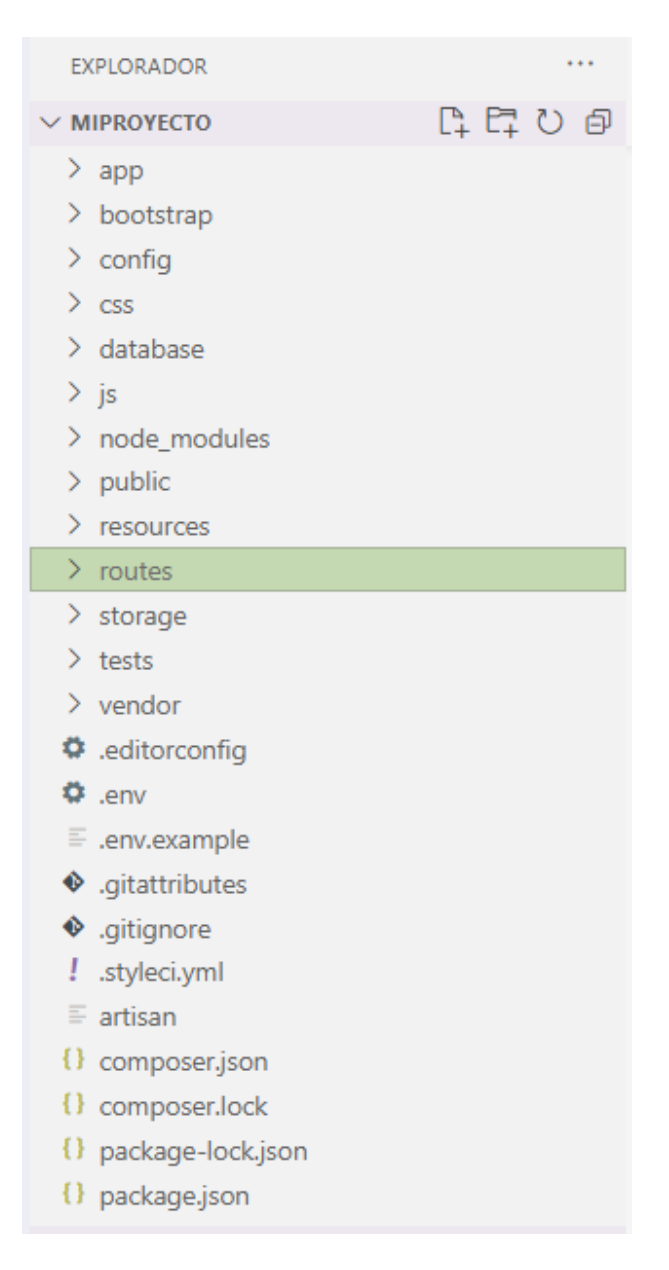

Figura 3.3: Entorno de desarrollo sistema médico

Elaborado por la Investigadora

Se comprueba que funcione Laravel con la dirección que otorga el php artisan serve, por defecto es: [http://127.0.0.1:8000.](http://127.0.0.1:8000/)

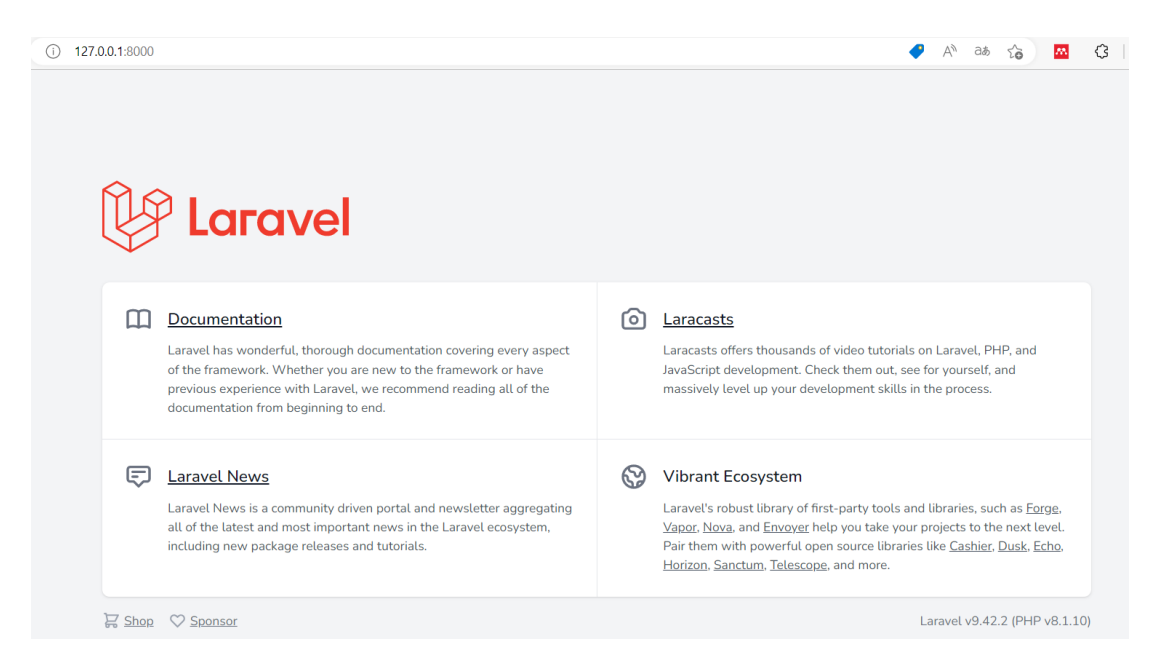

Figura 3.4: Inicio de Laravel

#### Elaborado por la Investigadora

### **Paquetes del Desarrollo**

### **API – Laravel Mix**

Es un paquete creado por Jeffrey Way, este proporciona una API para la creación de pasos en las aplicaciones web en Laravel, este utiliza preprocesadores de CSS y JavaScript, gracias a este paquete se mínima los archivos css y js del proyecto.

Para la instalación de Laravel Mix, debemos tener Node.js, una vez instalado debemos dentro del proyecto realizar la instalación con el comando: npm install, con esto en el paquete: package.json se instalarán las dependencias necesarias para el proyecto.

#### **Entorno de Laravel Mix**

```
JS webpack.mix.js > ...1 const mix = require('laravel-mix');
 \overline{2}\overline{3}\overline{4}|| 222222222222
                                     ------------------------------------
 \overline{5}| Mix Asset Management
 6
 \overline{7}8
       | Mix provides a clean, fluent API for defining some Webpack build steps
        | for your Laravel applications. By default, we are compiling the CSS
 \overline{9}| file for the application as well as bundling up all the JS files.
10
11
12<sub>2</sub>*mix.js('resources/js/app.js', 'public/js')
13
14
        .postCss('resources/css/app.css', 'public/css');
15
```
Figura 3.5: Inicio de Laravel Mix

Elaborado por la Investigadora

#### **Migraciones**

Realiza un control para la gestión de las bases de datos, permitiendo con esto gestionar de una manera óptima las BD, al ser laravel un gestor directo con la base de datos se puede crear dentro las tablas y solo sincronizarlo.

PS C:\xampp\htdocs\miproyecto> php artisan make:migration create pacientes table Created Migration: 2022\_12\_13\_230935\_create\_pacientes\_table PS C:\xampp\htdocs\miproyecto>

Figura 3.6: Ejemplo de creación de tabla

Elaborado por la Investigadora

Dentro de la carpeta database, se genera la migración creada en la figura 3.6, dentro de la misma, se tiene dos funciones up y down, donde se agregará datos o los quitará según sea el caso.

Para ejecutar directamente con la base de datos se debe configurar el archivo.env,

aquí se detallará la cadena de conexión, puerto de conexión, usuario, contraseña, entre otros.

#### **Desarrollo FrontEnd**

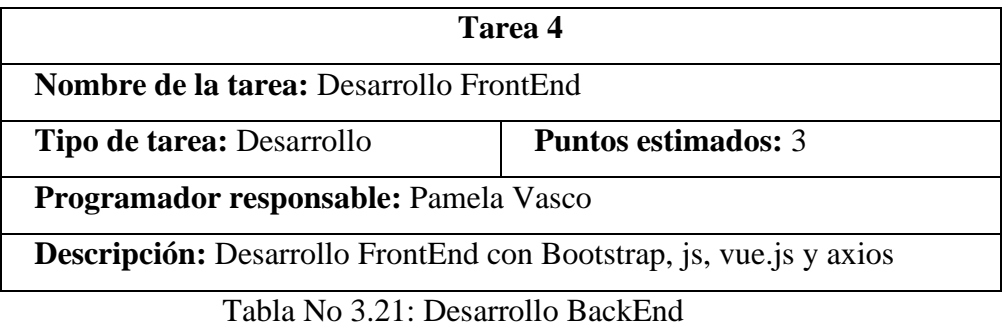

Elaborado por la Investigadora

#### **Vue.js**

Vue.js requiere de comandos iniciales como: php artisan ui vue composer require laravel/ui:^3.4 para que comience la instalación sobre el proyecto, vue.js es progresivo de una manera casi instantánea, convirtiéndose en el favorito de los desarrolladores al momento de crear una página web, este trabaja con JavaScript y no funciona solo para crear aplicaciones sino para crear interfaces de usuarios, es altamente usado en aplicaciones de escritorio y las móviles, siendo uno de los lideres en web responsive.

El tamaño de Vue.js es relativamente pequeño, pesa 18KB lo cual lo hace perfectamente usable para las descargas rápidas y así almacenar en equipos de baja y alta memoria, consiguiendo así impactar al SEO y UX.

Se instala dentro del proyecto y se generará una carpeta en resources, donde se agregará una carpeta con un ejemplo en vue.js para poder hacer pruebas, además se agregarán dos archivos en Java Script que son: app.js y Bootstrap.js para las modificaciones de vue.js, luego de compilar los componentes se visualizara un mensaje de completado como se observa en la figura 3.7.

En el ejemplo que viene por defecto se puede mostrar varios mensajes y ahí se realiza

compilaciones para generar vistas más rápidas, teniendo así una aplicación optima.

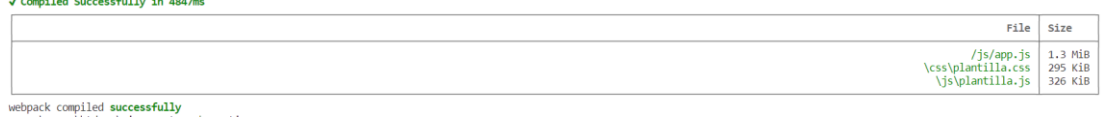

Figura 3.7: Compilación Completa

Elaborado por la Investigadora

En la nueva carpeta "components" que se creó de ejemplo de vue.js, se tiene un ejemplo de muestra con un script para la codificación inicial dentro del proyecto, teniendo como resultado la siguiente figura 3.8.

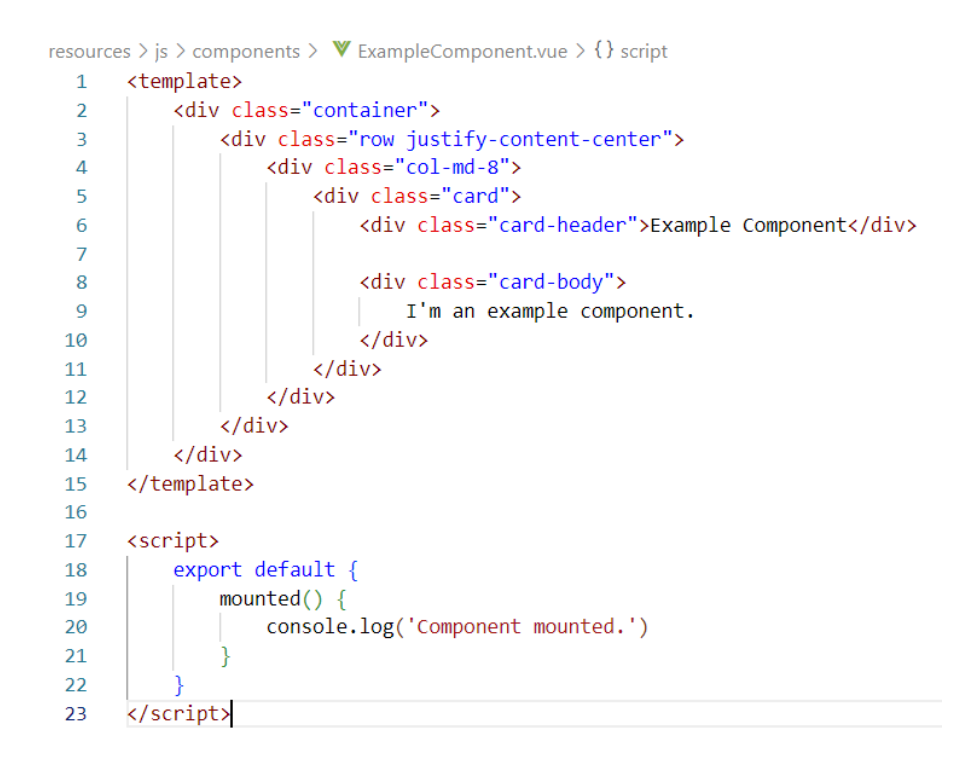

Figura 3.8: Ejemplo del script inicial

Elaborado por la Investigadora

### **Modelos**

Un modelo Laravel es una clase que consulta la base de datos. En lugar de escribir código individual (SQL) por consulta (CRUD), un modelo puede agrupar todo. Ese mismo modelo o clase se puede usar para realizar las operaciones CRUD normales en la base de datos.

```
PS C:\xampp\htdocs\miproyecto> php artisan make:model Pacientes
Model created successfully.
PS C:\xampp\htdocs\miproyecto>
```
Figura 3.9: Creación de modelo

Elaborado por la Investigadora

Estos modelos se generan en el apartado .app y modelos, aquí se configurará lo necesario para el desarrollo del sistema.

#### **Controlador**

Los controladores realizan la lógica de negocio y toda la gestión necesaria de las solicitudes que se envían, estos se almacenan en la carpeta controllers, ubicada en la ruta .app/Http/controllers.

PS C:\xampp\htdocs\miproyecto> php artisan make:controller PacienteController --resource Controller created successfully.

Figura 3.10: Creación del controlador

Elaborado por la Investigadora

Dentro de estos controladores ya vienen 7 funciones por defecto para el desarrollo que son: index, create, store, show, edit, update y destroy.

#### **Vista**

Para poder visualizar el estado de los registros de los pacientes del consultorio médico Neira, para la vista se maneja por los componentes, estos están en la carpeta resources/assest/js/components, aquí se agregarán todos los componentes necesarios para vue.js.

#### **Axios**

Es una herramienta que realiza las peticiones tanto de get, post, delete, con el fin de que permiten traer, enviar, eliminar, actualizar toda la información desde una API, además transforma automáticamente las peticiones en Json.

Las peticiones son las siguientes:

**GET:** Devuelven información.

**POST:** A estos endpoints se envía información normalmente para crear o ejecutar acciones sobre recursos en bases de datos.

**PUT:** Se envía información al endpoint y se modifica en base de datos un recurso. **DELETE:** Para borrar recursos del servidor.

# **3.2.1.9.2 Iteración 2**

Comprende lo que cada personal administrativo y médico empezará a interactuar con el sistema.

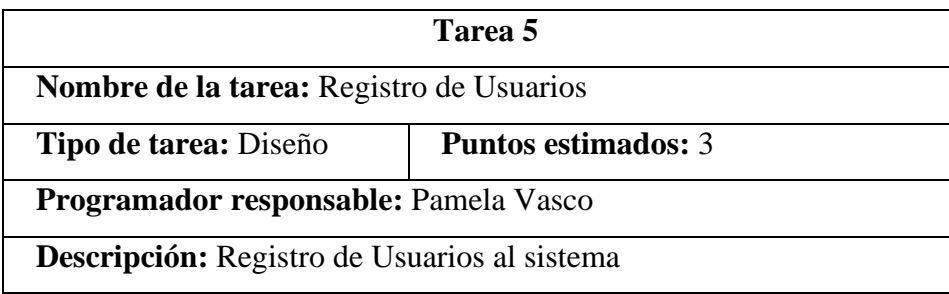

Tabla No 3.22: Registro de Usuarios

Elaborado por la Investigadora

Para empezar con el registro de usuarios primero se optó por tener roles estáticos para cada usuario perteneciente al consultorio médico Neira, cada rol tiene su descripción y un estado activo o inactivo en caso de que el personal abandone su rol y se habilitara el estado en inactivo.

#### **Registro de Usuarios**

| $\equiv$ Roles                                       |                            |               |  |  |  |  |
|------------------------------------------------------|----------------------------|---------------|--|--|--|--|
| Q Buscar<br>Texto a buscar<br>Nombre<br>$\checkmark$ |                            |               |  |  |  |  |
| <b>Nombre</b>                                        | <b>Descripción</b>         | <b>Estado</b> |  |  |  |  |
| Secretaria                                           | Secretaria área médica     | Activo        |  |  |  |  |
| Doctor                                               | Doctor de cabecera a cargo | Activo        |  |  |  |  |
| Administrador                                        | Administradores de área    | Activo        |  |  |  |  |
|                                                      |                            |               |  |  |  |  |

Figura 3.11: Vista del rol a producción

Elaborado por la Investigadora

Todo el personal deberá ingresar sus datos importantes y vitales para el sistema, como son la cédula, nombres, apellidos, dirección, teléfono, email, el usuario con el que va a ingresar al sistema y el rol al que pertenecerá el mismo, además se implementó controles necesarios como ingresar cédula con un rango mínimo y máximo de 10 caracteres, que puedan ingresar un teléfono valido, un correo valido y verificado por las autenticaciones de laravel, la contraseña que no sea visible y este encriptada.

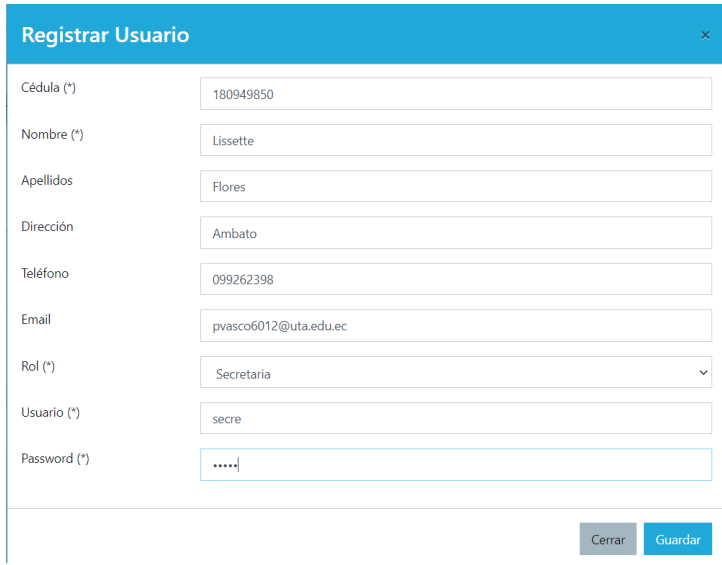

Figura 3.12: Vista del registro de un usuario nuevo con los datos personales necesarios del personal administrativo y médico

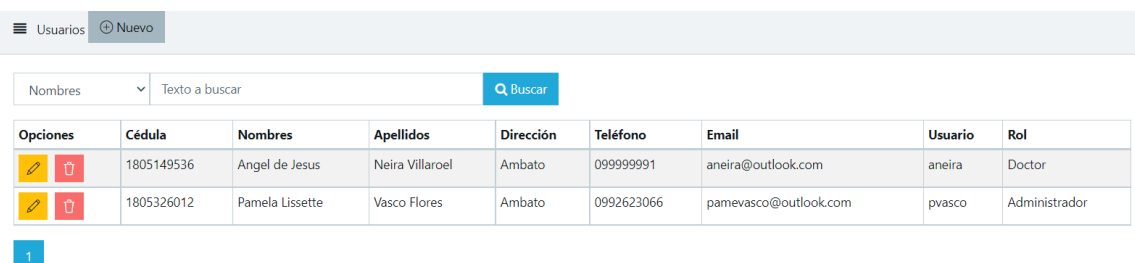

Figura 3.13: Vista de los Usuarios que estrictamente deben tener sus datos personales del sistema y al rol que pertenecen

Elaborado por la Investigadora

# **Ingreso de Usuarios**

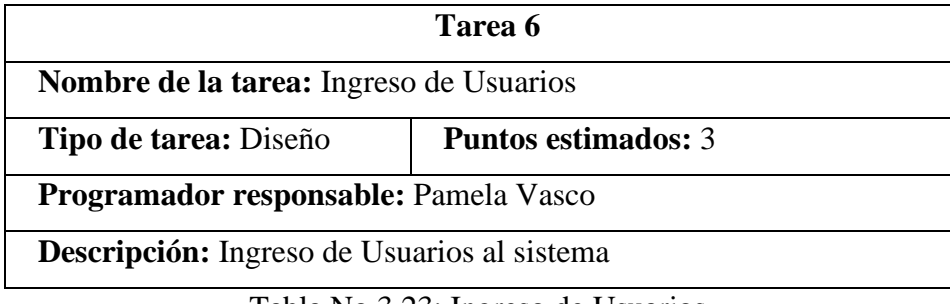

Tabla No 3.23: Ingreso de Usuarios

Elaborado por la Investigadora

# **Acceso al sistema**

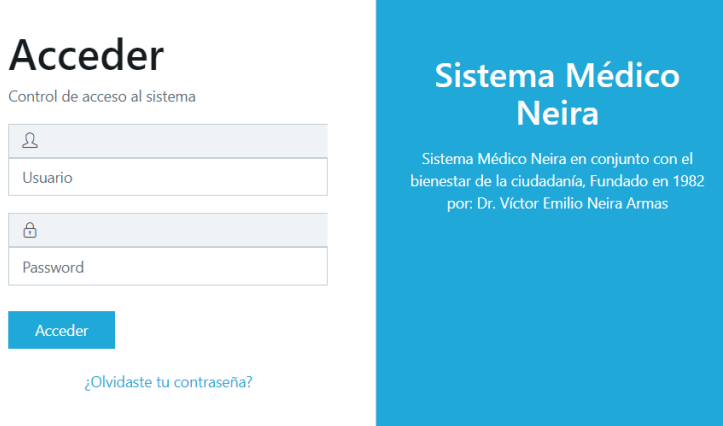

Figura 3.14: Acceso al sistema inicial

### **Restablecimiento de Contraseña**

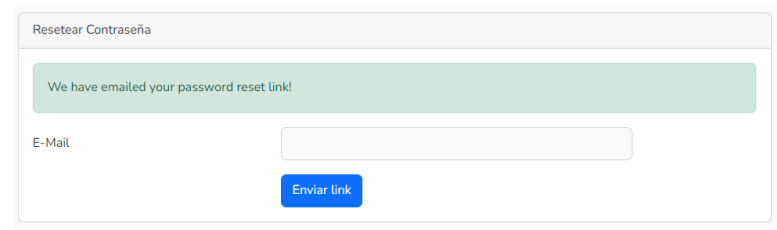

Figura 3.15: Restablecer Contraseña

Elaborado por la Investigadora

### **3.2.1.9.3 Iteración 3**

**Gestión de Pacientes**

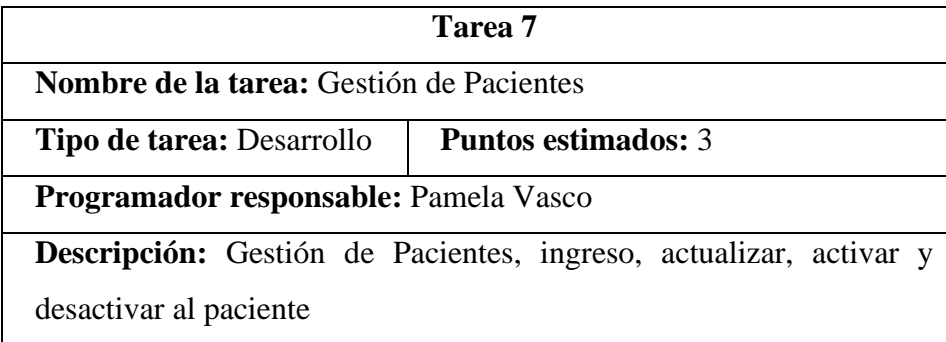

Tabla No 3.24: Gestión de Pacientes

Elaborado por la Investigadora

En este módulo pacientes, permitirá listar todos los pacientes registrados en el consultorio médico Neira, en esta vista se podrá buscar a los pacientes por medio de la cedula, nombres, apellidos, y número de teléfono celular.

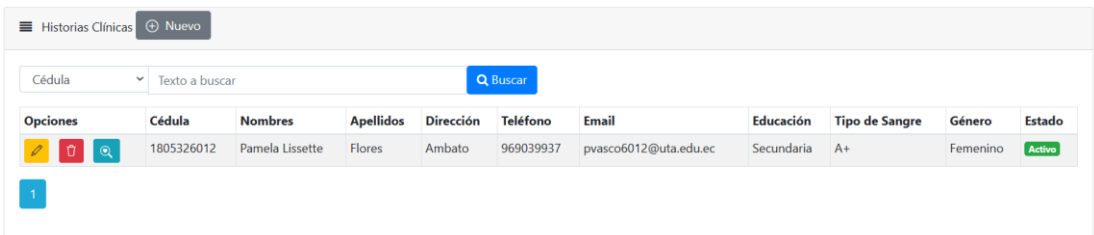

Figura 3.16: Vista Principal de los pacientes

#### **Añadir nuevo paciente**

Para añadir un nuevo paciente se debe ingresar la cedula como requisito principal, la misma que tiene un mínimo y máximo de 10 caracteres como controlador, debe ingresar nombres, apellidos, dirección, teléfono, nivel de educación, tipo de sangre, género y correo electrónico, cada paciente ingresado se registrará con un estado activo, el sistema no permitirá borrar a los pacientes debido a la integridad de datos con los lineamientos de tratamiento de datos de estos.

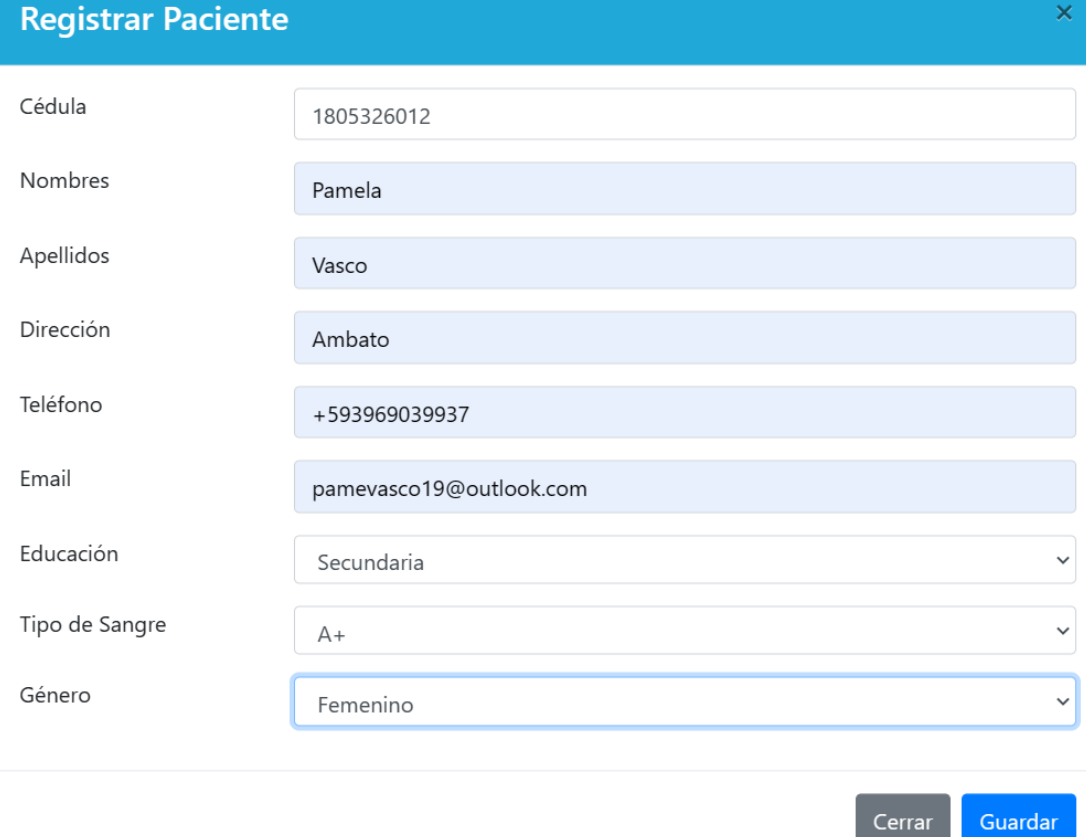

Figura 3.17: Registro de los pacientes

Elaborado por la Investigadora

### **Editar paciente**

Para editar los pacientes se tiene un botón de edición el cual abrirá un modal con los

datos del paciente registrado, los datos se cambiarán y se actualizarán directamente en la base de datos, respetando los controles de ingreso como por ejemplo el mínimo y máximo de la cedula.

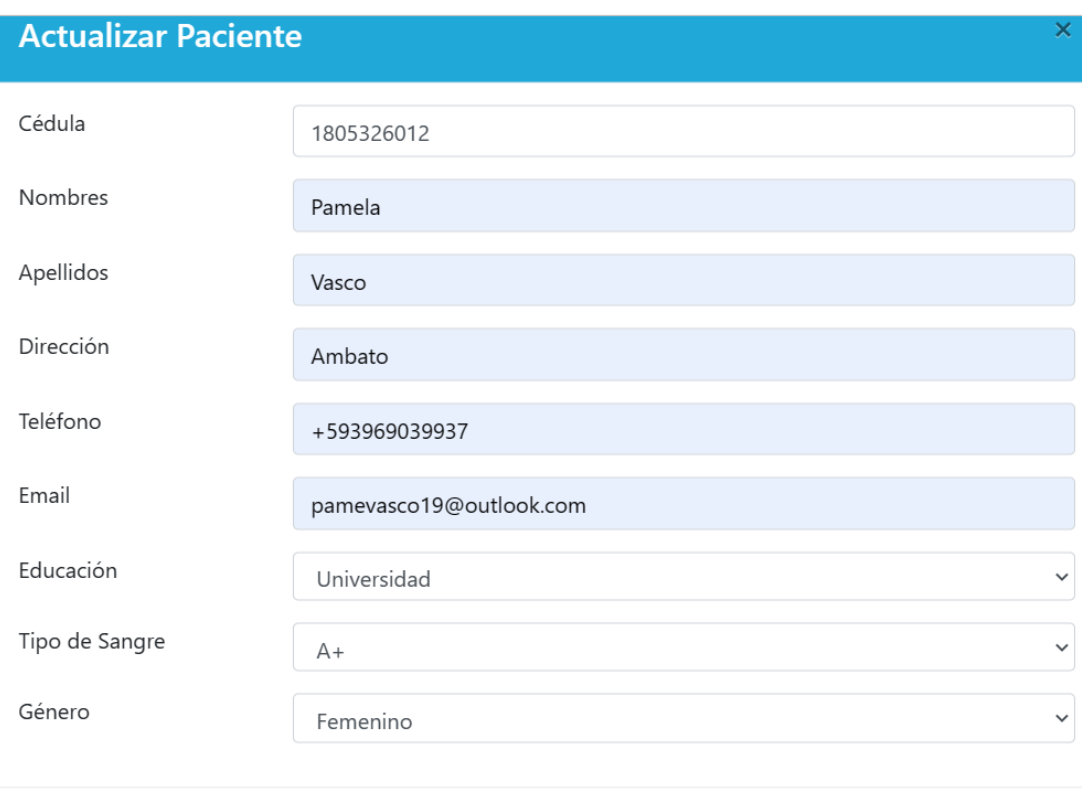

Figura 3.18: Edición de los pacientes

Cerrar

Actualizar

Elaborado por la Investigadora

### **Desactivar paciente**

Debido a la integridad de datos no se pueden eliminar los datos médicos, sin embargo, se podrá desactivar al paciente en cuestión, se abrirá un modal con una alerta de comprobación para poder desactivar o no al paciente, para esto se tiene el icono en rojo con un bote de basura.

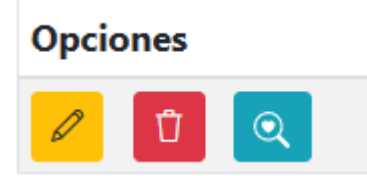
Figura 3.19: Opción en rojo de eliminar al paciente

Elaborado por la Investigadora

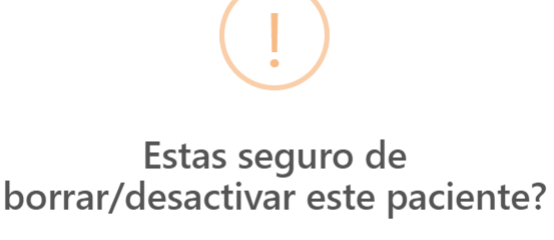

No puedes revertir esto!

Figura 3.20: Desactivación de Paciente

Elaborado por la Investigadora

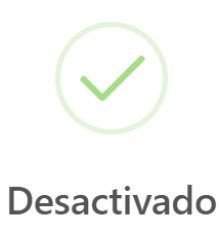

El paciente ha sido desactivado con éxito

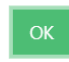

Figura 3.21: Confirmación de la desactivación de Paciente

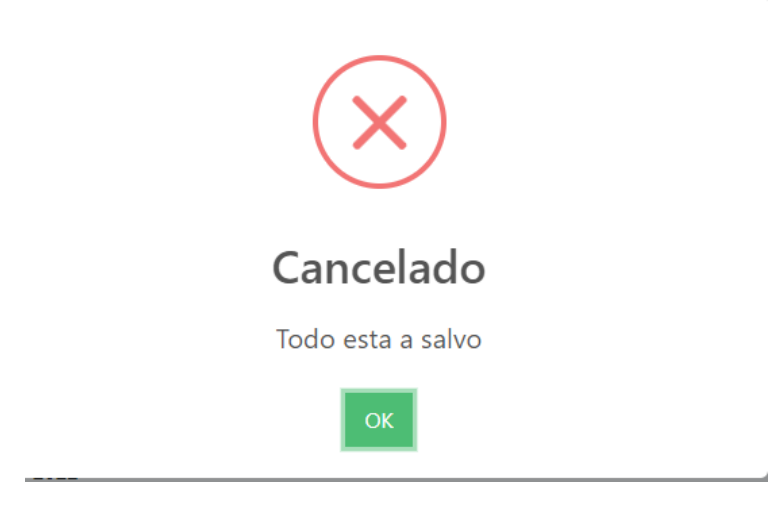

Figura 3.22: Cancelación de la desactivación de Paciente

Elaborado por la Investigadora

#### **Gestión de Agendamientos Médicos**

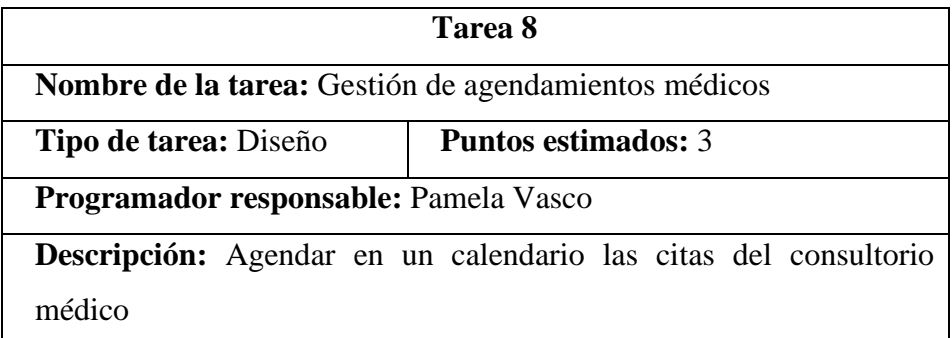

Tabla No 3.25: Agendamiento de citas médicas

Elaborado por la Investigadora

Para realizar un agendamiento de citas se utilizó la herramienta full calendar, el mismo que permite tener un calendario en el lenguaje JavaScript, compatible con laravel, para agendar se visualizará un calendario completo, se deberá escoger el horario a elección, luego pedirá el nombre de la cita y se agendará con los datos ingresados por el personal administrativo, permitiendo así visualizar un calendario completo con vistas en el mes, semana y días.

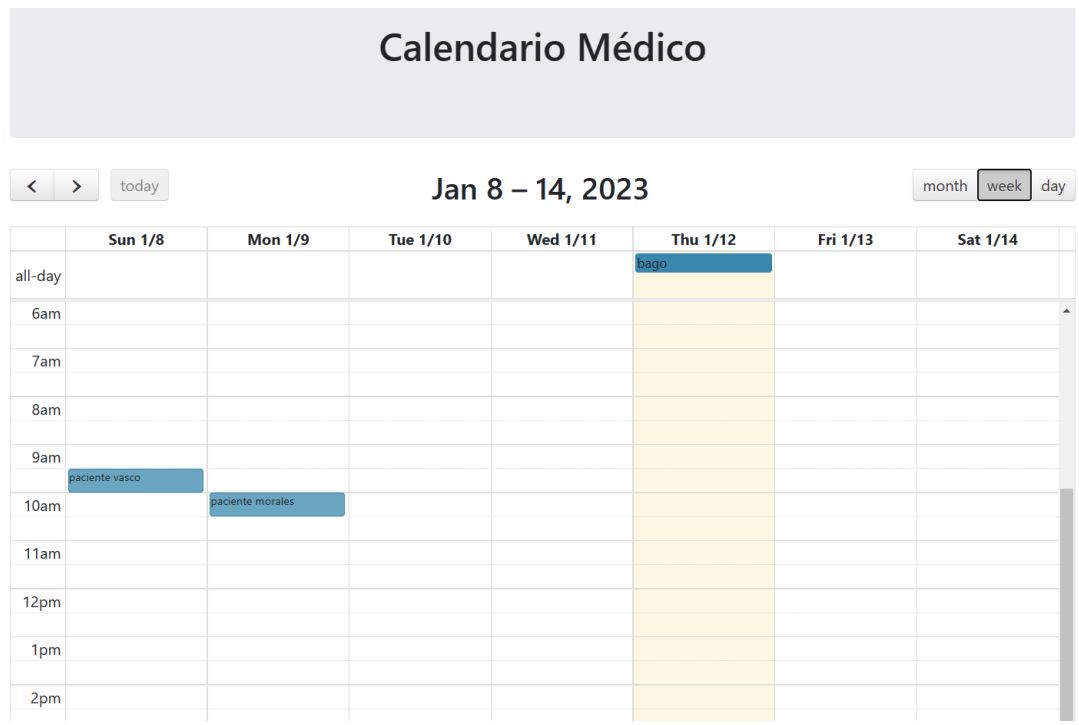

Figura 3.23: Vista del calendario de turnos médicos

Elaborado por la Investigadora

#### **3.2.1.9.4 Iteración 4**

# **Gestión de Tratamiento Médico**

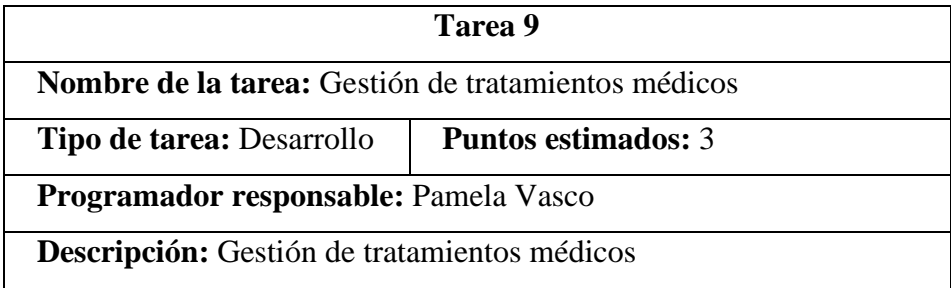

Tabla No 3.26: Tratamiento médico

Elaborado por la Investigadora

Para la gestión de tratamientos médicos se tendrá un botón en el lado de los pacientes que redireccionará a una vista donde aparecerá el tratamiento a seguir y las indicaciones que debe seguir rigurosamente para obtener un óptimo resultado en este tratamiento dispensado.

| $\equiv$ Tratamientos $\oplus$ Nuevo |        |                                |                                     |                      |                                                                                             |                       |
|--------------------------------------|--------|--------------------------------|-------------------------------------|----------------------|---------------------------------------------------------------------------------------------|-----------------------|
| Tratamiento<br>$\checkmark$          |        | Texto a buscar                 |                                     |                      | Q Buscar                                                                                    |                       |
| <b>Opciones</b>                      | Cédula | <b>Tratamiento</b>             | <b>Tratamiento 2</b>                | <b>Tratamiento 3</b> | <b>Indicaciones</b>                                                                         | Nota post tratamiento |
| $\varnothing$<br>$\odot$             |        | 1805326012 Melasa extraccion 1 | Melasa extraccion Melasa extraccion | final                | No exponer la herida al sol durante 1 mes y llevar protector solar diario 3<br>veces al dia |                       |

Figura 3.24: Vista de los tratamientos del paciente

Además, se tendrá una vista solo para nuevos tratamientos ya que después de haber iniciado, en las citas de control se deben modificar las recetas médicas previamente enviadas, a su vez, se puede tratar de un regreso del paciente con una diferente afectación por lo cual se debe hacer de nuevo todo el proceso.

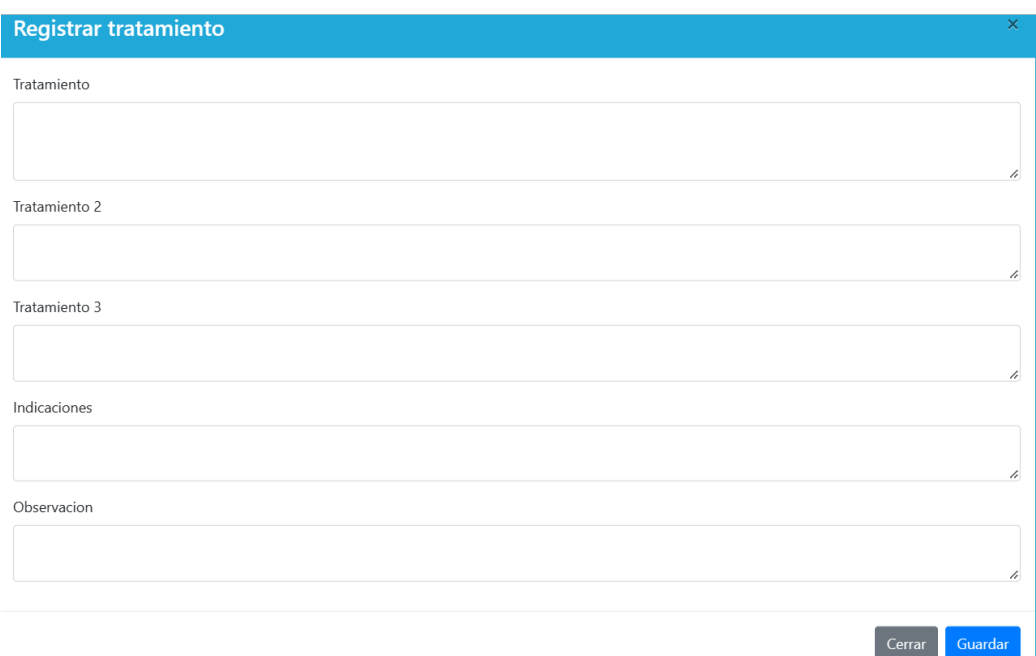

Figura 3.25: Registro del paciente

Elaborado por la Investigadora

# **Notificación por correo electrónico**

**Tarea 10 Nombre de la tarea:** Notificación por correo electrónico

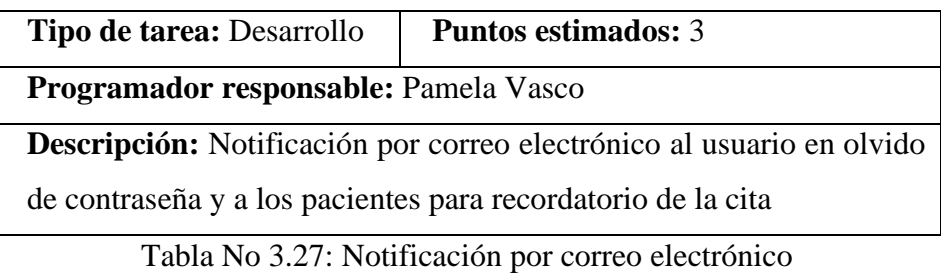

Con la ayuda integrada de Gmail, se usará él envió SMTP de este.

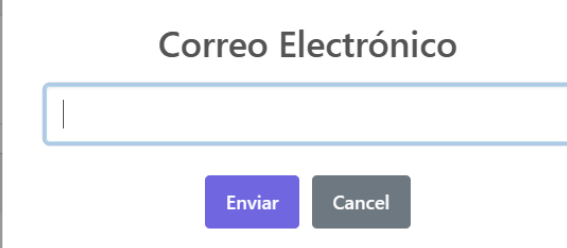

Figura 3.26: Ingreso de correos electrónicos del paciente

Elaborado por la Investigadora

Prueba de correo Consultorio Neira Recibidos x

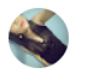

Laravel <pamevasco19@gmail.com> para mí ·

# Correo de Consultorio Médico Neira

No olvide su cita el día 10 de enero del presente año, a las 10:00 am

Gracias por preferirnos

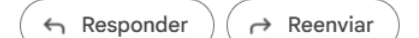

Figura 3.27: Envió de notificación al paciente

Laravel proporciona una API integrada fácil y simple que está ubicada en la biblioteca SwiftMailer.

Con la configuración predeterminada de Laravel, puede configurar su configuración de correo configurando estos valores en el archivo.env en el directorio raíz del proyecto.

#### **3.2.1.9.5 Iteración 5**

#### **Notificación por WhatsApp**

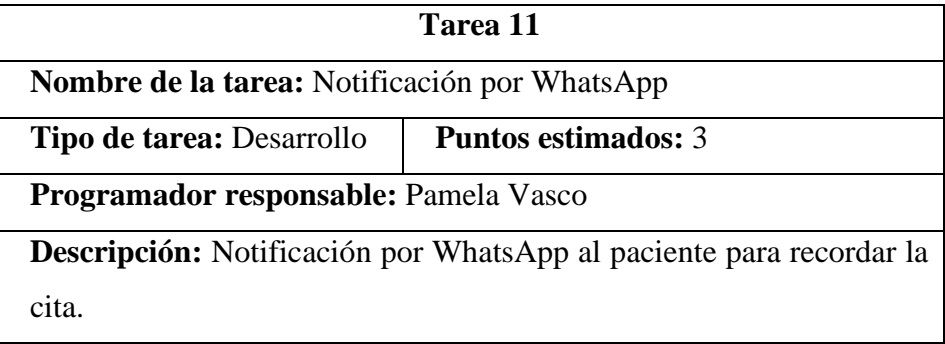

Tabla No 3.28: Notificación por WhatsApp

Elaborado por la Investigadora

Para poder enviar mensajes por WhatsApp se procedió a crear una cuenta en Facebook developers para poder así consumir la API gratuita de WhatsApp, este brinda un token temporal de prueba junto con un número de teléfono aleatorio proporcionado en WhatsApp Business, en el sistema se optó por generar un tipo de chat Bot donde que permite enviar un mensaje a nuestro criterio, para utilizar este chat Bot se deberá ingresar un número de teléfono al cual llegarán los mensajes.

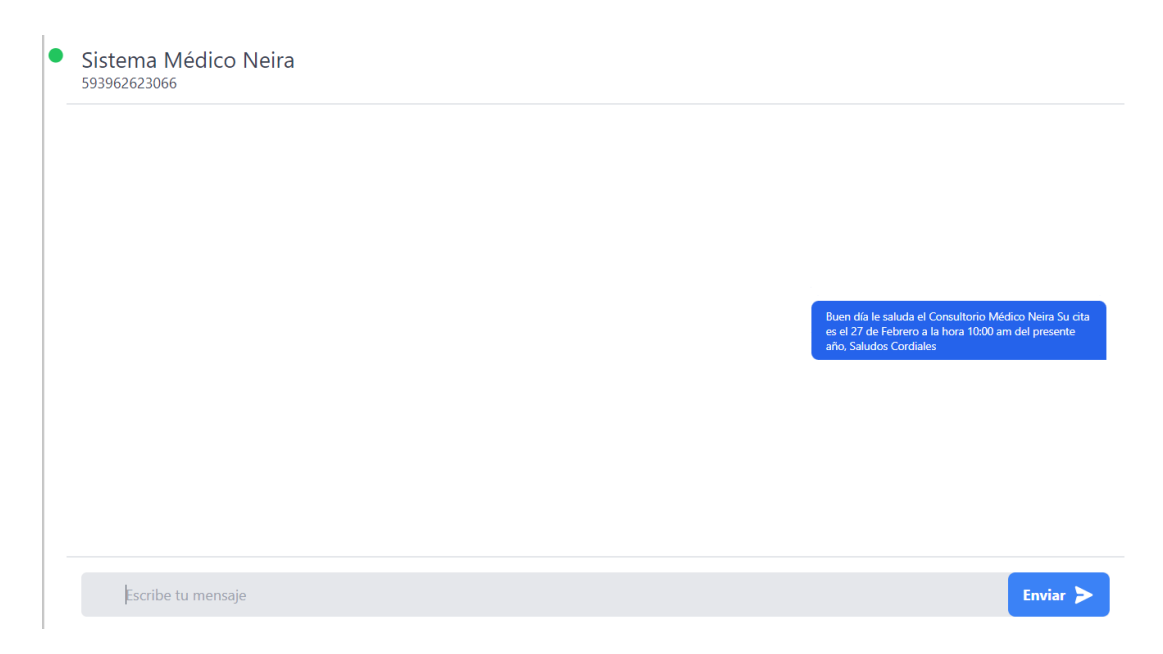

Figura 3.28: Envió de notificación al paciente a través de WhatsApp en el

sistema

Elaborado por la Investigadora

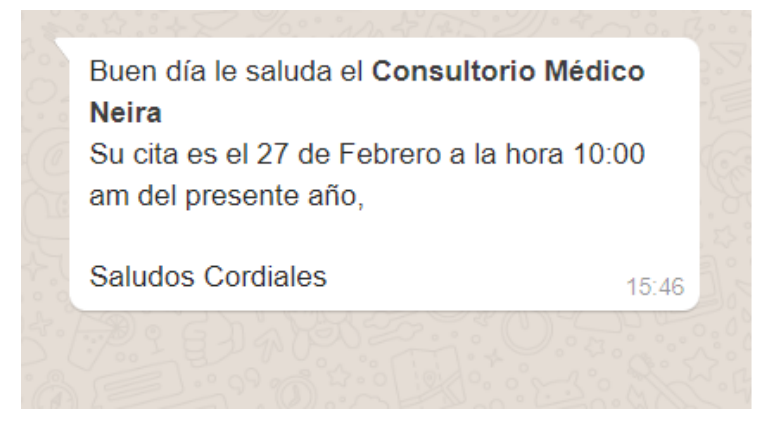

Figura 3.29: Recepción de notificación al paciente a través de WhatsApp

Elaborado por la Investigadora

# **Gestión de Visitadores médicos**

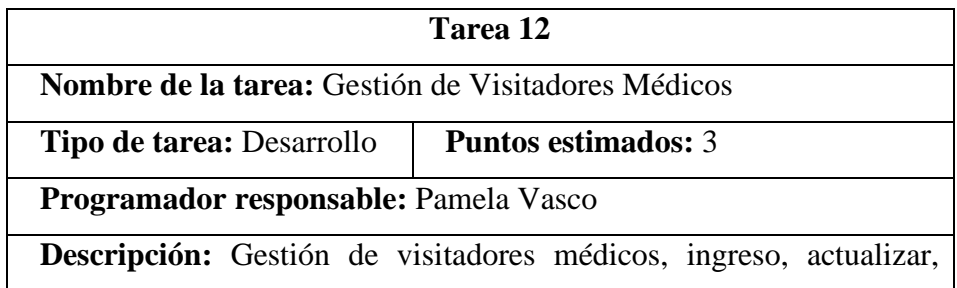

activar y desactivar al visitador médico.

Tabla No 3.29: Gestión de visitador médico Elaborado por la Investigadora

En este módulo de los visitadores médicos, permitirá listar a los visitadores médicos registrados en el consultorio médico Neira, en esta vista se podrá buscar a los visitadores por medio de la cedula, nombres, apellidos, número de teléfono celular y la casa farmacéutica a la que representan

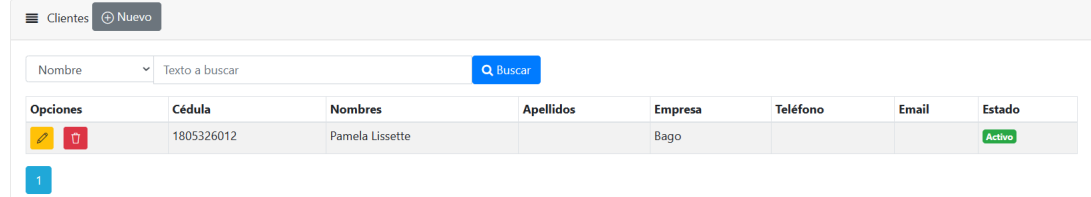

Figura 3.30:Vista Principal de los visitadores médicos

Elaborado por la Investigadora

# **Añadir nuevo visitador médico**

Para añadir un nuevo visitador médico se debe ingresar la cédula como requisito principal, la misma que tiene un mínimo y máximo de 10 caracteres como controlador, debe ingresar nombres, apellidos, empresa, teléfono y correo electrónico, cada visitador médico ingresado se registrará con un estado activo.

# **Registrar Visitador Médico**

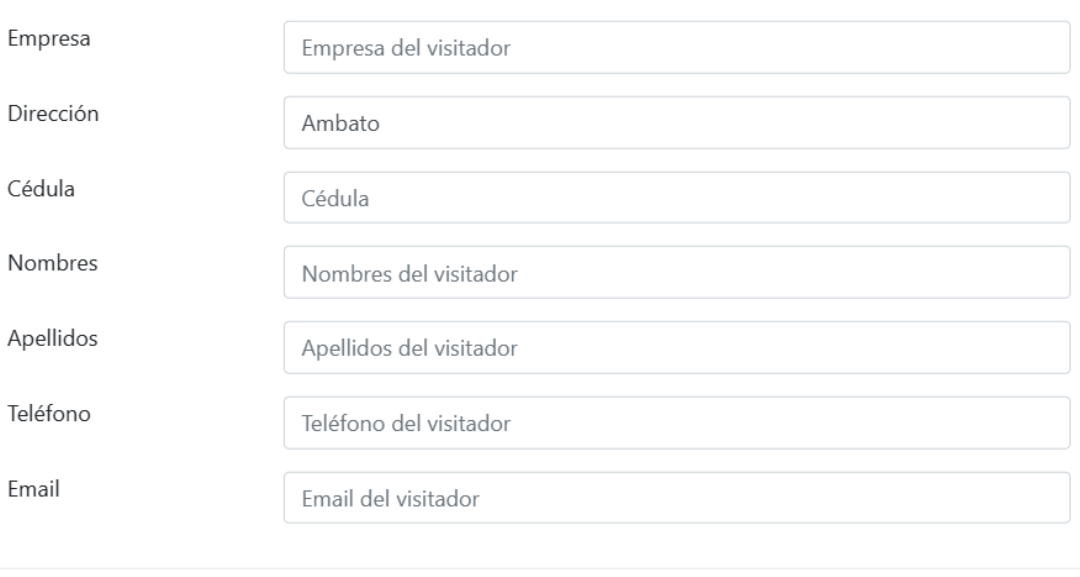

×

Cerrar

Guardar

Figura 3.31: Registro de visitadores médicos

Elaborado por la Investigadora

# **Actualizar visitador médico**

Para actualizar al visitador médico se tendrá todos los datos previamente registrados y se cambiará el campo a requerir.

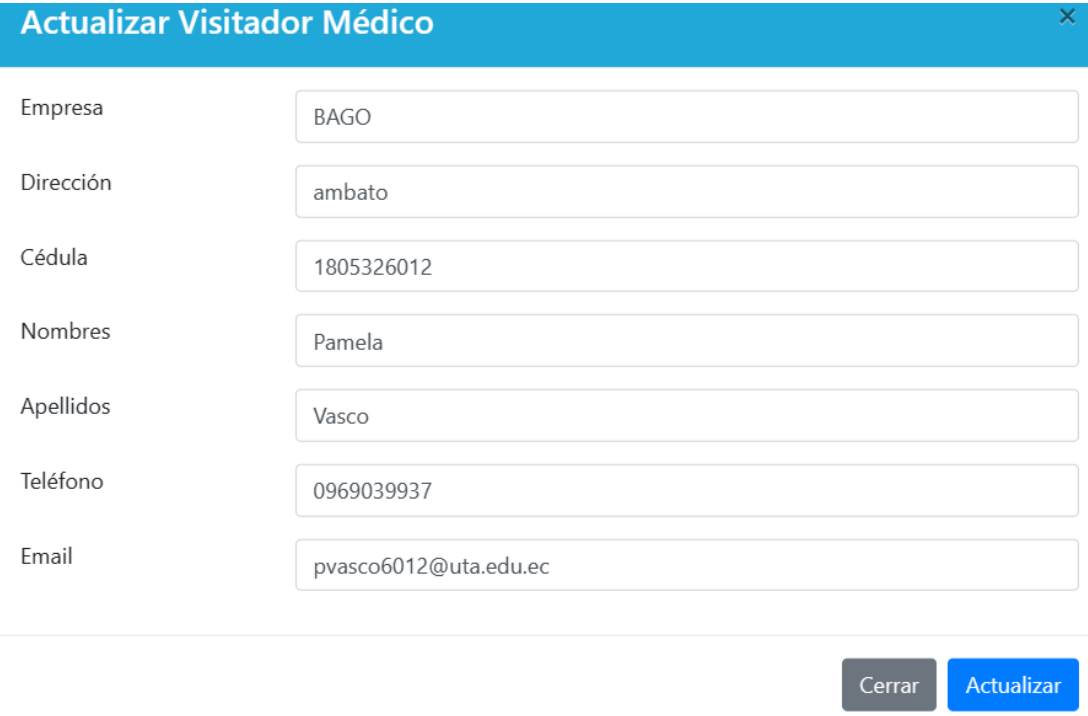

Figura 3.32: Actualizar campos de los visitadores médicos

Elaborado por la Investigadora

# **Cierre de Aplicación**

Para proceder con el cierre de la aplicación se implementó el botón cerrar sesión el cual redireccionara a la página de inicio o login del sistema.

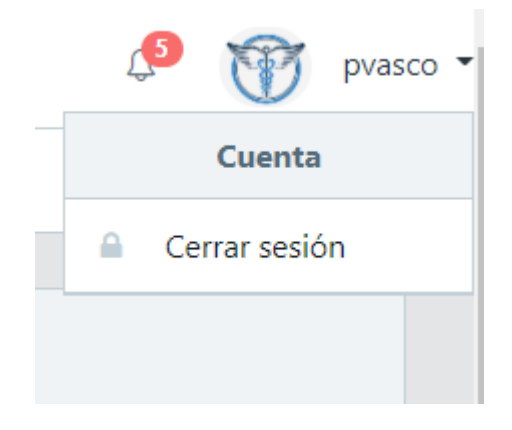

Figura 3.33: Cierre de sesión del sistema

# **3.2.2 Fase 2 – Diseño**

# **3.2.2.1 Tarjetas CRC**

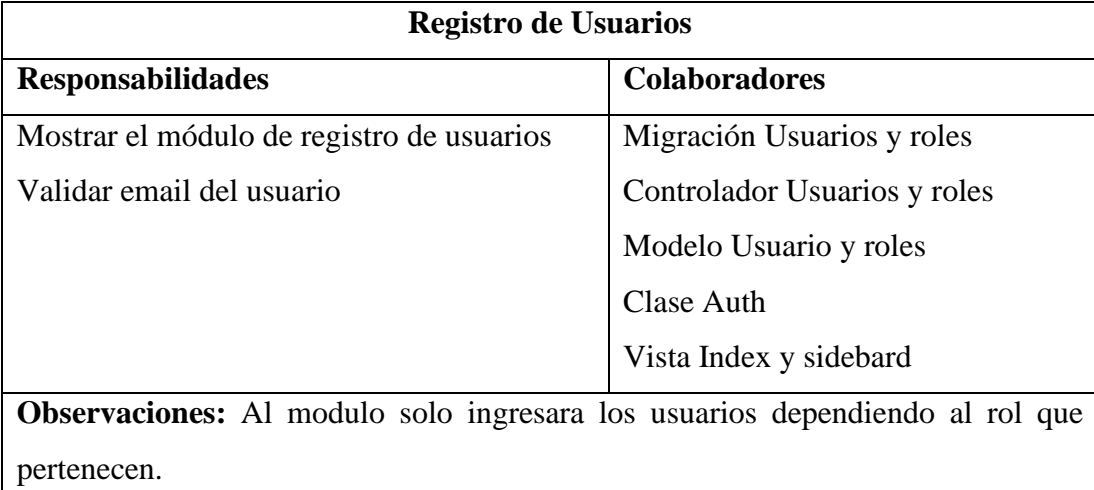

Tabla No 3.30: Tarjeta CRC registro de usuarios

Elaborado por la Investigadora

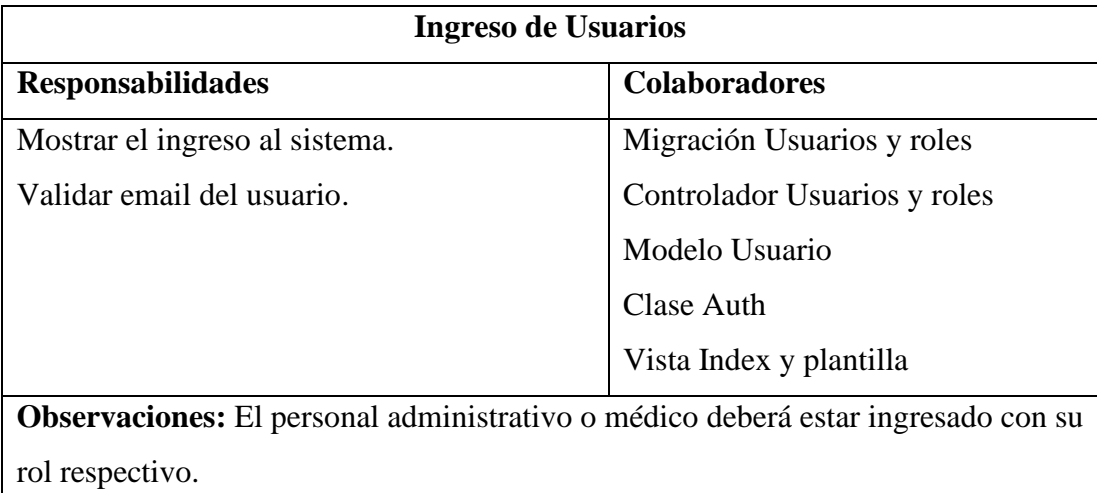

Tabla No 3.31: Tarjeta CRC ingreso de usuarios

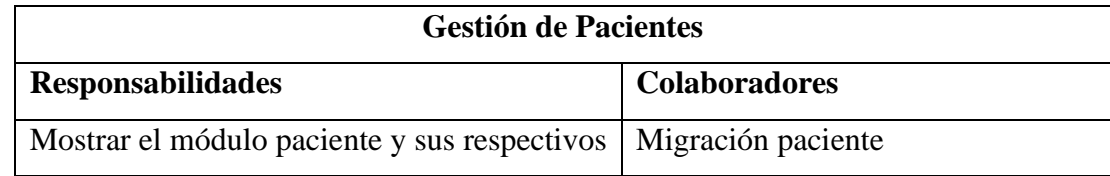

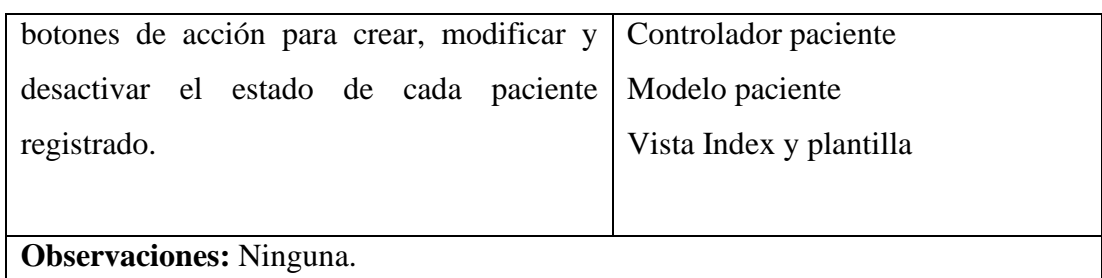

Tabla No 3.32: Tarjeta CRC gestión de pacientes

Elaborado por la Investigadora

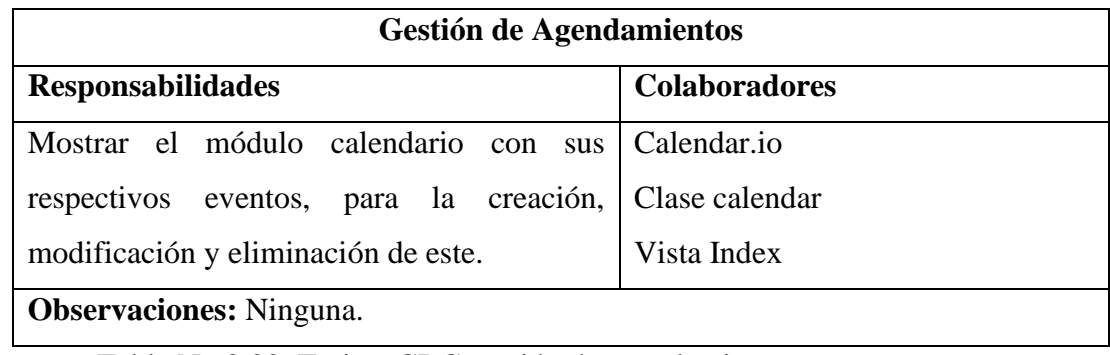

Tabla No 3.33: Tarjeta CRC gestión de agendamientos

Elaborado por la Investigadora

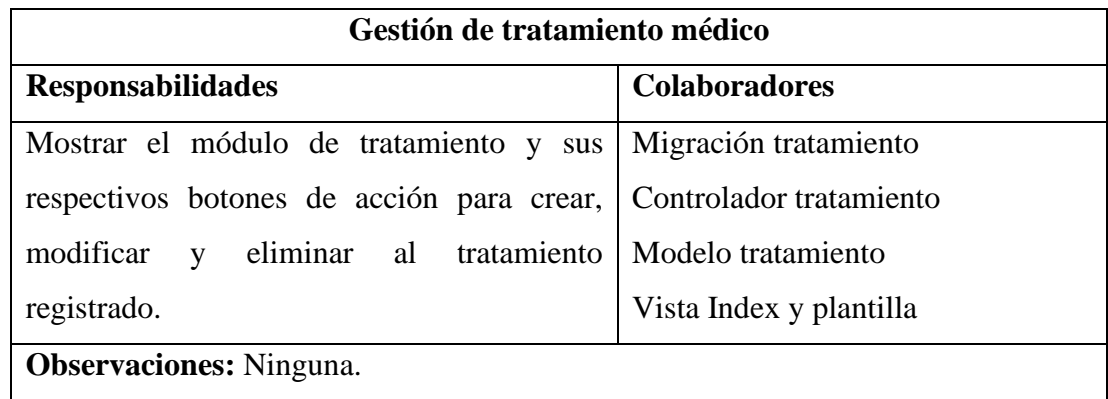

Tabla No 3.34: Tarjeta CRC gestión de tratamiento médico

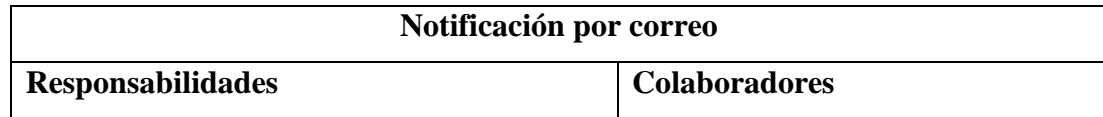

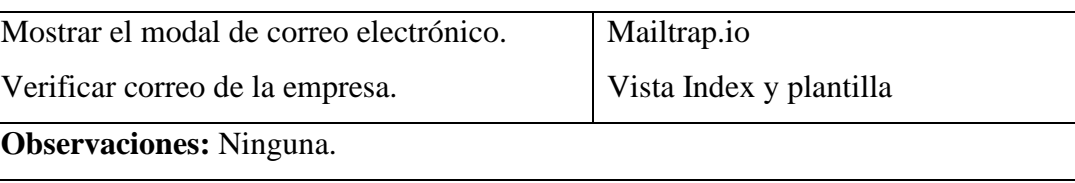

Tabla No 3.35: Tarjeta CRC notificación por correo

Elaborado por la Investigadora

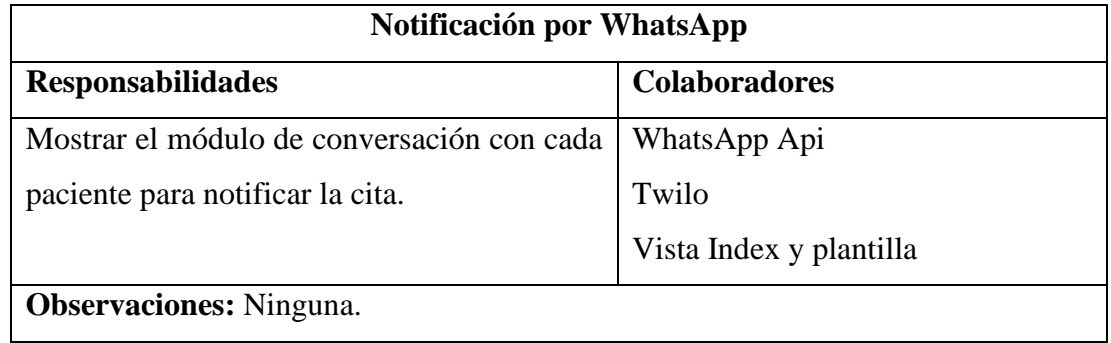

Tabla No 3.36: Tarjeta CRC notificación por WhatsApp

Elaborado por la Investigadora

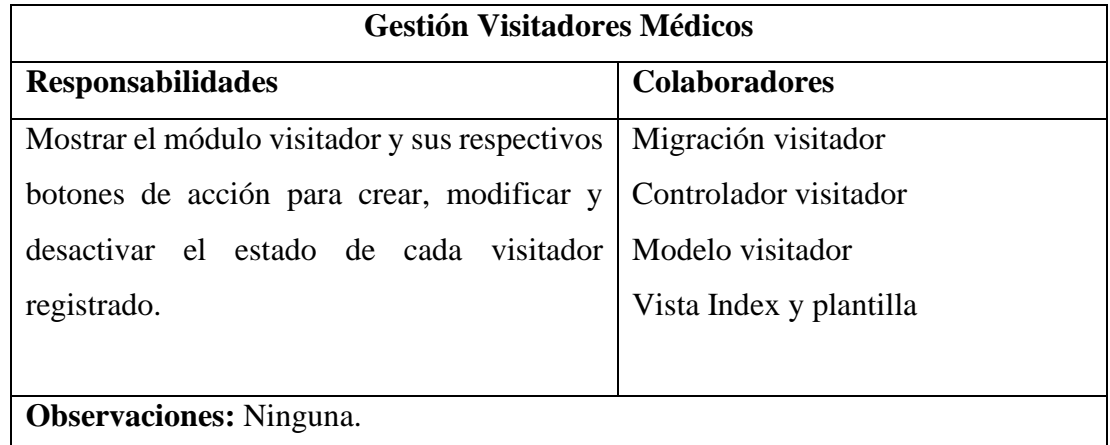

Tabla No 3.37: Tarjeta CRC gestión visitadores médicos

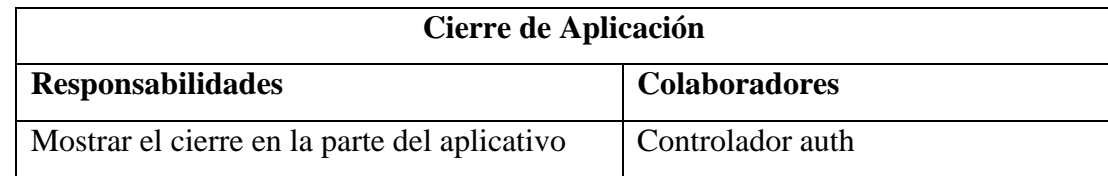

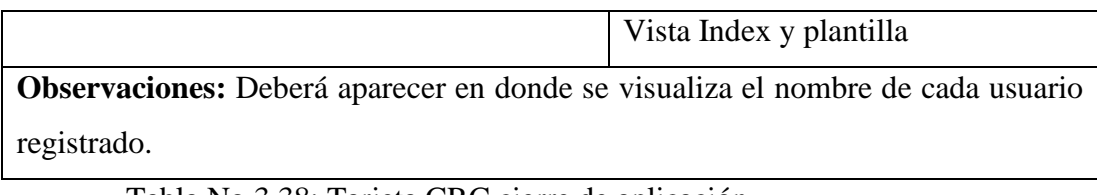

Tabla No 3.38: Tarjeta CRC cierre de aplicación Elaborado por la Investigadora

#### **3.2.2.2 Determinación del Mockup**

Los mockups ayudan al sistema con tener una previsualización de este, presentando adelantos a la empresa y en conjunto coordinar un sistema agradable e interactivo con el usuario, a continuación, se presenta unos diseños realizados con la herramienta Mockflow, esta herramienta nos permite crear sitemaps de las páginas del proyecto, además consta con una gama de formatos para crear de manera sencilla e interactiva los diseños mockups y así entender los requerimientos del consultorio médico Neira.

#### **3.2.2.2.1 Registro del personal administrativo y médico**

Aquí el usuario ingresara los datos iniciales, para la creación de su usuario y contraseña respectivamente.

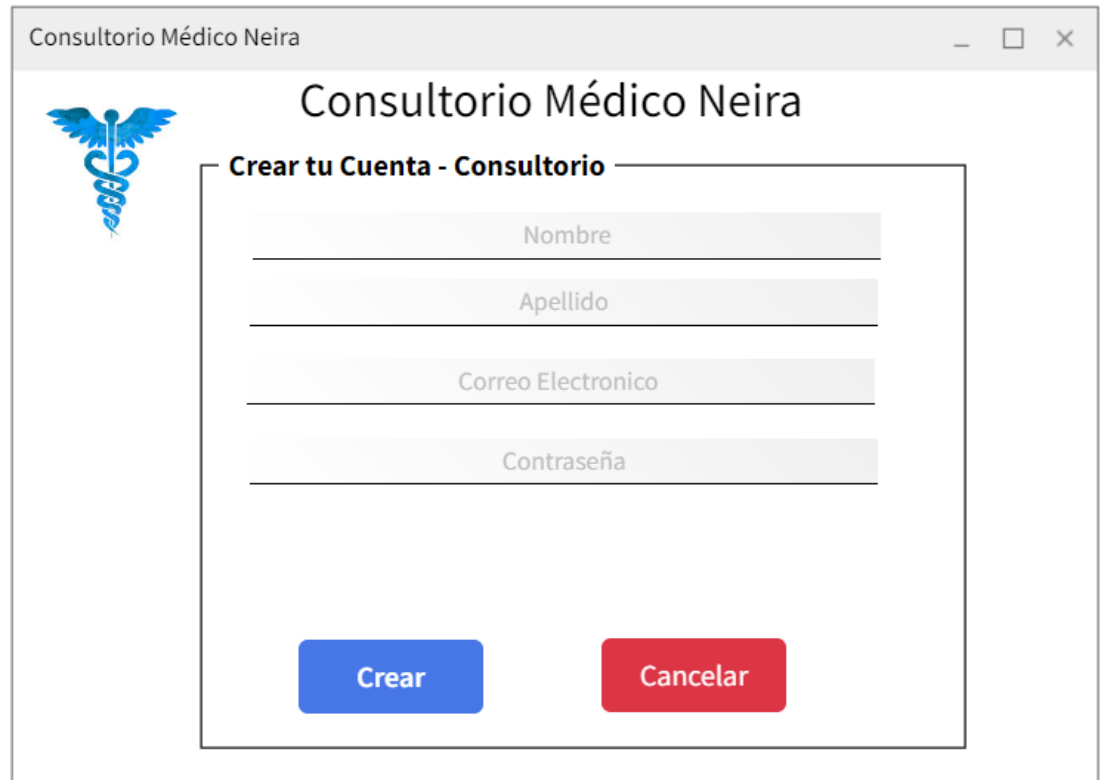

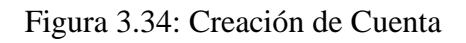

# **3.2.2.2.2 Ingreso del personal administrativo o medico**

El personal administrativo o medico ingresara con su usuario y contraseña respectivamente y si existe el caso de que se olvidó su contraseña, la podrá recuperar.

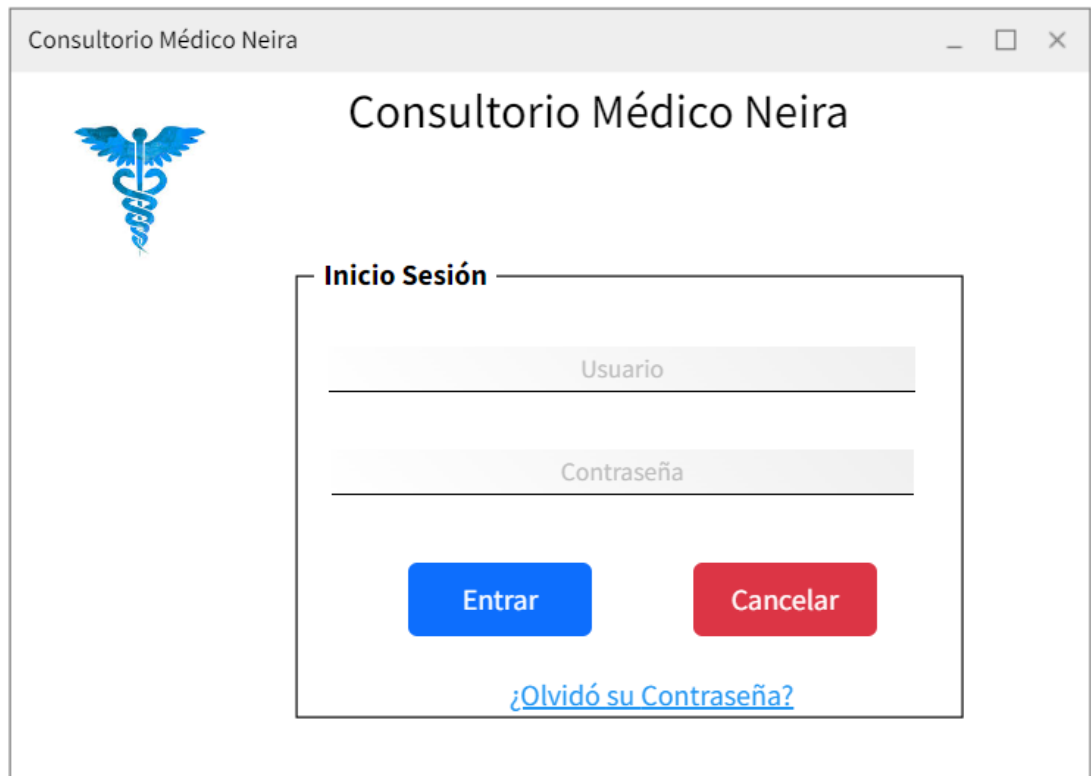

Figura 3.35: Inicio de Sesión al sistema

Elaborado por la Investigadora

# **3.2.2.2.3 Administrar usuarios del sistema**

El personal administrador, podrá conectarse y modificar estos usuarios, para tener un mejor orden en el personal.

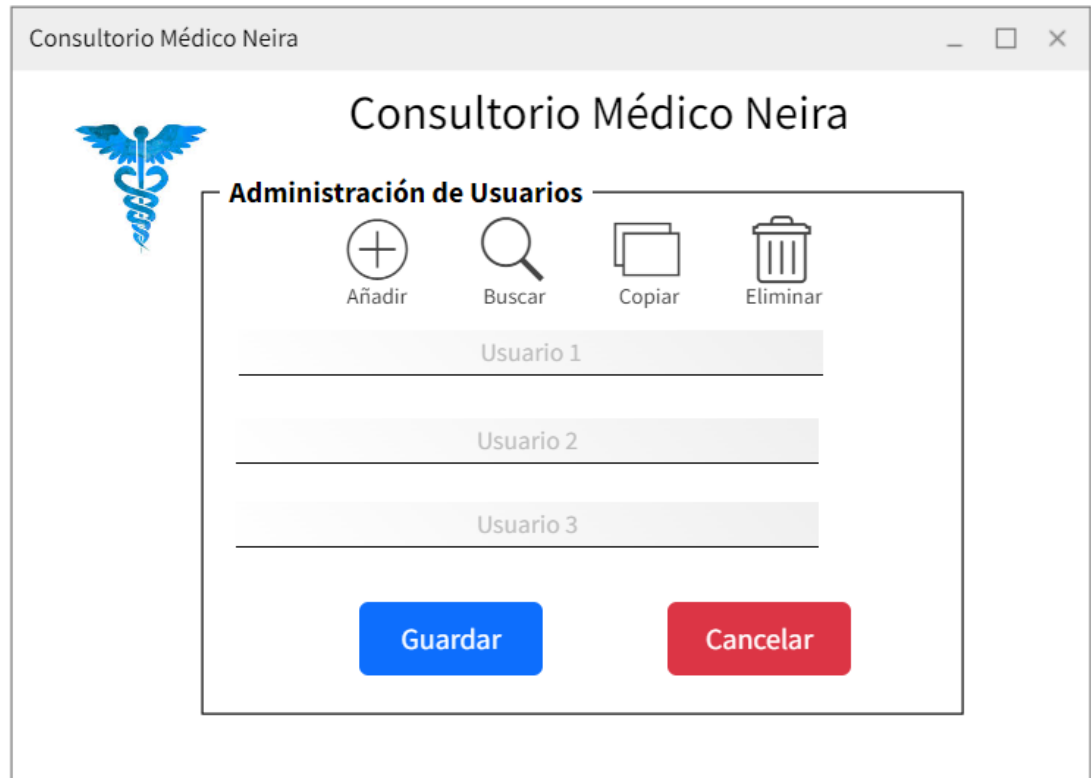

Figura 3.36: Inicio de Sesión al sistema

Elaborado por la Investigadora

# **3.2.2.2.4 Registro de las Historias Clínicas**

El personal administrativo y médico podrán crear, actualizar y guardar las historias clínicas pertenecientes a cada uno de los pacientes respectivos, manejando un control exacto de estos.

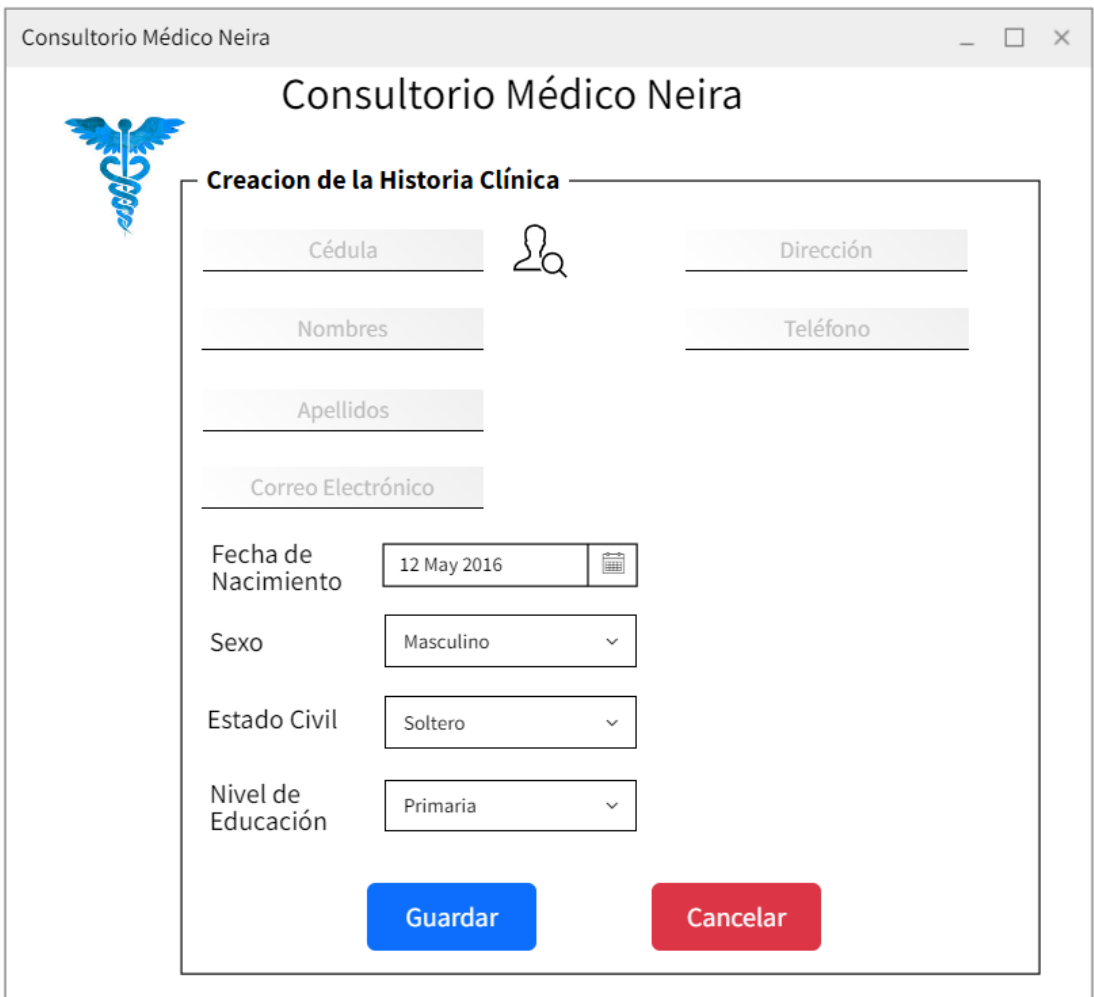

Figura 3.37: Creación de Historias Clínicas

# **3.2.2.2.5 Registro de agendamientos médicos del sistema**

En este registro, el personal administrativo podrá agendar turnos médicos de una manera organizada, evitando así conflictos con los pacientes por pérdidas de tiempo en la sala de espera, además se seguirá el tratamiento cuando necesiten el postratamiento.

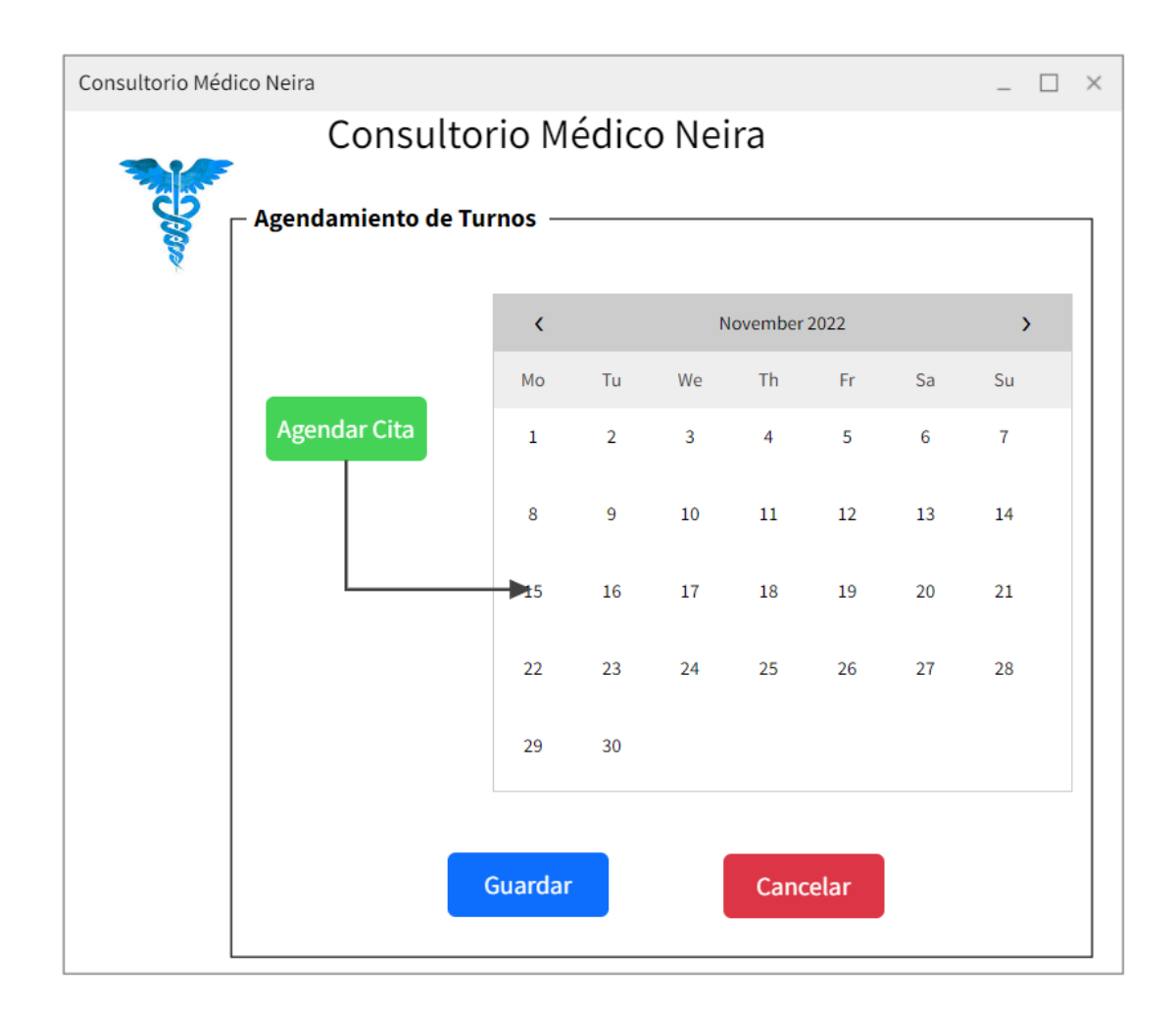

Figura 3.38: Creación de Historias Clínicas

# **3.2.2.2.6 Envió de notificaciones al paciente**

El personal administrativo podrá enviar notificación como recordatorio al paciente, evitando conflictos en los turnos, los mensajes llegaran al paciente por mensaje y por correo electrónico.

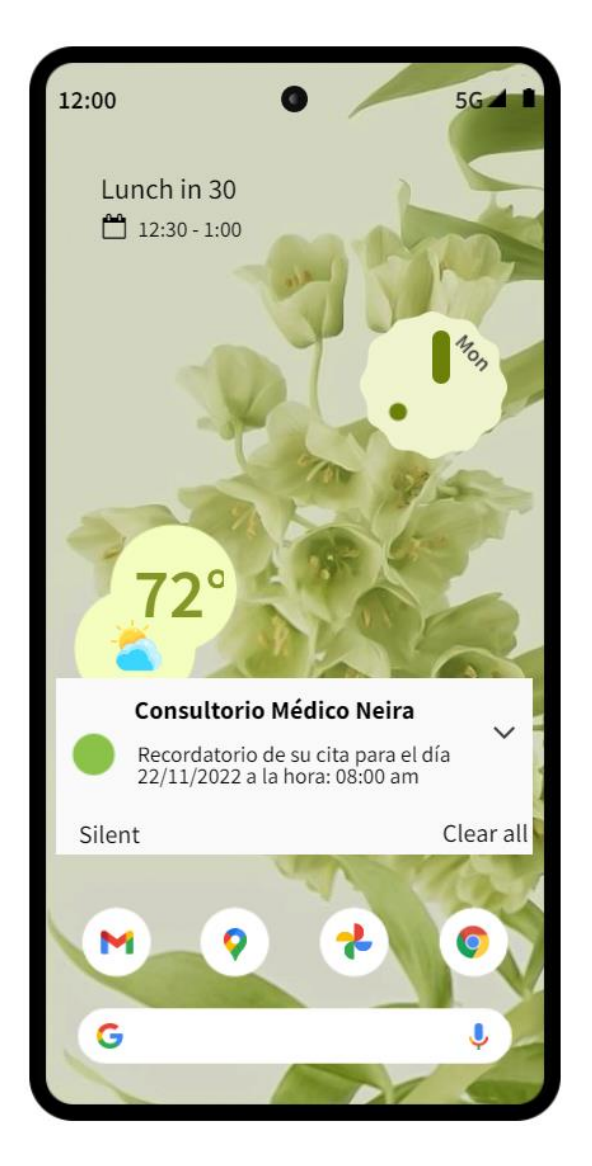

Figura 3.39: Notificación de citas médicas

# **3.2.3 Fase 3 – Codificación**

#### **3.2.3.1 Servidor Laravel**

Para tener un servidor de laravel se necesita de Composer, luego de instalar con el comando de este en nuestro directorio htdocs, se generan todas las dependencias iniciales en el archivo package.json, esto se cambiará con los requerimientos que se necesiten al avanzar el sistema.

```
{} package.json > ...
"private": true,
 \triangleright Depurar
"scripts": {
    "dev": "npm run development vite",
    "build": "vite build",
  "development": "mix",
   "watch": "mix watch",
    "watch-poll": "mix watch -- --watch-options-poll=1000",
    "hot": "mix watch --hot",
    "prod": "npm run production",
    "production": "mix --production"
"devDependencies": {
    "@popperjs/core": "^2.10.2",
    "autoprefixer": "^10.4.13",
    "axios": "^0.21.4",
    "bootstrap": "^5.1.3",
    "laravel-mix": "^6.0.6",
    "lodash": "^4.17.19",
    "postcss": "^8.4.21",
    "resolve-url-loader": "^3.1.2",
    "sass": "^1.32.11",
    "sass-loader": "^11.0.1",
    "tailwindcss": "3.2.4",
    "vue": "^2.6.12",
    "vue-loader": "^15.9.8",
    "vue-template-compiler": "^2.6.12"
\mathbf{L}"dependencies": {
    "@fullcalendar/core": "^6.0.3",
    "@fullcalendar/daygrid": "^6.0.3",
    "@fullcalendar/interaction": "^6.0.3",
    "@fullcalendar/timegrid": "^6.0.3",
     "@fullcalendar/vue": "^6.0.3",
     "@vitejs/plugin-vue2": "^2.2.0",
     "fullcalendar": "^6.0.2",
```
Figura 3.40: Configuración inicial de ejemplo en laravel package.json

#### **3.2.2.2 Conexión a la base de datos**

Para poder usar la base de datos en MySQL se debe configurar un entorno en el archivo inicial .env, se ingresan los parámetros iniciales que viene al crear la aplicación de laravel, el puerto viene por defecto, también se indicará el nombre de la base de datos, el usuario que se genera al crear y la contraseña.

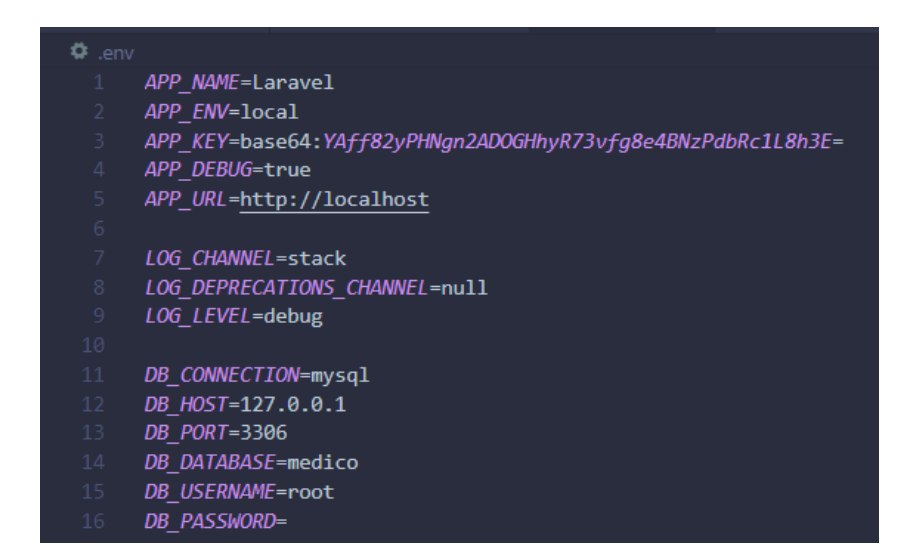

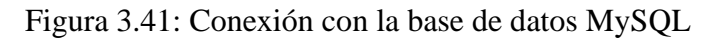

#### **3.2.2.3 Instalación Laravel Auth**

Sirve para la autenticación de los usuarios que van a ingresar al sistema, el mismo que ofrece servicios como restablecer contraseña, verificar el ingreso, entre otros.

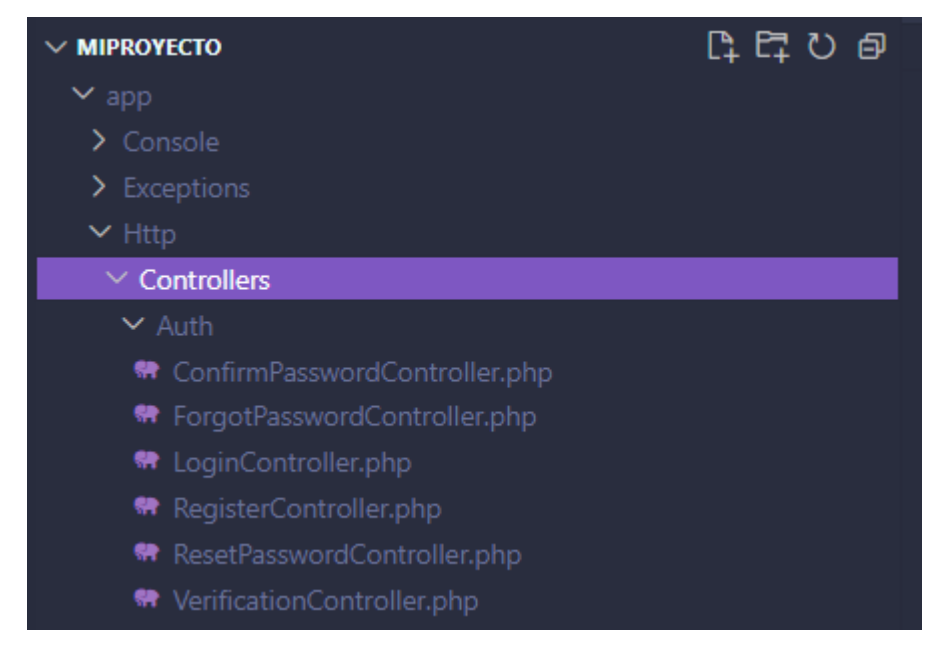

Figura 3.42: Controlador en la carpeta auth con las clases por defecto del comando auth

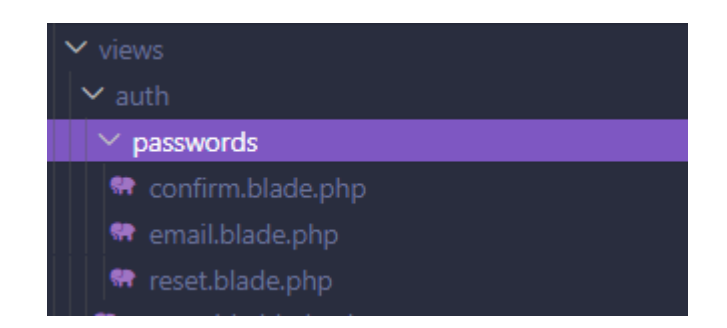

Figura 3.43: Vista en la carpeta auth con las vistas por defecto del comando

auth

Elaborado por la Investigadora

#### **3.2.2.4 Gestión de los usuarios**

Para la gestión de los usuarios primero se debe generar una relación entre usuario y rol al que pertenece para así tener un buen control al ingreso del sistema.

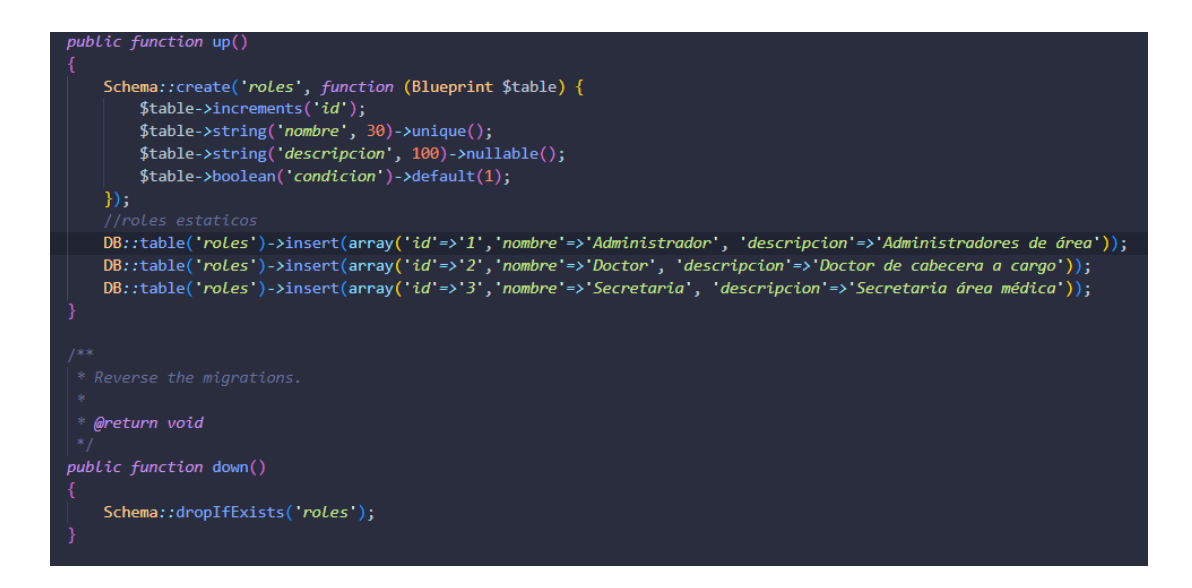

Figura 3.44: Migración Roles, creación de atributos iniciales en la tabla rol

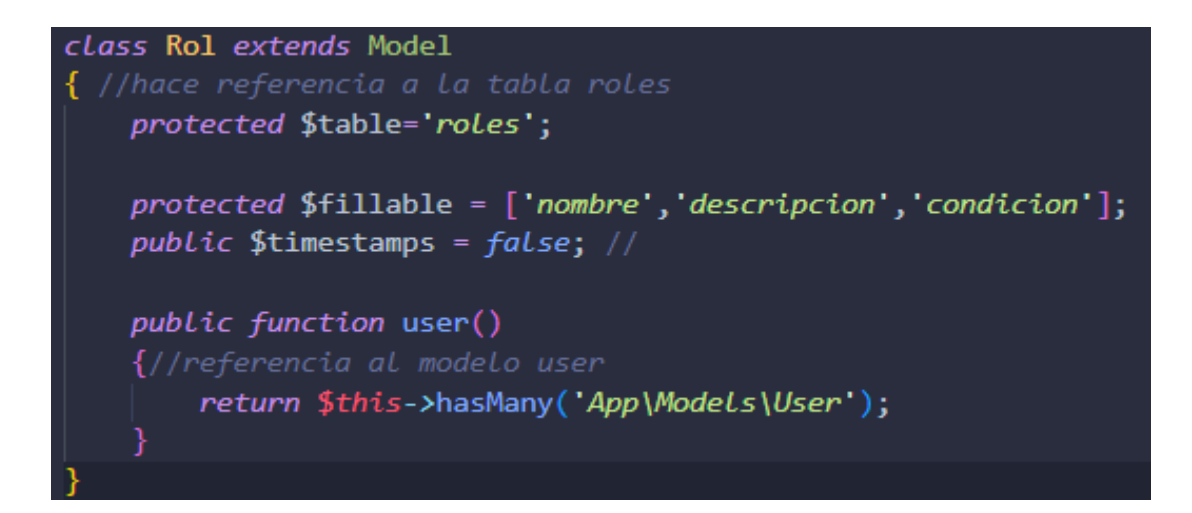

Figura 3.45: Capa modelo roles

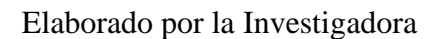

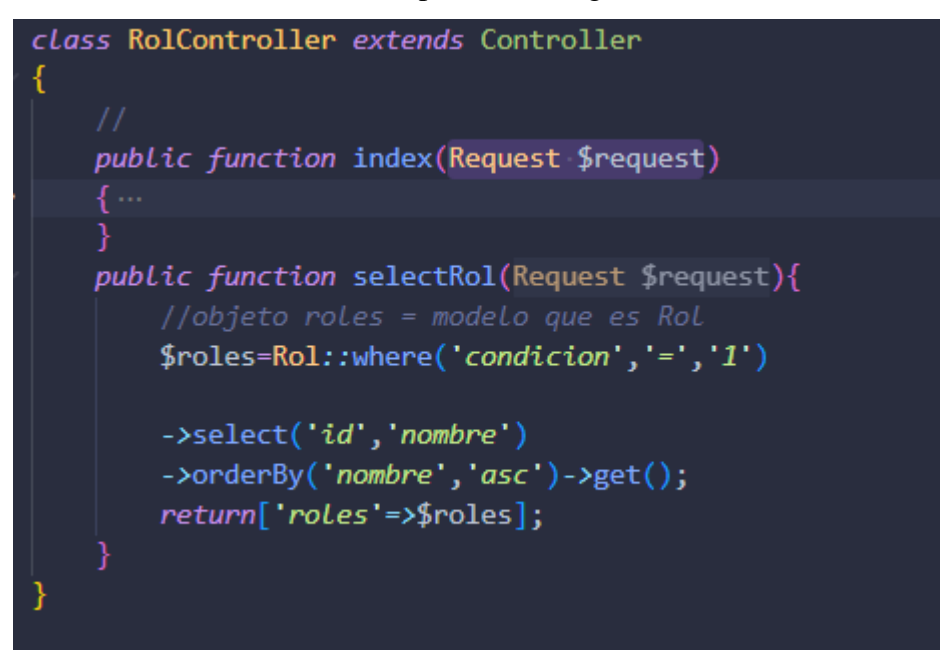

Figura 3.46: Capa controlador rol con función índex y selección del rol al que pertenece

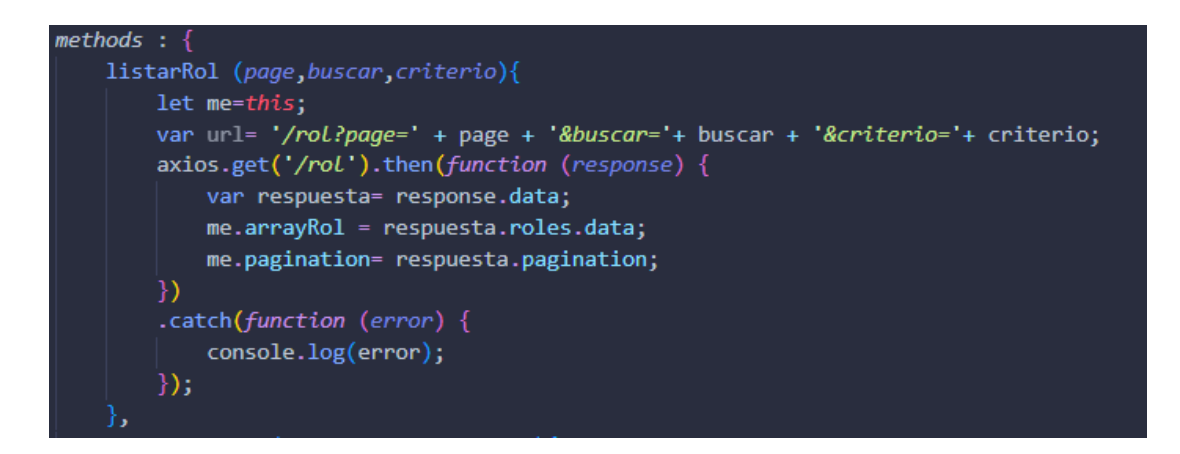

Figura 3.47: Lado cliente con vue.js, creación de método para la búsqueda de

los atributos estáticos

#### Elaborado por la Investigadora

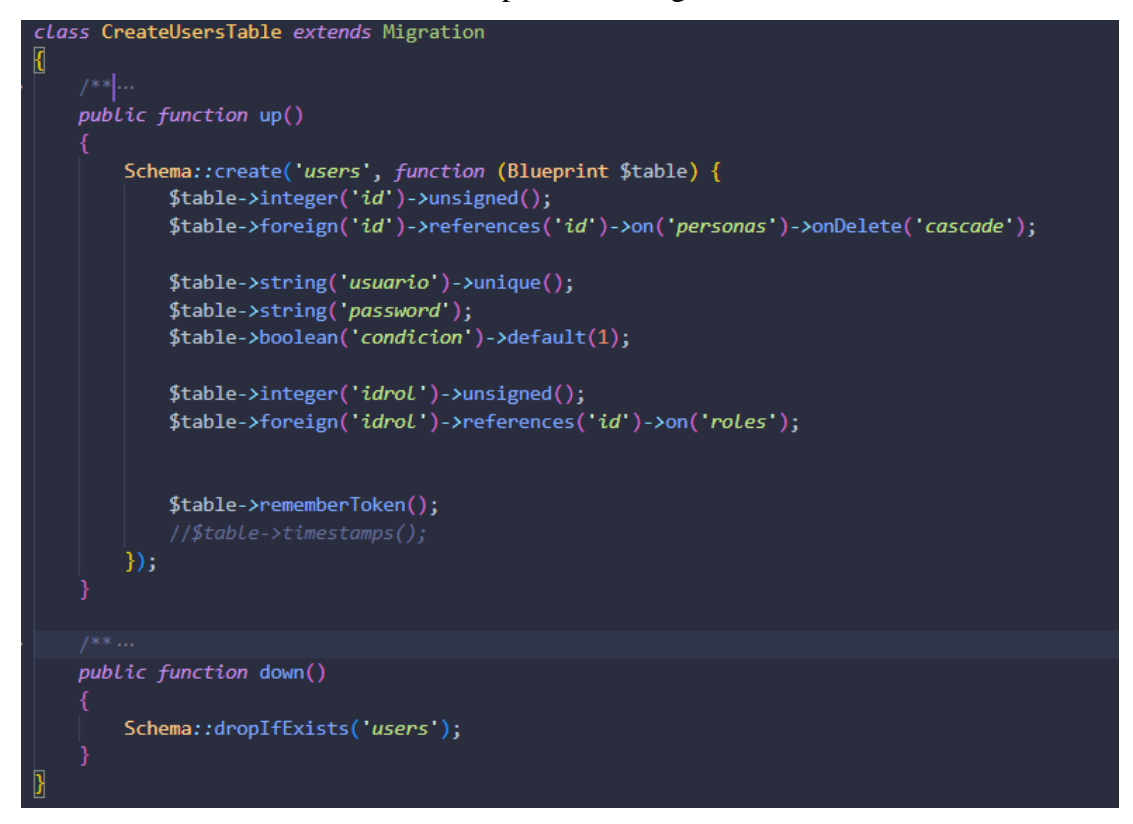

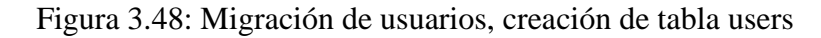

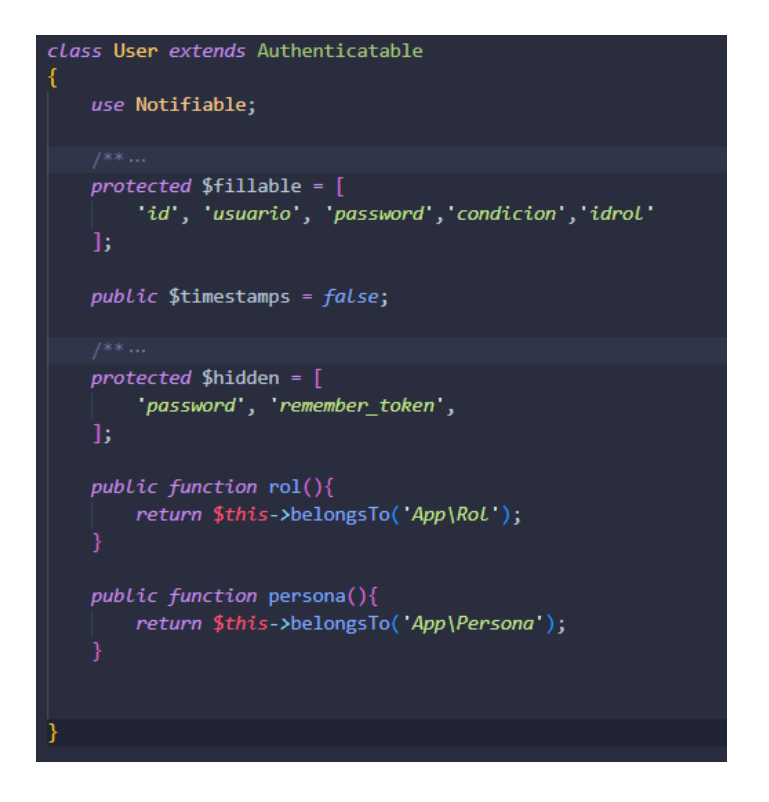

Figura 3.49: Creación capa modelo usuario

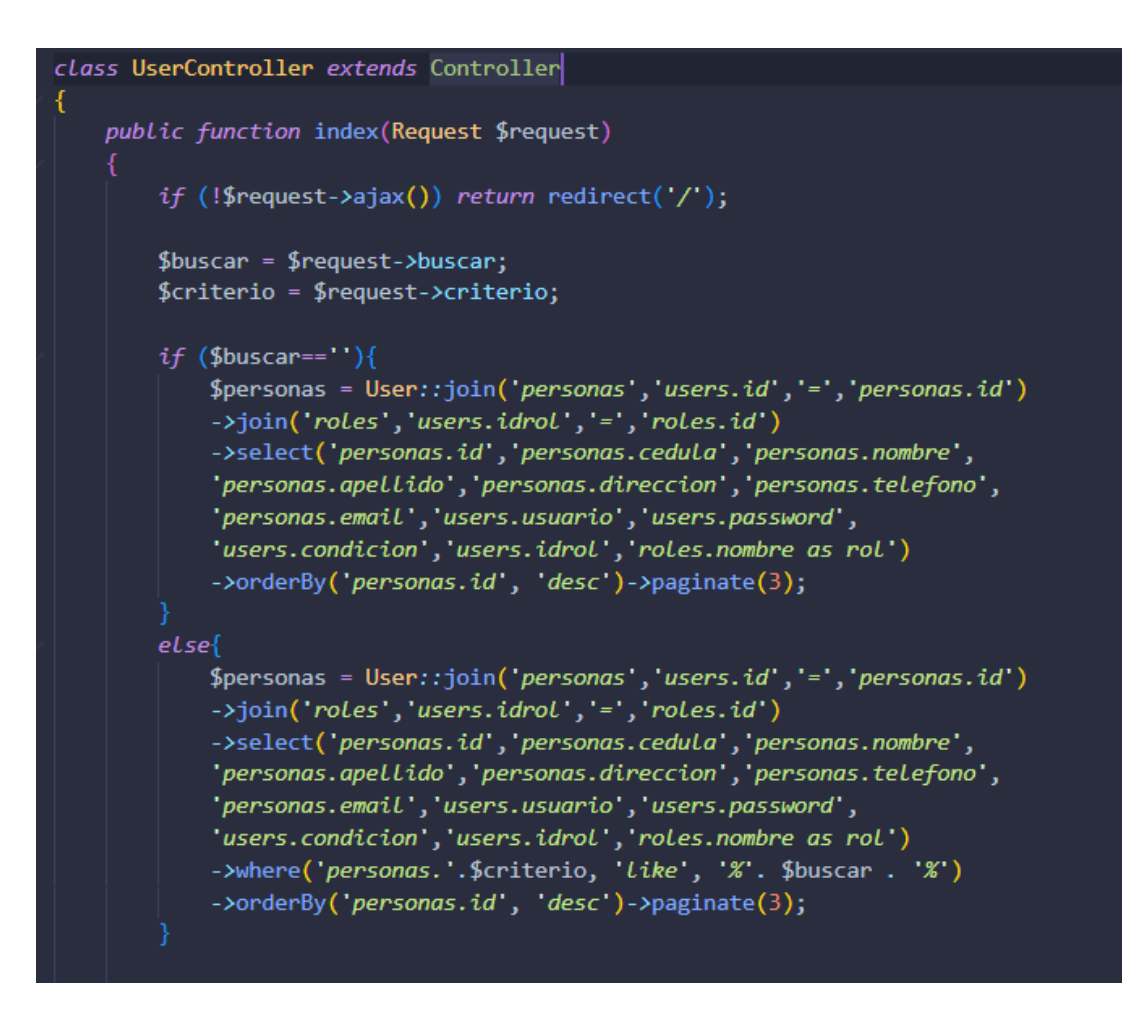

Figura 3.50: Controlador del usuario con la función index

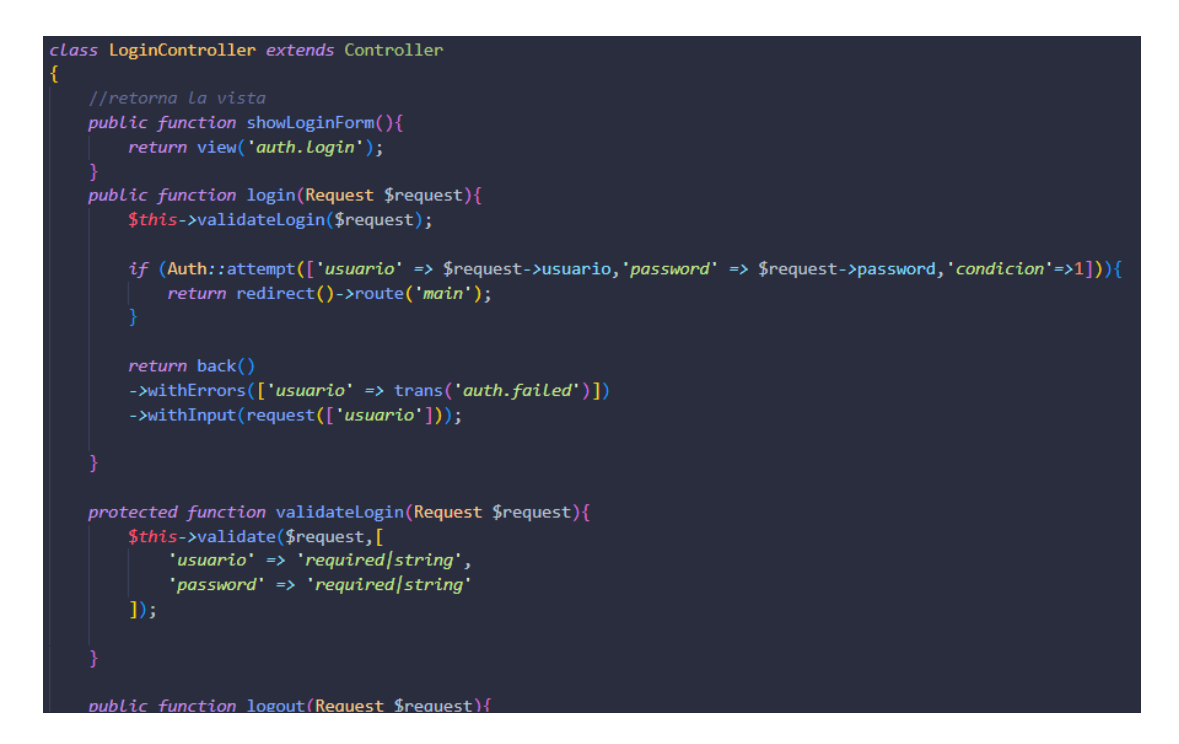

Figura 3.51: Controlador del login con la función index

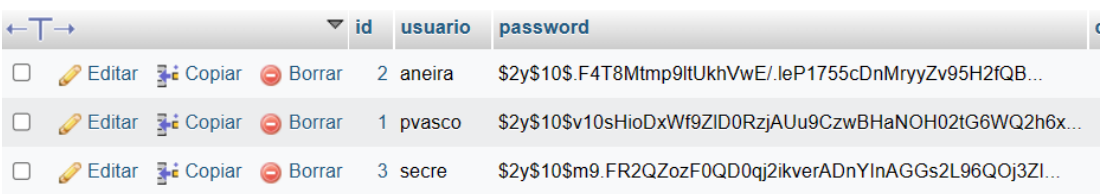

Figura 3.52: Vista en la base de datos de las encriptaciones de la contraseña

de los usuarios

Elaborado por la Investigadora

#### **3.2.2.5 Creación de Middlewares**

Sirve para poder proteger las rutas del sistema, además es un filtro de rutas, lo cual se podrá agregar un cierto número de rutas a nuestra ruta padre.

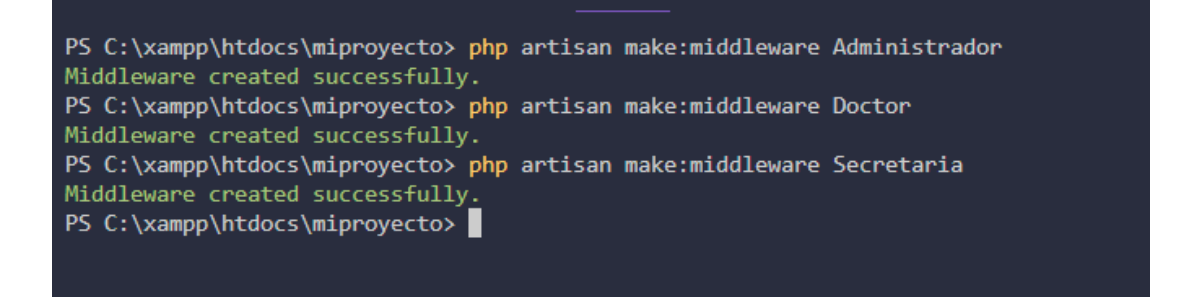

Figura 3.53: Creación de middleware para separar los roles de cada persona

en el ingreso al sistema

Elaborado por la Investigadora

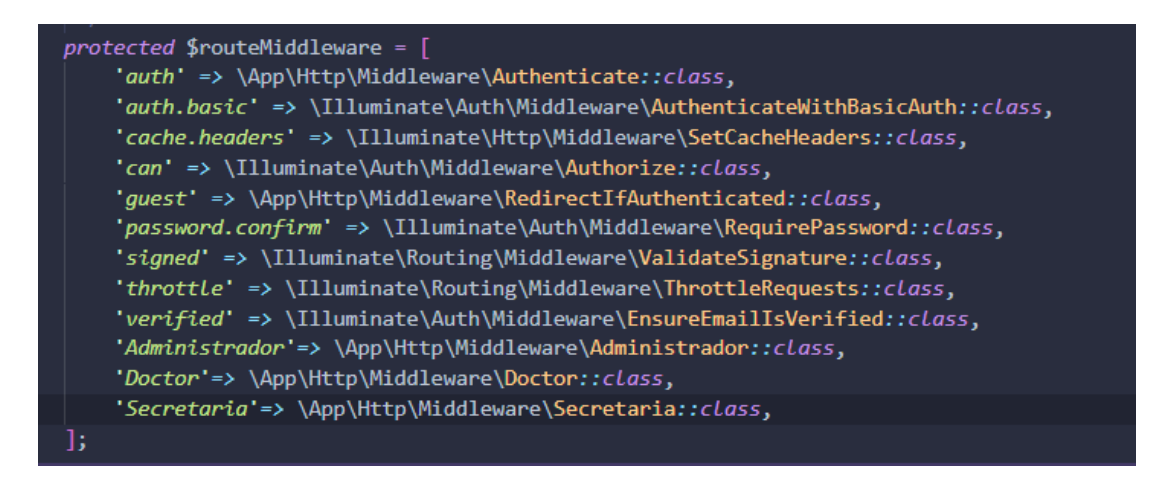

Figura 3.54: Rutas de los middlewares por defecto

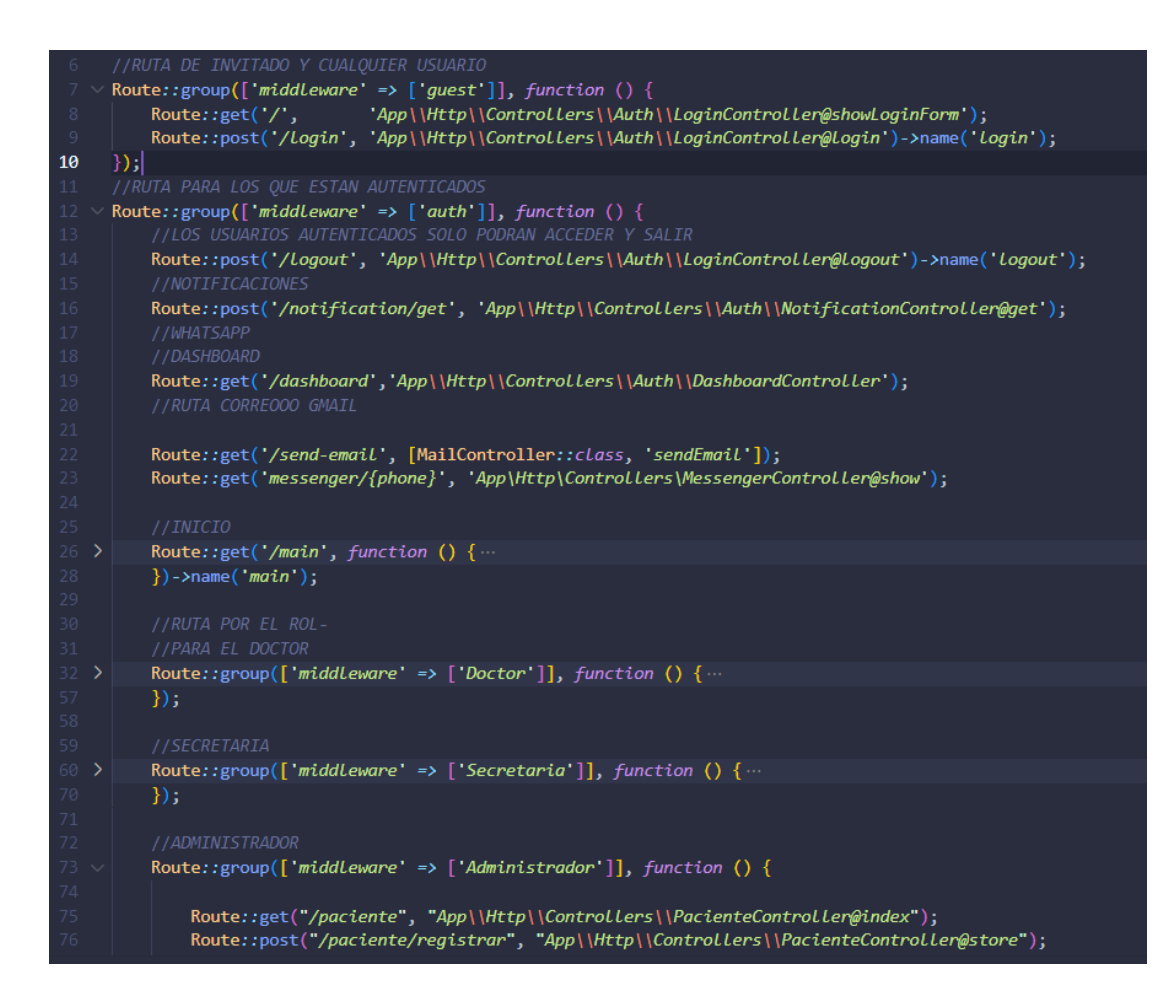

Figura 3.55: Rutas con middleware para separar a los usuarios en el ingreso,

ruta padre y rutas hijas

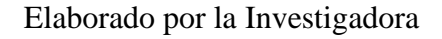

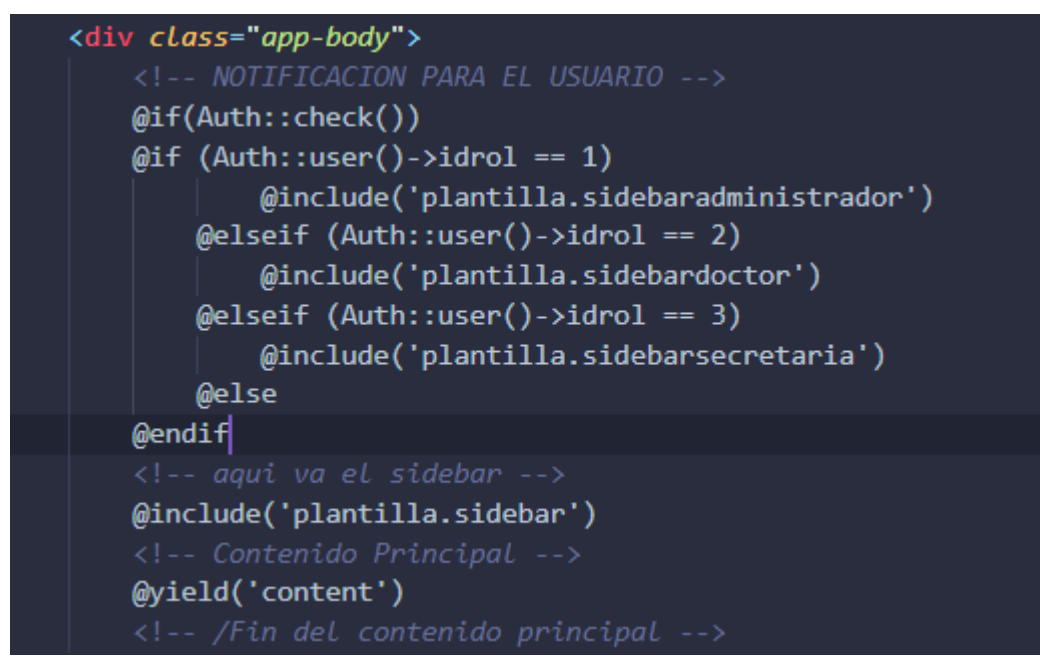

Figura 3.56: Controlador en la vista principal para las opciones de menú correspondientes al rol asignado

Elaborado por la Investigadora

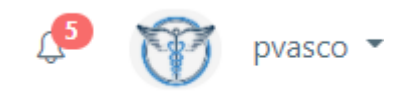

Figura 3.57: Login con el nombre de usuario y acceso al rol correspondiente

Elaborado por la Investigadora

# **3.2.2.6 Recuperar Contraseña**

Para que el usuario pueda recuperar la contraseña, primero se utilizó mailtrap.io, el cual es un servidor de correos.

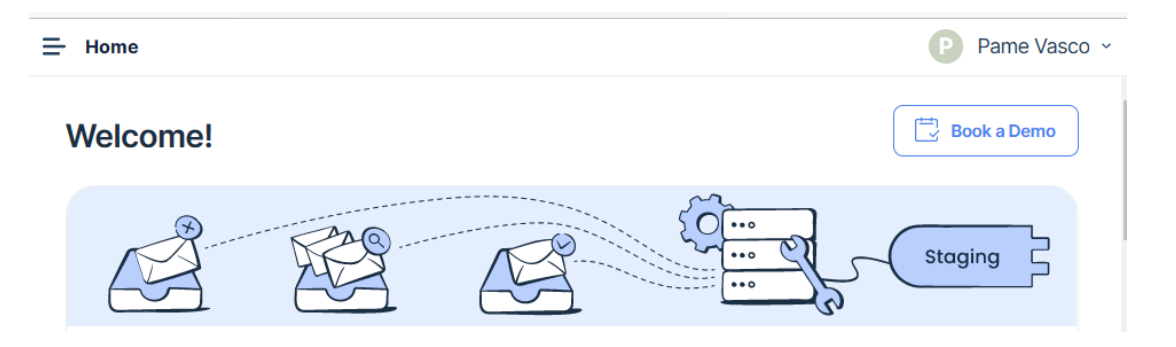

Figura 3.58: Creación de cuenta en Mailtrap para él envió de correos electrónicos

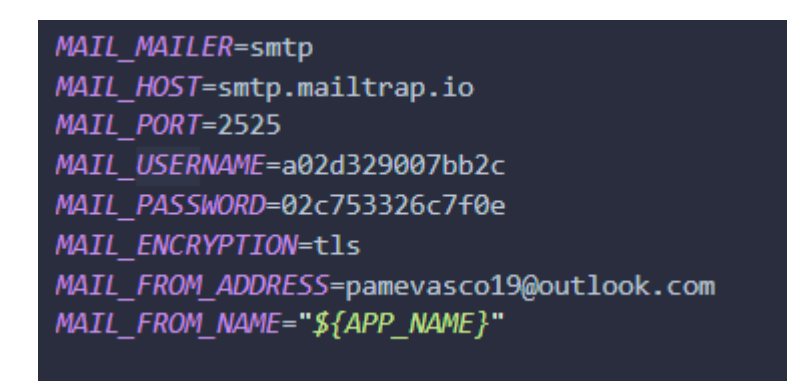

Figura 3.59: Configuración de Mailtrap para él envió de correos electrónicos

en el entorno de trabajo .env

Elaborado por la Investigadora

#### Hello!

You are receiving this email because we received a password reset request for your account.

**Reset Password** 

This password reset link will expire in 60 minutes.

If you did not request a password reset, no further action is required.

Regards, Laravel

Figura 3.60: Notificación del correo electrónico

Elaborado por la Investigadora

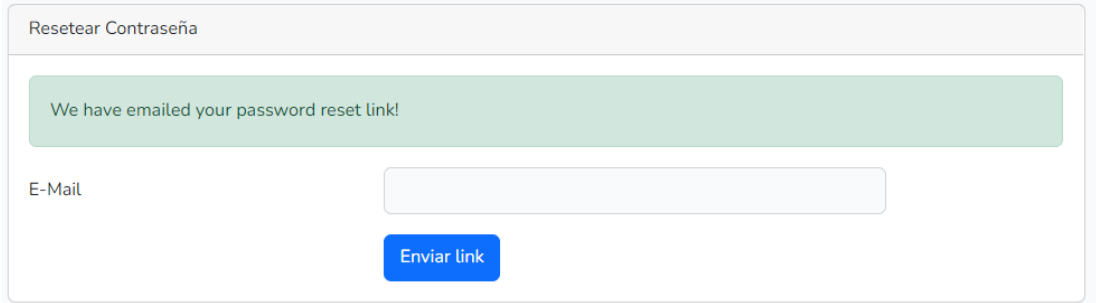

Figura 3.61: Restablecer la contraseña

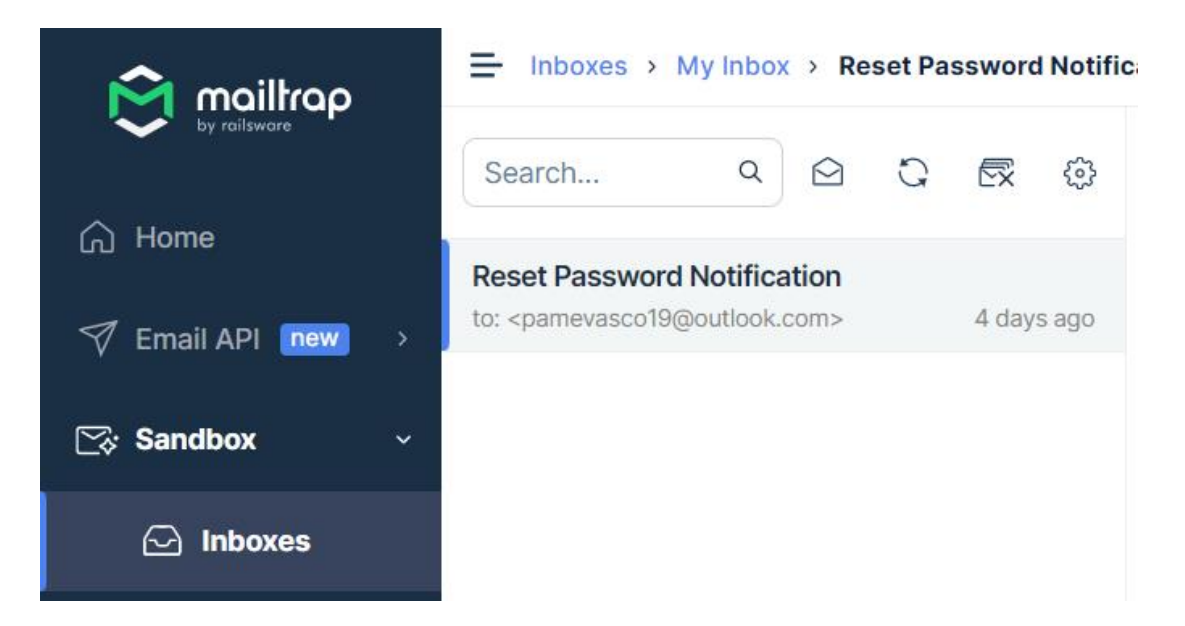

Figura 3.62: Notificación en mailtrap por uso de correo

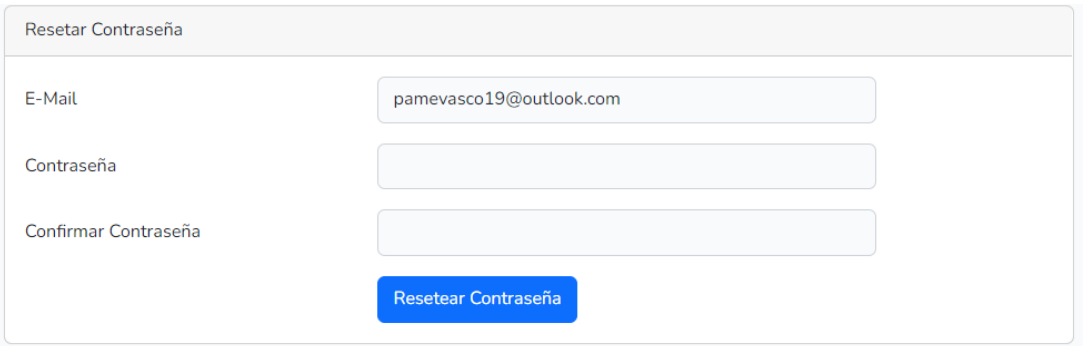

Figura 3.63: Cambio de contraseña nuevo

# **3.2.2.7 Gestión Paciente**

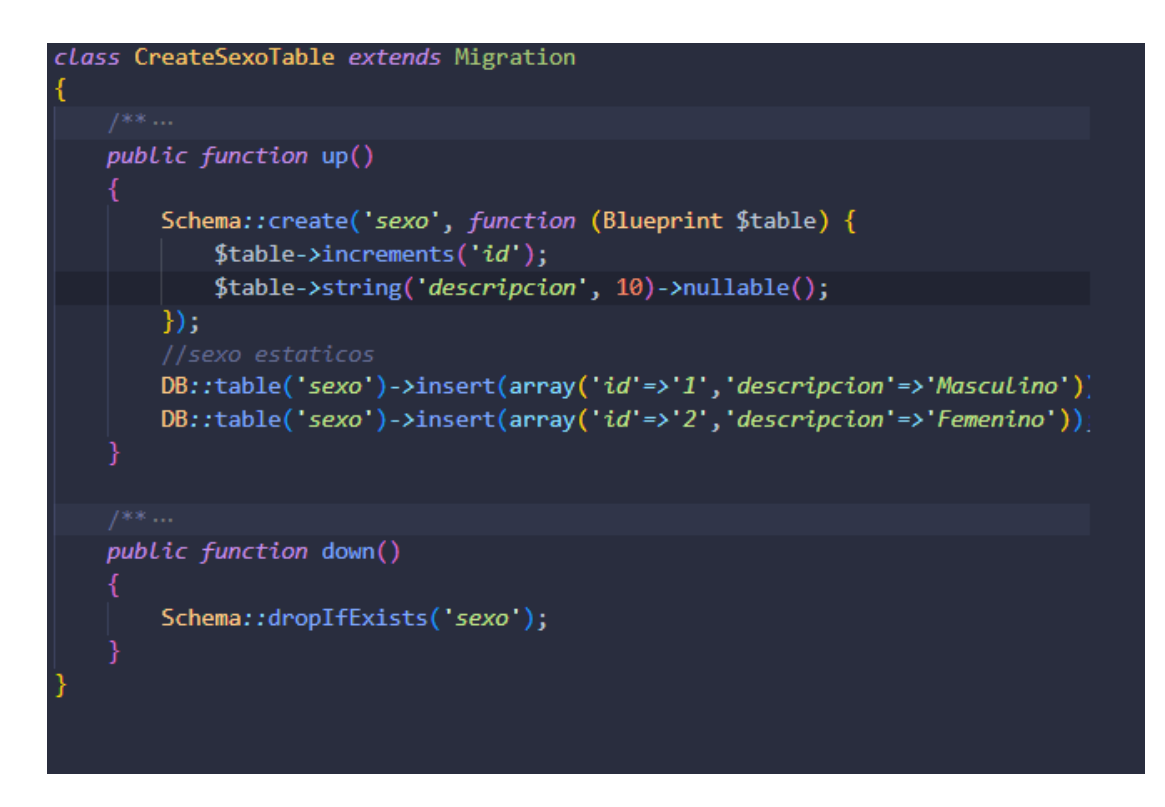

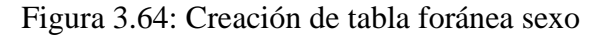

Elaborado por la Investigadora

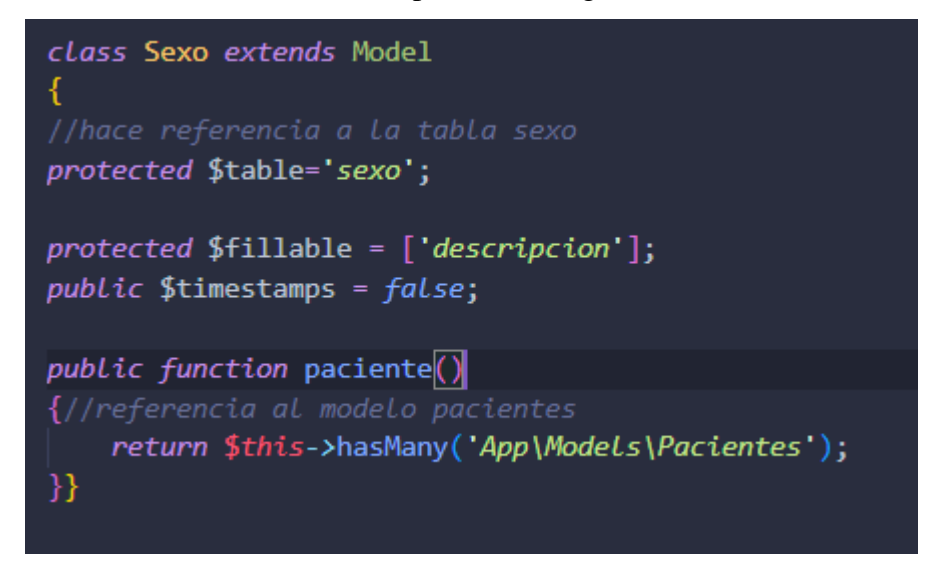

Figura 3.65: Creación de modelo sexo referenciado a los pacientes

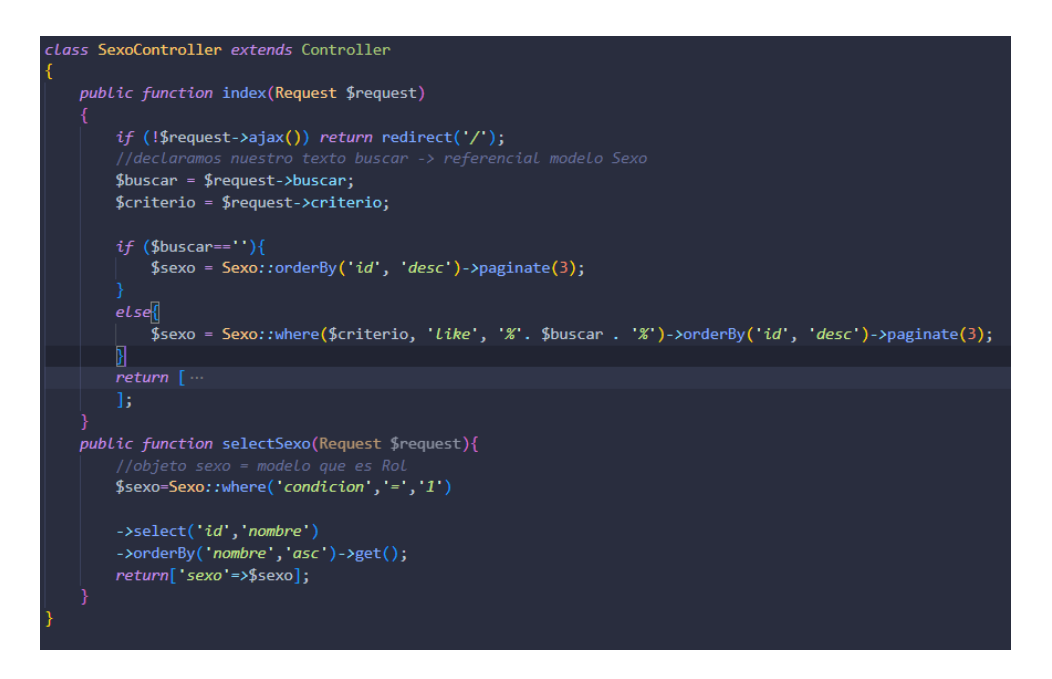

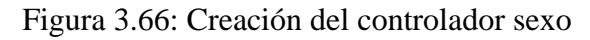

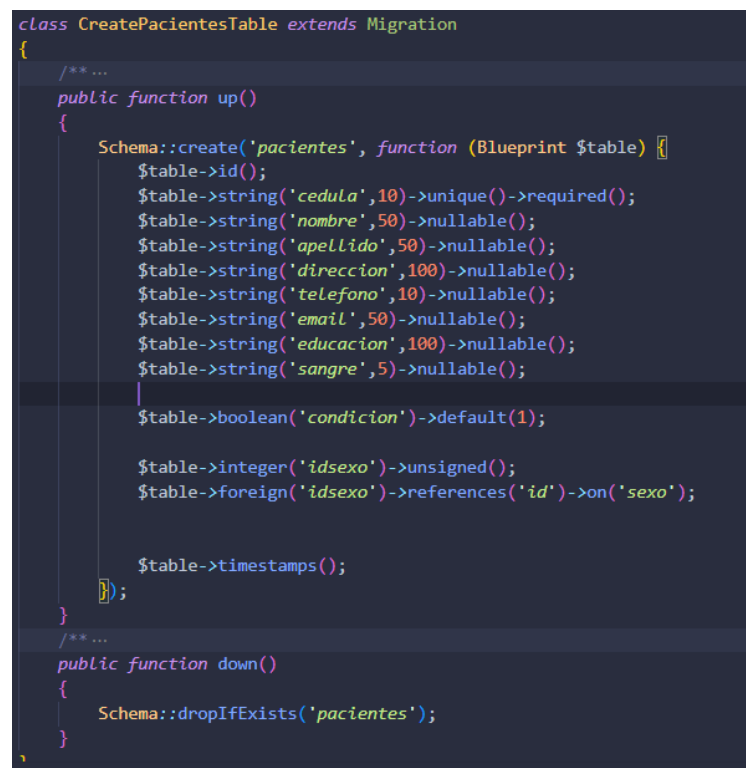

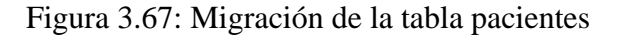

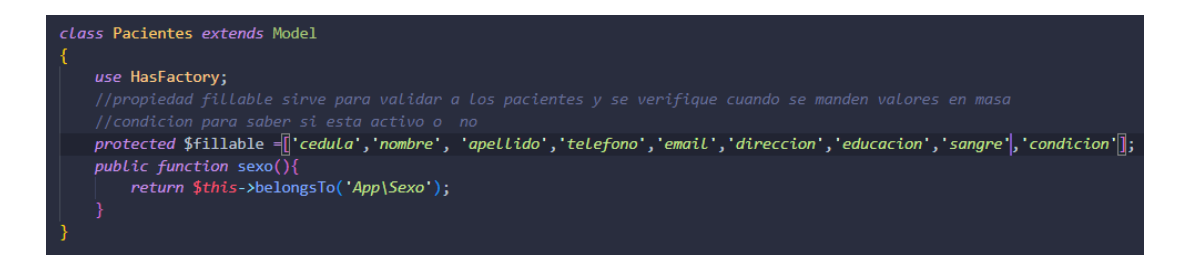

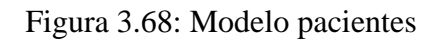

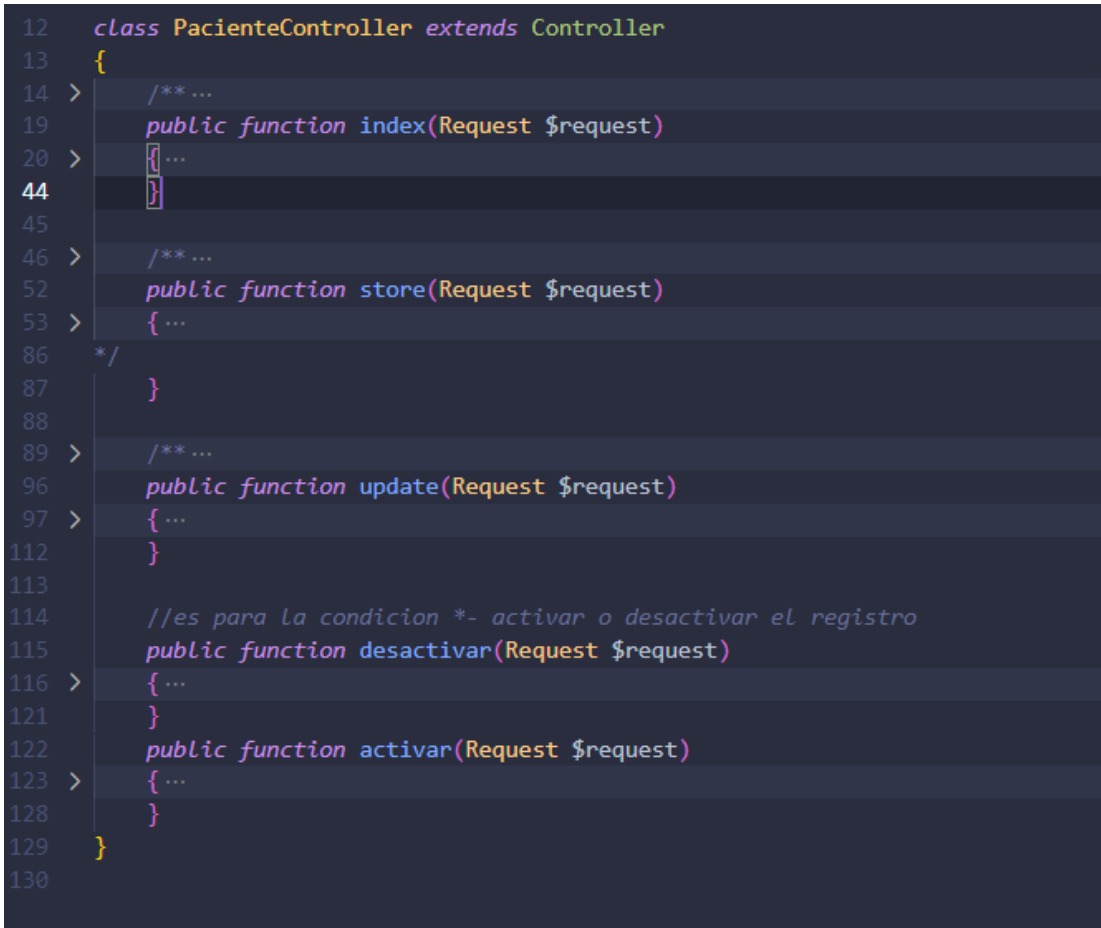

Figura 3.69: Controlador paciente con las funciones
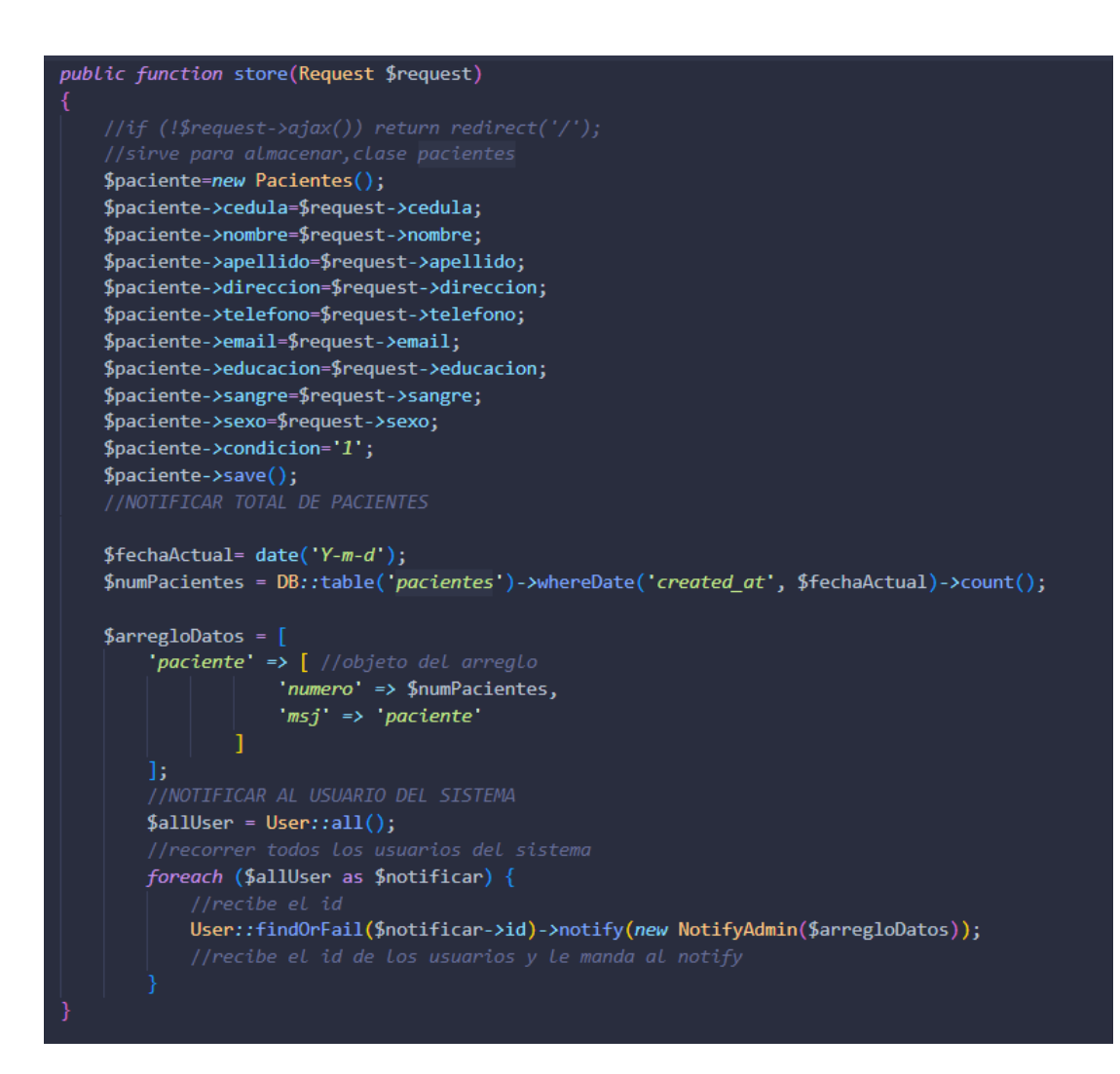

Figura 3.70: Función store del controlador paciente

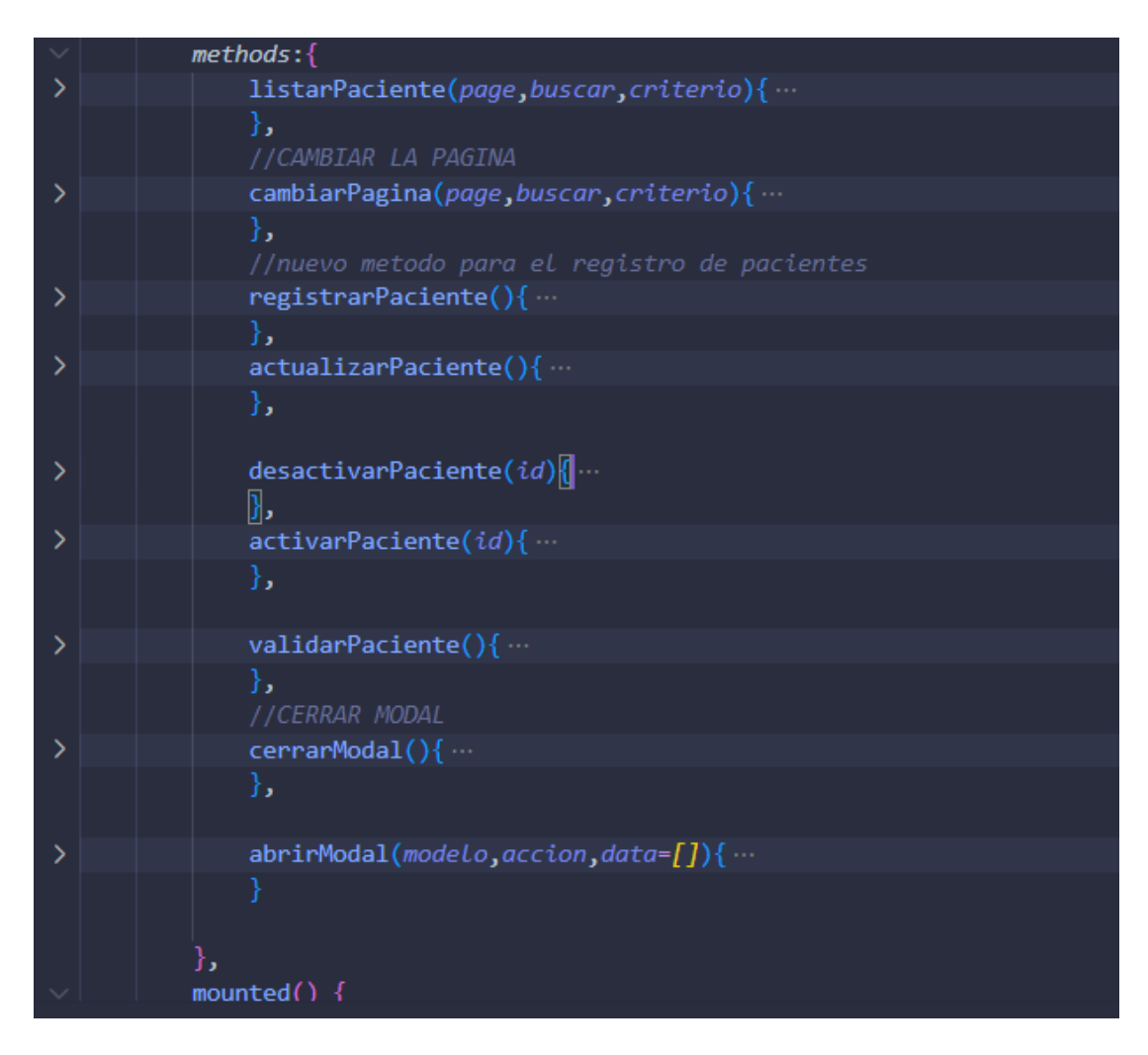

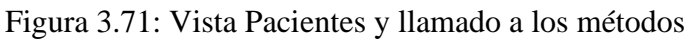

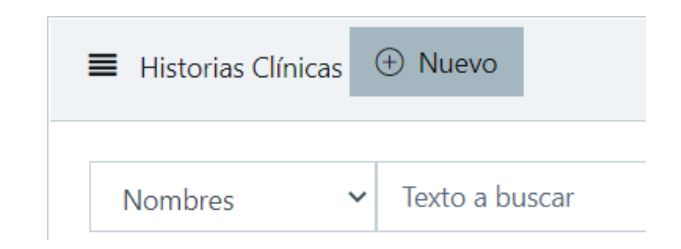

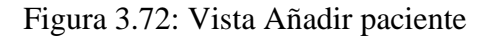

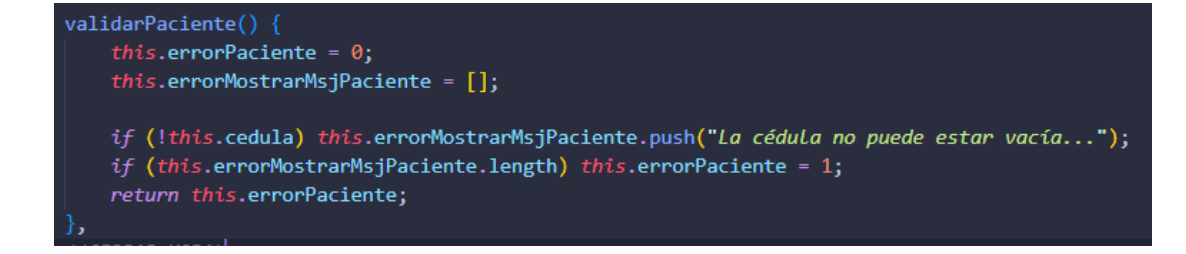

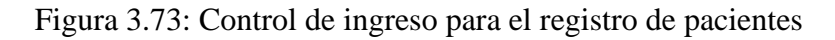

**Desactivar Pacientes** 

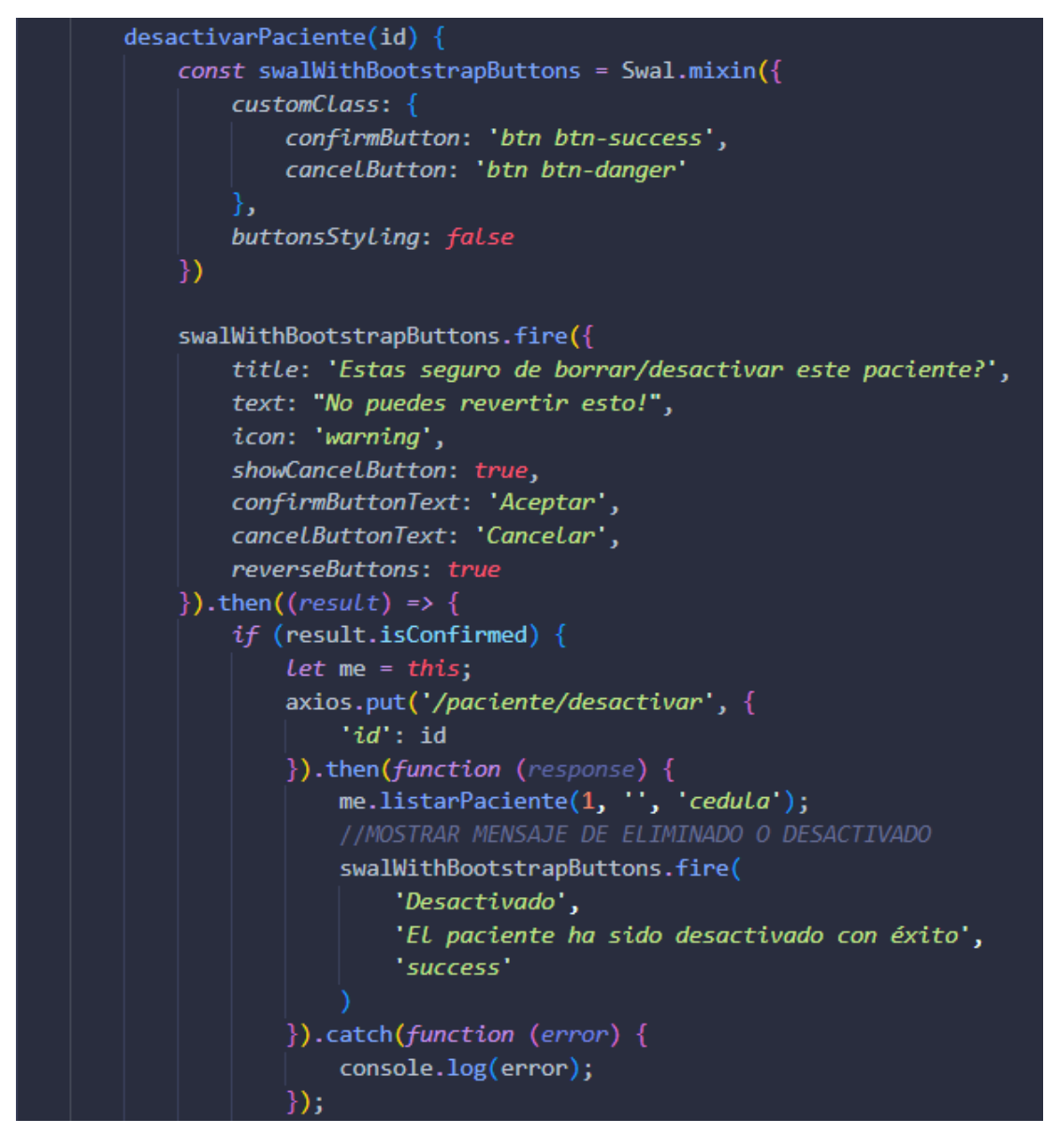

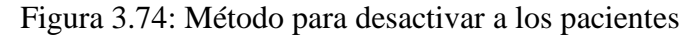

# **3.2.2.8 Agendamientos médicos**

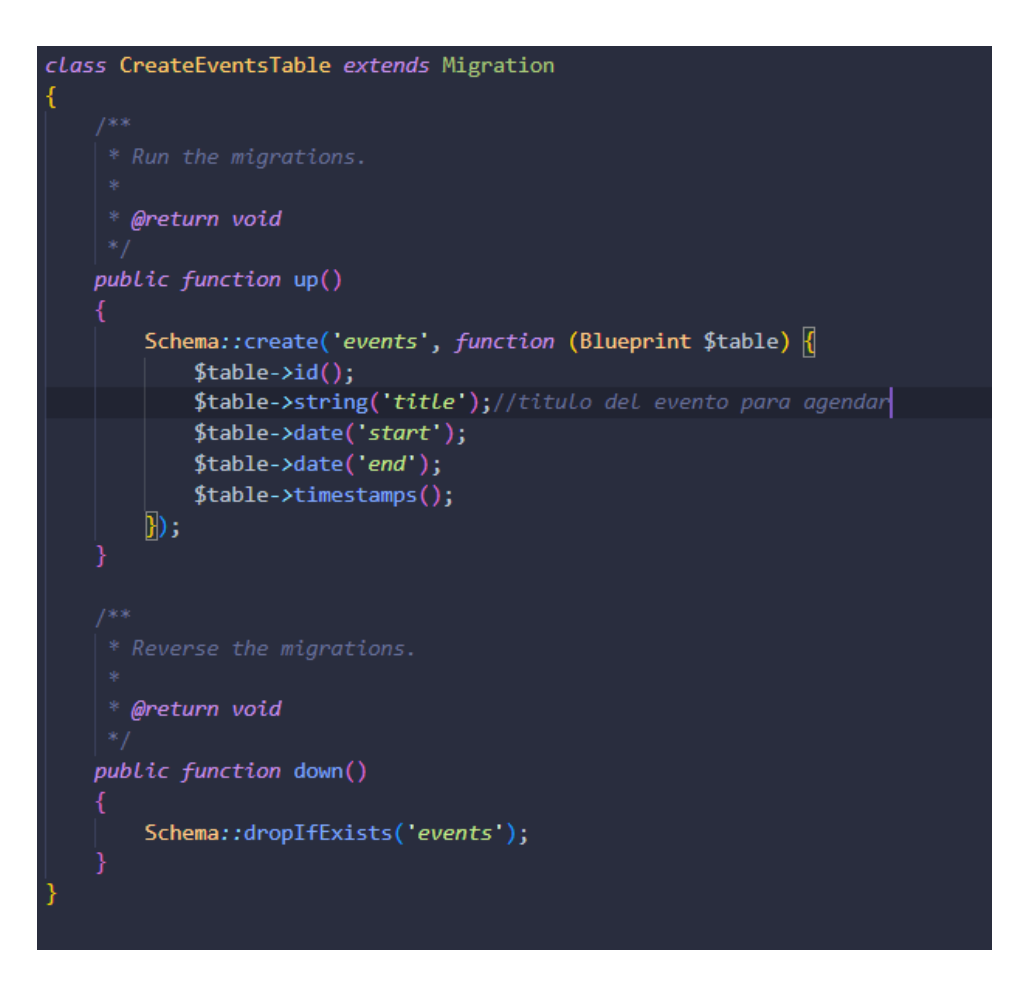

Figura 3.75: Creación de la migración evento para el calendario

Elaborado por la Investigadora

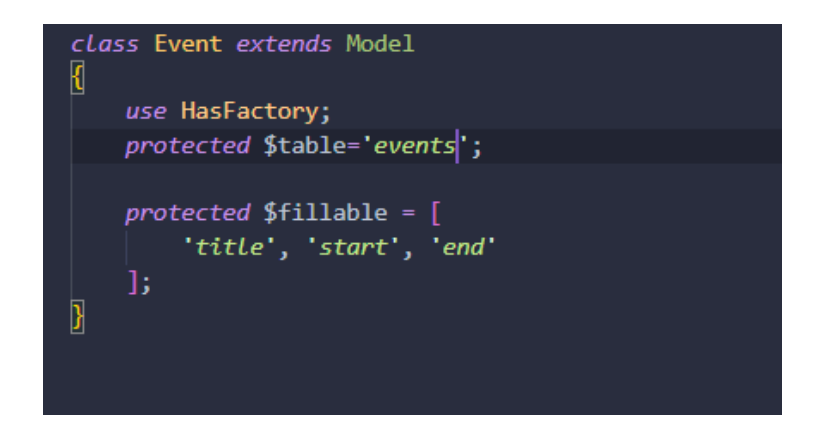

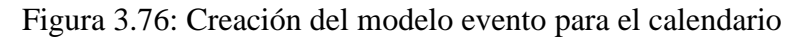

```
use App\Models\Event;
class EventoController extends Controller
₹
    public function index(Request $request)
        if($request->ajax()) {
              $data = Event::whereDate('start', '>=', $request->start)
                        ->whereDate('end', '<=', $request->end)<br>->get(['id', 'title', 'start', 'end']);
              return response()->json($data);
        return view('calendar');
     * @return response()public function action(Request $request)
        if($request->ajax())
             if($request->type == 'add')
             ₹
                 $event = Event::create([
                     'title'
                               => $request->title,
                      'start'=> $request->start,
                      'end'=> $request->end
                 \left| \cdot \right|return response()->json($event);
             if($request->type == 'update')
                 $event = Event::find($request->id)->update([
                                => $request->title,<br>=> $request->start,
                     "title"'start'=> $request->end
                      'end'
                 | \cdot |
```
Figura 3.77: Controlador evento para el uso del calendario

```
<script>
    $(document).ready(function() {
       $.ajaxSetup({
           headers: {
                'X-CSRF-TOKEN': $('meta[name="csrf-token"]').attr('content')
       \});
        var calendar = $('#calendar').fullCalendar({
           editable: true,
           events: '/calendar',
           displayEventTime: false,
            header: {Left: 'prev, next today',
               center: 'title',
               right: 'month, agendaWeek, agendaDay'
            eventRender: function(event, element, view) {
                if (event.allDay === 'true') {
                   event.allDay = true;\} else {
                   event.allDay = false;
            selectable: true,
            selectHelper: true,
            select: function(start, end, allDay) { ...
            eventResize: function(event, delta) {
                var start = $.fullCalendar.formatDate(event.start, 'Y-MM-DD HH:mm:ss');
                var end = $.fullCalendar.formatDate(event.end, 'Y-MM-DD HH:mm:ss');
                var title = event.title;
                var id = event.id;
                $. ajax(
```
Figura 3.78: Script del calendario con las variables a usar

## **3.2.2.9 Tratamiento médico**

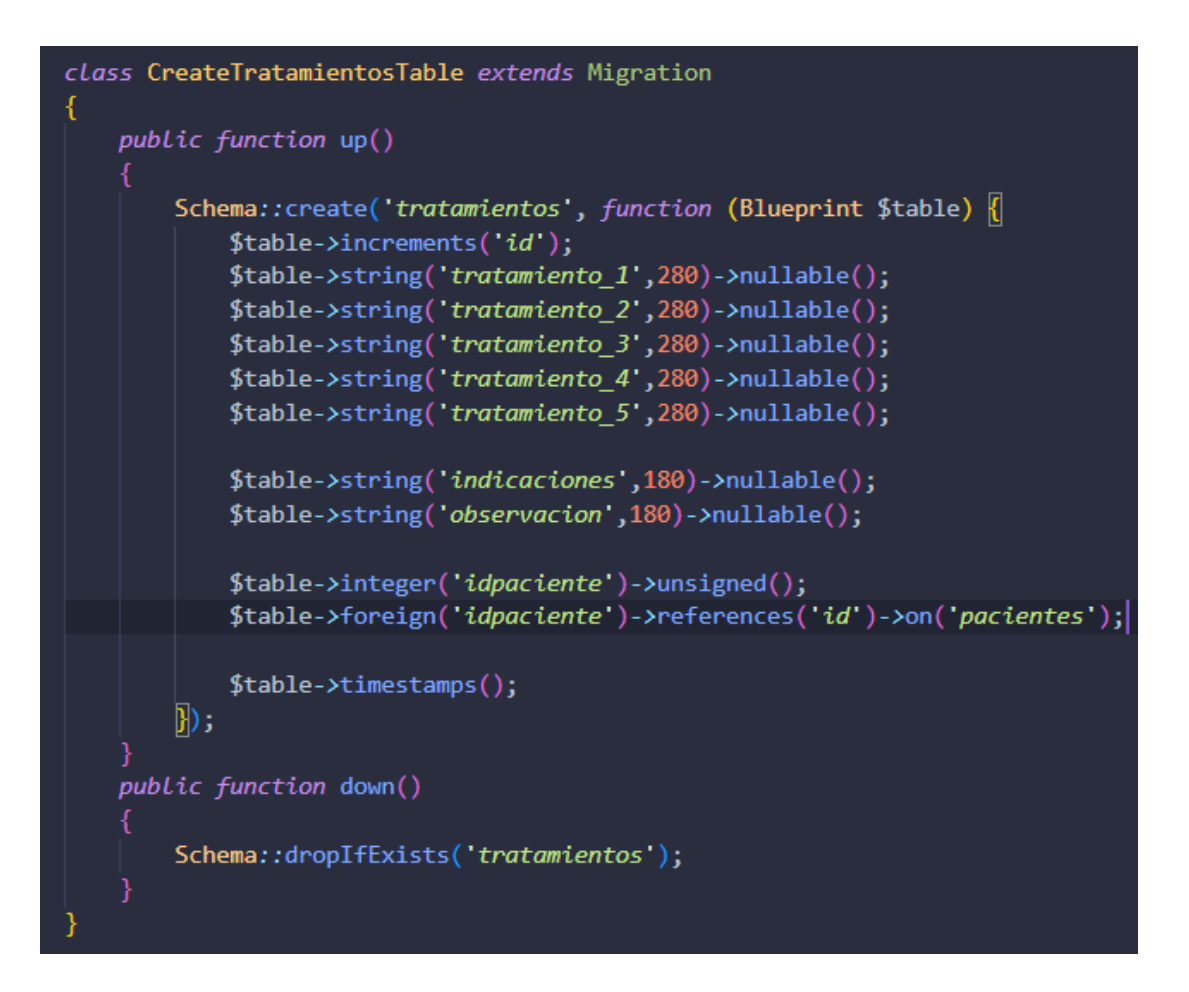

Figura 3.79: Creación de la migración tratamiento

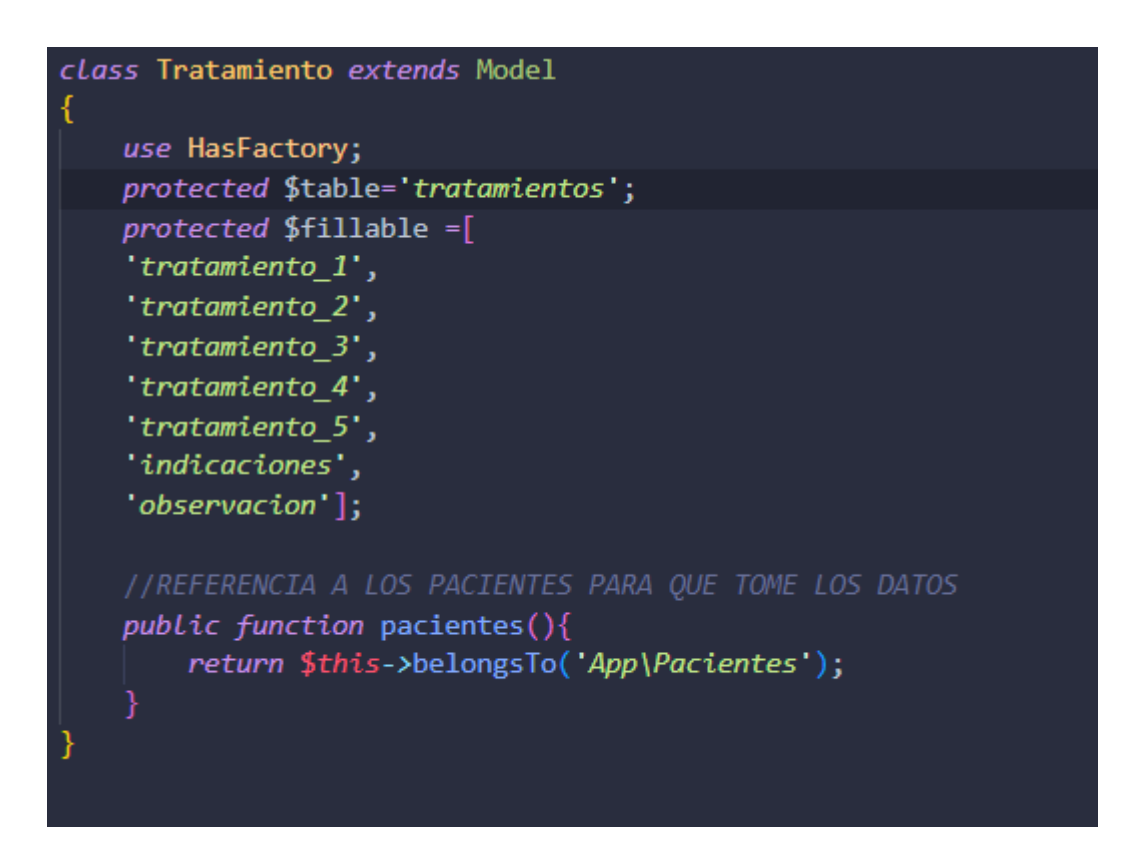

Figura 3.80: Creación del modelo tratamiento

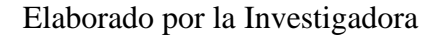

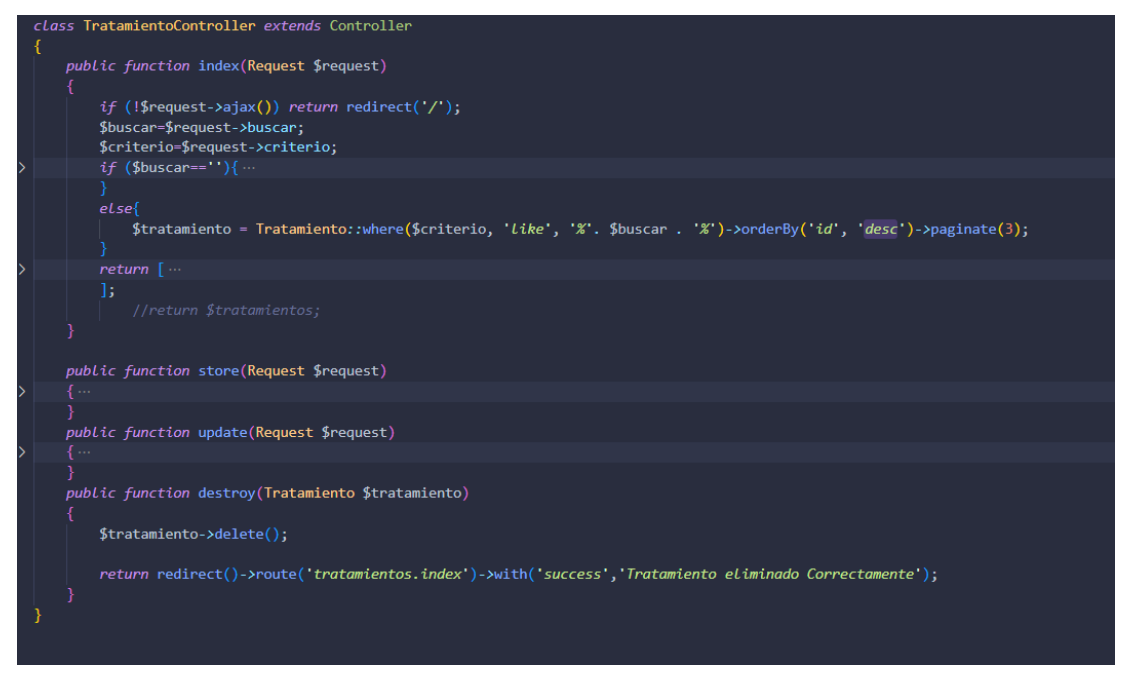

Figura 3.81: Creación del controlador tratamiento

## **3.2.2.10 Notificación por correo electrónico**

Para enviar los correos se usó la implementación de Gmail gratuita por Google, se usará él envió de Mailer por SMTP Se creará el controlador mail controller y una clase mail, para esto se debe tener una cuenta Gmail, tener activado la doble seguridad, obtendremos una contraseña para el sitio a usar.

# Se ha creado una contraseña de aplicación para iniciar sesión en tu cuenta

Si no has generado tú esa contraseña para Sistema Medico Neira, alguien más podría estar usando tu cuenta.

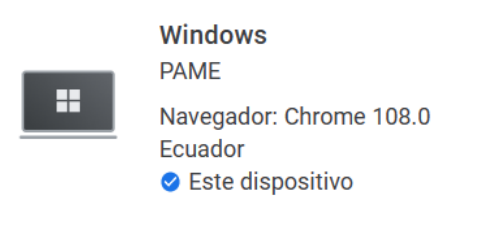

¿Reconoces esta actividad?

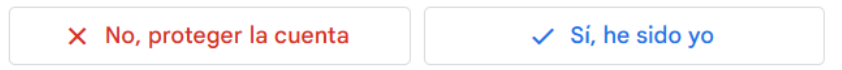

Figura 3.82: Creación de contraseña para la aplicación posterior al notificar al

paciente

Elaborado por la Investigadora

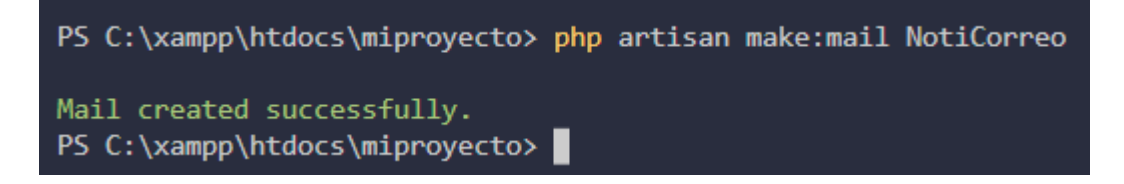

Figura 3.83: Creación del mail para notificar al paciente

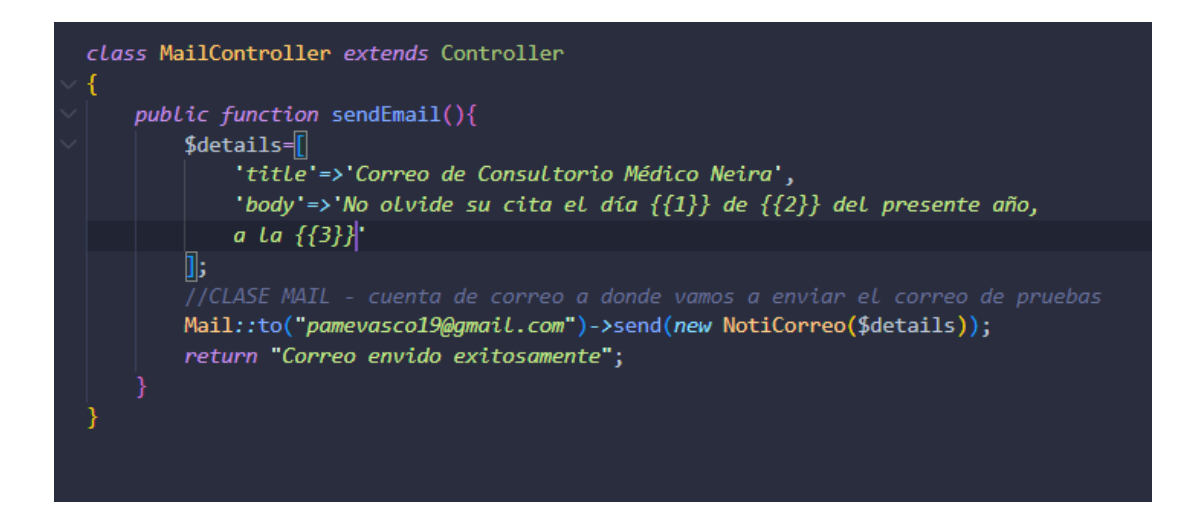

Figura 3.84: Creación del controlador mail para notificar al paciente

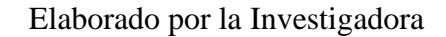

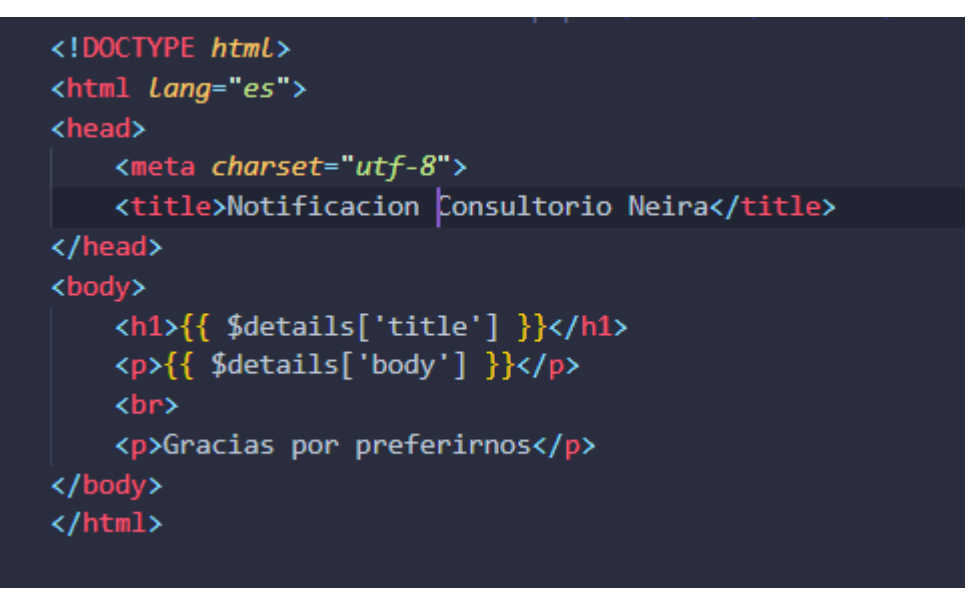

Figura 3.85: Creación de un archivo simple para el envío del correo al paciente

# **3.2.2.11 Notificación por WhatsApp**

Para notificar por medio de WhatsApp se realizó el consumo directamente desde el api de Facebook, para esto se creó la cuenta en Facebook developers.

| <b>Meta for Developers</b> | <b>Documentos</b> | Herramientas | Ayuda          | Mis apps | Q Buscar documentación para desarrolladores   | n | Pame Vasco |                  | $\sim$ |
|----------------------------|-------------------|--------------|----------------|----------|-----------------------------------------------|---|------------|------------------|--------|
|                            |                   |              |                |          |                                               |   |            |                  |        |
| Apps                       |                   |              |                |          | Q Buscar por nombre o identificador de la app |   |            | <b>Crear app</b> |        |
| Filtrar por                |                   |              |                |          |                                               |   |            |                  |        |
| C Todas las apps           |                   |              |                |          |                                               |   |            |                  |        |
| Archivadas                 |                   |              |                |          |                                               |   |            |                  |        |
|                            |                   |              | $\overline{A}$ |          |                                               |   |            |                  |        |

Figura 3.83: Creación de cuenta en meta for developers

En meta por developers se seleccionará que tipo de aplicación y se seleccionará negocios para enviar mensajes a través de WhatsApp.

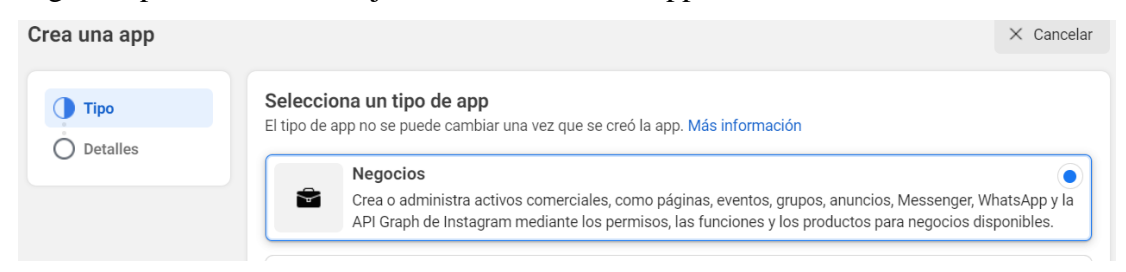

Figura 3.86: Selección del tipo de aplicación a usarse en meta for developers

Elaborado por la Investigadora

Se agregara el nombre de la aplicación y un correo para los codigos de verificacion.

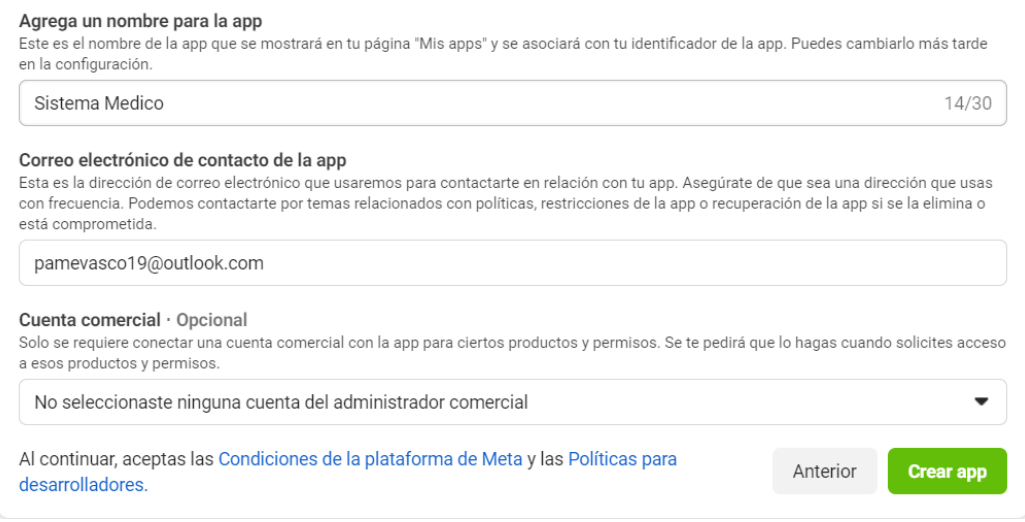

Figura 3.87: Sistema de autenticación en meta for developers

En el sistema se tiene una vista tipo chat bot para enviar los mensajes al numero proporcionado.

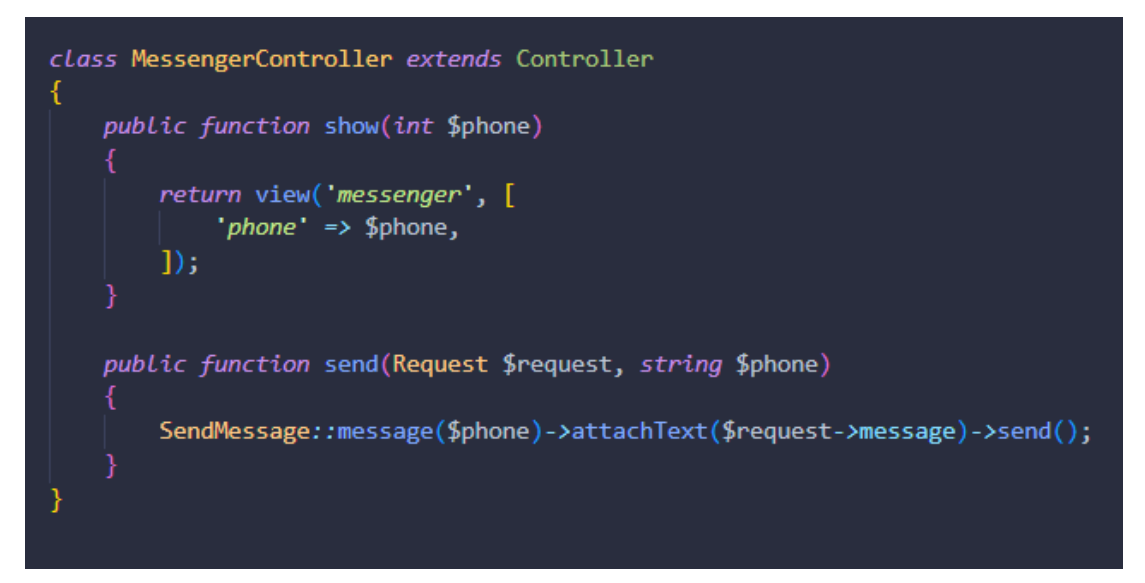

Figura 3.88: Creación de Messenger controller

Elaborado por la Investigadora

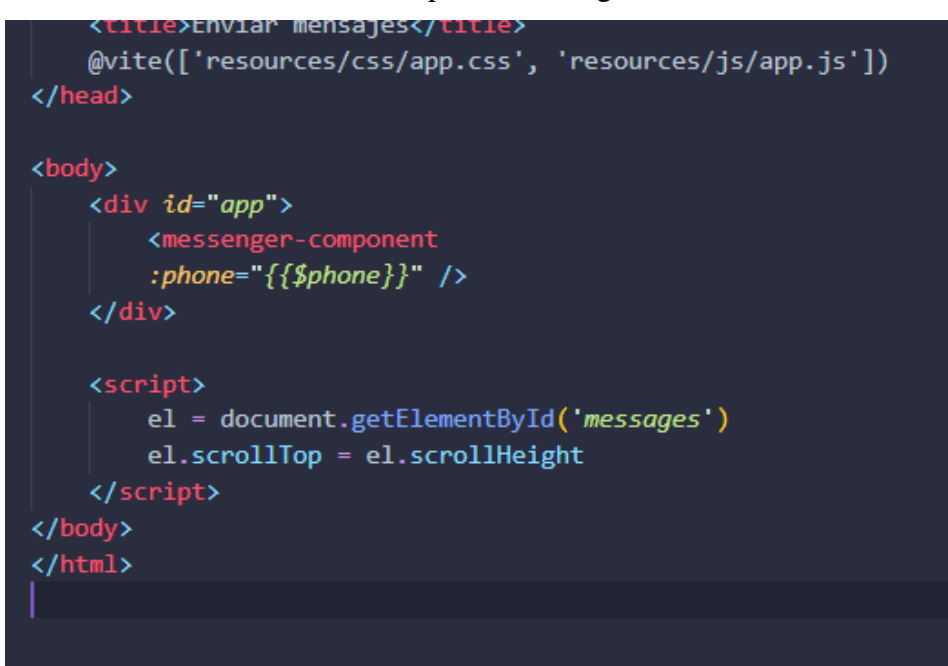

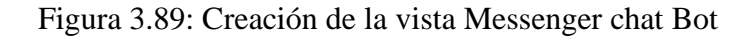

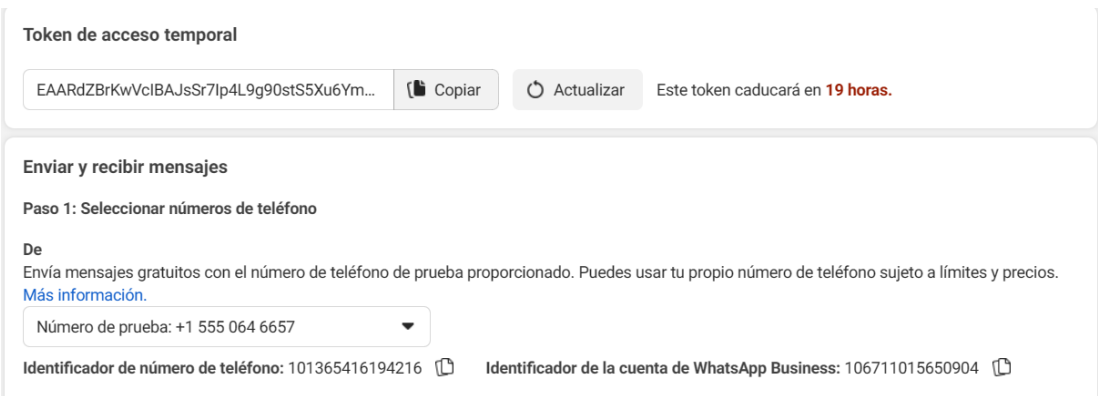

# Figura 3.90: Creación de token gratuito por WhatsApp con un numero aleatorio para el uso

Elaborado por la Investigadora

# **Gestion Visitadores Médicos**

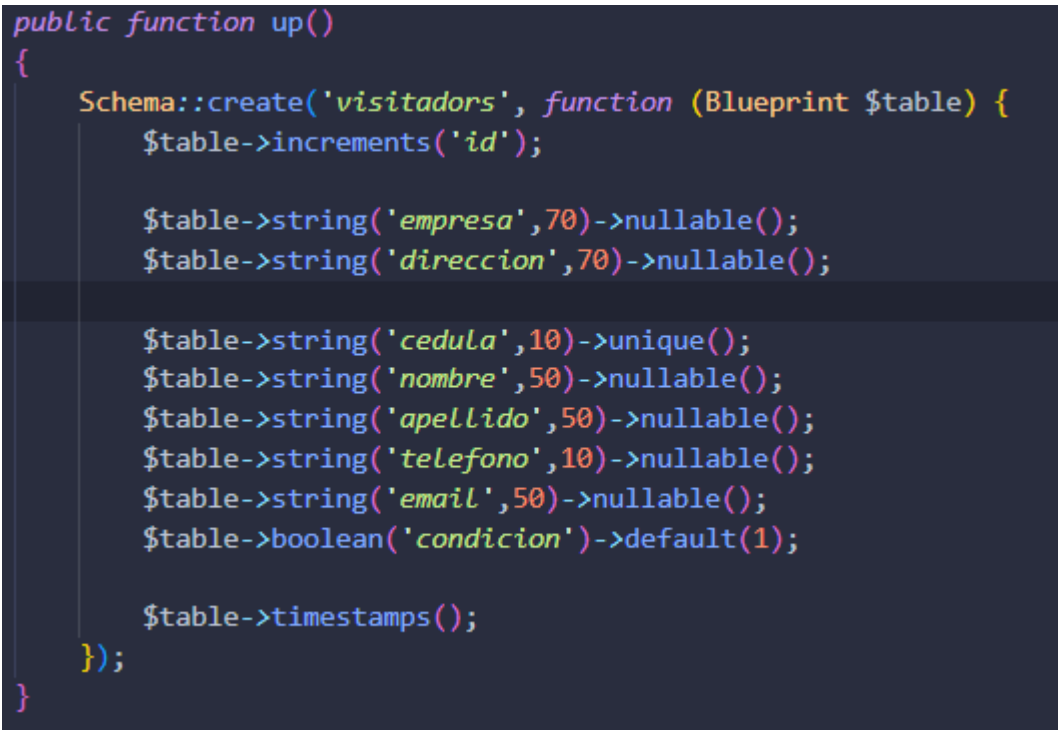

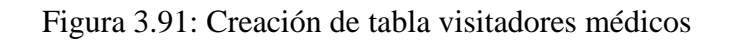

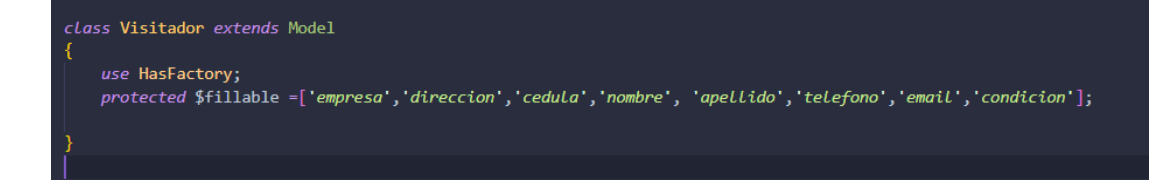

Figura 3.92: Creación de modelo visitadores médicos

# Elaborado por la Investigadora

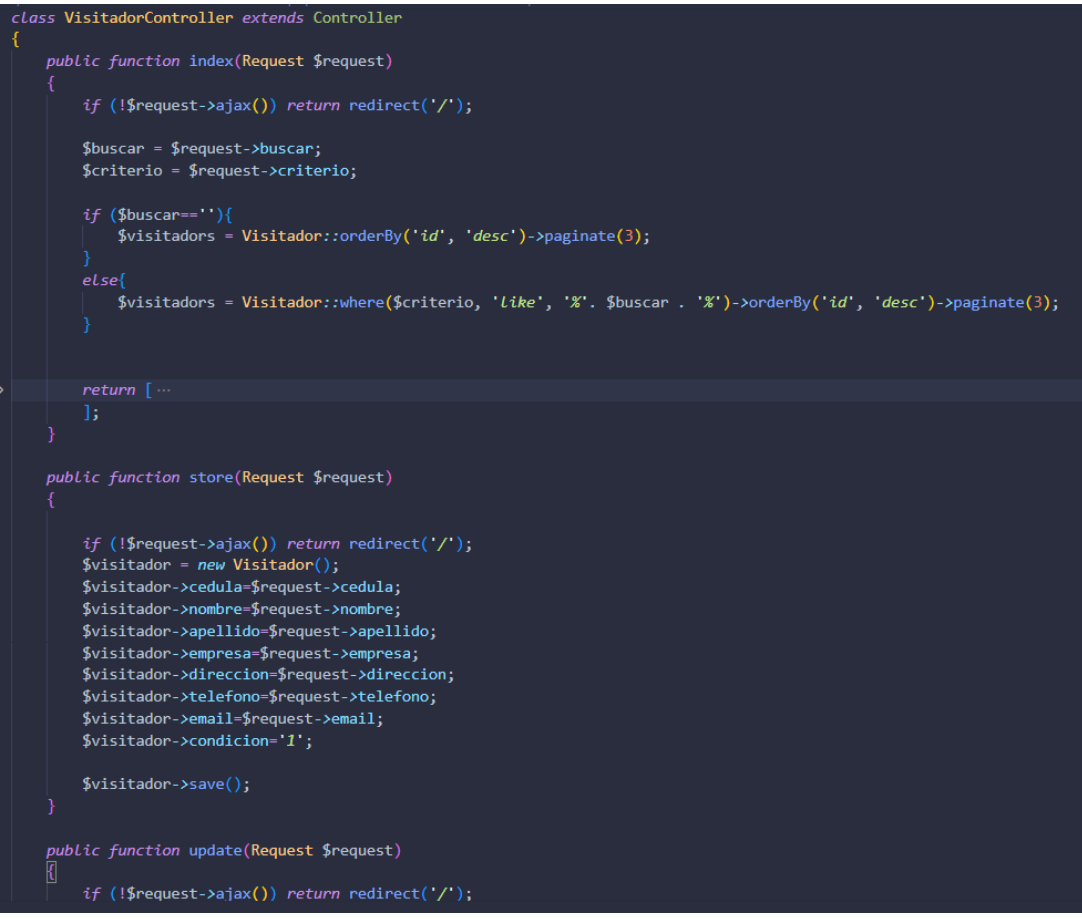

Figura 3.93: Creación del controlador visitador médico

Elaborado por la Investigadora

**Cierre de Aplicación**

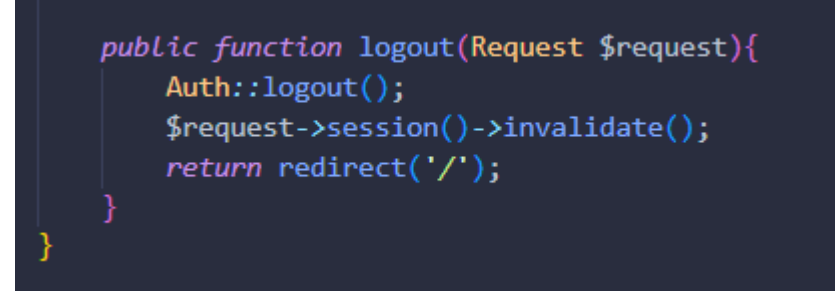

Figura 3.94: Creación de la función logout

### **3.2.3 Fase 4 - Pruebas**

#### **Pruebas de aceptación**

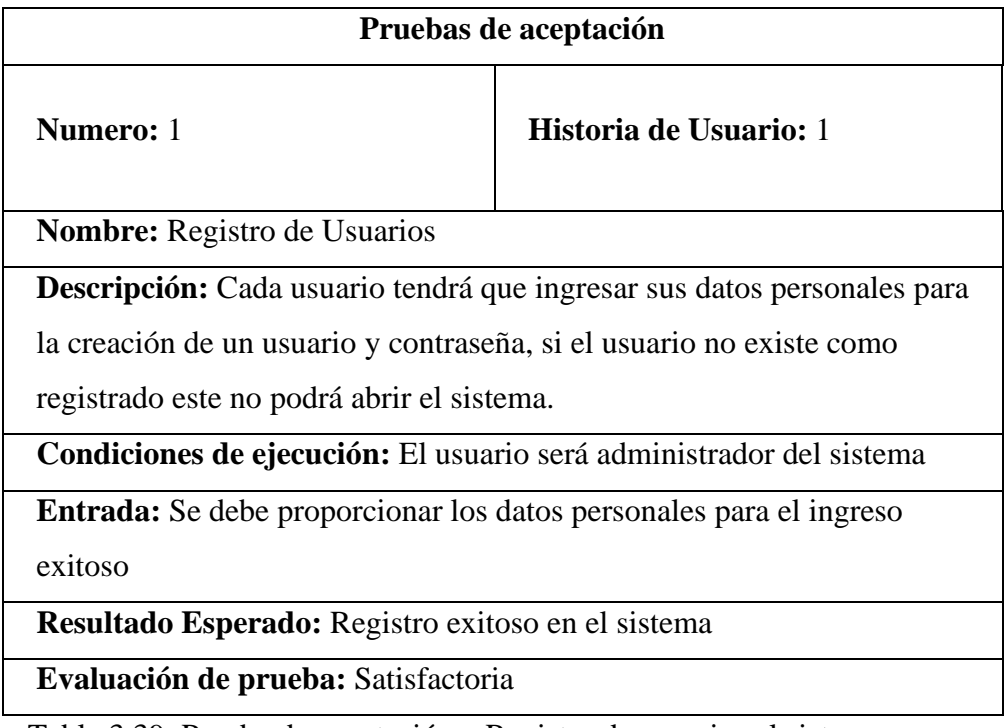

Tabla 3.39: Prueba de aceptación – Registro de usuarios al sistema

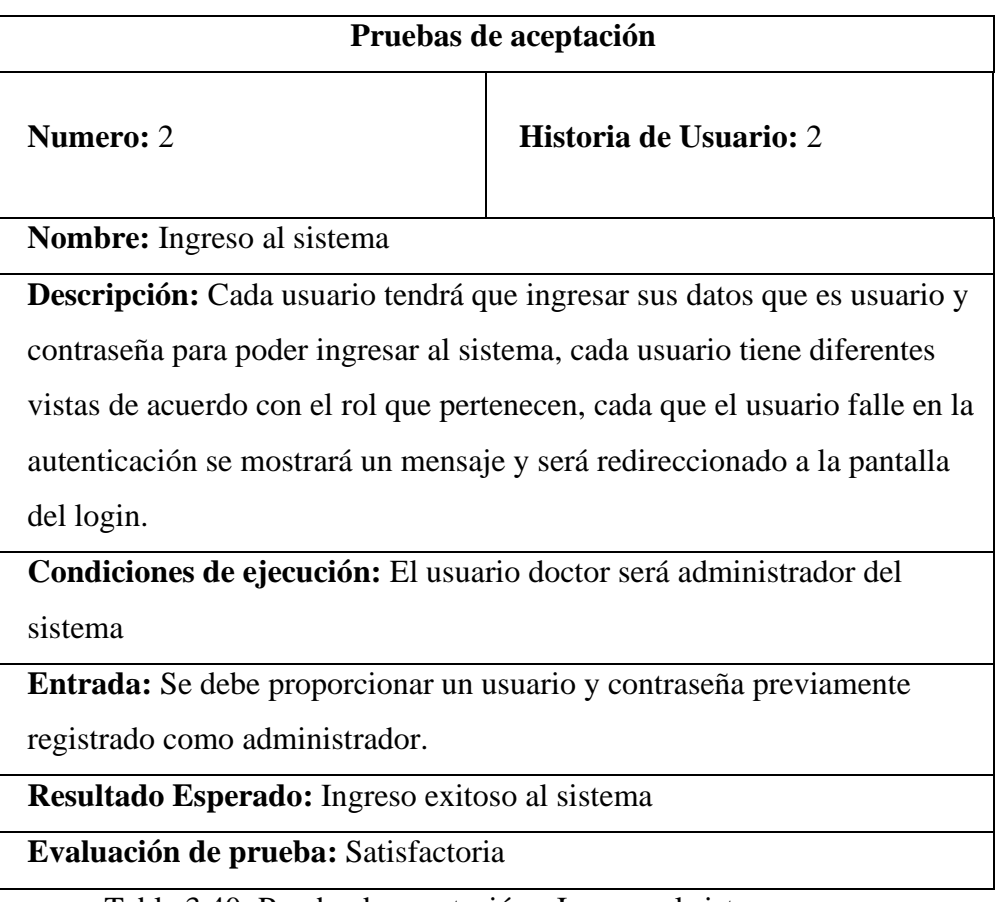

Tabla 3.40: Prueba de aceptación - Ingreso al sistema

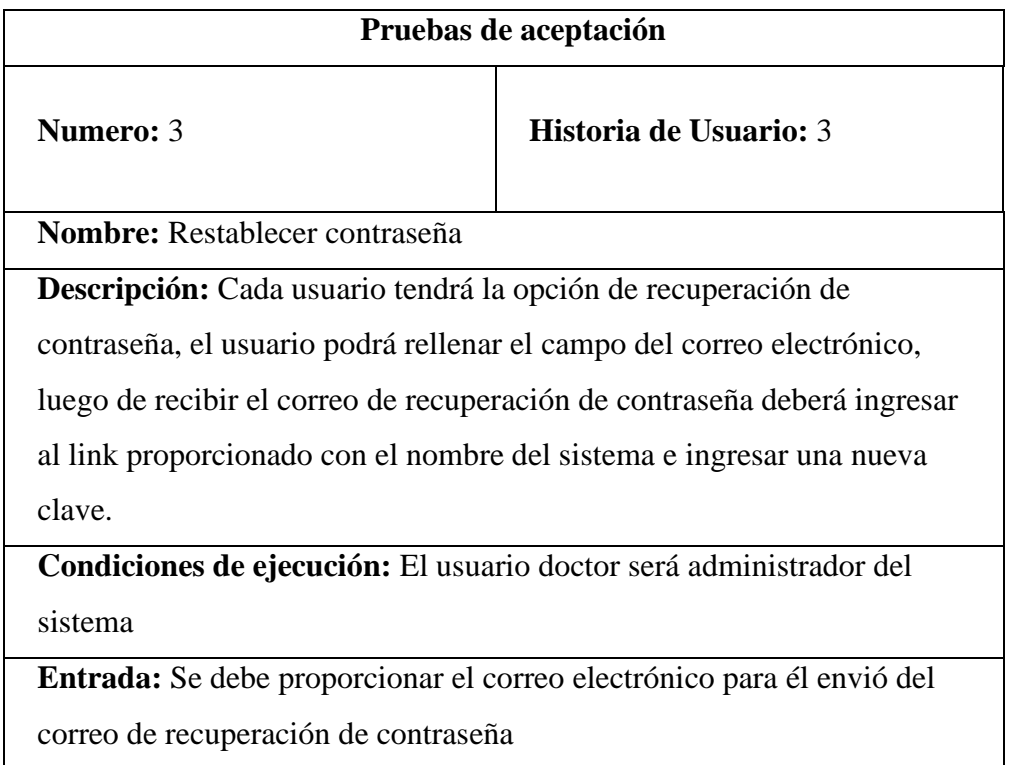

**Resultado Esperado:** Obtener nueva contraseña

**Evaluación de prueba:** Satisfactoria

Tabla 3.41: Prueba de aceptación - Restablecer contraseña

Elaborado por la Investigadora

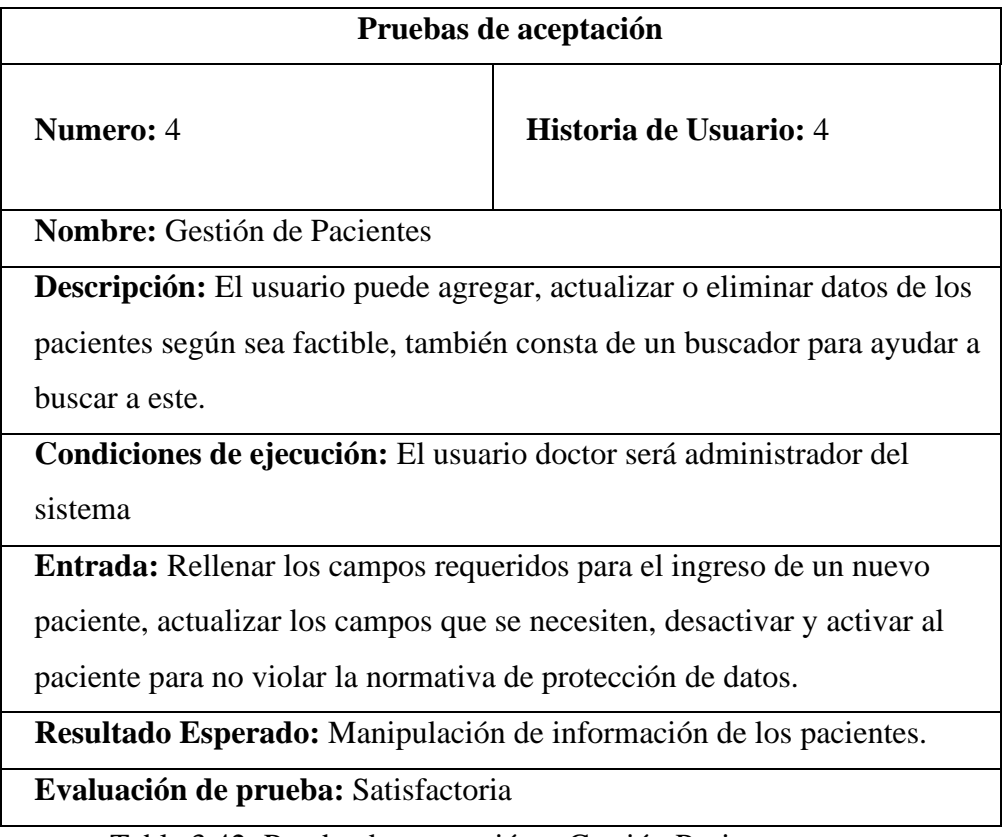

Tabla 3.42: Prueba de aceptación – Gestión Pacientes

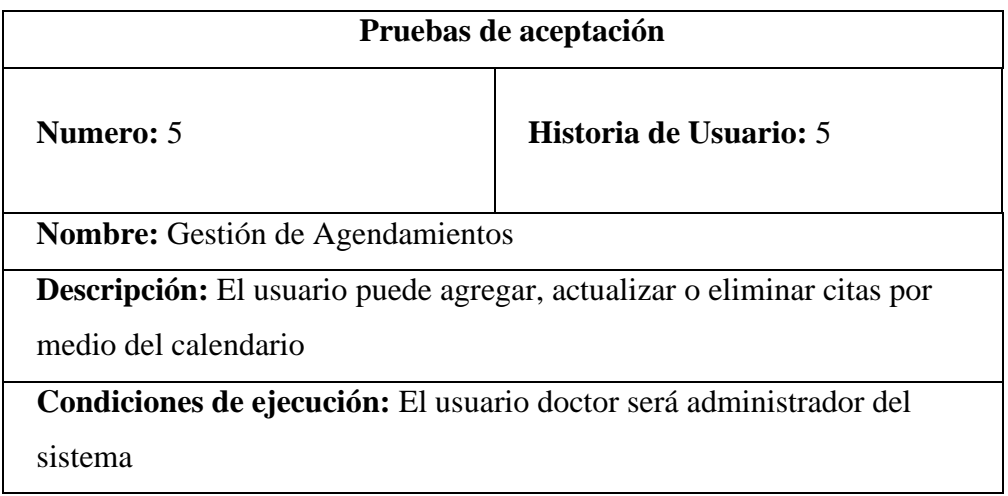

**Entrada:** Para el ingreso de la cita el usuario podrá: actualizar el evento,

modificar y eliminar la misma, solo arrastrando con el ratón.

**Resultado Esperado:** Manipulación de las citas por medio del calendario.

**Evaluación de prueba:** Satisfactoria

Tabla 3.43: Prueba de aceptación – Gestión Agendamientos

Elaborado por la Investigadora

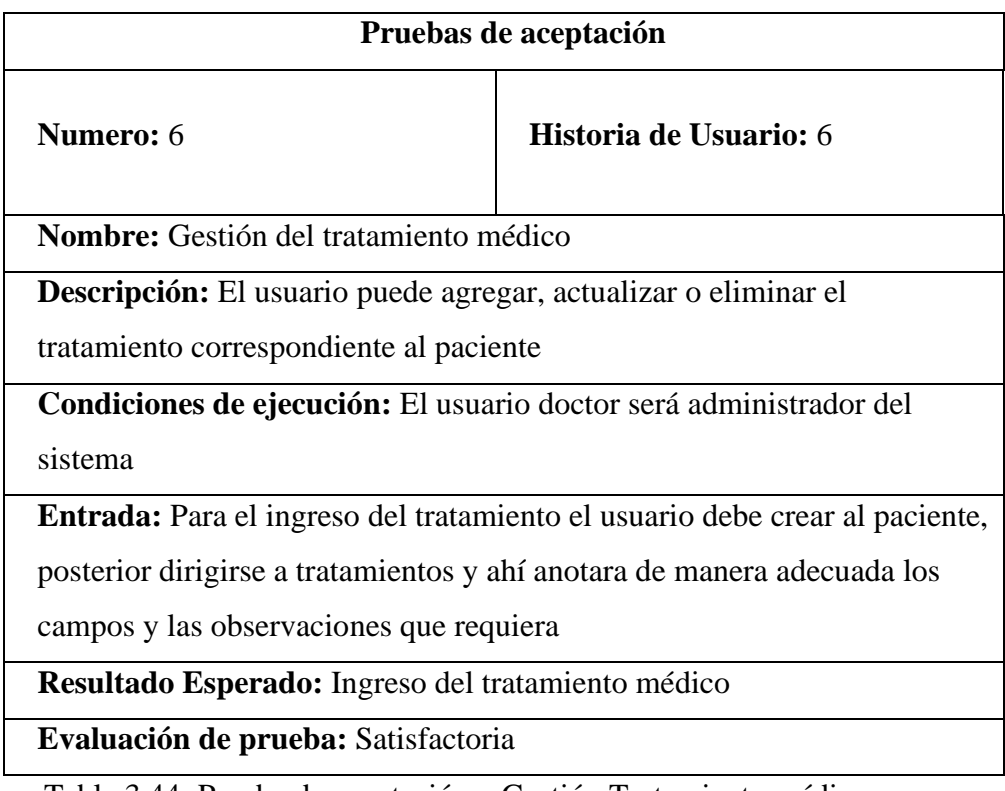

Tabla 3.44: Prueba de aceptación – Gestión Tratamiento médico

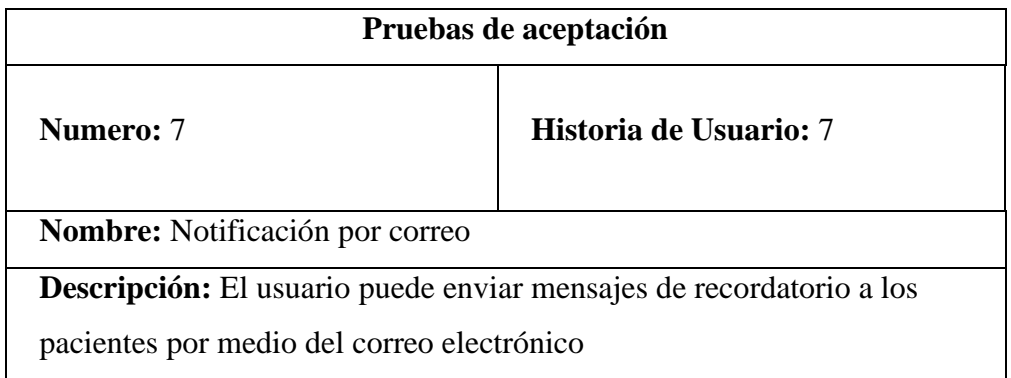

**Condiciones de ejecución:** El usuario doctor será administrador del sistema

**Entrada:** Se registrará el correo de la empresa y este permitirá enviar

correos electrónicos

**Resultado Esperado:** Notificación por correo electrónico

**Evaluación de prueba:** Satisfactoria

Tabla 3.45: Prueba de aceptación – Notificación por correo

Elaborado por la Investigadora

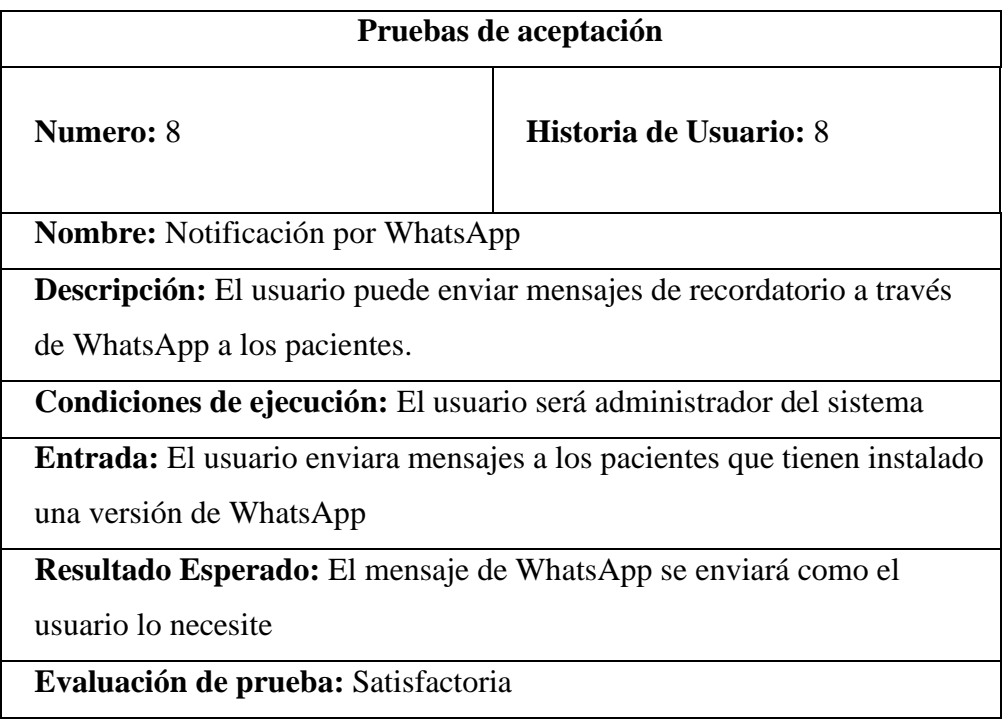

Tabla 3.46: Prueba de aceptación – Notificación por WhatsApp

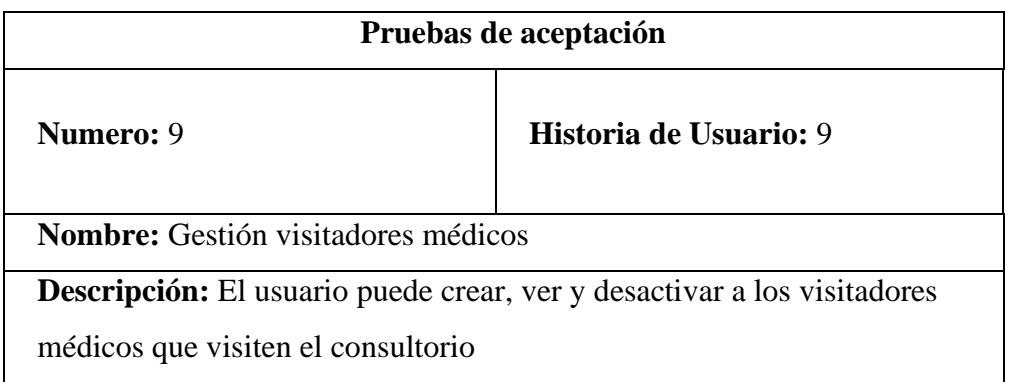

**Condiciones de ejecución:** El usuario será administrador del sistema

**Entrada:** El usuario podrá crear, actualizar, desactivar y visualizar a los visitadores médicos

**Resultado Esperado:** El usuario editará, visualizará y activará o desactivará al visitador médico

**Evaluación de prueba:** Satisfactoria

Tabla 3.47: Prueba de aceptación – gestión de visitadores médicos

Elaborado por la Investigadora

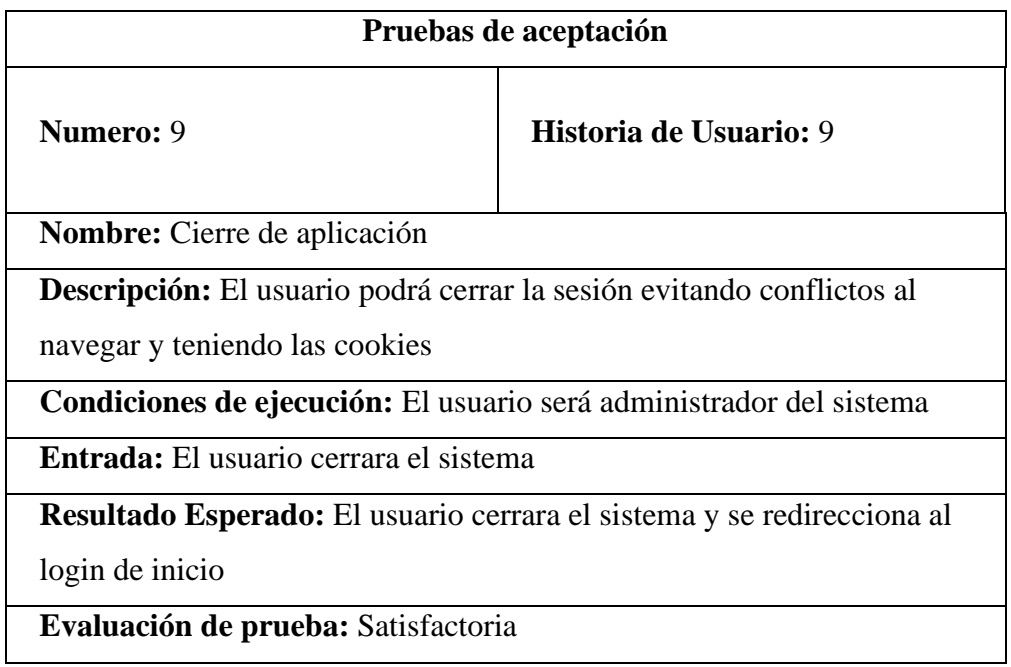

Tabla 3.48: Prueba de aceptación – Cierre del sistema

Elaborado por la Investigadora

# **3.2.4 Fase 5 – Lanzamiento**

Previo a los requisitos del sistema, se obtuvo el dominio con nombre: consulneira.online y un servidor virtual en CPanel para la implementación del sistema, teniendo así lo siguiente:

Primero se debe tener una cuenta en CPanel y enlazar el dominio para poder implementarlo como se muestra en la figura 3.89.

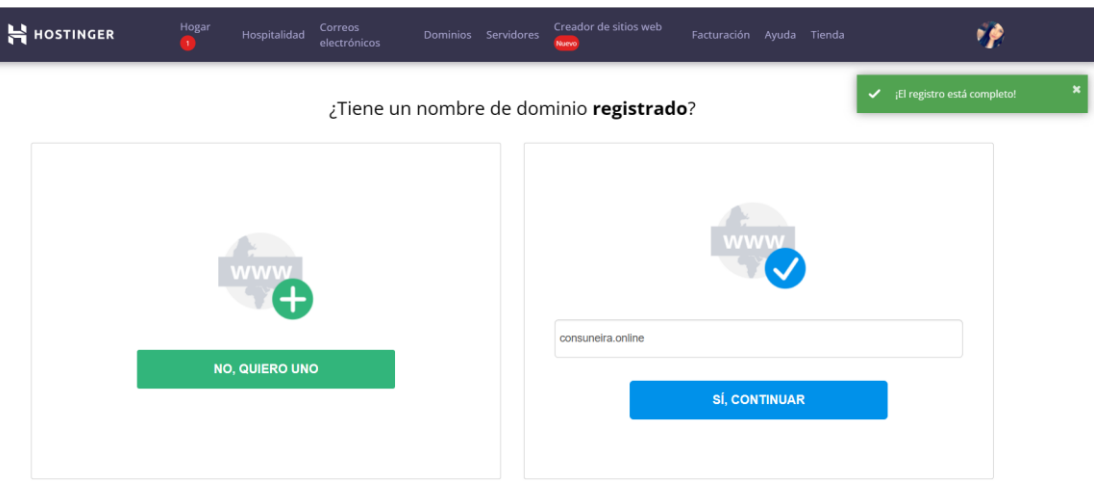

Figura 3.95: Enlazar dominio a CPanel

Por consiguiente, se crea la base de datos y esta toma inicialmente los primeros caracteres del dominio para enlazar.

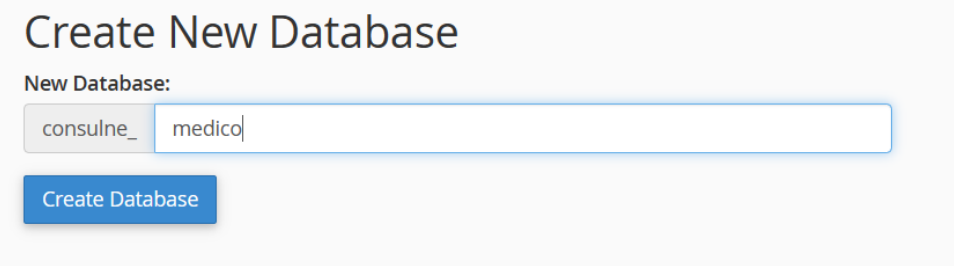

Figura 3.96: Creación de la base de datos

Elaborado por la Investigadora

Se creara el usuario con sus credenciales y se le otorgara los permisos necesarios para el mismo.

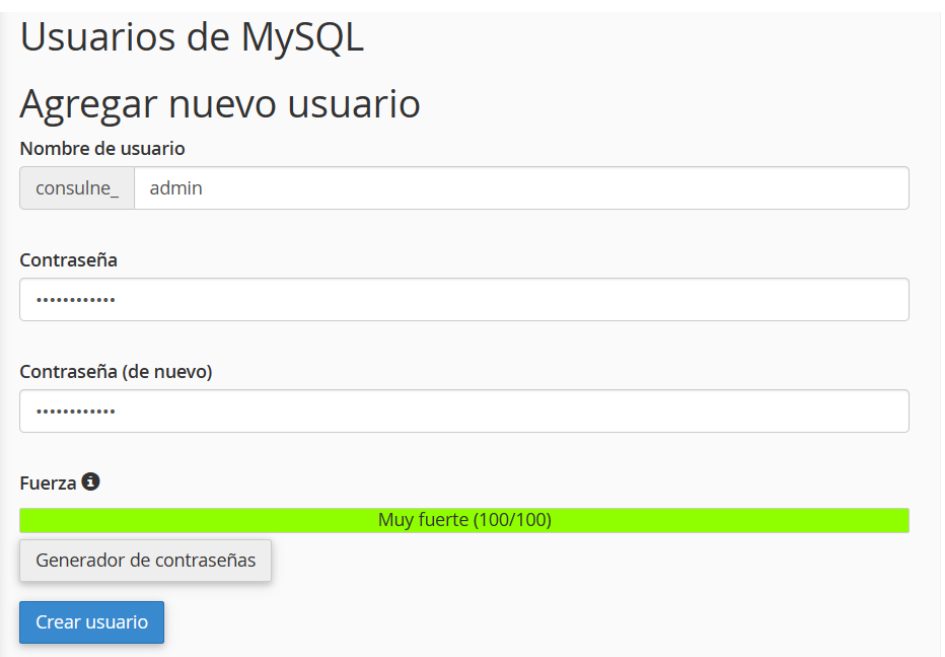

Figura 3.97: Enlazar dominio a CPanel

Elaborado por la Investigadora

Se creará la exportación e importación de la base de datos.

√ Importación ejecutada exitosamente, 60 consultas ejecutadas. (medico (1).sql)

Figura 3.98: Importación de la base de datos medico

Elaborado por la Investigadora

El proyecto entrara en modo producción para que se ejecute todo lo necesario de este en la carpeta public del proyecto.

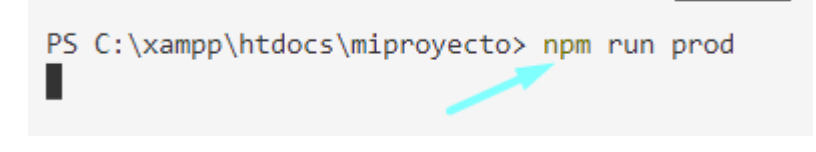

Figura 3.99: Modo producción del sistema

Se subirá el proyecto en CPanel, el mismo que ofrece una capacidad máxima de 29.99GB.

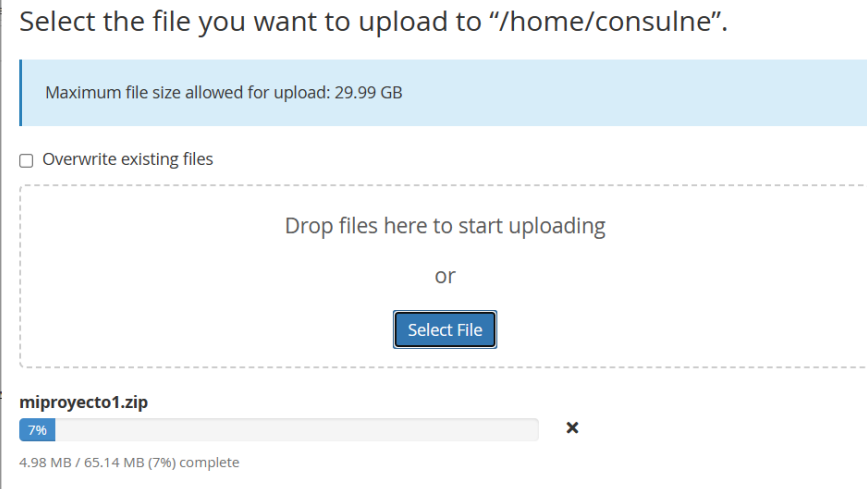

Figura 3.100: Subir archivos a CPanel

Elaborado por la Investigadora

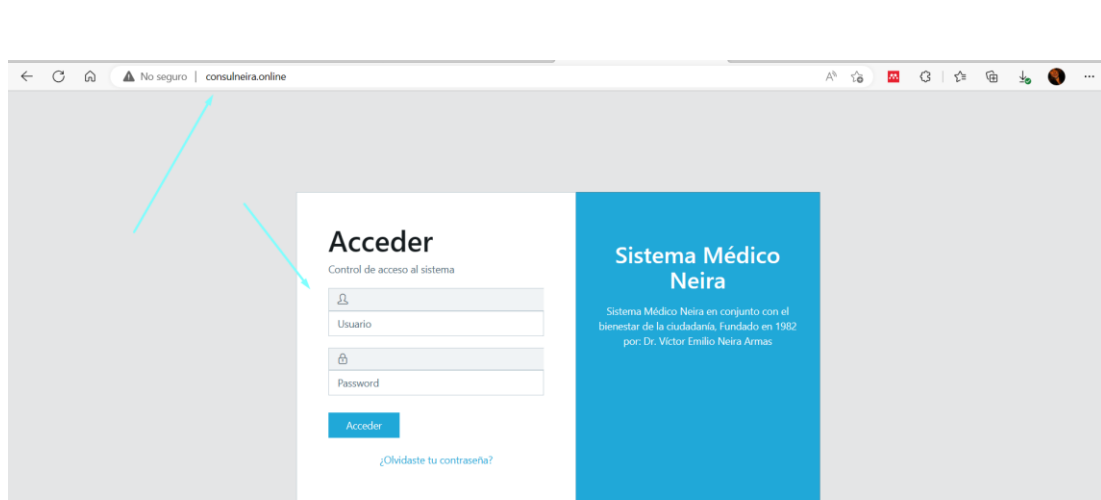

Se evidenciará que consta con el nombre del dominio y se observa el sistema

Figura 3.101: Inicio del sistema con salida a internet

Elaborado por la Investigadora

Posterior a la implantación del sistema médico, se procedió a capacitar al personal del

consultorio médico Neira. La capacitación estuvo conformada por los distintos temas que se presentan en la tabla 3.40

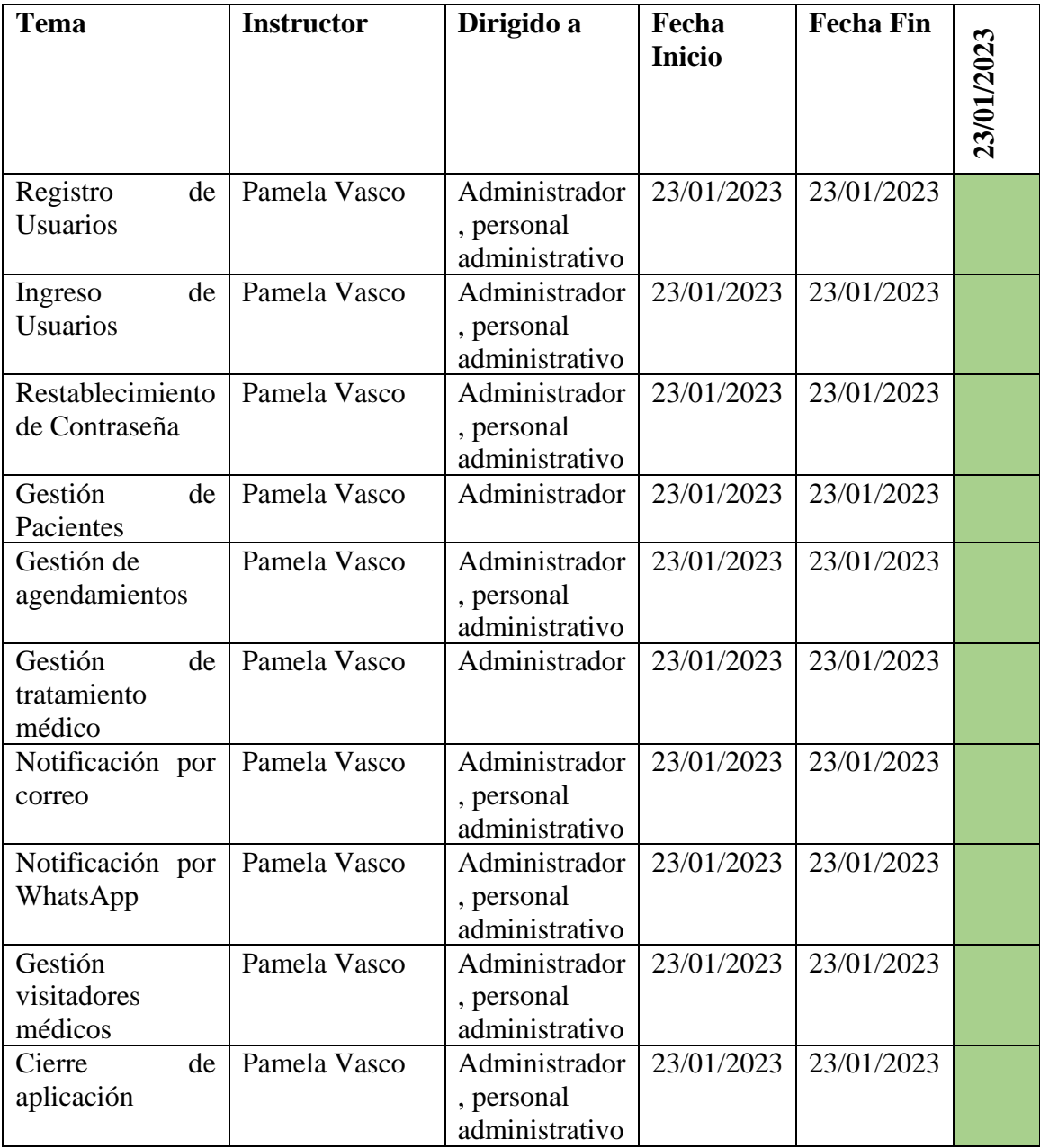

Tabla 3.49: Cronograma de finalización del sistema

### Elaborado por la Investigadora

Además, se otorgó un manual de usuario dentro del cual constan todas las funcionalidades del sistema. (ver Anexo 1)

## **CAPÍTULO IV.- CONCLUSIONES Y RECOMENDACIONES**

#### **4.1 Conclusiones**

- Al aplicar las técnicas de recolección de información del consultorio médico Neira se evidenció las deficiencias que existen en los procesos de atención al paciente en cuanto a manipulación de información se refiere, teniendo así los registros de los pacientes sin respaldo alguno, presentando así la pérdida de tiempo al momento de buscar si existe o no la creación del fichero o historia clínica del paciente, además las citas y datos personales se los lleva en documentación física, perdiendo la integridad de datos de los pacientes por falta de organización de la empresa.
- Se evidenció que Laravel es uno de los frameworks más aptos para la codificación del sistema, el mismo que incorpora una arquitectura MVC y el auge de tener un sistema Web Responsive en el desarrollo del proyecto debido a la organización que se conlleva en la parte del BackEnd y FrontEnd, permitiendo así tener un sistema en varios dispositivos que son cambiantes de píxeles.
- La metodología ágil Extreme Programming (XP) elegida para gestionar las actividades del proyecto fue la óptima para desarrollar el proyecto que conjunto con la empresa se iban dando cambios a cada entrega, lo cual se lo hizo de manera fácil al trabajar en conjunto con la empresa.
- Se evidenció la importancia de manejar las versiones correctas de php, vue.js, node.js, auth y mix, para el uso del proyecto, puesto que se instalarán en las versiones que están de pruebas y mejoras.

## **4.2 Recomendaciones**

- Se recomienda realizar un respaldo de los datos de los pacientes que se guardan de manera física y subirlos en el sistema, teniendo así una integridad de los datos segura.
- Se recomienda revisar la documentación oficial de Laravel, para así

tener las versiones con las que son compatibles tanto el FrontEnd y BackEnd y se deberá actualizar las dependencias para que funcione correctamente.

• Se recomienda tener futuras versiones, ampliando el sistema con un módulo de ventas y detalle de venta, un inventario de los recursos y optimizar los datos con un servidor en la nube para guardar los pacientes cuando la empresa crezca, todo con el fin de poder optimizar al máximo el mismo.

# **ANEXO**

# **ANEXO 1. Manual de Usuario**

1. El usuario ingresa con las credenciales

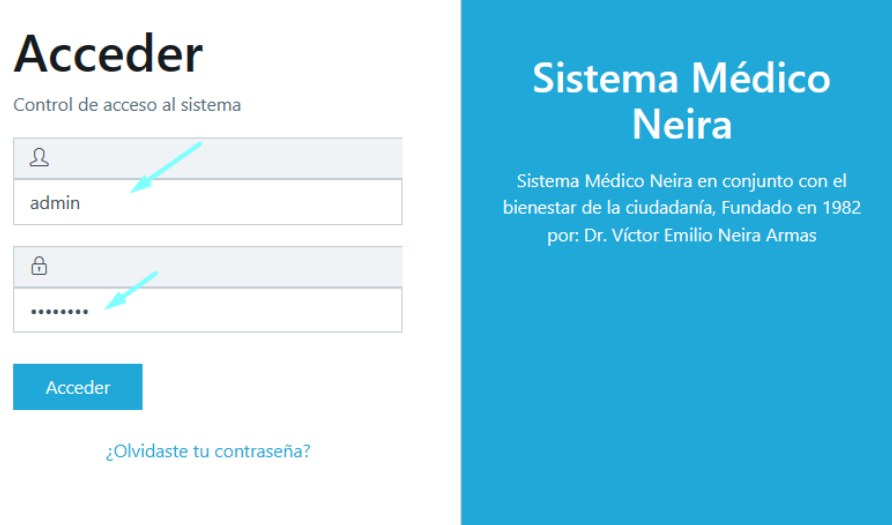

2. Si olvido la clave deberá ingresar el correo al que llegue la notificación para cambiar la clave.

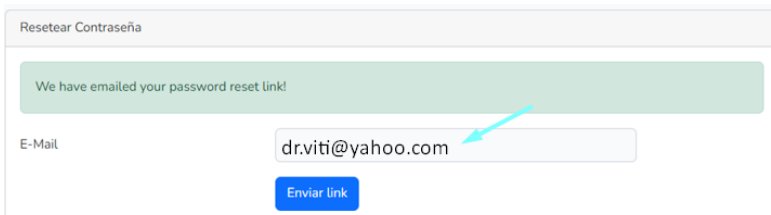

3. Ingresando al sistema tiene la vista principal

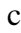

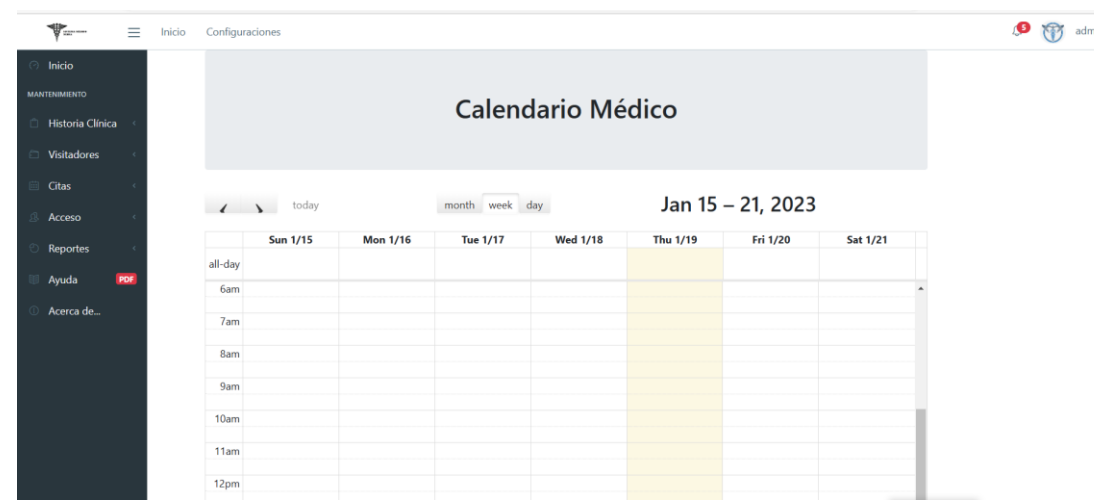

 $\frac{1}{2}$ 

4. En el panel se visualizará el apartado historia clínica, en donde podrá ver a los pacientes y los tratamientos de cada uno.

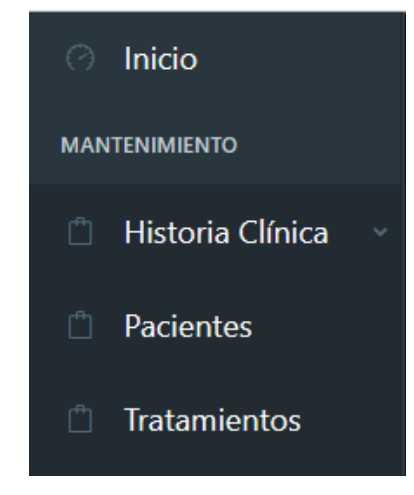

5. En los pacientes se visualizará la lista de todos los que han asistido al consultorio

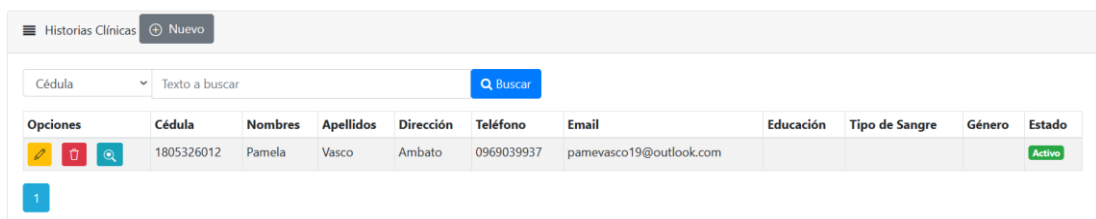

6. En el botón nuevo podrá agregar pacientes nuevos

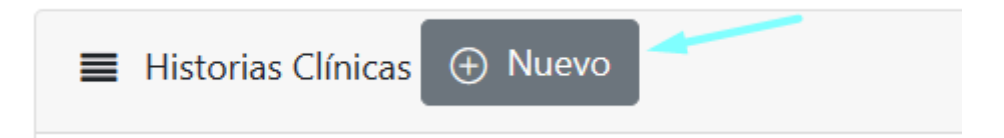

7. Luego se abrirá un modal para el ingreso de este paciente y en la parte

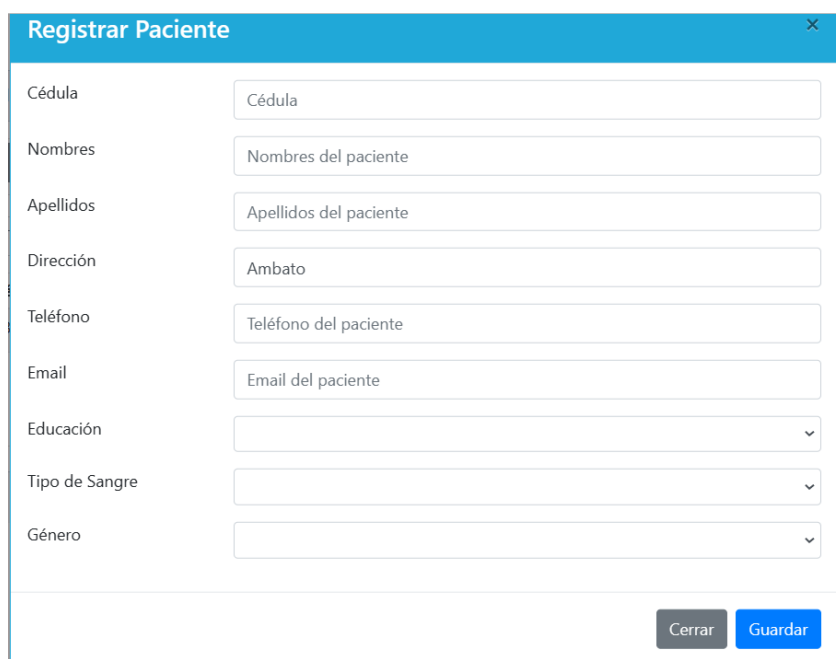

### inferior podrá guardar o cerrar, según lo requiera

8. Con el lápiz color amarillo, se puede actualizar a los pacientes

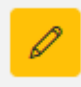

9. Se abrira un modal para que actualice los datos

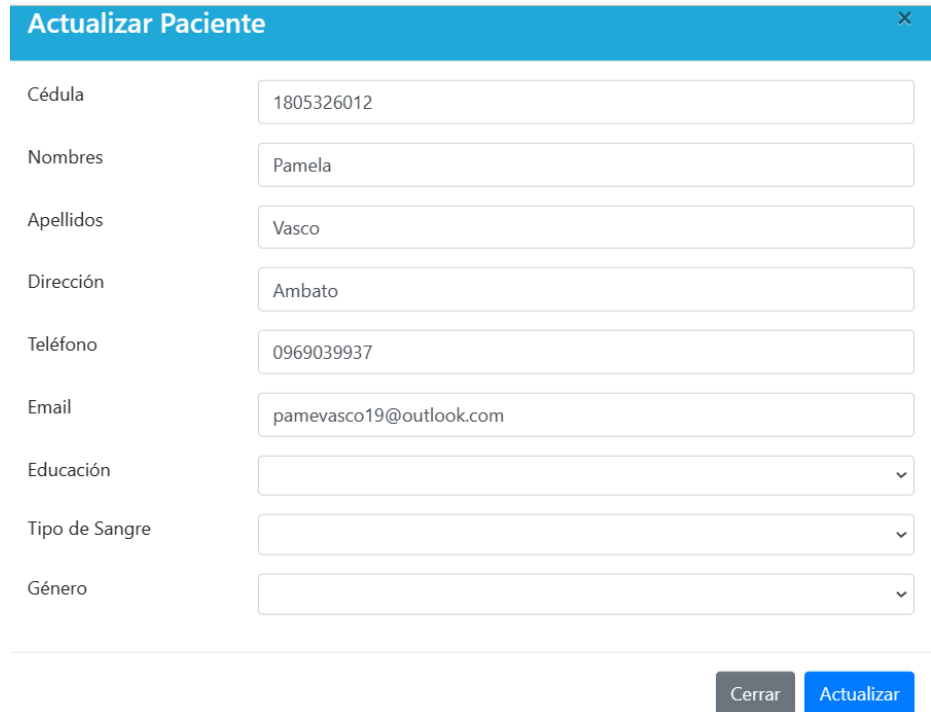

10. También con el basurero de color rojo, se podrá desactivar a los pacientes

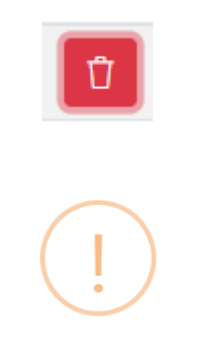

# Estas seguro de borrar/desactivar este paciente?

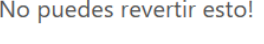

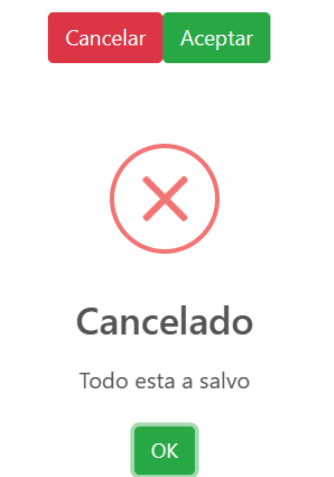

11. Con el botón azul se podrán visualizar todos los tratamientos

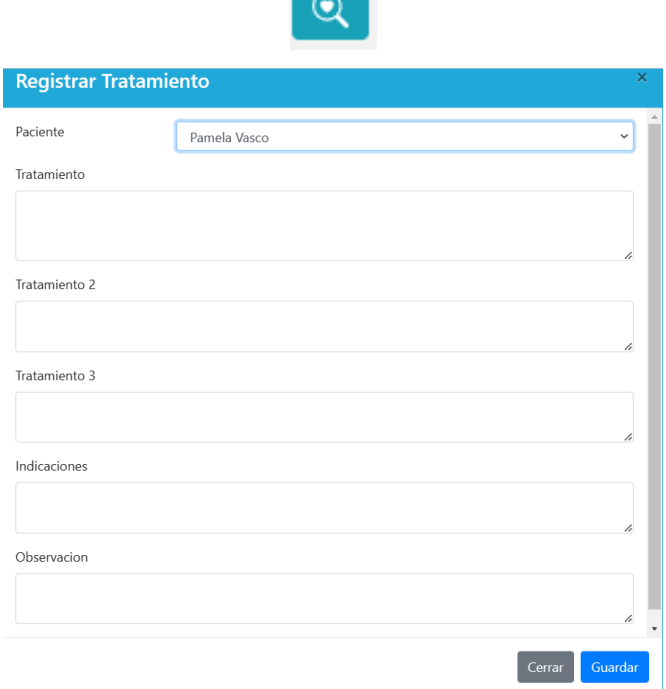

12. También se puede ver todos los tratamientos en la sección tratamientos

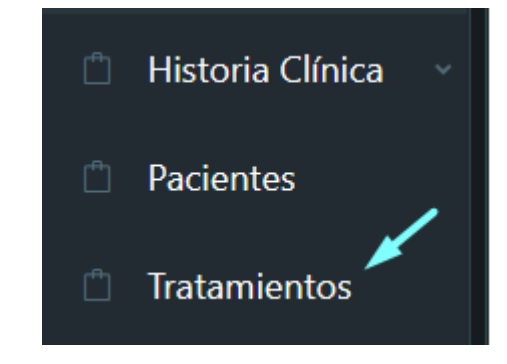

13. Se abrirán todos los tratamientos en una vista

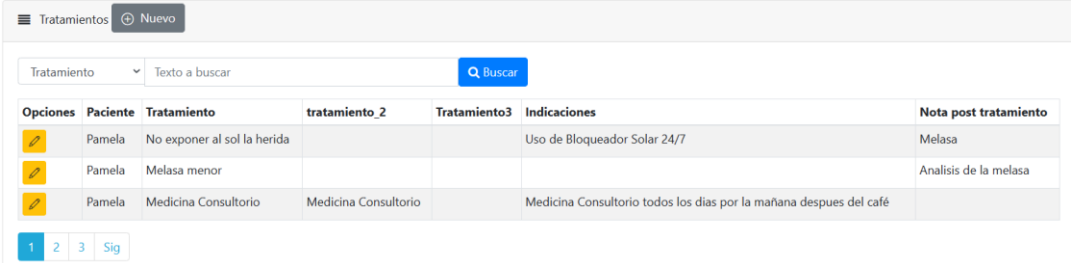

14. Podrá modificar los tratamientos de acuerdo requiera con el lápiz de color amarillo

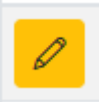

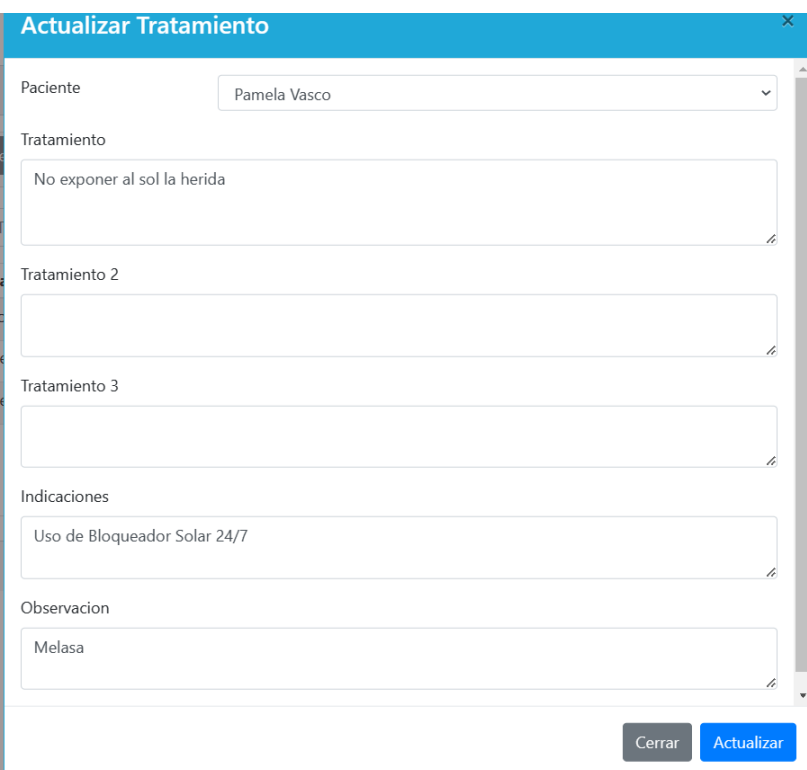

15. Podrá agregar nuevos tratamientos siempre que exista el paciente con el botón nuevo

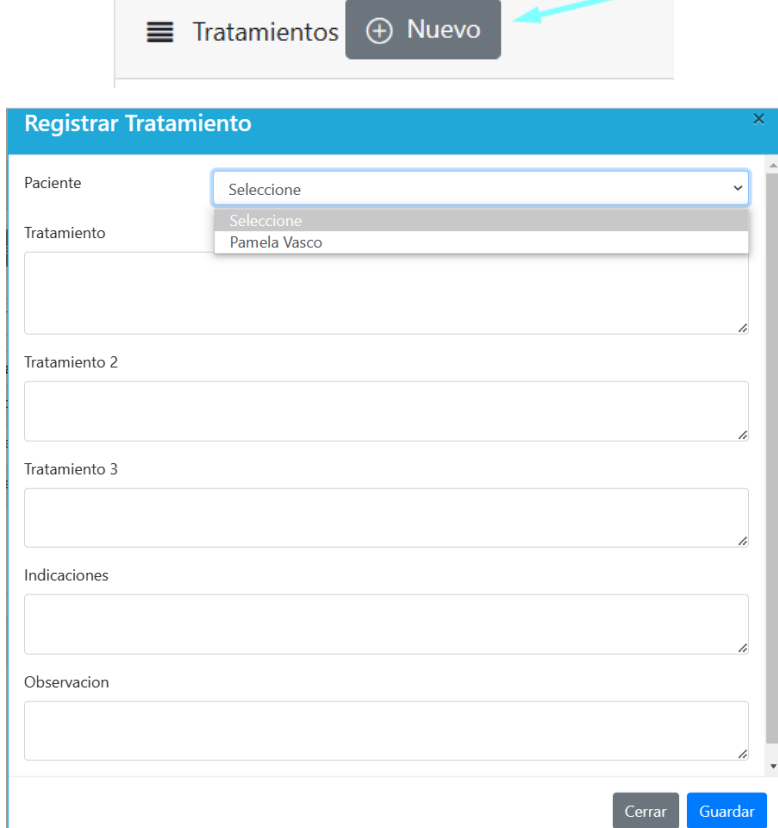

16. En el apartado visitadores médicos podrá registrar el cliente

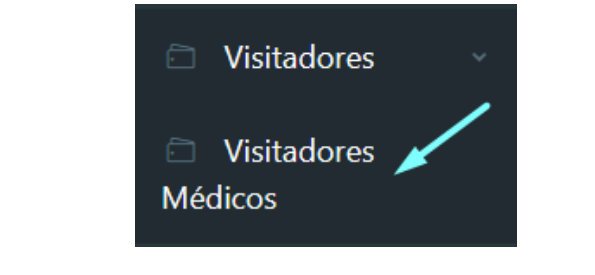

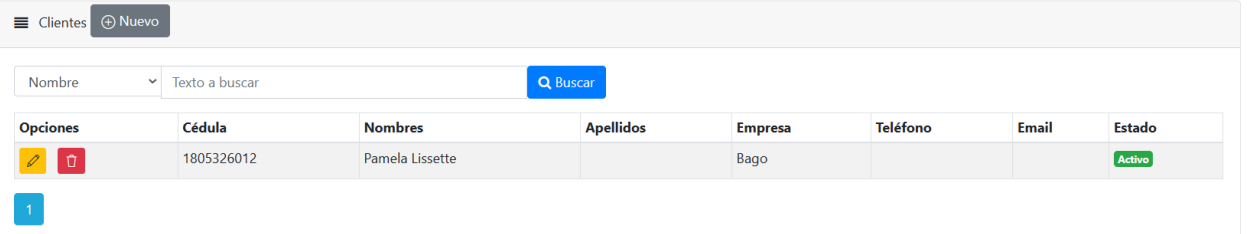

17. Podrá Actualizar, agregar y desactivar al cliente con los botones amarrillo para editar y rojo para eliminar

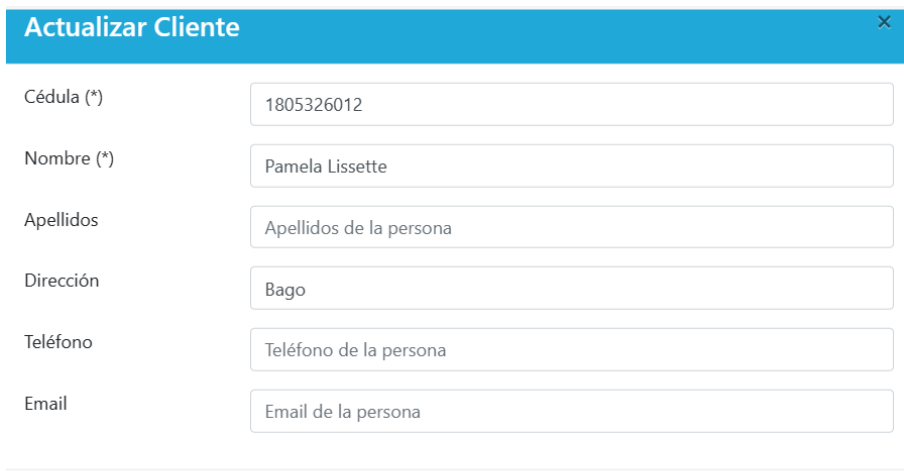

Cerrar

Actualizar

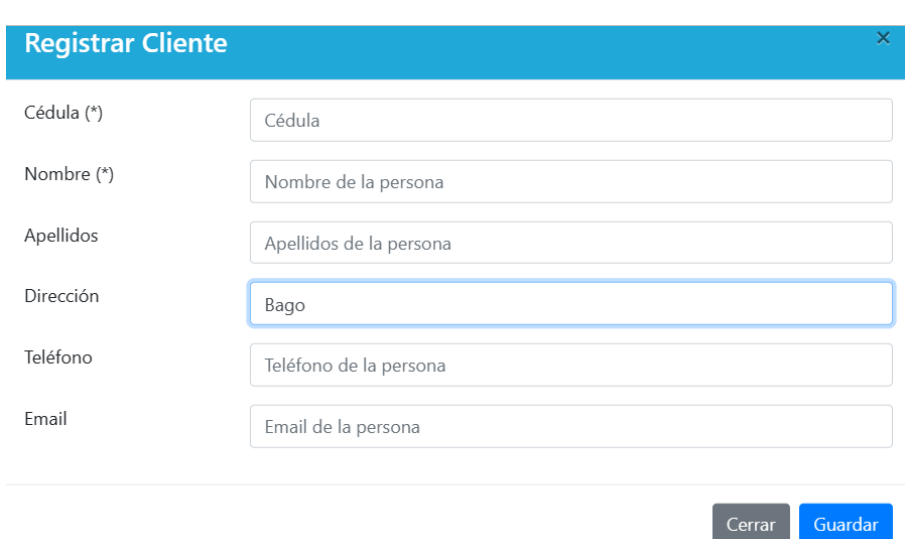

18. En el apartado citas se obtendrá un calendario para poder guardar todas las citas deseadas, al hacer clic en la hora automáticamente se abre un modal donde se registrará la cita y puede solo arrastrar con el cursor para cambiar la misma

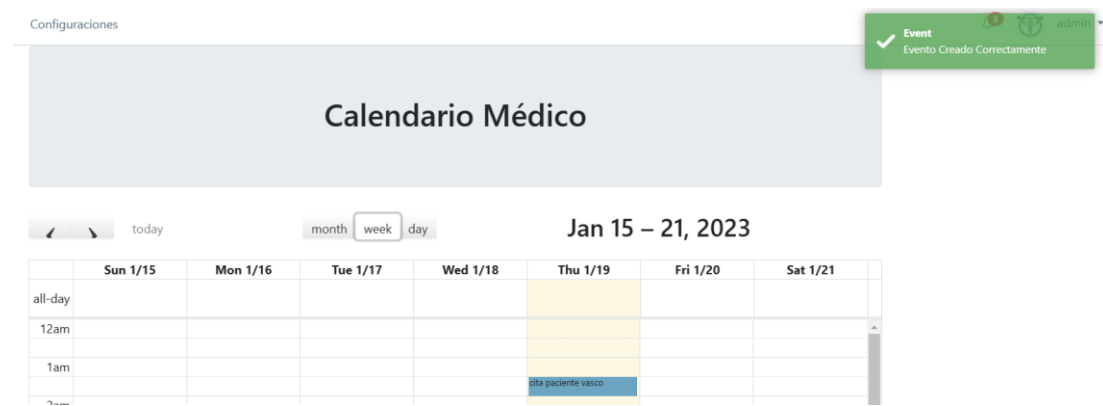

19. El control de usuarios se obtiene en el apartado acceso

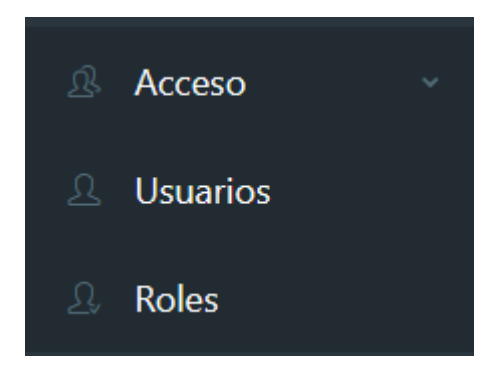

20. En los usuarios se ve todos los usuarios que tienen acceso al sistema con

su debido rol

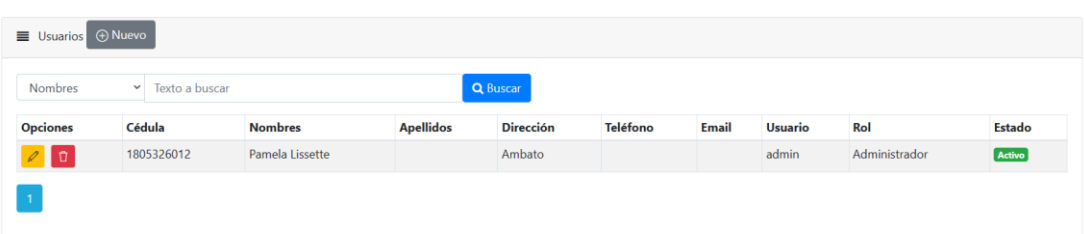

21. Se podrá actualizar al usuario con el botón color amarillo

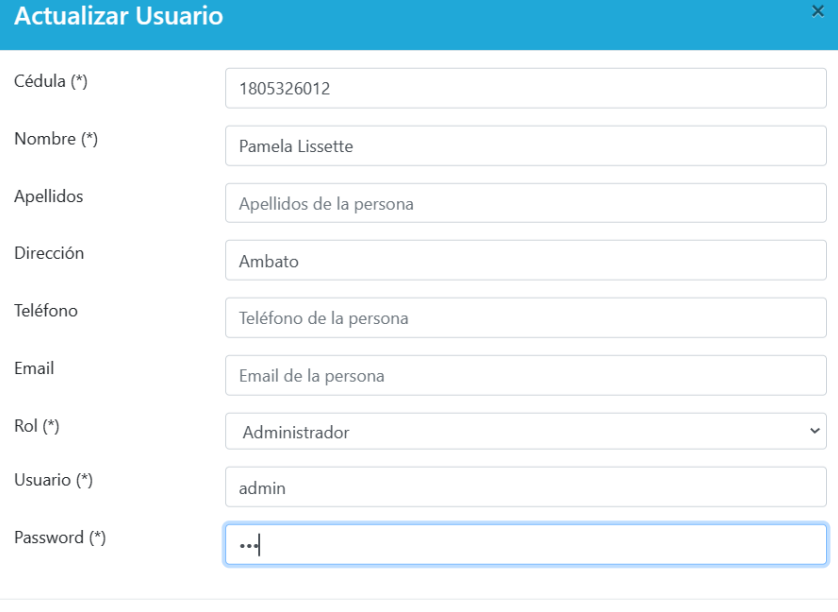

22. En los roles se visualizará todos los roles de la empresa

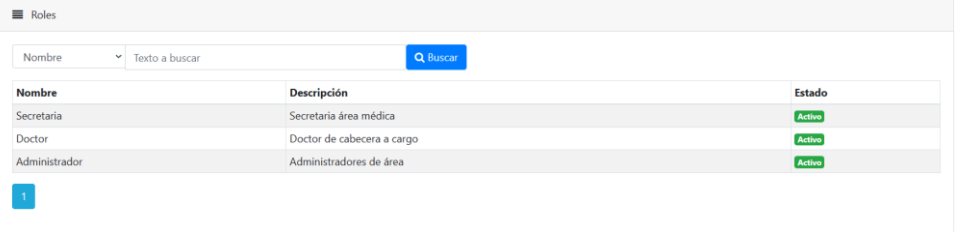

Cerrar Actualizar

23. En el apartado notificaciones se observará que notificación queremos realizar

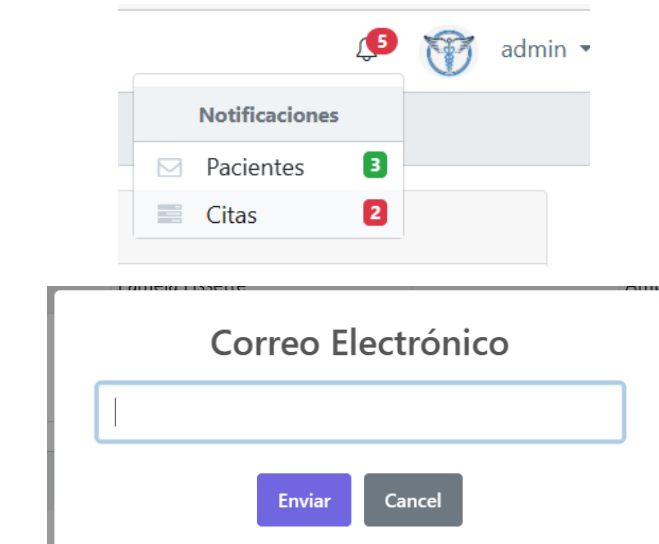

24. Al hacer clic en citas se abre el chatbot para enviar el mensaje adecuado según lo considere

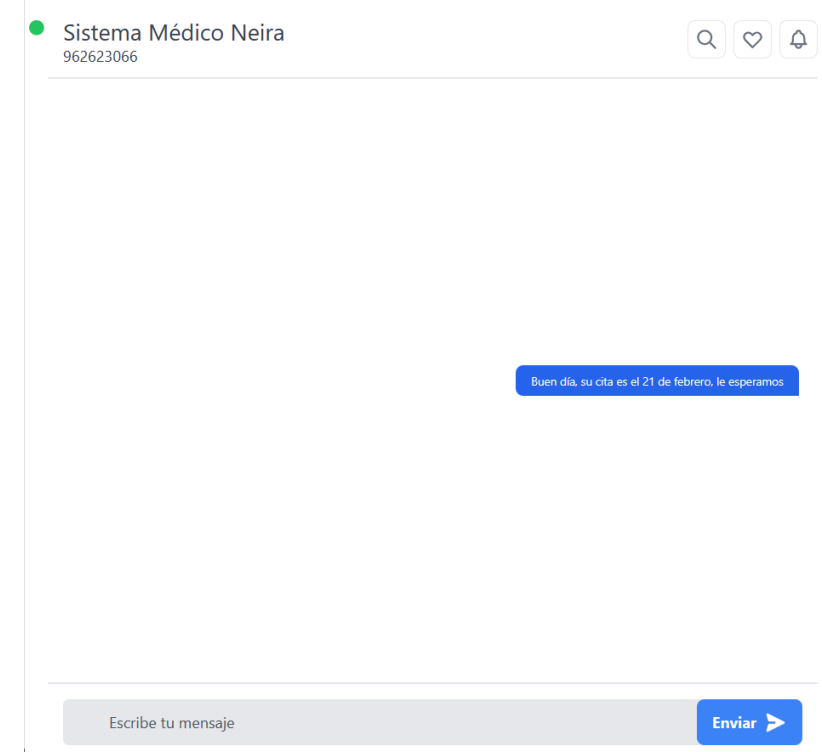

25. En el apartado acerca de saldrá información de la desarrolladora con la tesis

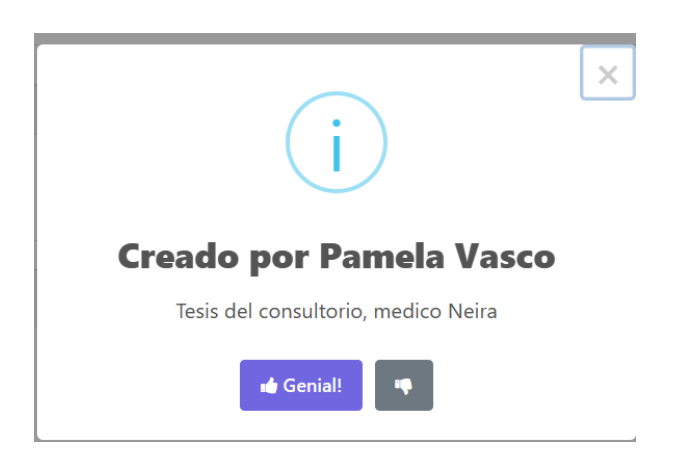

26. Podrá cerrar sesión en la parte superior derecha y se redirecciona al login o inicio del sistema

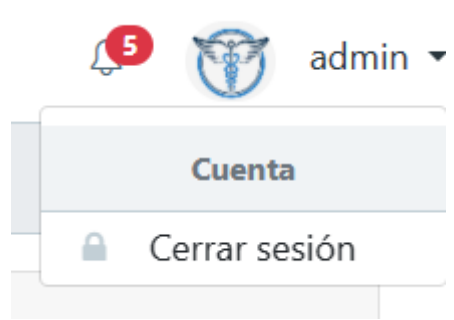
## **BIBLIOGRAFÍA**

- [1] Asencios Ortiz and Alexander Yanluca, "Sistema web para el control de citas médicas en el Departamento de Odontología en la Clínica Villa Salud ," Universidad Césas Vallejo, Lima, 2018. Accessed: May 22, 2022. [Online]. Available: https://repositorio.ucv.edu.pe/bitstream/handle/20.500.12692/43893/Asencios \_OAY-SD.pdf?sequence=1&isAllowed=y
- [2] R. Wong and E. H. Bradley, "Developing patient registration and medical records management system in Ethiopia," *Int J Qual Health Care*, vol. 21, no. 4, pp. 253–258, 2009, doi: 10.1093/INTQHC/MZP026.
- [3] L. A. Villanueva Flores, ""Sistema web para el proceso de control de historias clínicas por consulta externa en el Hospital Nacional Daniel Alcides Carrión," Universidad César Vallejo, Lima, 2018. Accessed: Mar. 05, 2023. [Online]. Available:

https://repositorio.ucv.edu.pe/bitstream/handle/20.500.12692/32869/Villanuev a\_FLA-SD.pdf?sequence=1&isAllowed=y

[4] Kevin Andrés Carvajal Nagua and Christian Samuel Solano Cedeño, "Desarrollo De Una Aplicación Web Para El Control De Citas Y Manejo De Historial Médico En La Unidad Médica Family Care De La Ciudad De Guayaquil," UNIVERSIDAD POLITECNICA SALESIANA SEDE GUAYAQUIL, Guayaquil, 2020. Accessed: May 22, 2022. [Online]. Available: https://dspace.ups.edu.ec/bitstream/123456789/20905/1/UPS-GT003362.pdf

- [5] STALIN JONNATHAN POVEDA HERAS, "Desarrollo E Implementación De Aplicación Web Para La Gestión Del Historial Médico Para El Consultorio Del Dr. Julio García Esparza.," UNIVERSIDAD POLITÉCNICA SALESIANA SEDE GUAYAQUIL, GUAYAQUIL, 2020. Accessed: May 22, 2022. [Online]. Available: https://dspace.ups.edu.ec/bitstream/123456789/19476/5/UPS-GT003037.pdf
- [6] CORAL QUINTO MARÍA JOSÉ, "Diseño e Implementación De Base De Datos Mediante El Uso De Web Services Con Integración De Unity3d Para Apoyo De Aplicaciones Lúdicas En La Materia De Fundamentos De Programación," UNIVERSIDAD DE GUAYAQUIL, Guayaquil, 2018. Accessed: May 29, 2022. [Online]. Available: http://repositorio.ug.edu.ec/bitstream/redug/36403/1/TESIS%20- %20DISE%C3%91O%20E%20IMPLEMENTACI%C3%93N%20DE%20BA SE%20DE%20DATOS%20MEDIANTE%20EL%20USO%20DE%20WEB% 20SERVICES%20CON%20INTEGRACI%C3%93N%20DE%20UNITY3D
- [7] Dr. Francisco José Eguez Mora, "Propuesta de una historia clínica electrónica en el pensionado del Hospital Enrique C. Sotomayor.," UNIVERSIDAD CATÓLICA DE SANTIAGO DE GUAYAQUIL, Guayaquil, 2014. Accessed: May 29, 2022. **[Online]** Available: http://repositorio.ucsg.edu.ec/bitstream/3317/3367/1/T-UCSG-POS-MGSS-37.pdf

%20PARA%20APOYO%20DE~1.pdf

[8] Érica Paulina Carvajal Cerón, "Medición de la continuidad de la atención intraepisodio en los pacientes que accedieron a la consulta en el Centro de Salud De Tipo C, Distrito 17D08 de Conocoto, a través del Contact Center, en el periodo Enero a Diciembre del año 2016.," PONTIFICIA UNIVERSIDAD CATÓLICA DEL ECUADOR, Quito, 2017. Accessed: Jun. 03, 2022. [Online]. Available:

http://repositorio.puce.edu.ec/bitstream/handle/22000/13945/TESIS%20EC03 072017.pdf?sequence=1&isAllowed=y

- [9] Claudia Karina Huera Chapi, "Mejoramiento del Proceso de Agendamiento de Citas Médicas para Atención en Consulta Externa de la Unidad Metropolitana de Salud Sur del Distrito Metropolitano de Quito, Provincia Pichincha, Ecuador," UNIVERSIDAD SAN FRANCISCO DE QUITO USFQ, Quito, 2019. Accessed: Jun. 03, 2022. [Online]. Available: https://repositorio.usfq.edu.ec/bitstream/23000/8057/1/142009.pdf
- [10] Roger S. Pressman, *Ingeniería del software Un enfoque práctico*, SÉPTIMA EDICIÓN. New York, 2010. Accessed: Jun. 07, 2022. [Online]. Available: http://cotana.informatica.edu.bo/downloads/ld-Ingenieria.de.software.enfoque.practico.7ed.Pressman.PDF
- [11] Ian Sommerville, *Ingenieria de Software*, Séptima edición. Madrid: Miguel Martín-Romo, 2005. Accessed: Jun. 08, 2022. [Online]. Available: http://zeus.inf.ucv.cl/~bcrawford/AULA\_ICI\_3242/Ingenieria%20del%20Soft ware%207ma.%20Ed.%20-%20Ian%20Sommerville.pdf
- [12] Ian Sommerville, *Ingeniería De Software*, Novena edición. México: PEARSON EDUCACIÓN, 2011. Accessed: Jun. 08, 2022. [Online]. Available: https://sistemamid.com/panel/uploads/biblioteca/2018-06-11\_03-37- 12144643.pdf
- [13] Jimmy Rolando Molina Ríos, Mariuxi Paola Zea Ordóñez, María José Contento Segarra, and Fabricio Gustavo García Zerda, *Estado Del Arte: Metodologías*  De Desarrollo En Aplicaciones Web, Edición 23., vol. Vol.6 – Nº 3. Ecuador, 2017. Accessed: Jun. 04, 2022. [Online]. Available: https://www.3ciencias.com/wp-content/uploads/2017/09/ART-5.pdf
- [14] Sergio Luján-Mora, "Programación de aplicaciones web: historia, principios básicos y clientes web," *Editorial Club Universitario*, Oct. 31, 2002. https://sergiolujanmora.es/programacion-aplicaciones-web-historia-principiosbasicos-clientes-web (accessed Jun. 03, 2022).
- [15] E. G. Maida, Pacienzia, and Julián, "Metodologías de desarrollo de software," PONTIFICIA UNIVERSIDAD CATÓLICA ARGENTINA SANTA MARIA DE LOS BUENOS AIRES, Buenos Aires, 2015. Accessed: Nov. 19, 2022. [Online]. Available: https://repositorio.uca.edu.ar/bitstream/123456789/522/1/metodologiasdesarrollo-software.pdf
- [16] Guerra Poalasin Diego Omar, "Desarrollo De Aplicación Web Progresiva Para La Gestión De Pedidos Aplicada A La Empresa De Ropa Hoxton," UNIVERSIDAD TÉCNICA DE AMBATO, Ambato, 2021. Accessed: Jun. 03, 2022. [Online]. Available: https://repositorio.uta.edu.ec/bitstream/123456789/32673/1/t1791si.pdf
- [17] HERNÁNDEZ BURBANO ANGIE MILENA, "DESARROLLO DE UNA GUÍA METODOLÓGICA PARA DISEÑO WEB ADAPTATIVO," PONTIFICIA UNIVERSIDAD CATÓLICA DEL ECUADOR, Quito, 2018. Accessed: Nov. 10, 2022. [Online]. Available:

http://repositorio.puce.edu.ec/bitstream/handle/22000/16127/Desarrollo%20de %20una%20gu%c3%ada%20metodol%c3%b3gica%20para%20dise%c3%b1 o%20web%20adaptativo%20-

%20Angie%20Milena%20Hern%c3%a1ndez%20Burbano.pdf?sequence=1&i sAllowed=y

- [18] W3Schools, "Browser Display Statistics," *Browser Display Statistics*, 2022. https://www.w3schools.com/browsers/browsers\_display.asp (accessed Nov. 10, 2022).
- [19] W3Schools, "OS Statistics." https://www.w3schools.com/browsers/browsers\_os.asp (accessed Nov. 10, 2022).